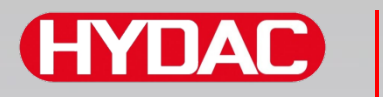

# **FILTER SYSTEMS**

# **CS1000 Serie ContaminationSensor**

**Betriebs- und Wartungsanleitung**

Deutsch (Originalanleitung)

Gültig ab:

- Firmware Version V 3.00
- Hardware Index F
- Seriennummer: 0002S01515K0004000

**Für künftige Verwendung aufbewahren.**

Dokument-Nr.: 3764916d

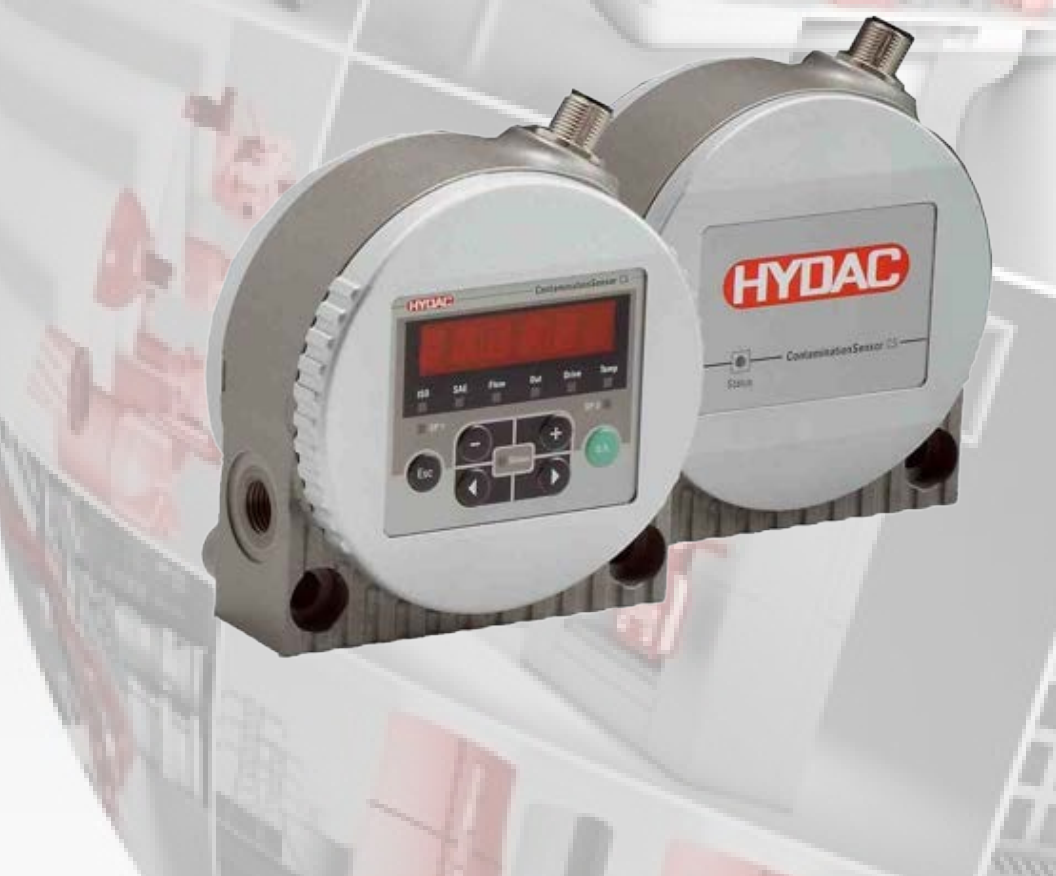

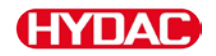

# **Impressum**

Herausgeber und verantwortlich für den Inhalt: HYDAC FILTER SYSTEMS GMBH Postfach 1251 66273 Sulzbach / Saarland **Deutschland** Telefon: +49 6897 509 01 Telefax: +49 6897 509 9046 E-Mail: filtersystems@hydac.com Homepage: www.hydac.com Registergericht: Saarbrücken, HRB 17216 Geschäftsführer: Mathias Dieter, Dipl.Kfm. Wolfgang Haering

# **Dokumentationsbevollmächtigter**

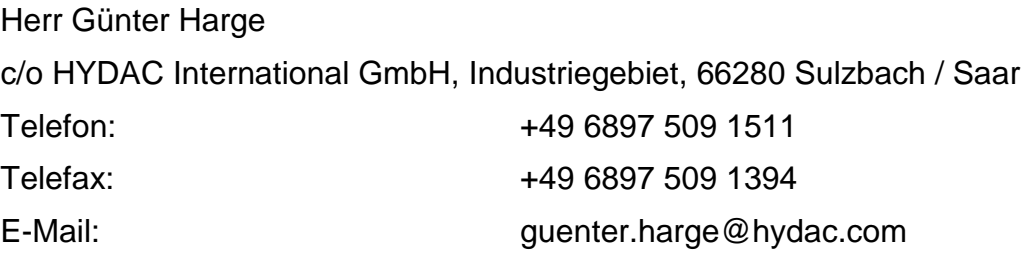

# **© HYDAC FILTER SYSTEMS GMBH**

Alle Rechte vorbehalten. Kein Teil des Werkes darf in irgendeiner Form (Druck, Fotokopie oder einem anderen Verfahren) ohne die schriftliche Genehmigung des Herausgebers reproduziert oder unter der Verwendung elektronischer Systeme verarbeitet, vervielfältigt oder verbreitet werden. Diese Unterlagen wurden mit großer Sorgfalt erstellt und geprüft. Trotzdem können Fehler nicht vollständig ausgeschlossen werden.

Technische Änderungen bleiben vorbehalten. Inhaltliche Änderungen dieses Handbuchs behalten wir uns ohne Ankündigung vor.

Die verwendeten Warenzeichen anderer Firmen bezeichnen ausschließlich die Produkte dieser Firmen.

# **HYDA**

# Inhalt

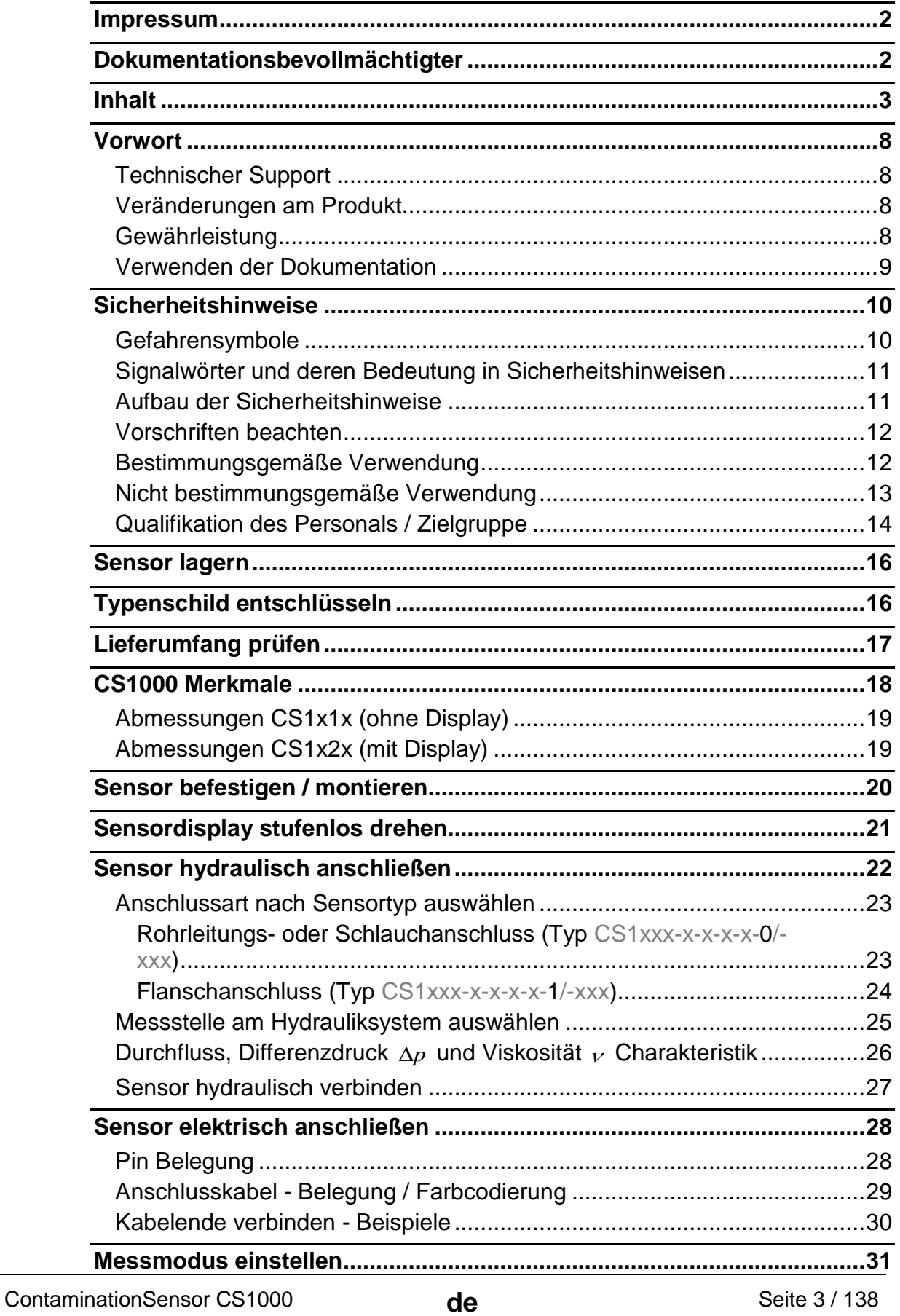

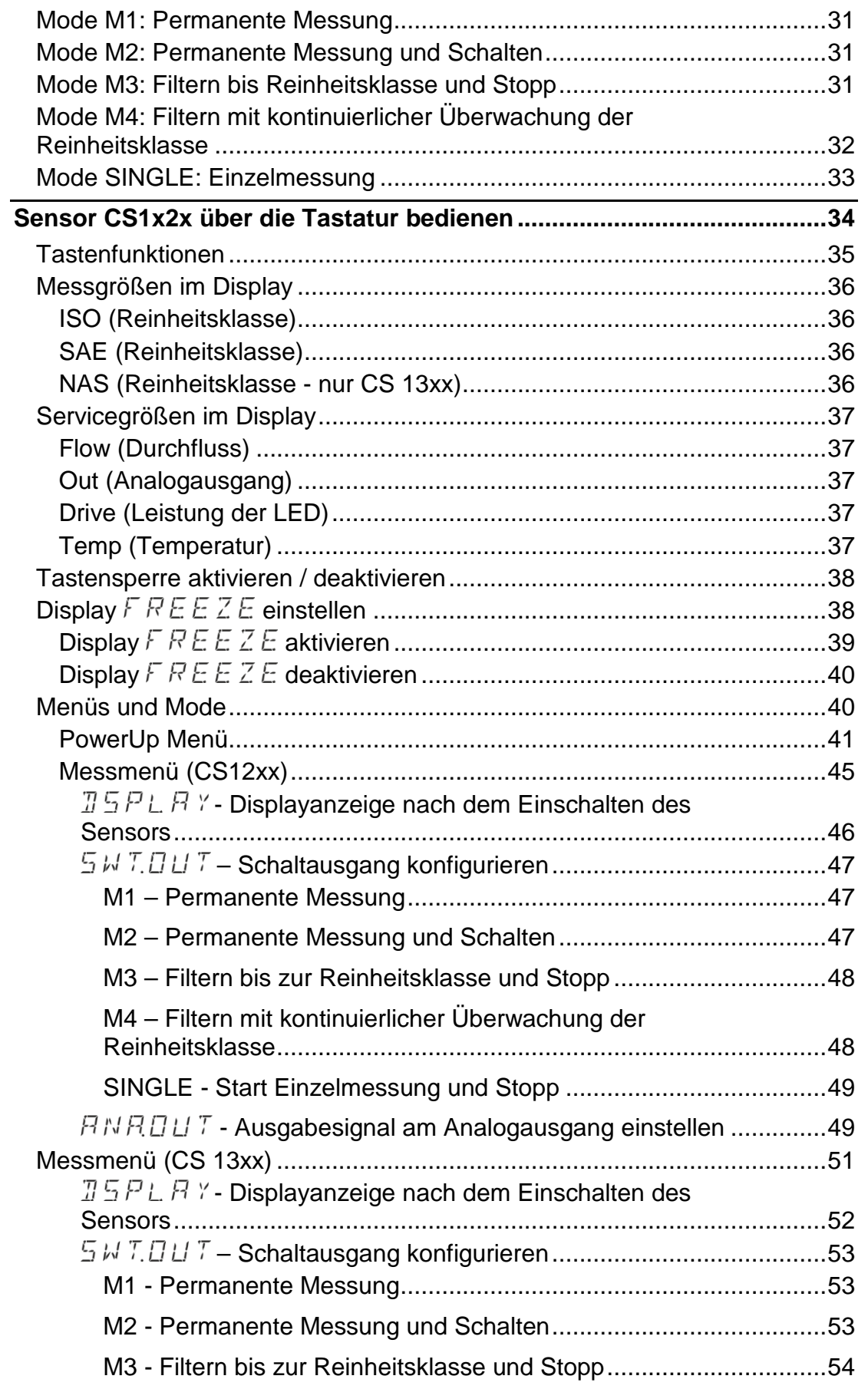

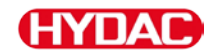

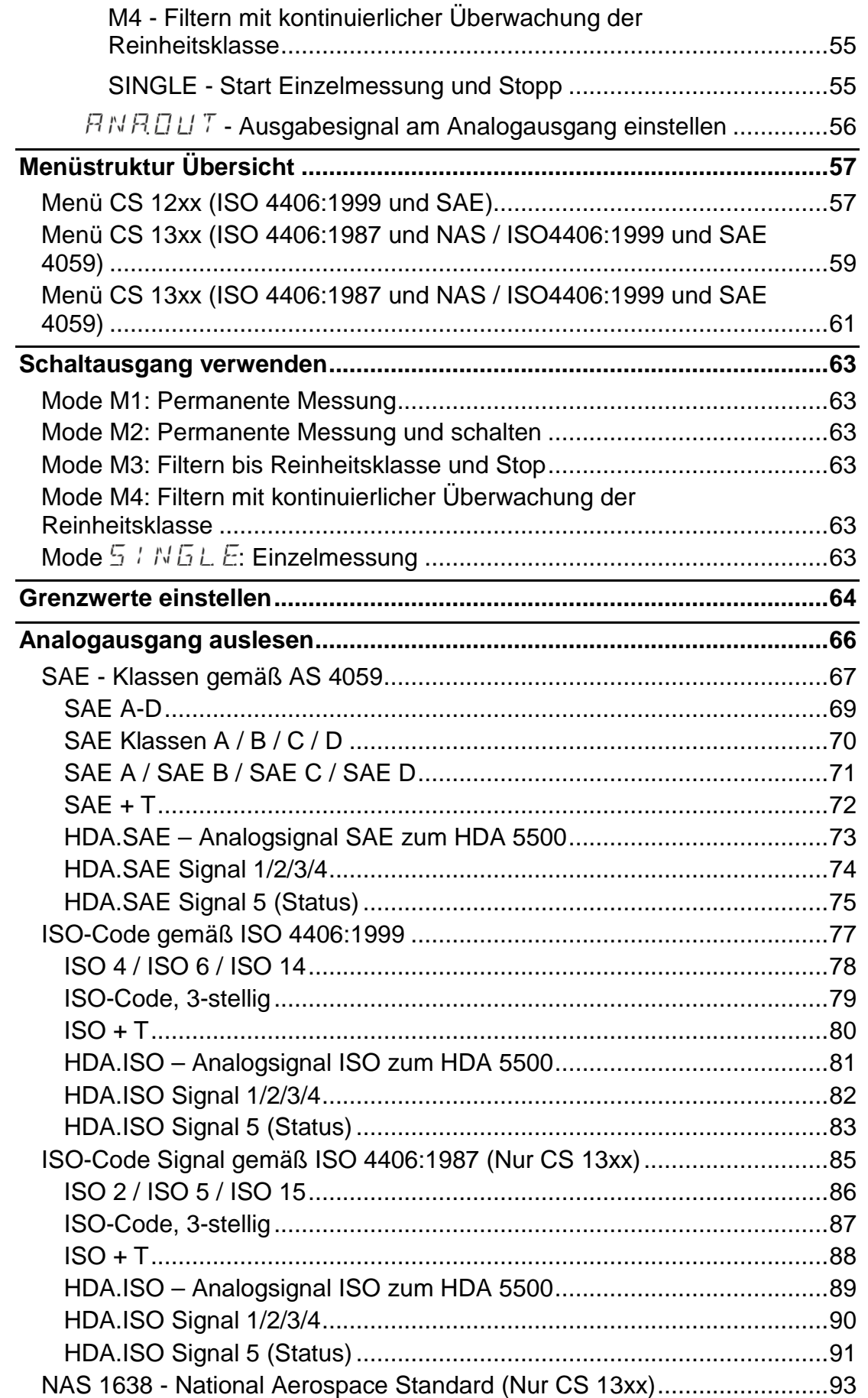

BeWa CS1000 3764916d 300 de 2017-09-25.docx

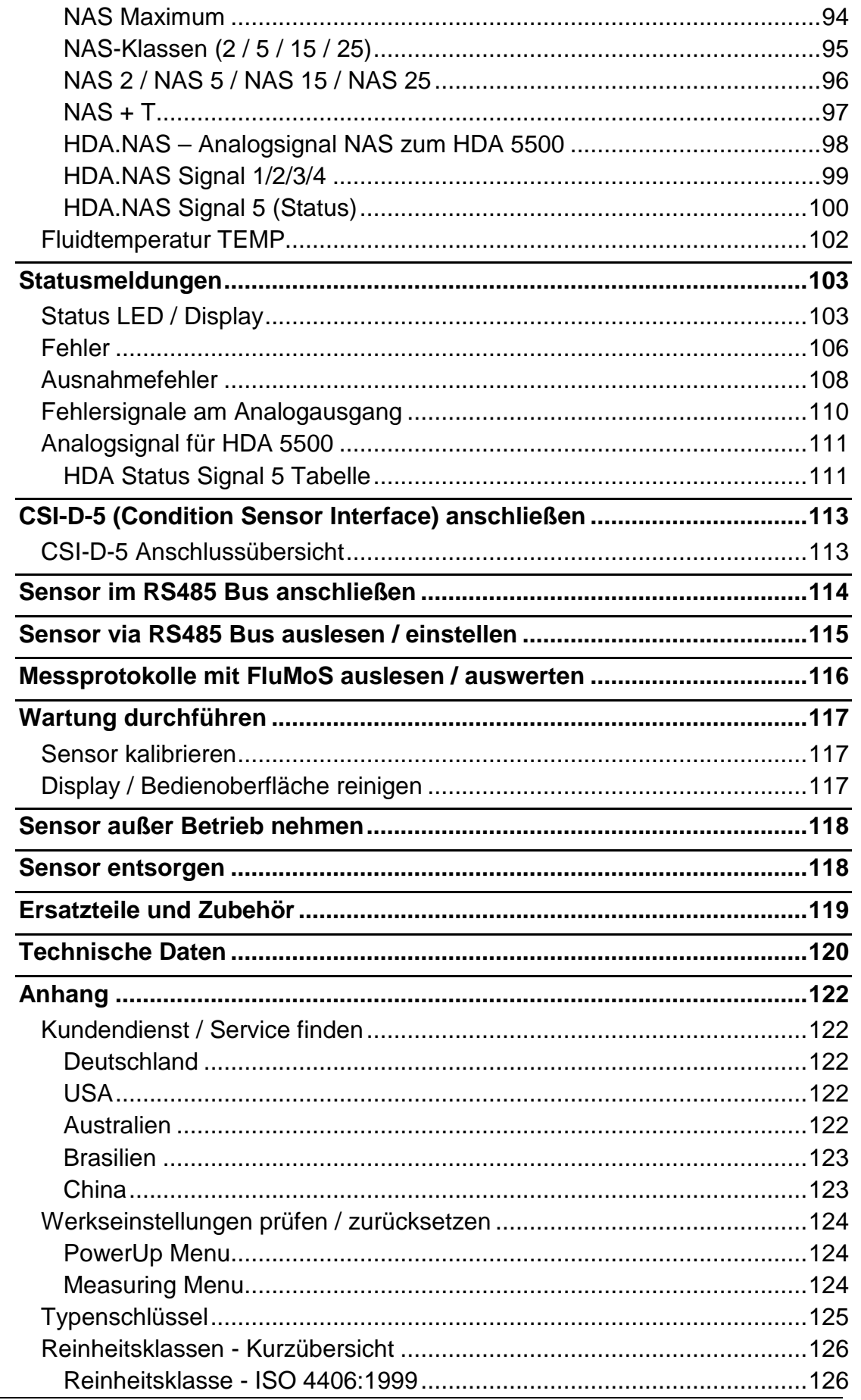

2017-09-25

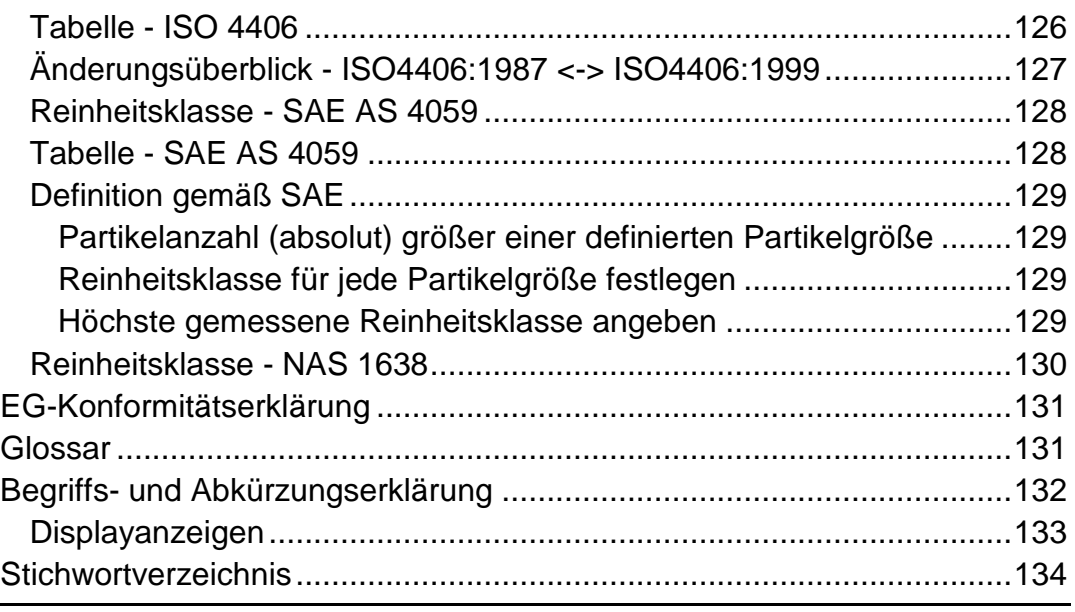

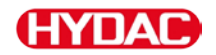

# **Vorwort**

Diese Bedienungsanleitung haben wir nach bestem Wissen und Gewissen erstellt. Es ist dennoch nicht auszuschließen, dass sich trotz größter Sorgfalt Fehler eingeschlichen haben könnten. Haben Sie bitte deshalb Verständnis dafür, dass wir, soweit sich nachstehend nichts anderes ergibt, unsere Gewährleistung und Haftung – gleich aus welchen Rechtsgründen – für die Angaben in dieser Bedienungsanleitung ausschließen. Insbesondere haften wir nicht für entgangenen Gewinn oder sonstige Vermögensschäden.

Dieser Haftungsausschluss gilt nicht bei Vorsatz und grober Fahrlässigkeit. Er gilt ferner nicht für Mängel, die arglistig verschwiegen wurden oder deren Abwesenheit garantiert wurde, sowie bei schuldhafter Verletzung von Leben, Körper und Gesundheit. Sofern wir fahrlässig eine vertragswesentliche Pflicht verletzten, ist unsere Haftung auf den vorhersehbaren Schaden begrenzt. Ansprüche aus der Produkthaftung bleiben unberührt.

#### **Technischer Support**

Wenden Sie sich bitte an unseren technischen Vertrieb, wenn Sie Fragen zu unserem Produkt haben. Führen Sie bei Rückmeldungen stets die Typenbezeichnung, Serien-Nr. und Artikel-Nr. des Produktes an:

Fax: +49 6897 509 9046

E-Mail: filtersystems@hydac.com

#### **Veränderungen am Produkt**

Wir machen Sie darauf aufmerksam, dass durch Veränderungen am Produkt (z.B. Zukauf von Optionen, usw.) die Angaben in dieser Bedienungsanleitung zum Teil nicht mehr gültig bzw. ausreichend sind.

Nach Veränderungen bzw. Reparaturen an Teilen, welche die Sicherheit des Produktes beeinflussen, darf das Produkt erst nach Prüfung und Freigabe durch einen HYDAC Sachverständigen wieder in Betrieb genommen werden.

Teilen Sie uns deshalb jede Veränderung, die Sie an dem Produkt durchführen bzw. durchführen lassen, umgehend mit.

#### **Gewährleistung**

Wir übernehmen Gewährleistung gemäß den allgemeinen Verkaufs- und Lieferbedingungen der HYDAC FILTER SYSTEMS GMBH.

Diese finden Sie unter [www.hydac.com](http://www.hydac.com/) -> Allgemeine Geschäftsbedingungen (AGB).

ContaminationSensor CS1000 **de de** Seite 8 / 138

#### **Verwenden der Dokumentation**

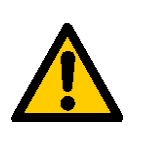

Beachten Sie, dass Sie die beschriebene Möglichkeit des gezielten Zugriffes auf eine bestimmte Information nicht davon entbindet, diese Anleitung vor der ersten Inbetriebnahme und später in regelmäßigen Abständen sorgfältig und vollständig durchzulesen.

#### **Was will ich wissen?**

Ich ordne die gewünschte Information einem Themengebiet zu.

#### **Wo finde ich die Information?**

Die Dokumentation enthält zu Beginn ein Inhaltsverzeichnis. Diesem entnehme ich das gewünschte Kapitel mit entsprechender Seitenzahl.

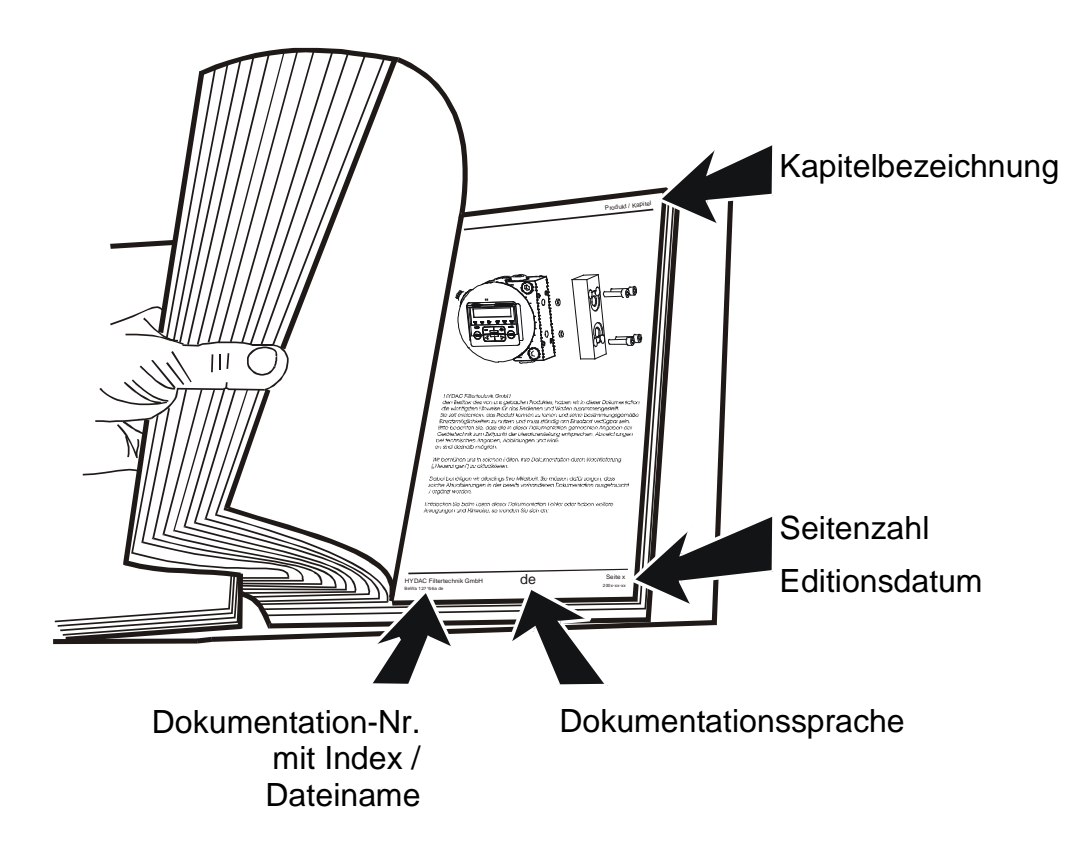

Die Dokumentation-Nr. mit Index dient zur Identifizierung und Nachbestellung der Anleitung. Der Index wird bei einer Überarbeitung / Änderung der Anleitung jeweils um eins erhöht.

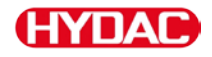

# **Sicherheitshinweise**

Das Produkt ist nach den bei Auslieferung geltenden gesetzlichen Vorschriften gebaut und ist sicherheitstechnisch auf dem aktuellsten Stand.

Eventuelle Restgefahren sind durch Sicherheitshinweise gekennzeichnet und werden in der Betriebsanleitung beschrieben.

Beachten Sie alle an dem Produkt angebrachten Sicherheits- und Warnhinweise. Halten Sie diese stets vollzählig vorhanden und gut lesbar.

Betreiben Sie das Produkt nur, wenn alle Schutzeinrichtungen vorhanden sind.

Sichern Sie Gefahrenstellen, die zwischen dem Produkt und anderen Einrichtungen entstehen.

Halten Sie die gesetzlich vorgeschriebenen Prüfintervalle für das Produkt ein.

Dokumentieren Sie die Prüfergebnisse in einer Prüfbescheinigung und bewahren Sie diese bis zur nächsten Prüfung auf.

#### **Gefahrensymbole**

Diese Symbole finden Sie bei allen Sicherheitshinweisen in dieser Betriebsanleitung, die auf besondere Gefahren für Personen, Sachwerte oder Umwelt hinweisen.

Beachten Sie diese Hinweise und verhalten Sie sich in diesen Fällen besonders vorsichtig.

Geben Sie alle Sicherheitshinweise auch an andere Benutzer weiter.

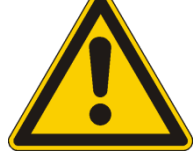

Gefahr allgemein

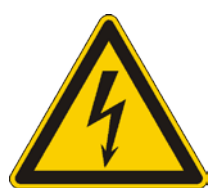

Gefahr durch elektrische Spannung / Strom

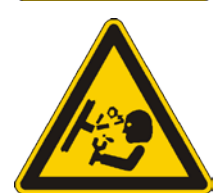

Gefahr durch Betriebsdruck

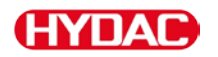

# **Signalwörter und deren Bedeutung in Sicherheitshinweisen**

Folgende Signalwörter finden Sie in dieser Anleitung:

**GEFAHR**

GEFAHR - Das Signalwort bezeichnet eine Gefährdung mit einem hohen Risikograd, die, wenn sie nicht vermieden wird, den Tod oder eine schwere Verletzung zur Folge hat.

# **WARNUNG**

WARNUNG - Das Signalwort bezeichnet eine Gefährdung mit einem mittleren Risikograd, die, wenn sie nicht vermieden wird, den Tod oder eine schwere Verletzung zur Folge haben kann.

# **VORSICHT**

VORSICHT - Das Signalwort bezeichnet eine Gefährdung mit einem niedrigen Risikograd, die, wenn sie nicht vermieden wird, eine geringfügige oder mäßige Verletzung zur Folge haben kann.

# *HINWEIS*

HINWEIS – Das Signalwort bezeichnet eine Gefährdung mit einem hohen Risikograd, die, wenn sie nicht vermieden wird, einen Sachschaden zur Folge hat.

## **Aufbau der Sicherheitshinweise**

Alle Warnhinweise in dieser Anleitung sind mit Piktogrammen und Signalwörtern hervorgehoben. Das Piktogramm und das Signalwort geben Ihnen einen Hinweis auf die Schwere der Gefahr.

Warnhinweise die jeder Handlung vorangestellt sind, werden wie folgt dargestellt:

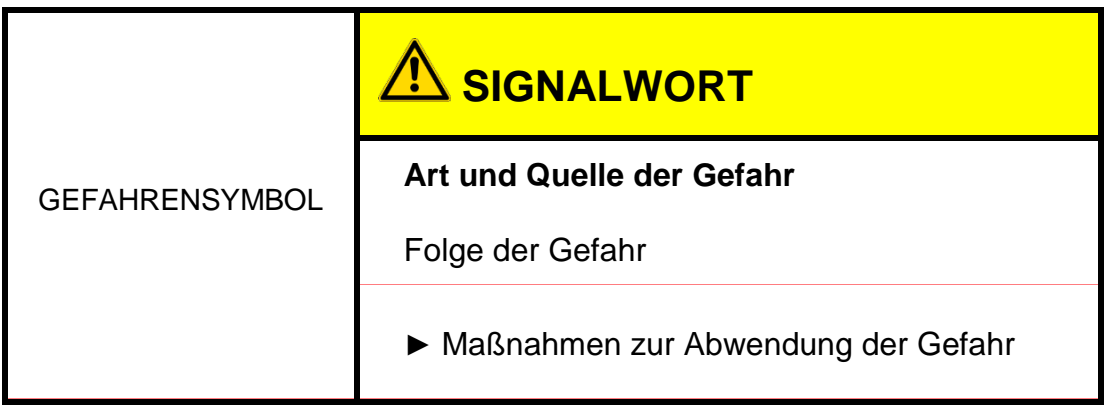

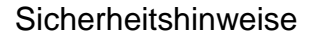

# **Vorschriften beachten**

Beachten Sie unter anderem die nachfolgenden Vorschriften und Richtlinien:

- Gesetzliche und lokale Vorschriften zur Unfallverhütung
- Gesetzliche und lokale Vorschriften zum Umweltschutz
- Länderspezifische, organisationsabhängige Bestimmungen

# **Bestimmungsgemäße Verwendung**

Mängel- und Haftungsansprüche – gleich aus welchem Rechtsgrund – bestehen insbesondere nicht bei fehlerhafter oder unsachgemäßer Installation, Inbetriebnahme, Verwendung, Behandlung, Lagerung, Wartung, Reparatur, Einsatz ungeeigneter Betriebsmittel oder sonstiger nicht von HYDAC zu verantwortenden Umständen.

Für den Einbau sowie die Integration, die Auswahl der Schnittstellen zu / in Ihre Anlage, die Verwendung und Funktionalität in Ihrer Anlage übernimmt HYDAC keine Verantwortung.

Setzen Sie den Sensor ausschließlich für die nachfolgend beschriebene Verwendung ein.

Der ContaminationSensor CS1000 dient zur kontinuierlichen Überwachung der Feststoffverschmutzung in Hydraulik- und Schmierölsystemen.

Zur bestimmungsgemäßen Verwendung gehören auch:

- Beachten aller Hinweise aus der Bedienungsanleitung.
- Einhalten von Inspektions- und Wartungsarbeiten.

Abhängig von der Ausführung (siehe Typenschlüssel) verwenden Sie den CS nur in Verbindung mit folgenden Medien:

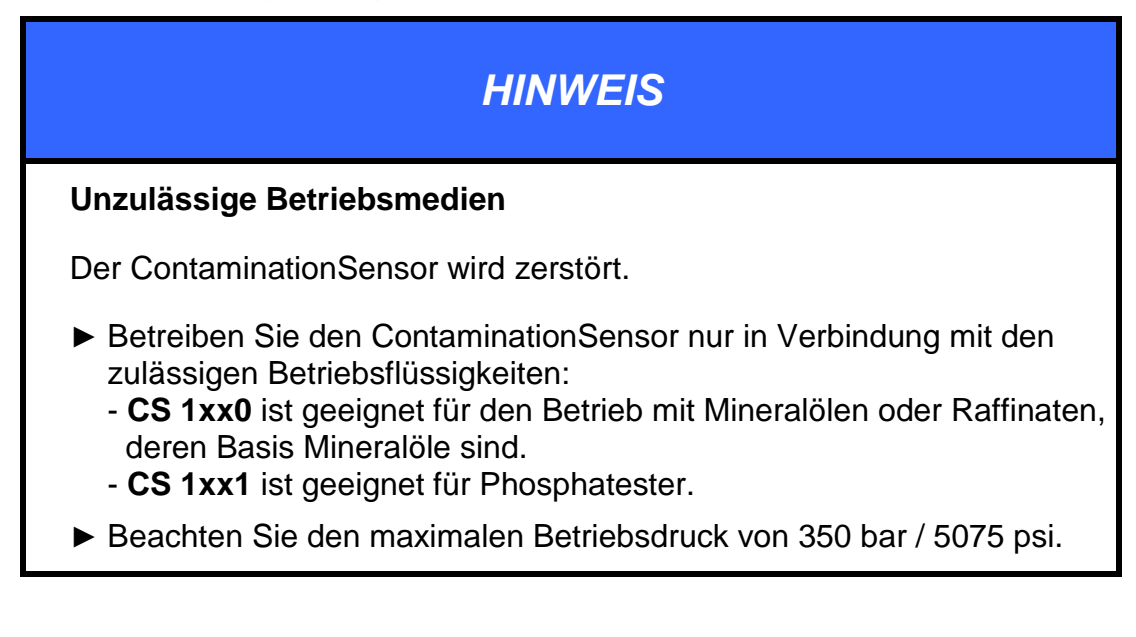

# **Nicht bestimmungsgemäße Verwendung**

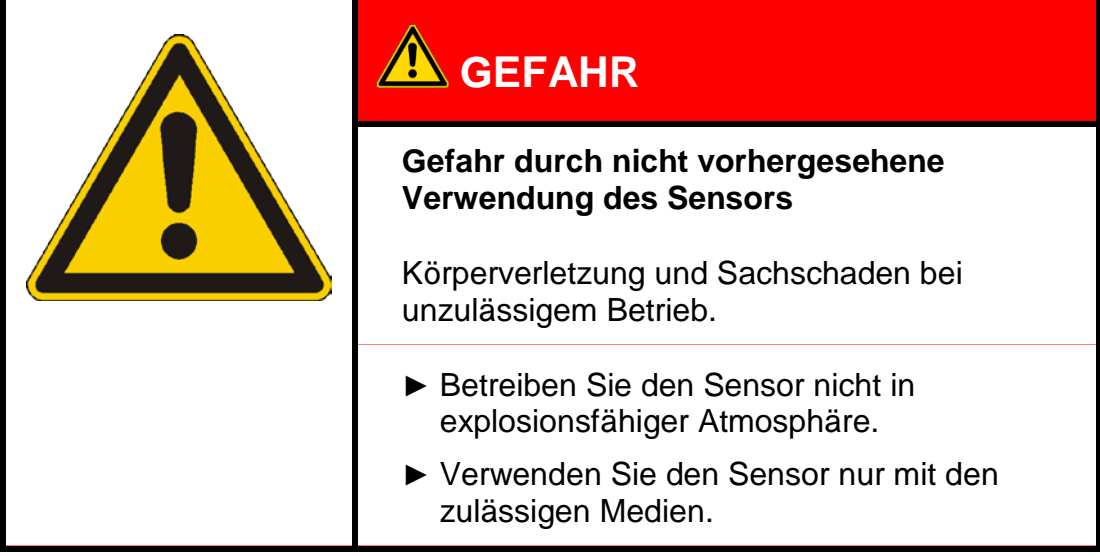

Eine andere oder darüber hinausgehende Verwendung gilt nicht als bestimmungsgemäß. Für hieraus resultierende Schäden haftet die HYDAC FILTER SYSTEMS GMBH nicht. Das Risiko trägt allein der Betreiber.

Bei nicht bestimmungsgemäßer Verwendung können Gefahren entstehen bzw. wird der Sensor beschädigt. Sachwidrige Verwendungen sind z.B.:

- Betrieb in explosionsfähiger Atmosphäre.
- Betrieb mit einem nicht zulässigen Medium.
- Betrieb unter nicht zulässigen Betriebsbedingungen.
- Eigenmächtige bauliche Veränderung am Sensor.
- Mangelhafte Überwachung von Geräteteilen, die einem Verschleiß unterliegen.
- Unsachgemäß durchgeführte Reparaturen.

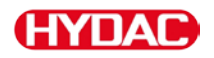

# **Qualifikation des Personals / Zielgruppe**

Personen, die mit dem Sensor arbeiten, müssen mit den Gefahren im Umgang mit dem Sensor vertraut sein.

Das Hilfs- und Fachpersonal muss vor Arbeitsbeginn die Betriebsanleitung, insbesondere die Sicherheitshinweise, sowie geltende Vorschriften gelesen und verstanden haben.

Die Betriebsanleitung und geltende Vorschriften sind so aufzubewahren, dass sie dem Bedien- und Fachpersonal zugänglich sind.

Diese Betriebsanleitung richtet sich an:

**Hilfspersonal:** Diese Personen sind an dem Sensor eingewiesen und über mögliche Gefahren bei unsachgemäßem Verhalten informiert.

**Fachpersonal:** Diese Personen besitzen eine entsprechende fachliche Ausbildung sowie mehrjährige Berufserfahrung. Sie sind in der Lage, die ihnen übertragene Arbeit zu beurteilen, auszuführen und mögliche Gefahren zu erkennen.

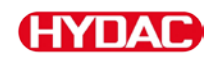

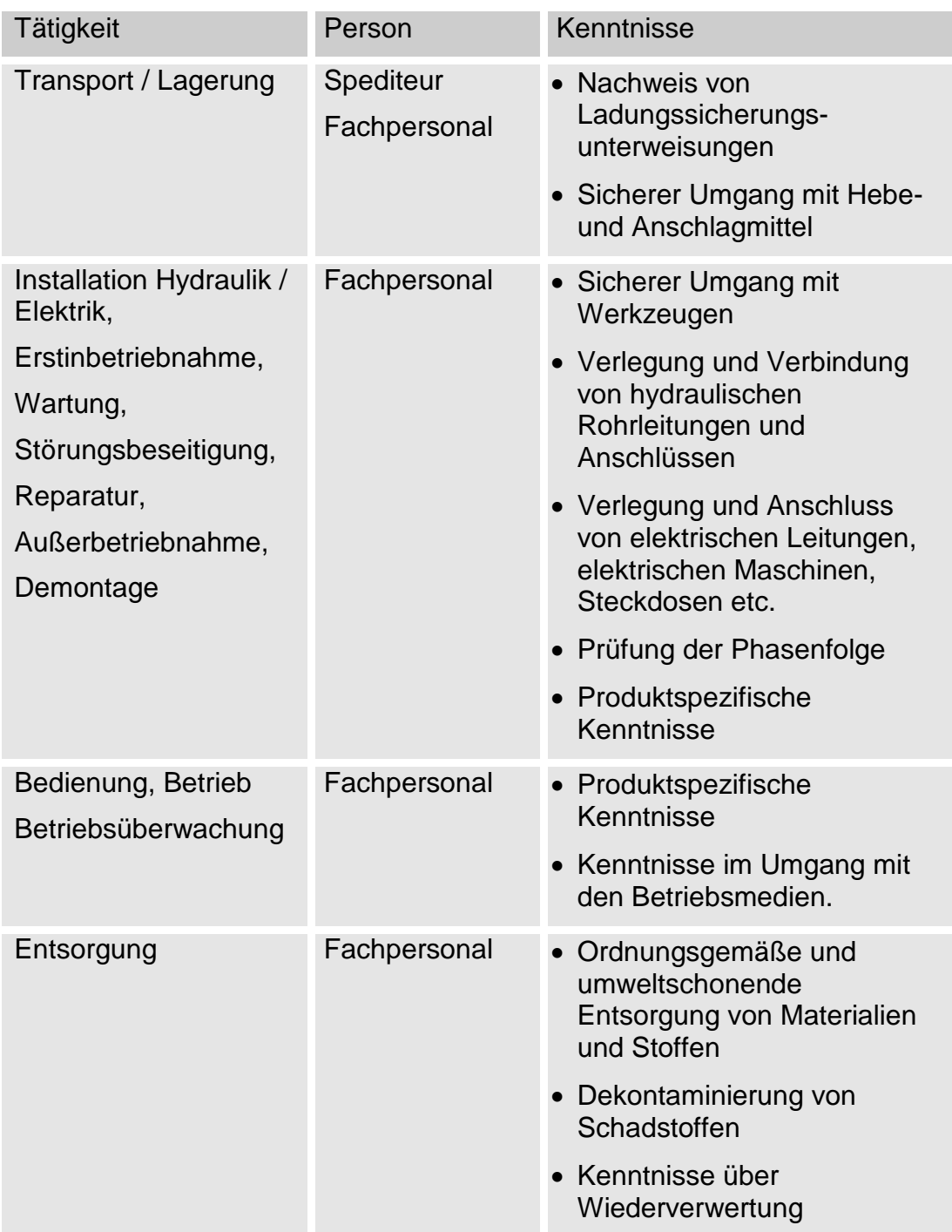

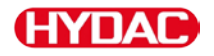

# **Sensor lagern**

Lagern Sie den Sensor an einem sauberen und trockenen Ort, möglichst in der mitgelieferten Verpackung. Entfernen Sie die Verpackung erst unmittelbar vor der Installation.

Spülen Sie den Sensor vor einer Lagerung vollständig mit einem Cleanoil.

Verwenden und entsorgen Sie die verwendeten Reinigungsmittel und Spülöle sach- und umweltgerecht.

Die Lagerbedingungen finden Sie im Kapitel ["Technische Daten"](#page-119-0) auf der Seite [120.](#page-119-0)

# **Typenschild entschlüsseln**

Details zur Identifikation des ContaminationSensor finden Sie auf dem Typenschild. Dieses befindet sich gut sichtbar auf der Geräterückseite und enthält die genaue Produktbezeichnung sowie die Seriennummer.

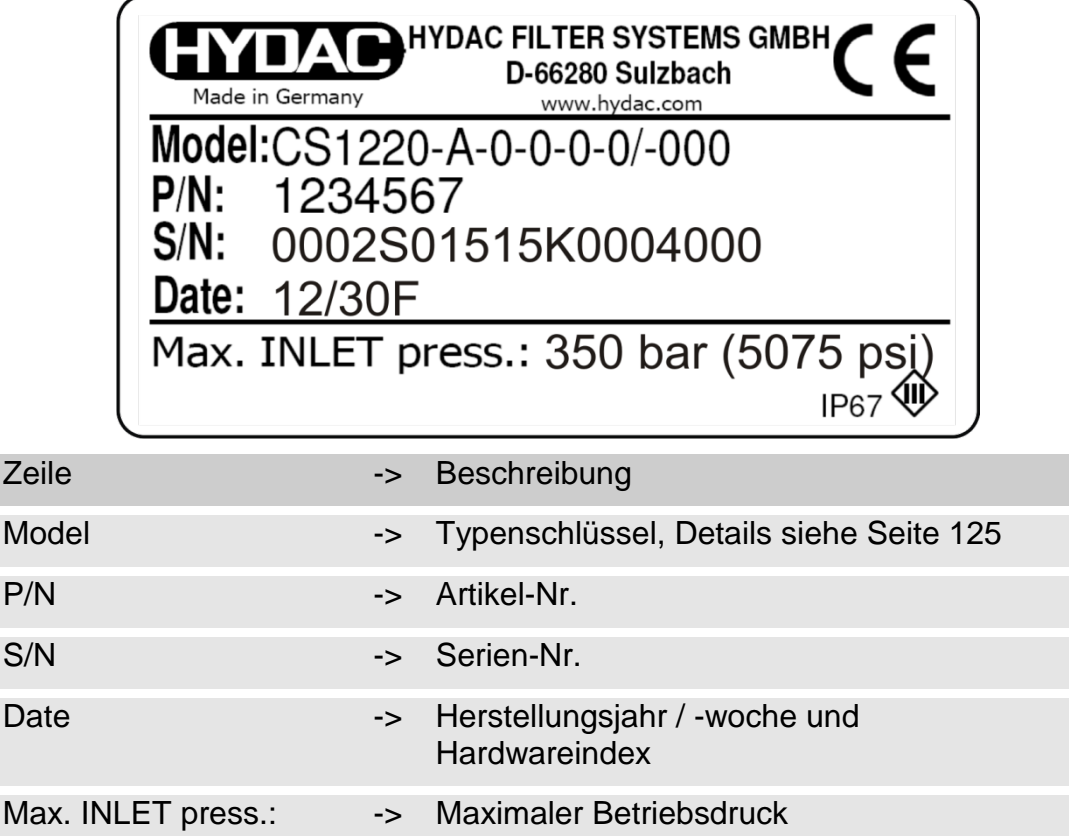

# **Lieferumfang prüfen**

Der ContaminationSensor CS1000 wird verpackt und in betriebsfertigem Zustand geliefert. Bitte prüfen Sie vor Inbetriebnahme des CS den Verpackungsinhalt auf Vollständigkeit.

Zum Lieferumfang gehören:

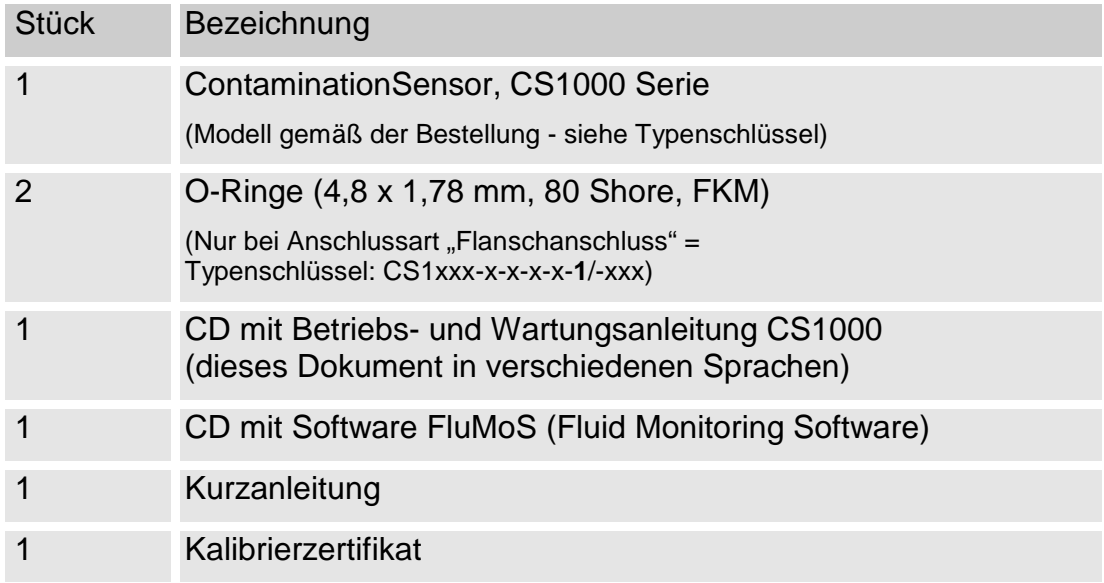

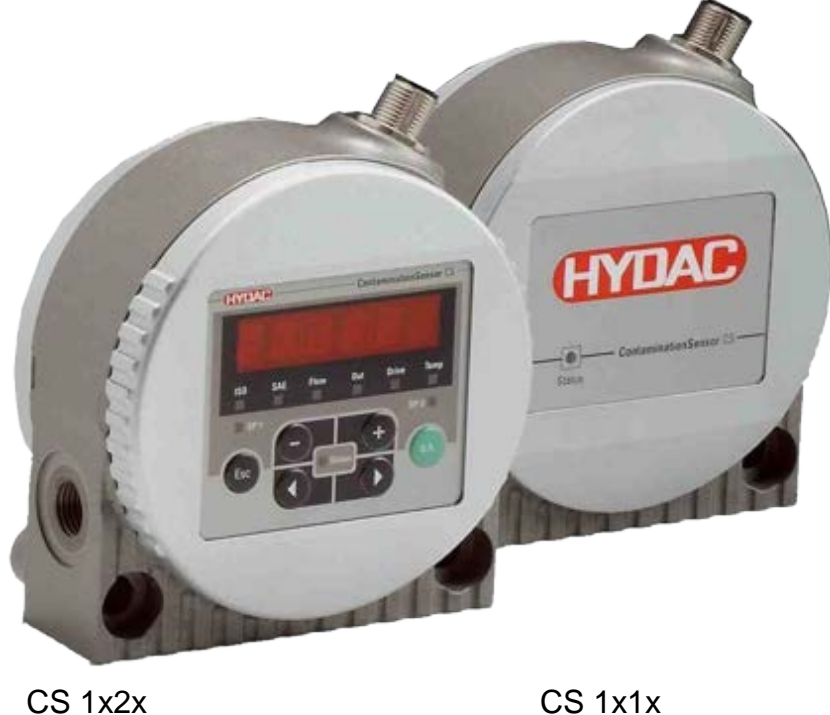

# **CS1000 Merkmale**

Der ContaminationSensor der CS1000 Serie ist ein stationäres Messgerät für die kontinuierliche Überwachung der Feststoffverschmutzung in einem Hydraulik- oder Schmierstoffsystem.

Der CS ist konzipiert für die Einbindung in Nieder- und Hochdruckkreisläufen sowie an Prüfständen, von denen die Ölmenge zwischen 30 … 500 ml/min für Messzwecke verwendet wird.

Der ContaminationSensor ist zugelassen für einen maximalen Betriebsdruck (siehe Angabe auf dem Typenschild) und Viskositäten bis zu 1000 mm²/s.

Die Feststoffverschmutzung wird in einer optischen Messzelle erfasst.

Der Sensor ist verfügbar mit folgenden Optionen:

- mit oder ohne 6-stellige Anzeige mit Tastatur (270° drehbar)
- mit 4 … 20 mA oder 2 … 10 Volt Analogausgang
- Messergebnisse werden ausgegeben als Verschmutzungscode gemäß: ISO 4406:1999 und SAE AS 4059 oder ISO 4406:1987 und NAS oder ISO4406:1999 und SAE AS 4059
- Rohr-/Schlauchmontage oder Flanschmontage

Alle Modelle haben einen analogen Ausgang und eine RS485 Schnittstelle zur Ausgabe des gemessenen Verschmutzungsgrades. Zusätzlich besitzen alle CS1000 einen Schaltausgang.

# **Abmessungen CS1x1x (ohne Display)**

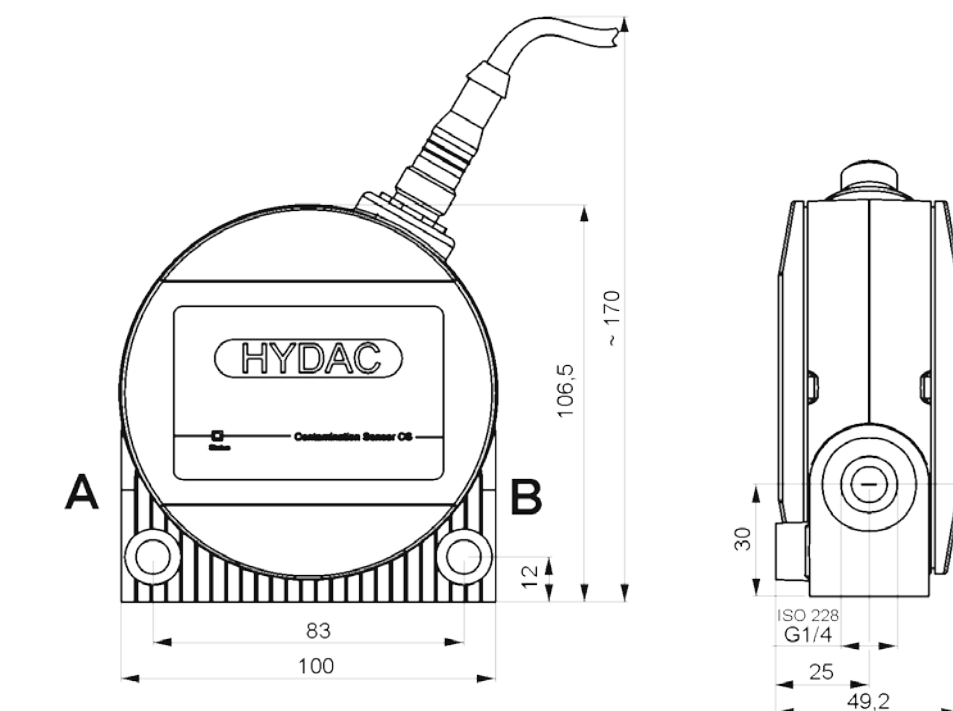

Alle Abmessungen in mm.

**Abmessungen CS1x2x (mit Display)**

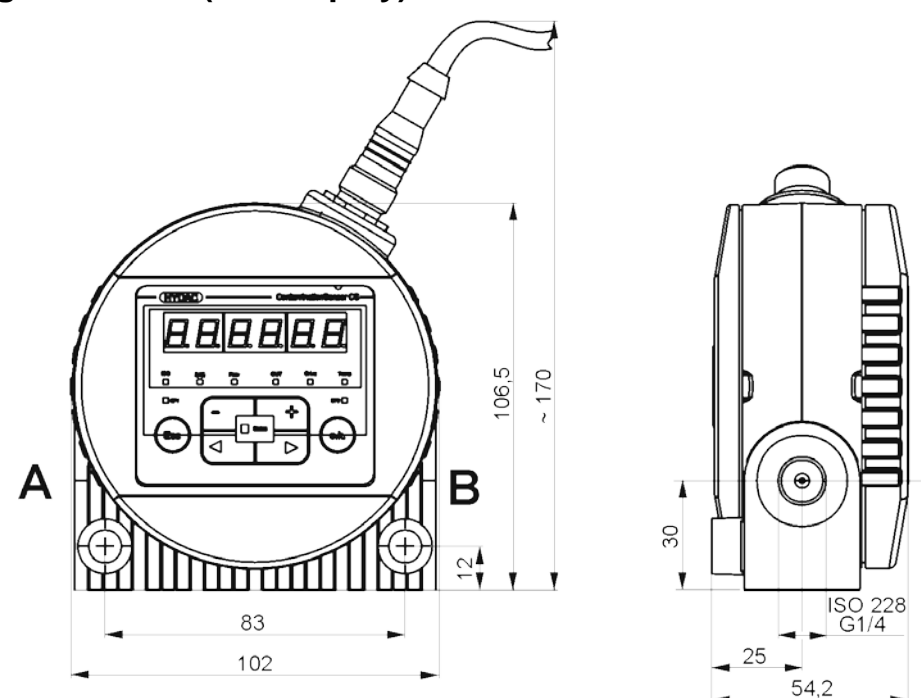

Alle Abmessungen in mm.

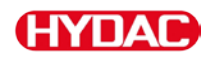

# **Sensor befestigen / montieren**

Installieren Sie den CS so, dass dieser von unten nach oben durchströmt wird.

Benutzen Sie den einen (unteren) Anschluss als Eintritt (INLET) und den anderen (oberen) als Austritt (OUTLET).

Beachten Sie zusätzlich bei der Auswahl des Standortes die Umgebungseinflüsse wie Temperatur, Staub, Wasser, etc.

Der CS1000 ist in Schutzklasse IP67 gemäß DIN 40050 / EN 60529 / IEC 529 / VDE 0470 ausgeführt.

Montieren Sie den Sensor wie in den nachfolgenden Beispielen abgebildet:

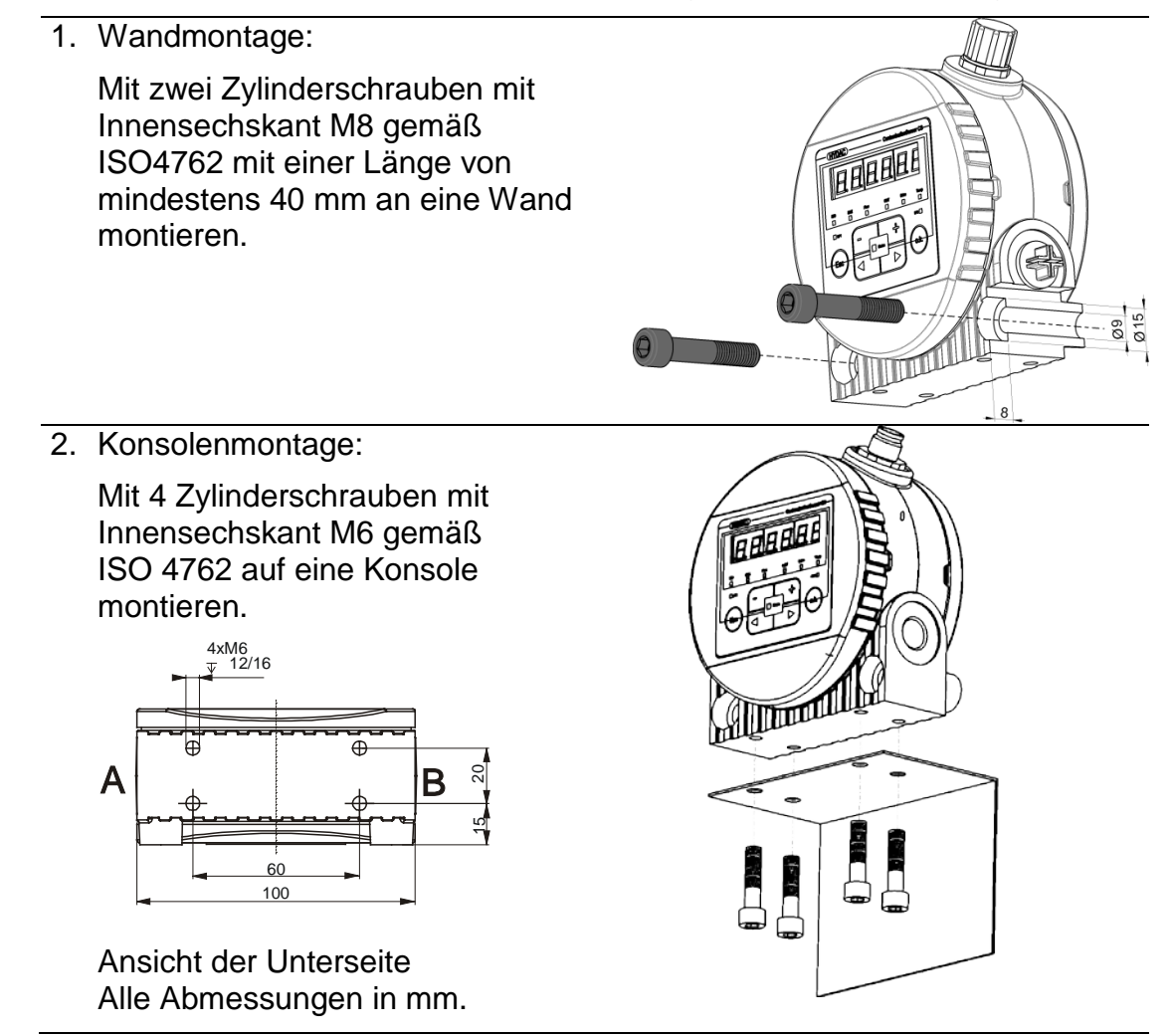

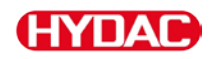

3. Anschlussplattenmontage:

Mit 4 Zylinderschrauben mit Innensechskant M6 gemäß ISO 4762 auf eine Montage-Anschlussplatte oder Steuerblock montieren.

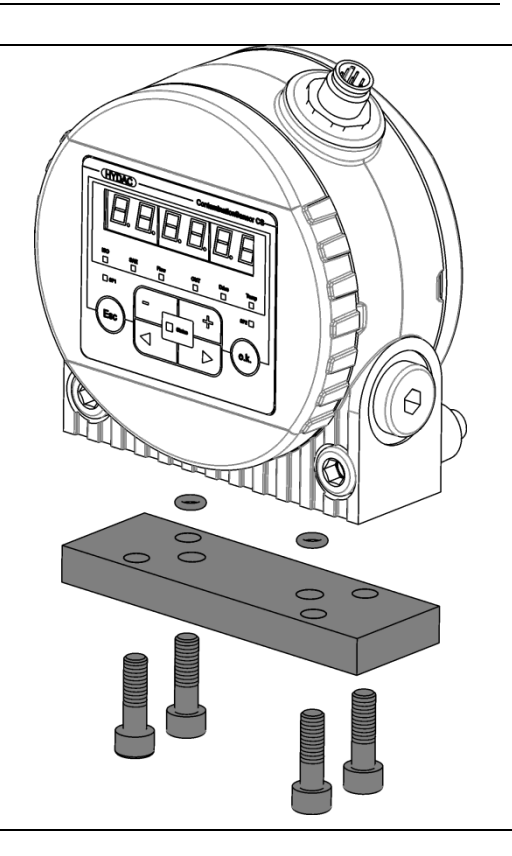

# **Sensordisplay stufenlos drehen**

Das Display ist stufenlos um insgesamt 270° drehbar, 180° nach links bzw. 90° nach rechts.

Drehen Sie das Display von Hand in die entsprechende Richtung.

Verwenden Sie zum Drehen des Displays keine Werkzeuge.

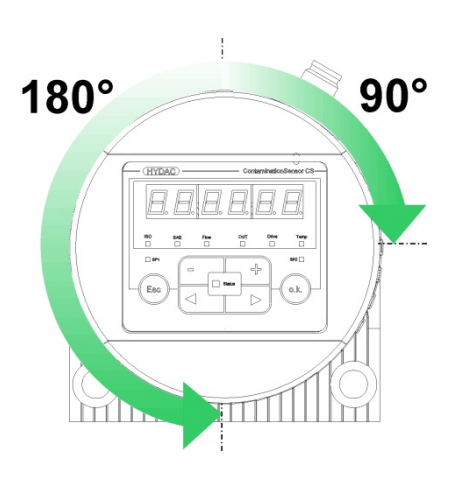

# **Sensor hydraulisch anschließen**

Bestimmen Sie den Betriebsdruck des Hydrauliksystems so, dass der zulässige Durchfluss am Eingang des CS erreicht wird.

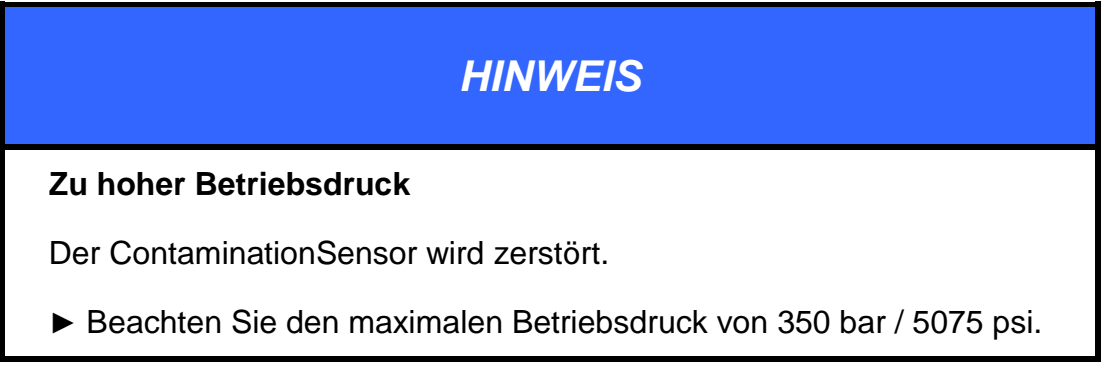

Installieren Sie den CS möglichst so, dass dieser von unten nach oben durchströmt wird, um Luftansammlungen im Sensor zu vermeiden. Ist diese Einbaulage nicht möglich, stellen Sie anderweitig sicher, dass es nicht zur Luftansammlung im Sensor kommen kann.

Benutzen Sie einen Anschluss A / C als Eintritt (INLET) und B / D als Austritt (OUTLET).

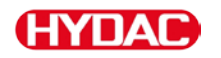

## **Anschlussart nach Sensortyp auswählen**

Der Sensor besitzt die nachfolgend beschriebenen Anschlussarten.

### **Rohrleitungs- oder Schlauchanschluss (Typ CS1xxx-x-x-x-x-0/-xxx)**

Der hydraulische Anschluss erfolgt über die Anschlüsse A und B. Anschlussgewinde G1/4 gemäß ISO 228.

Beachten Sie, dass der Sensor von unten (A) nach oben (B) durchströmt wird.

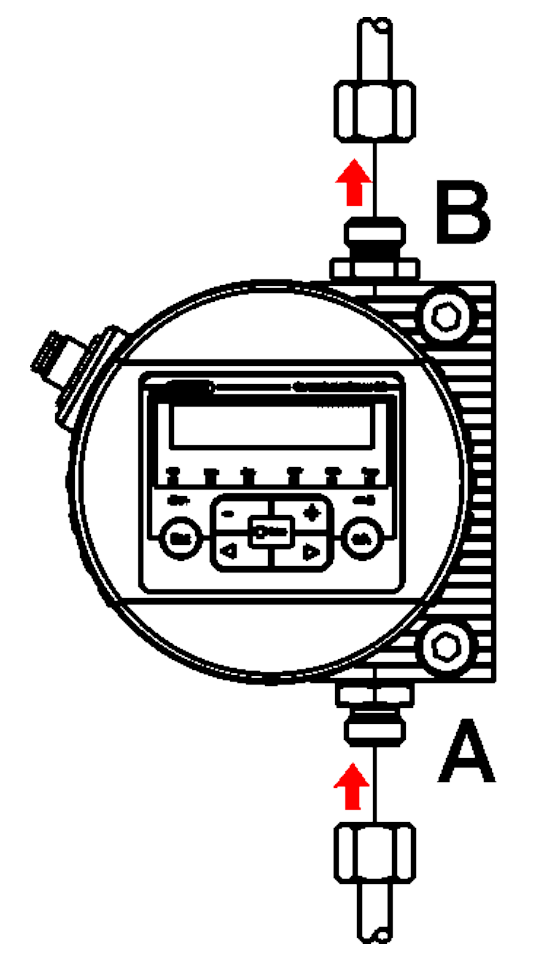

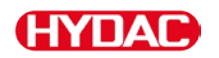

#### **Flanschanschluss (Typ CS1xxx-x-x-x-x-1/-xxx)**

Der hydraulische Anschluss erfolgt über die Anschlüsse C und D. Als Abdichtung zwischen dem CS und einer Flansch-, Montage- oder Anschlussplatte dienen zwei O-Ringe. Zum Befestigen des CS1000 sind 4 Gewinde M6 vorbereitet. Die Anschlüsse A und B sind mit Verschlussschrauben [1] verschlossen. Die Abdichtung zum Block oder Anschlussplatte erfolgt mittels zweier O-Ringe [2] (4,48 x 1,78 FKM, siehe Kapitel "Ersatzteile + Zubehör").

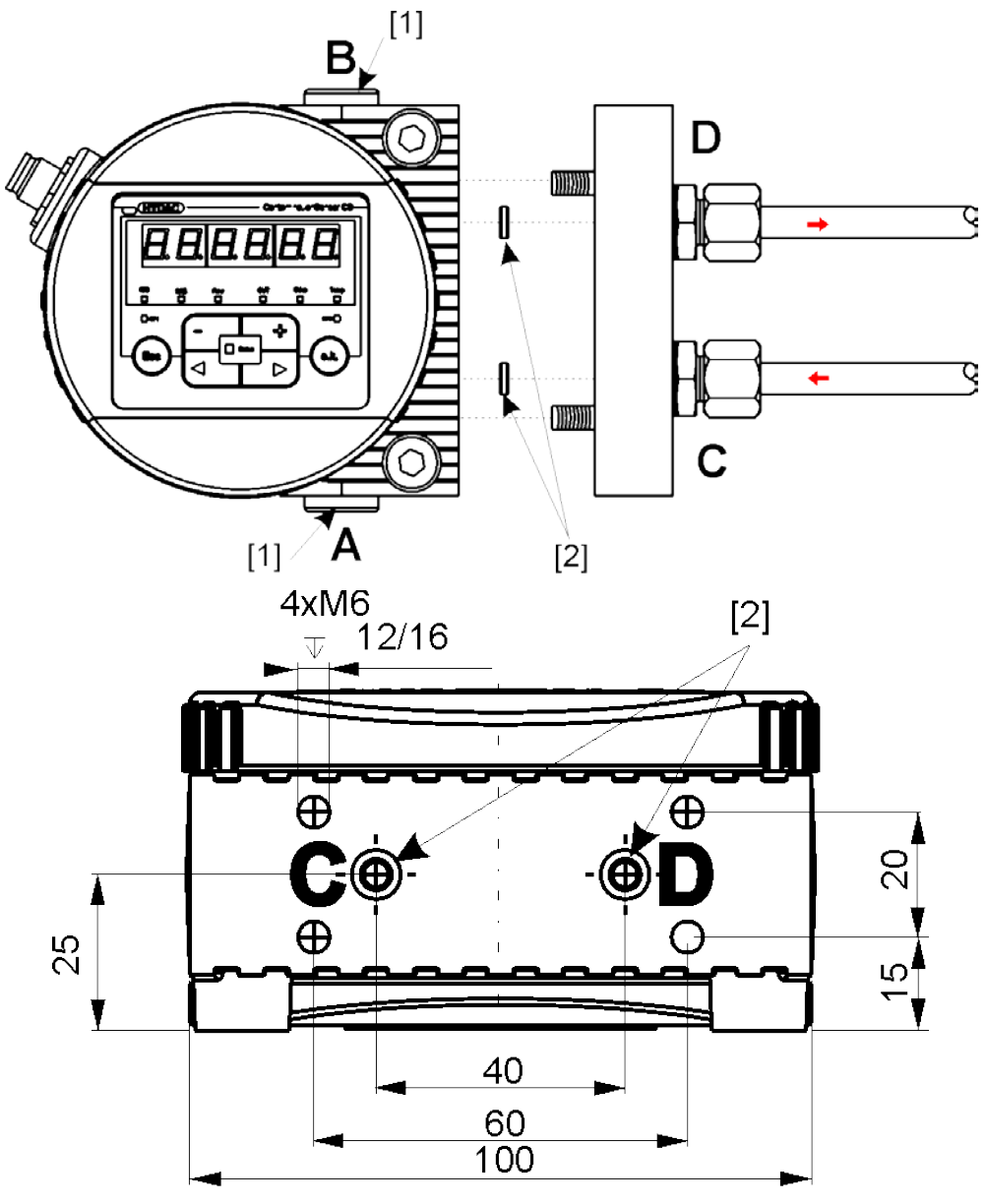

Ansicht von unten. Alle Abmessungen in mm.

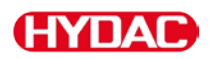

# **Messstelle am Hydrauliksystem auswählen**

Um kontinuierlich und zeitnah stimmige Reinheitswerte zu erhalten, wählen Sie die passende Messstelle sorgfältig und nach folgenden Richtlinien aus:

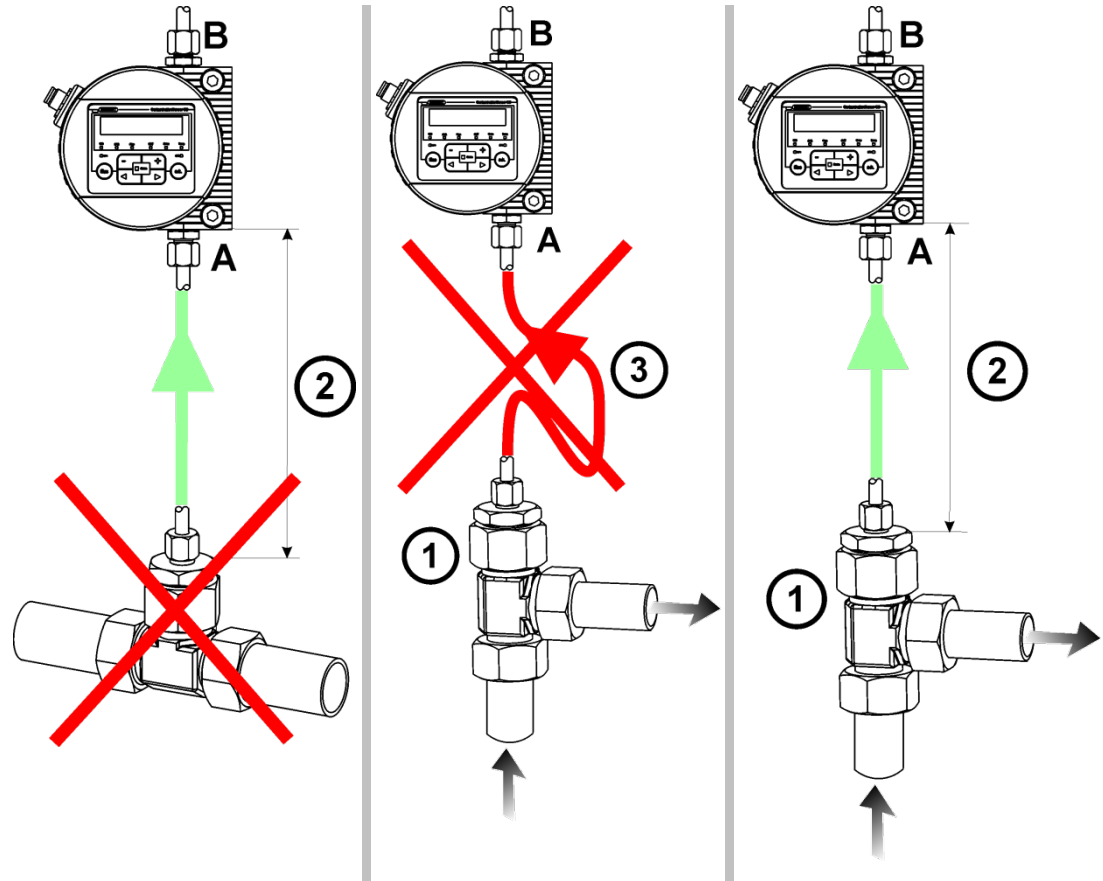

**FALSCH FALSCH OK**

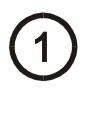

1 Wählen Sie den Messpunkt so, dass das Messvolumen aus einer turbulenten, gut durchströmten Umgebung kommt. Zum Beispiel: an einem Rohrbogen, etc..

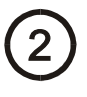

Installieren Sie den Sensor in der Nähe des Messpunktes, um möglichst zeitgenaue Ergebnisse zu erreichen.

Achten Sie bei der Installation darauf, dass kein "Siphon" entsteht, um Ablagerungen von Partikeln in der Leitung (Sedimentation) zu vermeiden.

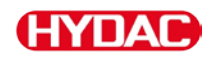

# **Durchfluss, Differenzdruck** ∆*p* **und Viskosität** <sup>ν</sup> **Charakteristik**

Differenzdruck ∆*p* und Viskosität <sup>ν</sup> Charakteristik. Alle gezeichneten Werte in den Diagrammen gelten unabhängig von der Durchflussrichtung A->B oder  $B - > A$ .

Beachten Sie, dass der zulässige Messvolumenstrom 30 … 500 ml/min beträgt.

Erreichen Sie die erforderlichen Durchflusswerte nicht, bieten wir Ihnen ein umfangreiches Zubehörprogramm mit verschiedenen Conditioning Modulen.

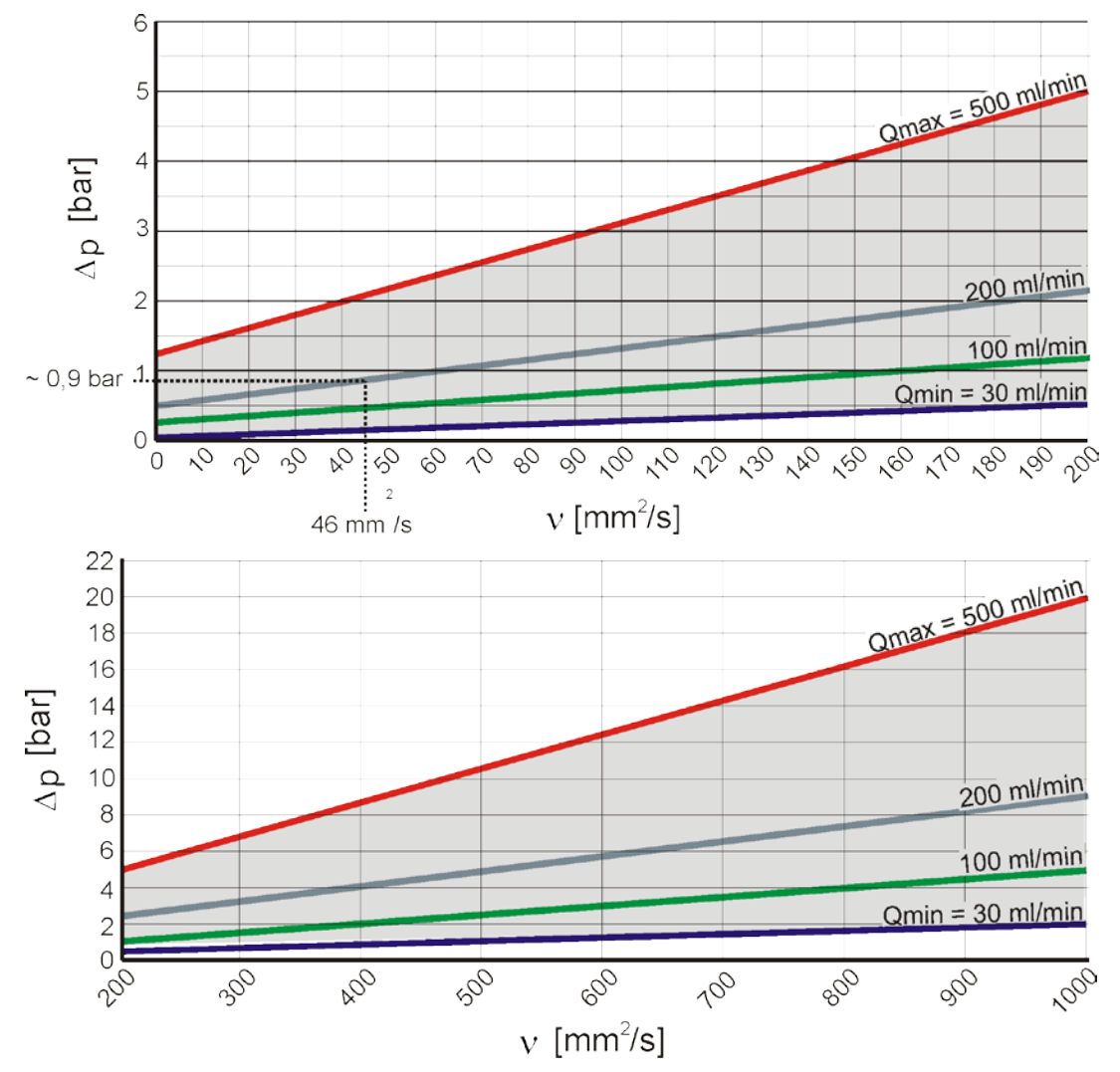

#### Zum Beispiel:

Sie verwenden ein Fluid mit einer Viskosität  $v$  von 46 mm<sup>2</sup>/s bei einer Druckdifferenz ∆*p* von ≈0,9 bar. Damit erreichen Sie einen Durchfluss von ≈ 200 ml/min.

Der Durchfluss ist abhängig von der Viskosität des Mediums und der Druckdifferenz ∆*p* über den Sensor.

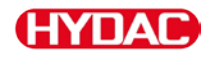

## **Sensor hydraulisch verbinden**

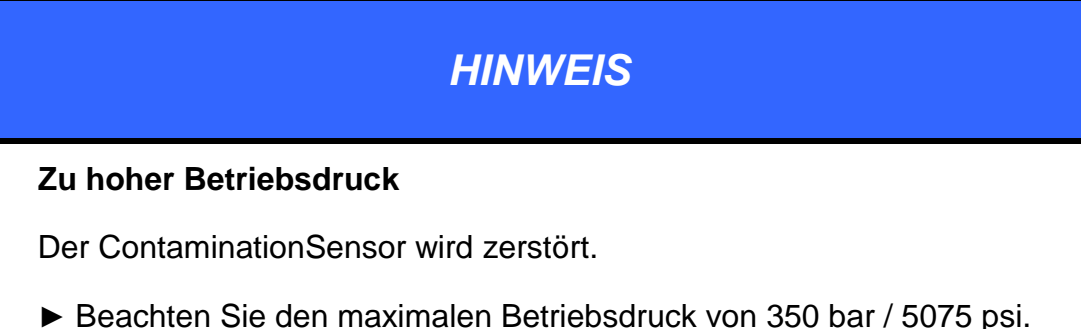

Beachten Sie zum Anschluss des Sensors an das Hydrauliksystem die folgende Reihenfolge:

- 1. Verbinden Sie die Rücklaufleitung mit dem Austritt (OUTLET) des CS. Anschlussgewinde G1/4 ISO 228, empfohlener Durchmesser der Leitung ≥ 4 mm.
- 2. Verbinden Sie anschließend das andere Ende der Rücklaufleitung zum Beispiel mit dem Systemtank.
- 3. Prüfen Sie den Druck an der Messstelle. Beachten Sie den maximalen Betriebsdruck.
- 4. Verbinden Sie die Messleitung mit dem Eintritt (INLET) des CS. Anschlussgewinde G1/4 ISO 228. Wir empfehlen einen Leitungsinnendurchmesser ≤ 4 mm um einer Partikelablagerung (Sedimentation) vorzubeugen.

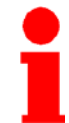

Erwarten Sie im Hydrauliksystem Partikel ≥ 400 µm, so installieren Sie vor dem ContaminationSensor ein Schmutzsieb. (z.B. CM-S). Dies verhindert ein verstopfen der Messzelle.

5. Verbinden Sie das andere Ende der Messleitung mit dem Messanschluss am Hydrauliksystem.

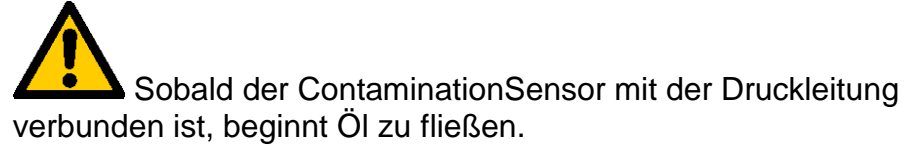

6. Der hydraulische Anschluss ist abgeschlossen.

# **Sensor elektrisch anschließen**

# **Pin Belegung**

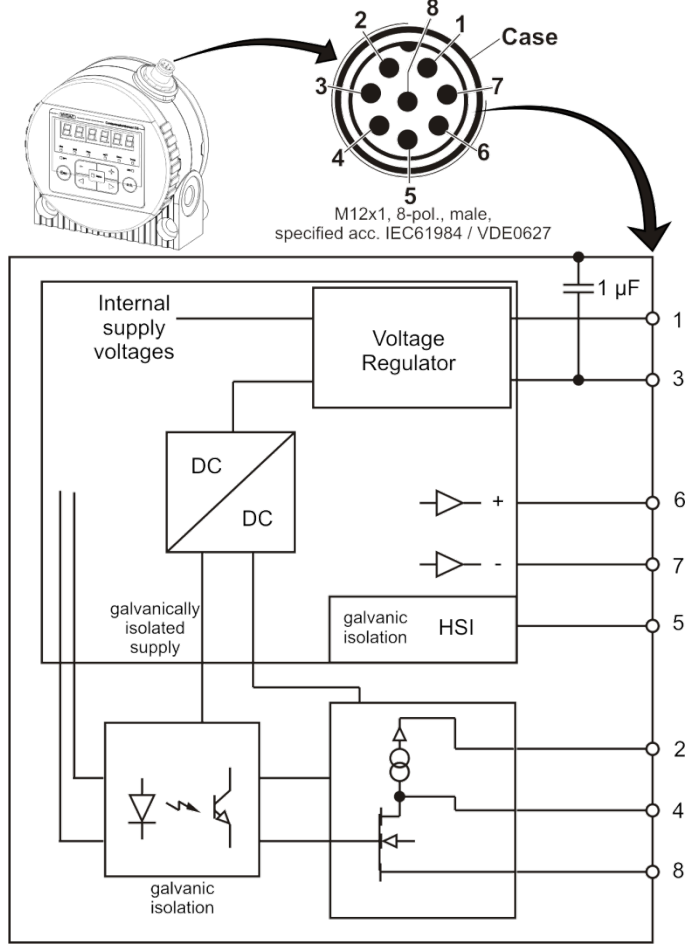

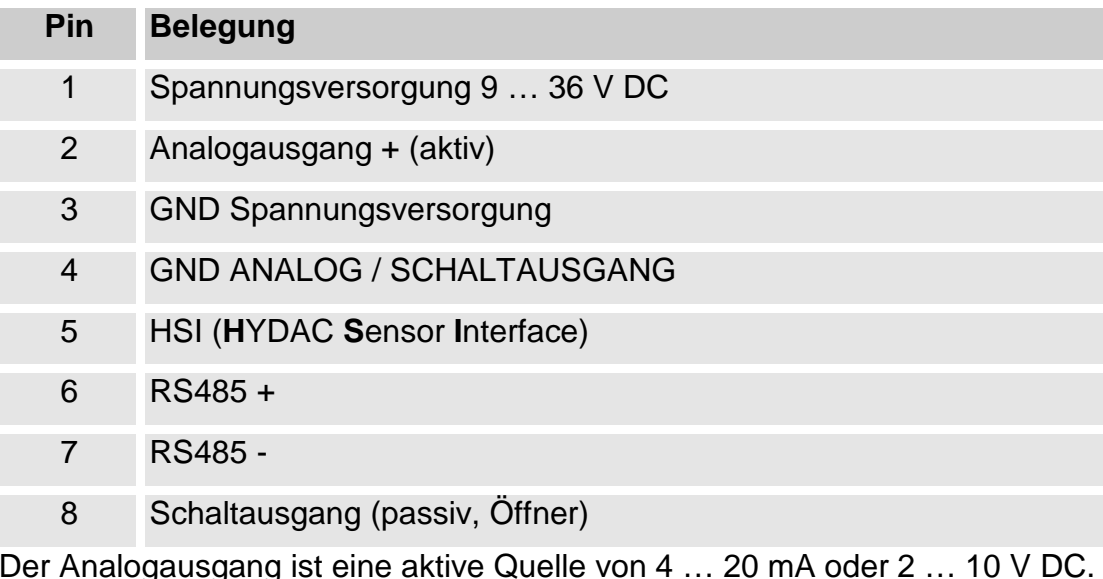

Der Analogausgang ist eine aktive Quelle von 4 … 20 mA oder 2 … 10 V DC. Der Schaltausgang ist ein passiv, n-schaltender Power MOSFET und ist stromlos geöffnet. Das Steckergehäuse hat Kontakt mit dem Gehäuse.

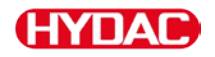

# **Anschlusskabel - Belegung / Farbcodierung**

Sie finden die erforderlichen Verbindungskabel in verschiedenen Längen mit einem Anschlussstecker (M12x1, 8-polig, gemäß DIN VDE 0627) und offenem Ende auf der Zubehörliste Seite [119.](#page-118-0)

In der nachfolgenden Tabelle finden Sei die Farbkodierung des HYDAC Zubehörkabels:

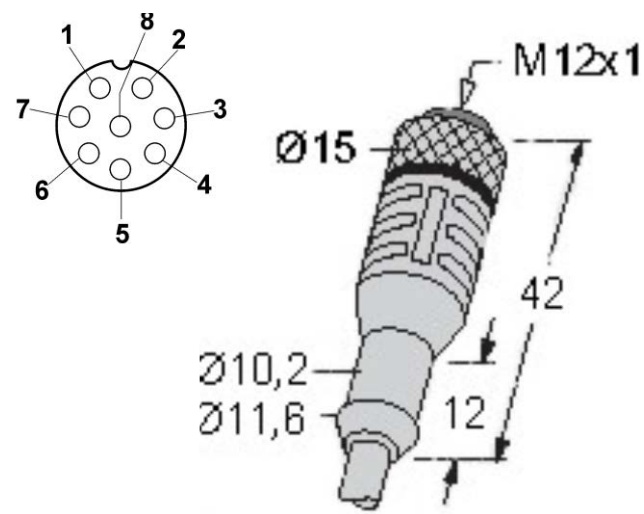

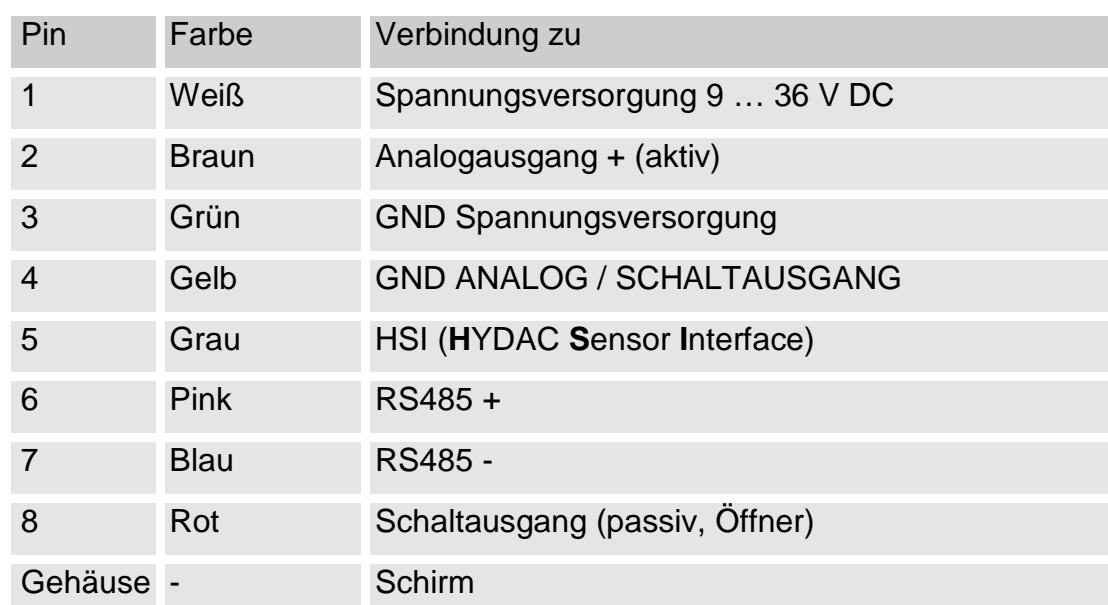

# **Kabelende verbinden - Beispiele**

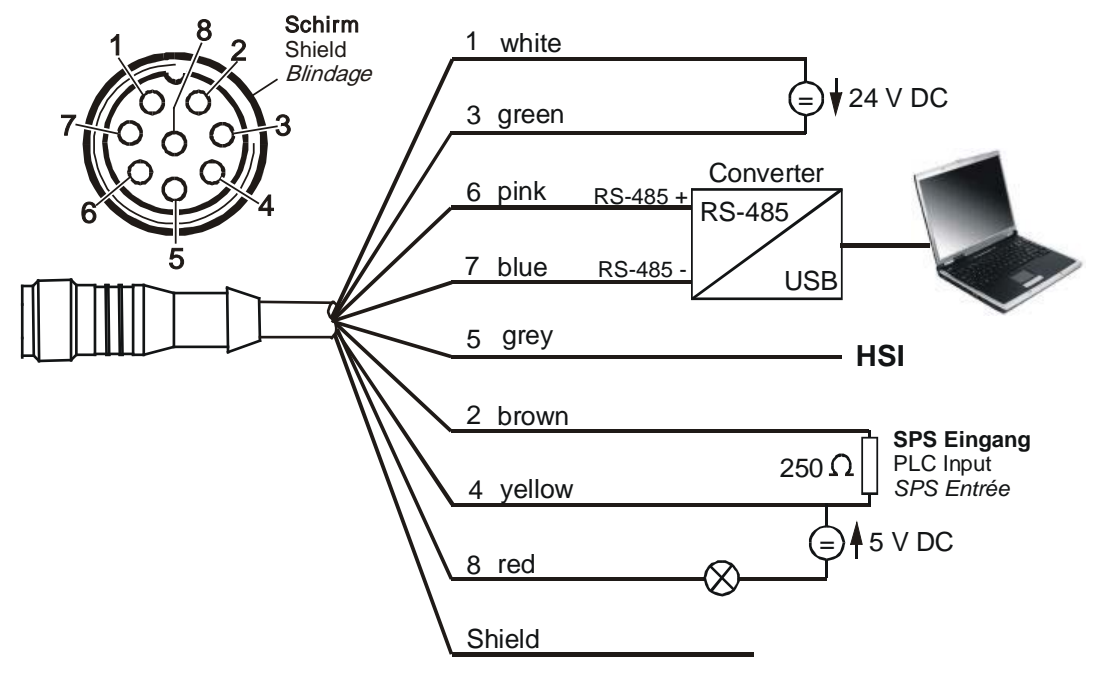

Schaltbild mit zwei Spannungsversorgungen (z.B. 24 V DC und 5 V DC).

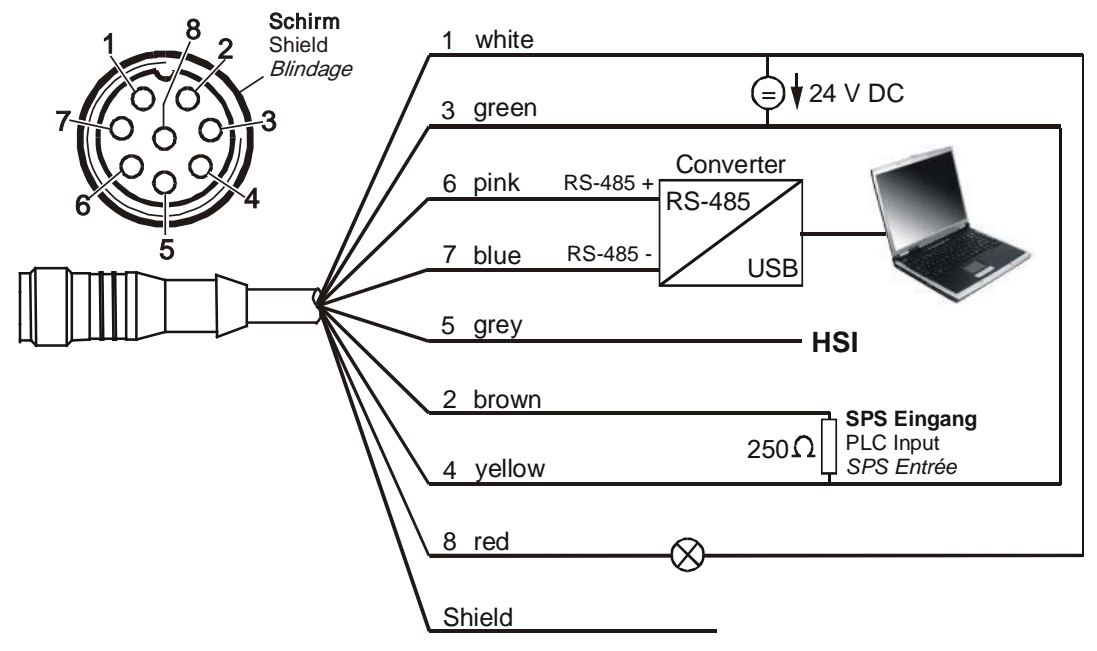

Schaltbild mit einer Spannungsversorgung (z.B. 24 V DC).

Um eine Masseschleife zu vermeiden, verbinden Sie den Schirm des Verbindungskabels nur dann, wenn der CS1000 nicht geerdet bzw. nicht ausreichend mit PE verbunden ist.

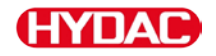

# **Messmodus einstellen**

Wird der Sensor eingeschaltet bzw. mit Spannung versorgt, beginnt dieser automatisch im eingestellten Messmodus zu messen.

## **Mode M1: Permanente Messung**

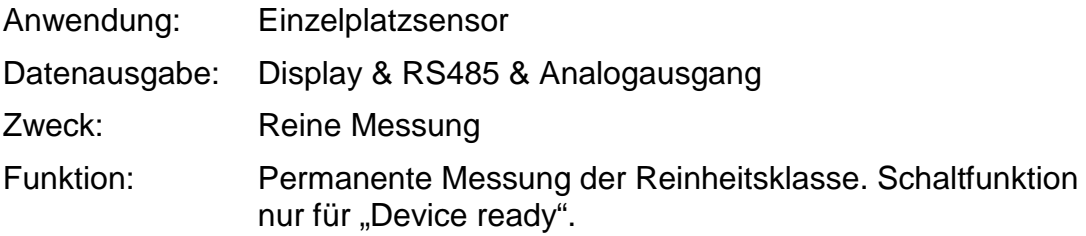

#### **Mode M2: Permanente Messung und Schalten**

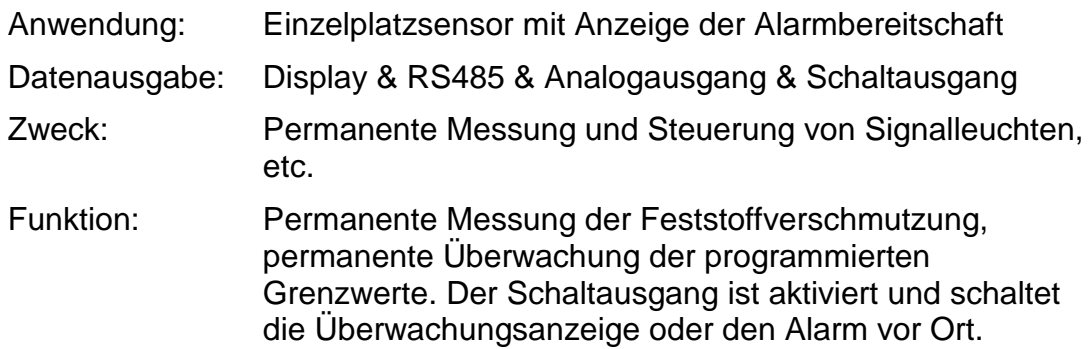

## **Mode M3: Filtern bis Reinheitsklasse und Stopp**

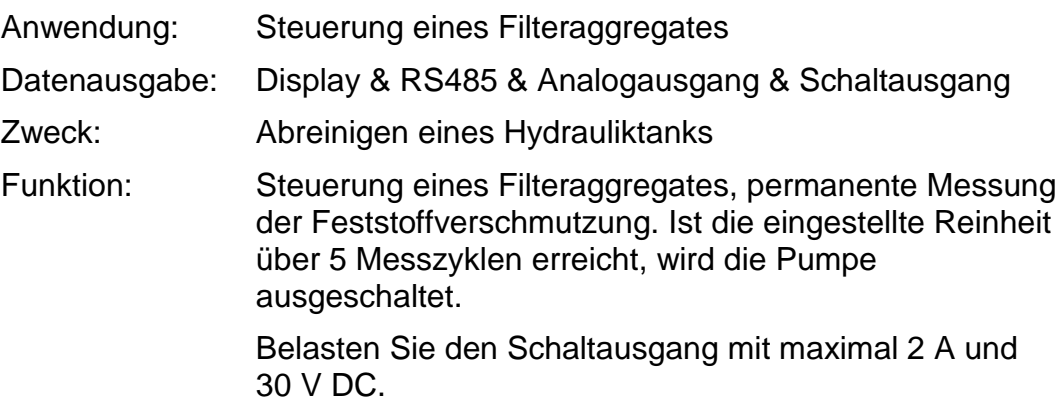

# **Mode M4: Filtern mit kontinuierlicher Überwachung der Reinheitsklasse**

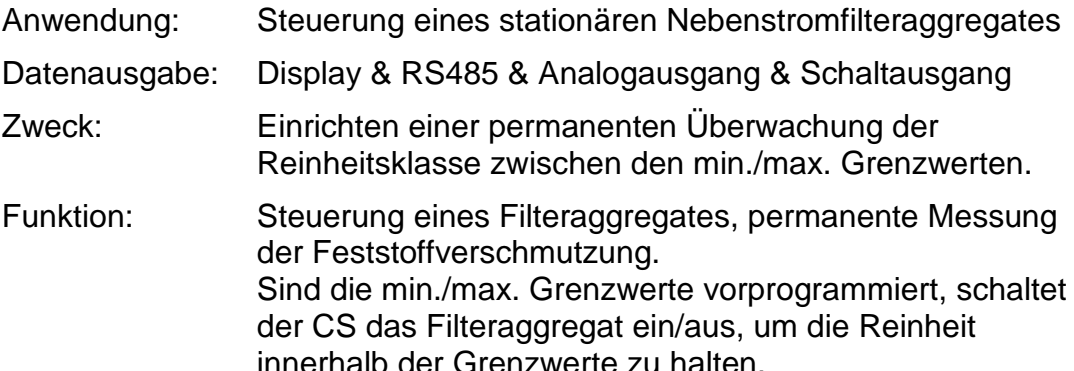

Ist die Zielreinheit erreicht (5x unterschreiten des  $7$   $R$   $R$   $5$   $E$   $7$ ), erscheint im Display die Anzahl der eingestellten Prüfzyklen  $(E \times E \cup E)$ . Die Prüfzyklen  $(\bar{L} \vee \bar{L} \perp \bar{E})$  laufen ab. Ein Prüfzyklus = 60 Sekunden.

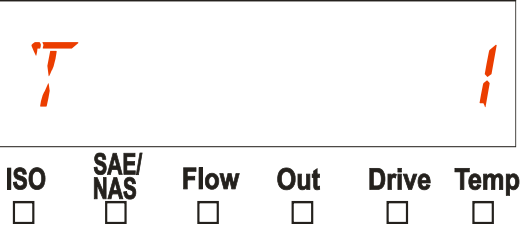

Während dieser Zeit wird über den Analogausgang der letzte gemessene Wert ausgegeben.

Ist die Prüfzykluszeit abgelaufen, wird der Schaltausgang geschlossen und eine Messung gestartet.

Liegt das Ergebnis unterhalb der Wiedereinschaltschwelle ( $P \subseteq T P R T$ ), beginnen die Prüfzyklen ( $\mathbb{Z} \times \mathbb{Z}$  L  $\mathbb{E}$ ) erneut abzulaufen. Liegt der Messwert darüber, bleibt der Schaltausgang geschlossen bis die Zielreinheit (  $TRRGE$  ) wieder unterschritten wurde.

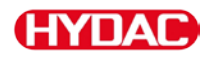

# **Mode SINGLE: Einzelmessung**

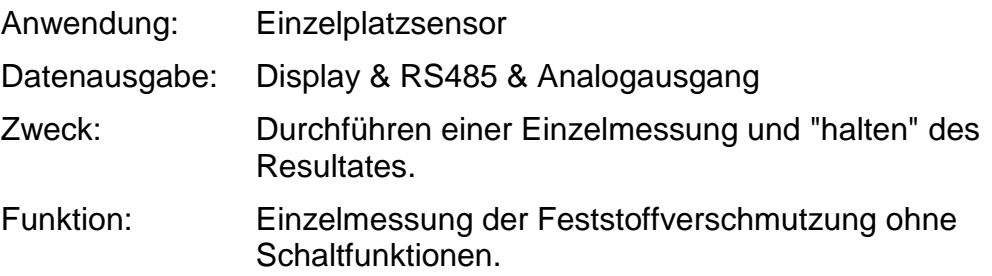

Wird der Mode Single im PowerUp Menu aktiviert, so springt die Anzeige nach dem Wechsel in das Messmenü bzw. nach dem Einschalten des CS direkt auf folgende Meldung:

Der Sensor beginnt mit der Einzelmessung, nachdem diese

Meldung mit o.k. Taste betätigt wurde.

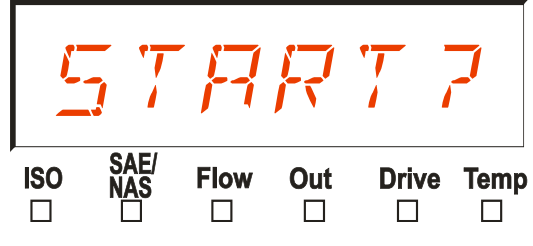

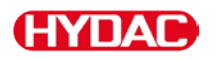

# **Sensor CS1x2x über die Tastatur bedienen**

Wird der Sensor eingeschaltet bzw. mit Spannung versorgt, zeigt das Display in Laufschrift HYDAC CS1220 oder 1320 je nach Typ, darauf folgend wird für 2 Sekunden die Firmware Version eingeblendet.

Anschließend beginnt ein Countdown von  $MRT$  :  $T99...MR$  :  $T$   $B$ . Die Dauer des Countdowns steht im Verhältnis zu der eingestellten Messdauer  $M T + M E$ , das bedeutet innerhalb der eingestellten Messdauer (Werkseinstellung = 60 Sekunden) läuft der Countdown von 99 … 0 ab.

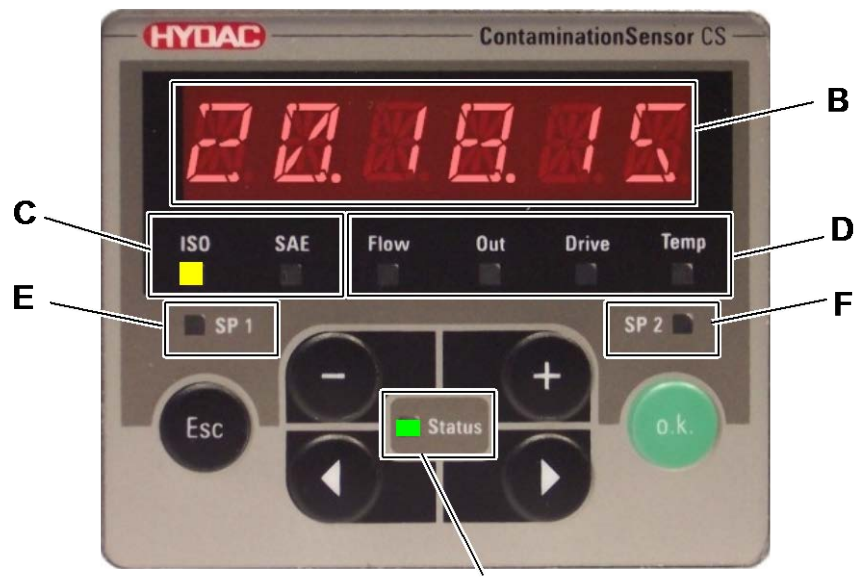

A

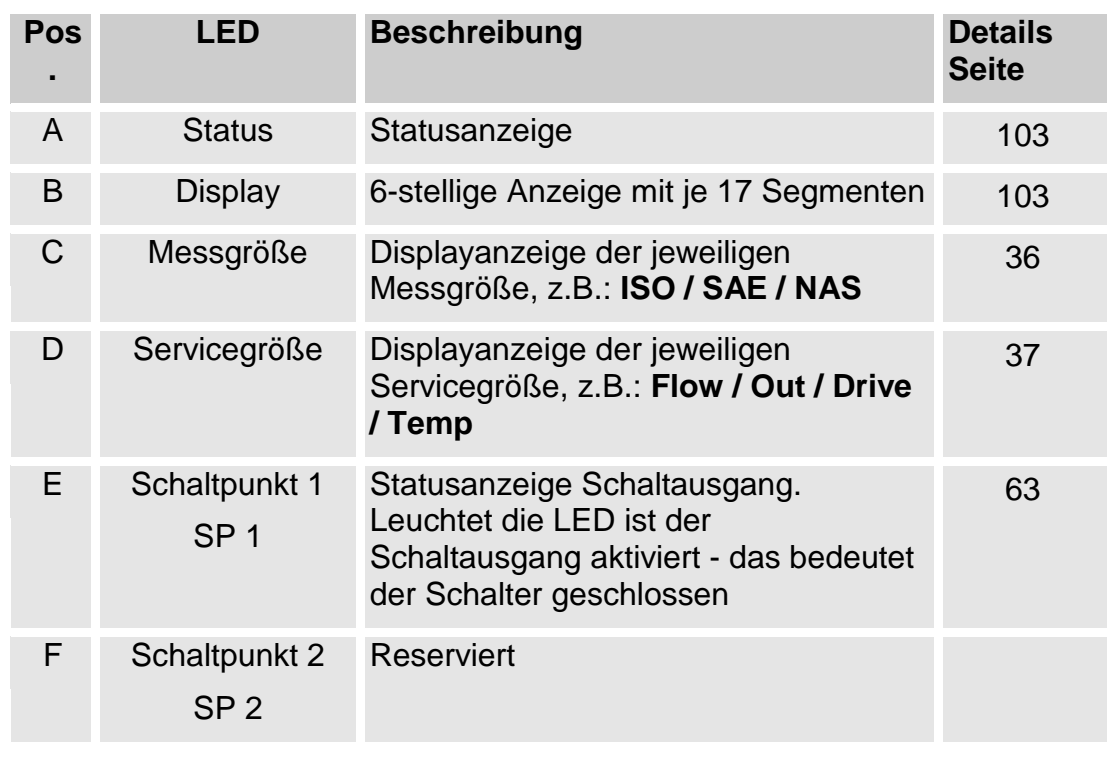

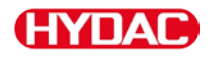

# **Tastenfunktionen**

Zum Bedienen und Einstellen des CS1x2x stehen Ihnen die folgenden Tasten zur Verfügung:

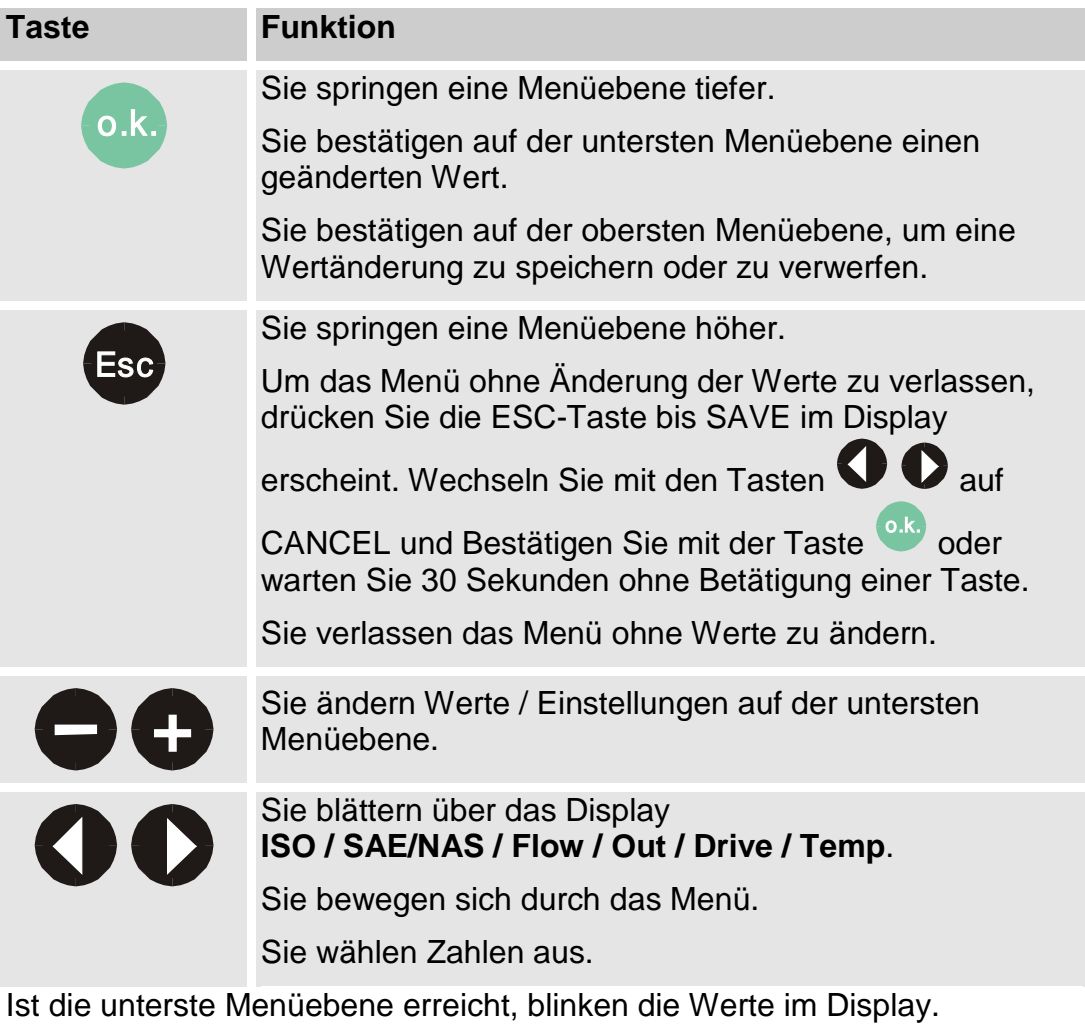

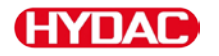

## <span id="page-35-0"></span>**Messgrößen im Display**

Die Messgrößen geben Ihnen Aufschluss über die Ölreinheit der Anlage.

Sie erhalten einen Messwert mit einer Genauigkeit ± 1/2 ISO Reinheitsklasse im kalibrierten Bereich.

#### **ISO (Reinheitsklasse)**

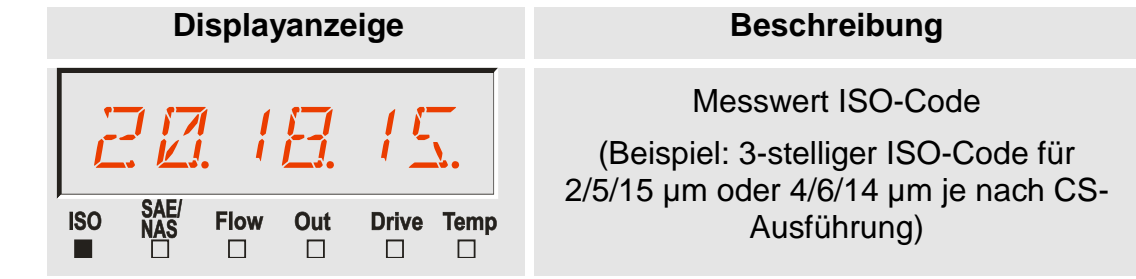

### **SAE (Reinheitsklasse)**

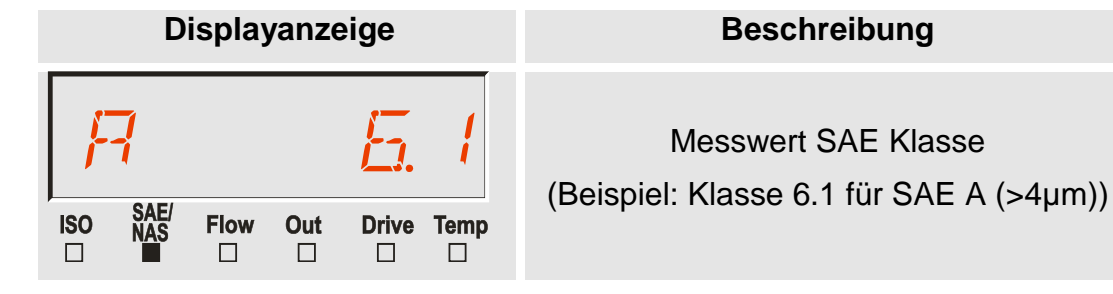

#### **NAS (Reinheitsklasse - nur CS 13xx)**

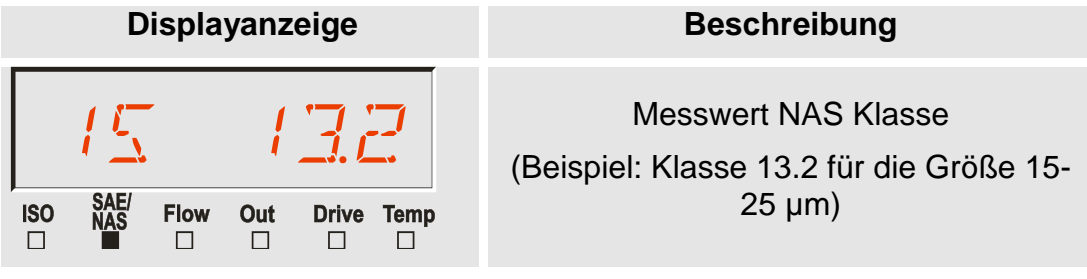
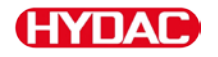

### **Servicegrößen im Display**

Die Servicegrößen geben Ihnen den aktuellen Zustand im ContaminationSensor an.

Diese Größen sind nicht kalibriert und stellen lediglich eine Servicegröße zur Installation des Sensors im Hydrauliksystem dar.

### **Flow (Durchfluss)**

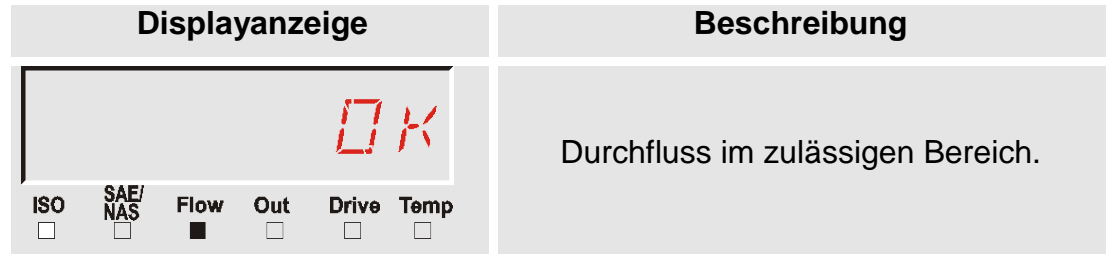

### **Out (Analogausgang)**

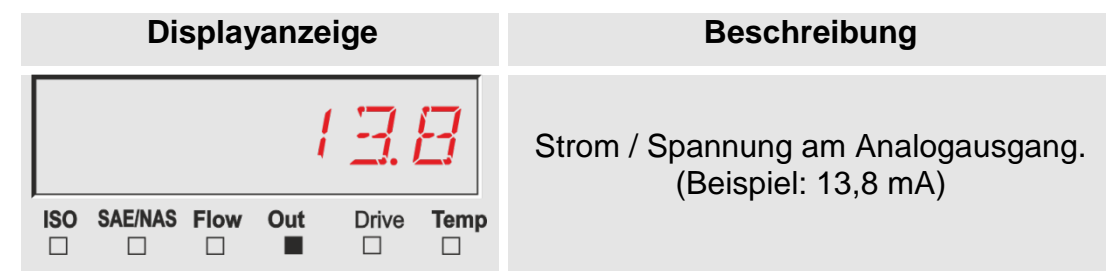

### **Drive (Leistung der LED)**

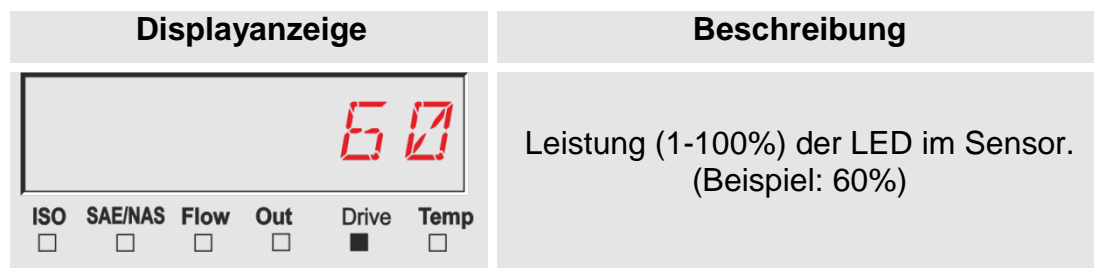

### **Temp (Temperatur)**

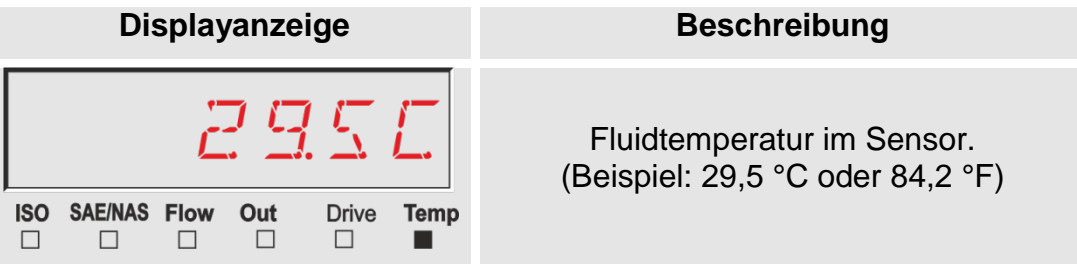

### **Tastensperre aktivieren / deaktivieren**

Aktivieren bzw. deaktivieren Sie die Tastensperre durch das Betätigen beider Tasten gleichzeitig, um die Tastatur für weitere Eingaben zu sperren.

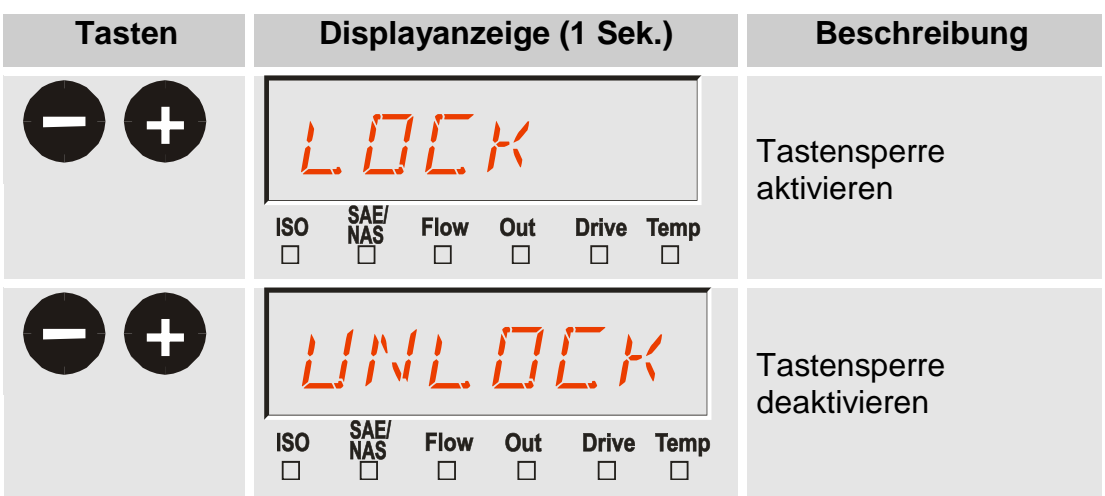

Die Displayanzeige springt nach 1 Sekunde auf die voreingestellte Anzeige zurück.

Durch das Trennen der Spannungsversorgung zum CS wird die aktivierte Tastensperre L  $\Box$  E K aufgehoben und zurückgesetzt auf LIN L  $\Box$  E K.

### **Display**  $F$   $R$   $E$   $E$   $Z$   $E$  einstellen

Diese Funktion ermöglicht es Ihnen, sich die letzten 20 angezeigten Displaywerte auf dem Display abzurufen.

Dabei wird die aktive Displayanzeige im eingestellten  $M T + M E Z$ yklus eingefroren.

Die Display  $FREEZE$  Funktion basiert auf einem flüchtigen Speicher und bedeutet, dass die Werte nur solange abrufbar sind, wie der Sensor mit Spannung versorgt wird und der Sensor sich im Display  $F R E E Z E$ befindet.

Die Messwerte werden automatisch durchnummeriert, wobei der höchste Zähler den zuletzt gemessenen Wert darstellt. Das bedeutet, dass bei vollem Speicher (20 Messwerte) der Wert 20 der Aktuellste und der Wert 1 der Älteste ist.

Überschreitet der Speicher eine Anzahl von 20 Anzeigewerten, so wird jeweils der älteste Eintrag überschrieben.

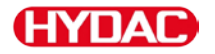

# **Display**  $F$   $R$   $E$   $E$   $Z$   $E$  aktivieren

Zur Aktivierung bzw. Deaktivierung des Historienspeichers  $FREEZE$ betätigen Sie die beiden Tasten gleichzeitig.

Die Funktion  $F R E E Z E$  beginnt mit der Anzeige des letzten Messwertes.

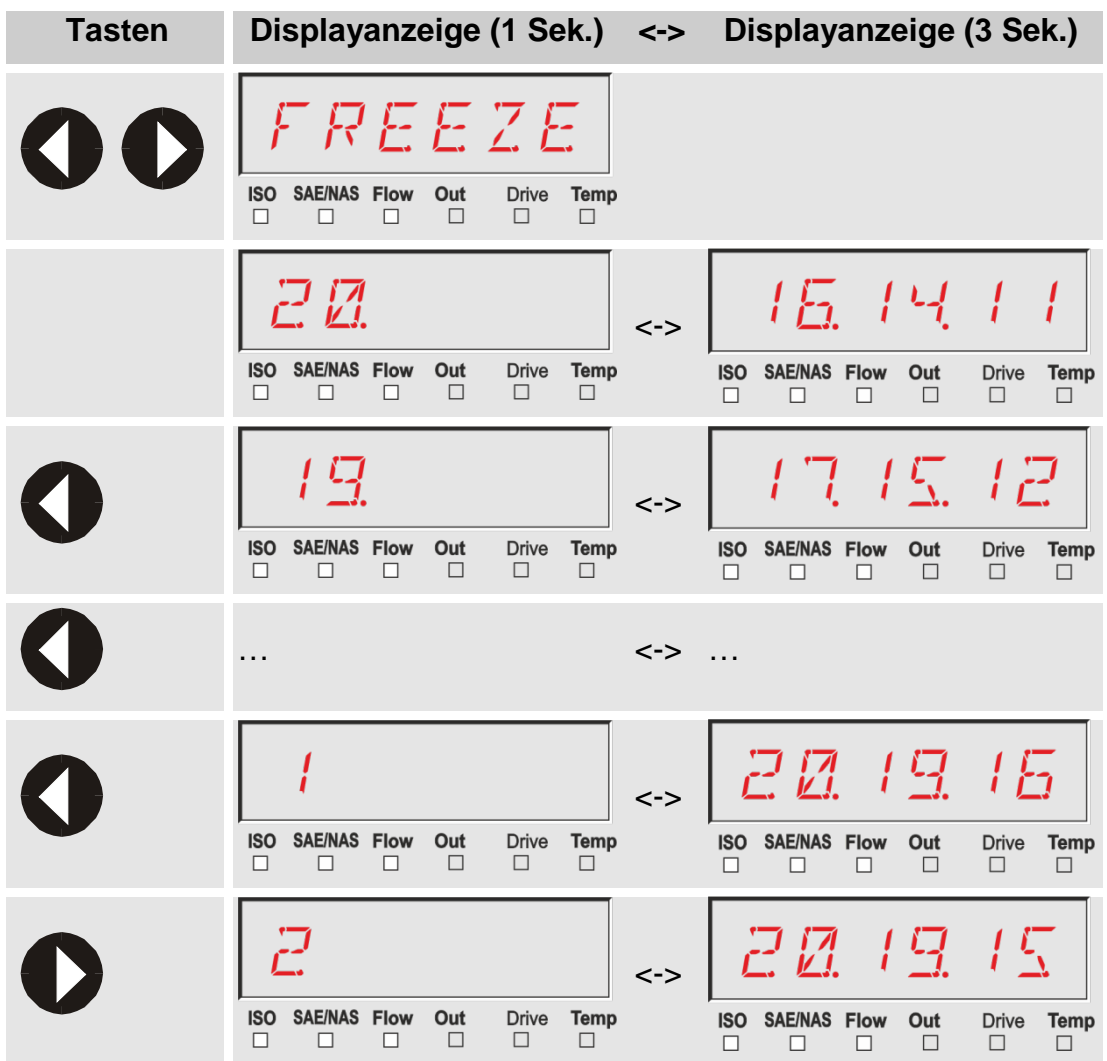

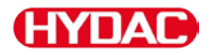

# **Display**  $F$   $R$   $E$   $E$   $Z$   $E$  deaktivieren

Ist der Display  $FREEZE$  im PowerUp Menü auf  $MHWUH$  eingestellt:

Betätigen Sie beide Tasten gleichzeitig, um zur aktuellen Displayanzeige zurückzukehren:

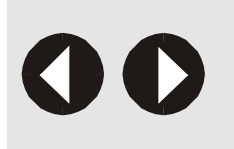

Die Displayanzeige springt auf die voreingestellte Anzeige zurück.

Alle vorhandenen Werte im  $FREEZE$  Speicher werden gelöscht.

Ist der Display  $F R E E Z E$  im PowerUp Menü auf  $T / M E L T$  eingestellt:

Eine automatische Rückkehr zur aktuellen Displayanzeige erfolgt nach dem 10-fachen Wert für  $M$   $\overline{I}$  /  $M$   $\overline{E}$  oder manuell früher durch gleichzeitiges Betätigen der beiden Pfeiltasten.

Die Werkseinstellung von  $M T + M E$  ist 60 Sekunden x 10 = 600 Sekunden = 10 Minuten.

### **Menüs und Mode**

Der Sensor hat folgende zwei Bedienebenen / Menüs:

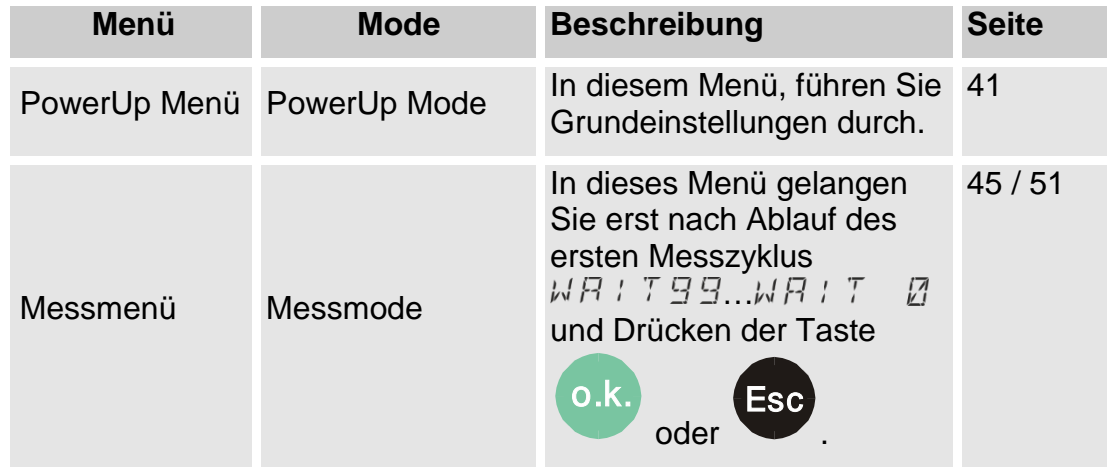

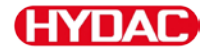

### <span id="page-40-0"></span>**PowerUp Menü**

Im PowerUp Menü führen Sie Grundeinstellungen für den Betrieb des Sensors durch.

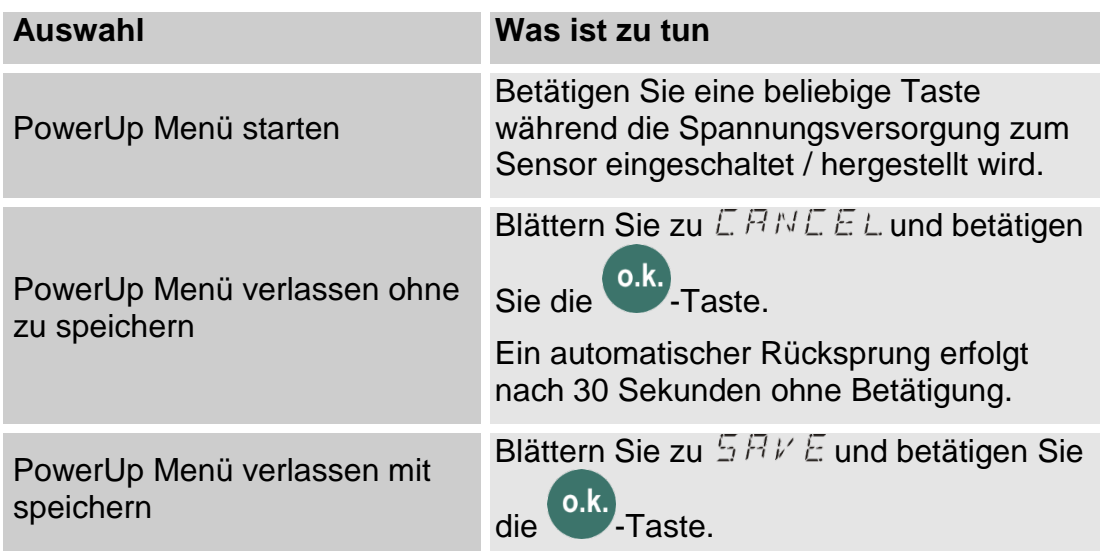

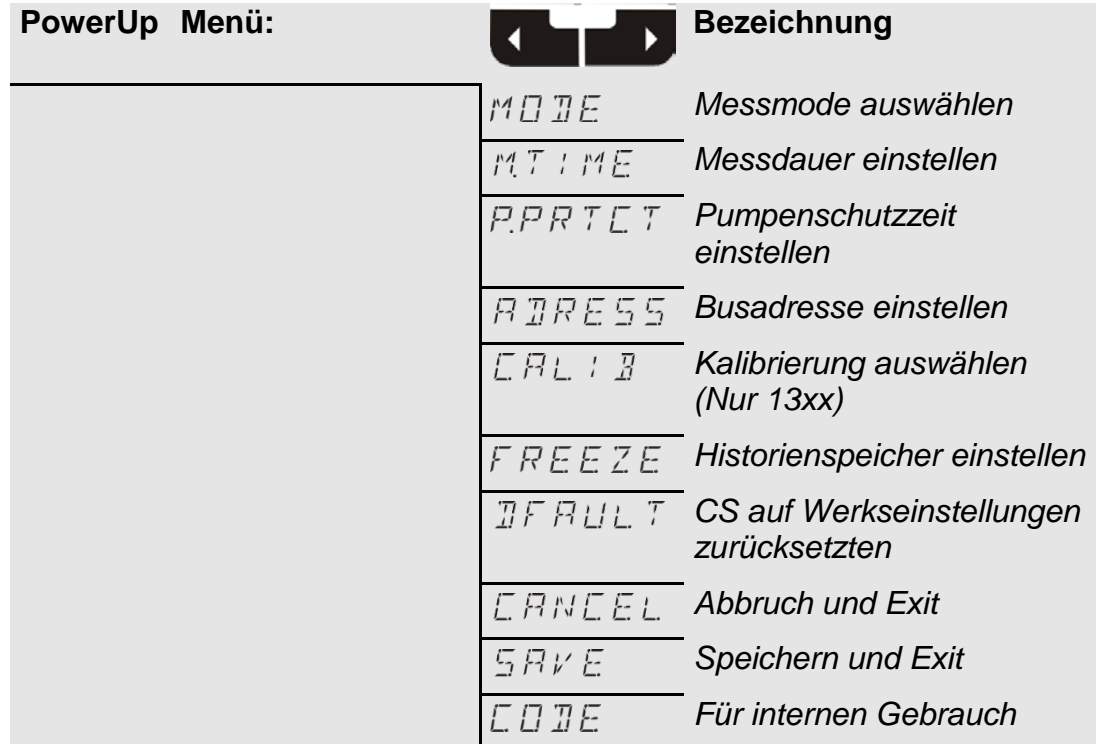

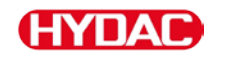

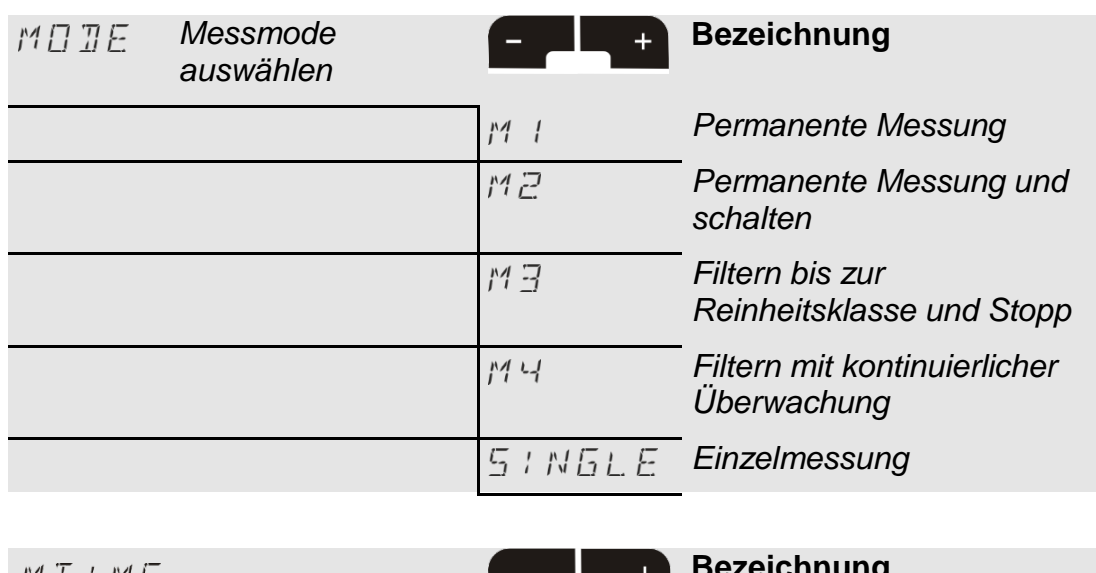

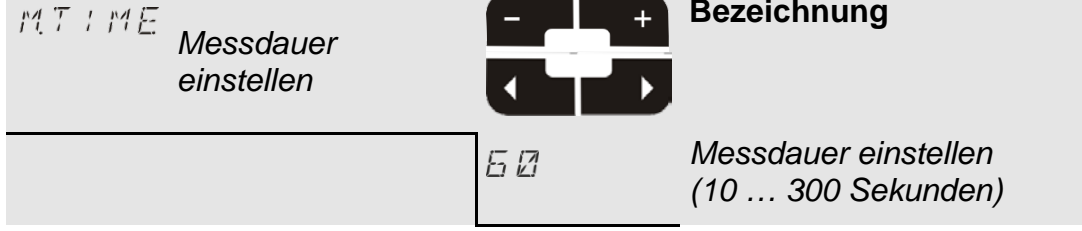

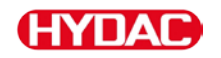

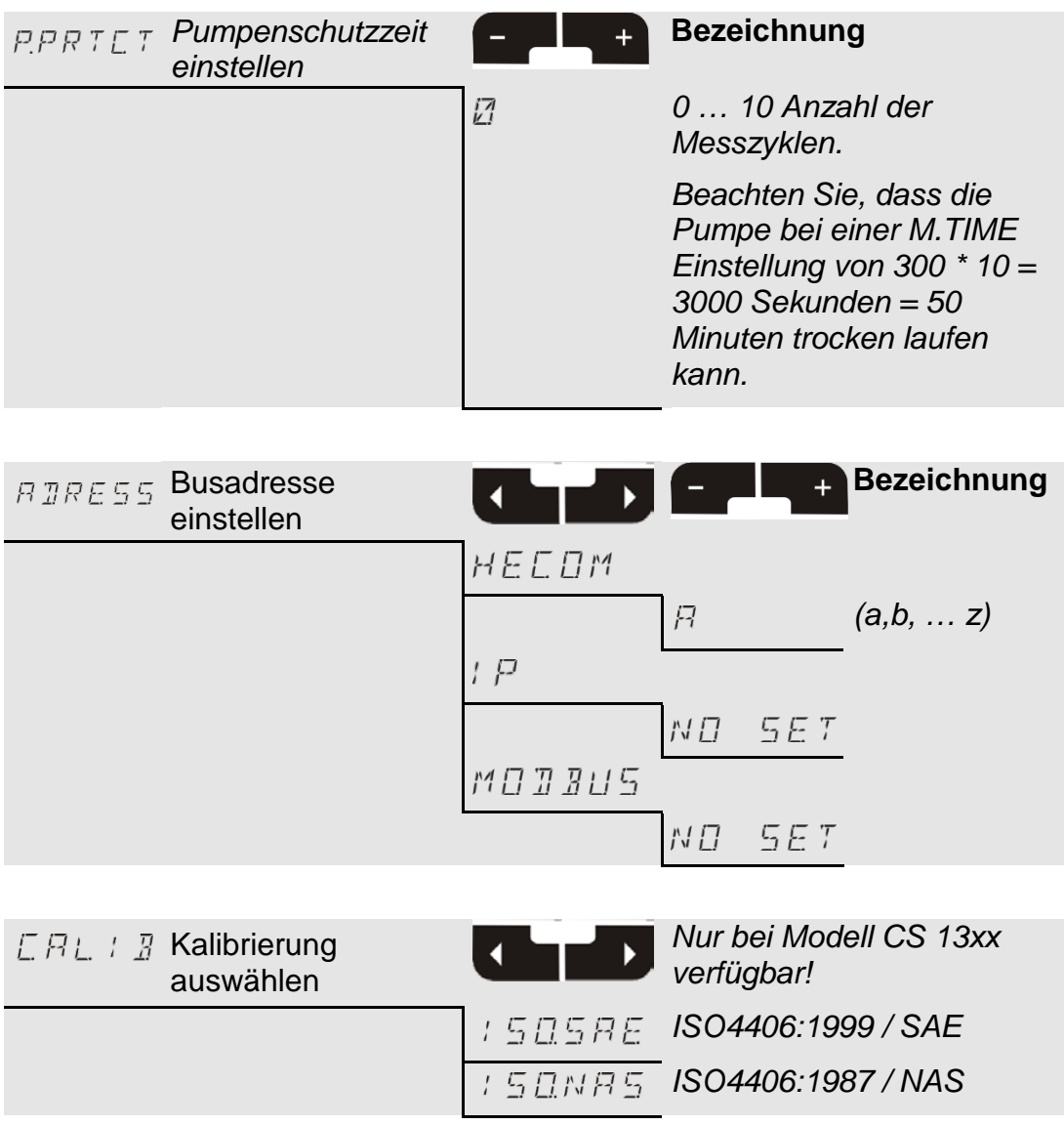

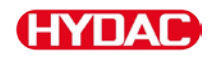

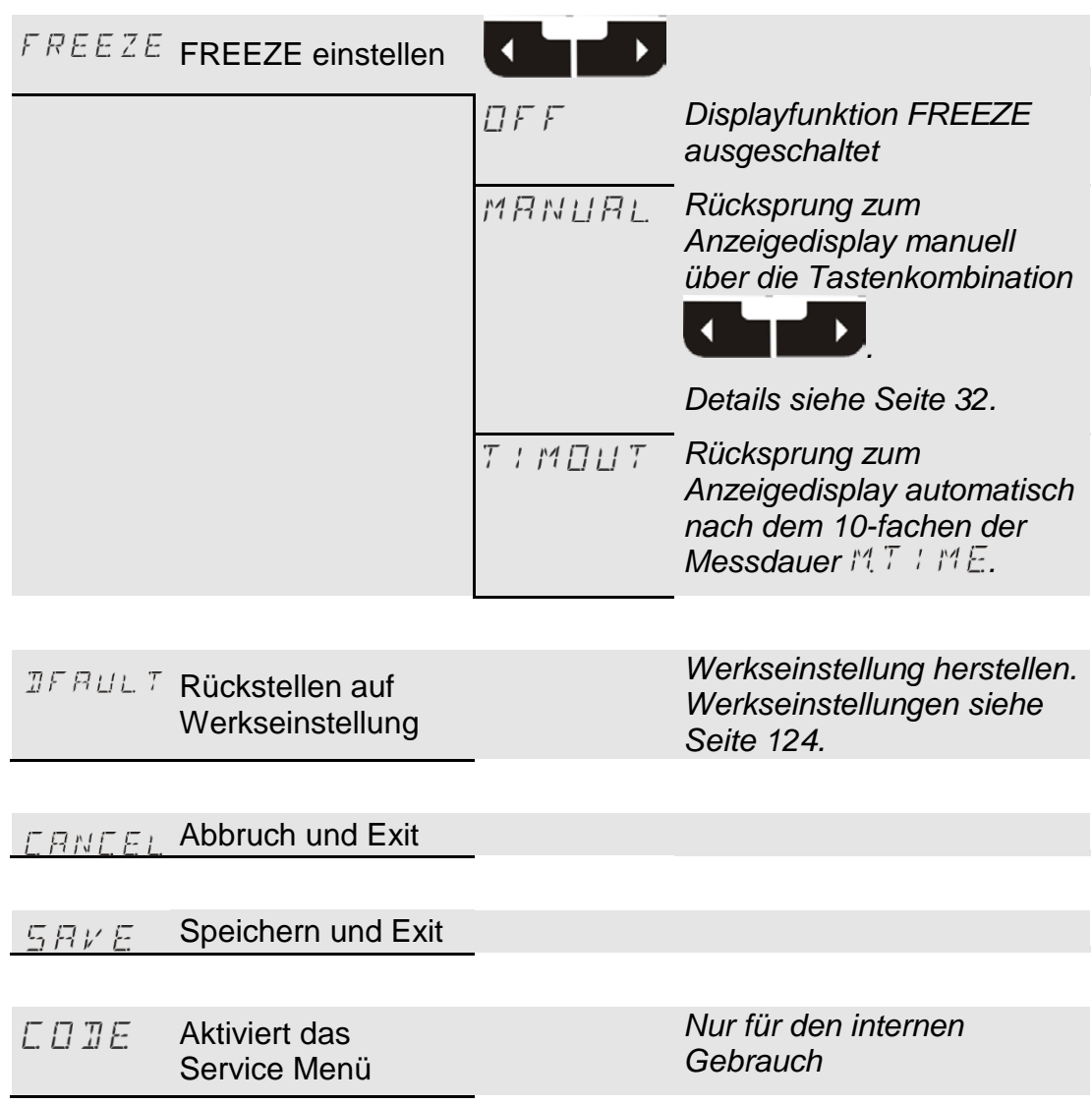

### <span id="page-44-0"></span>**Messmenü (CS12xx)**

Während des Messbetriebs können Sie folgende Einstellungen durchführen:

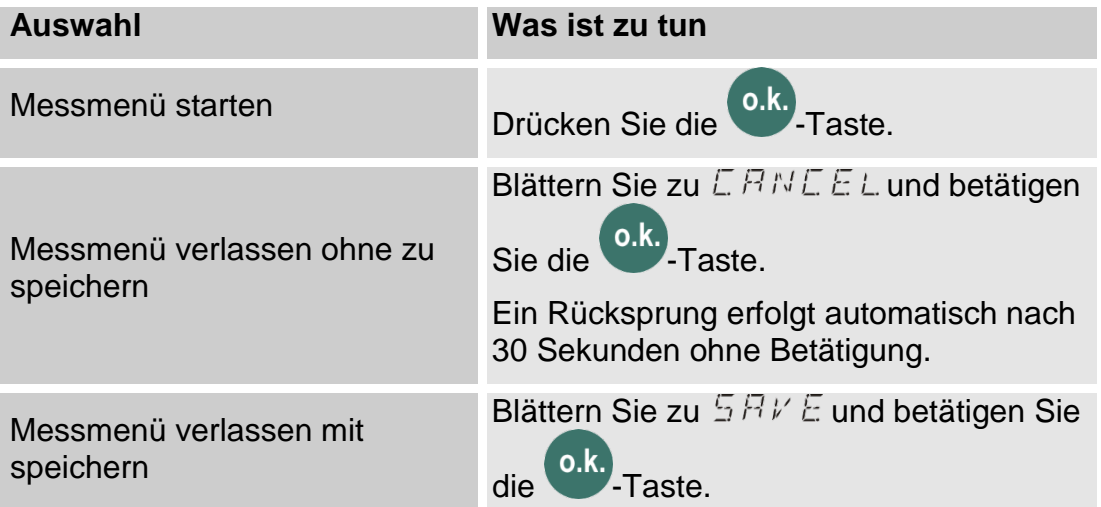

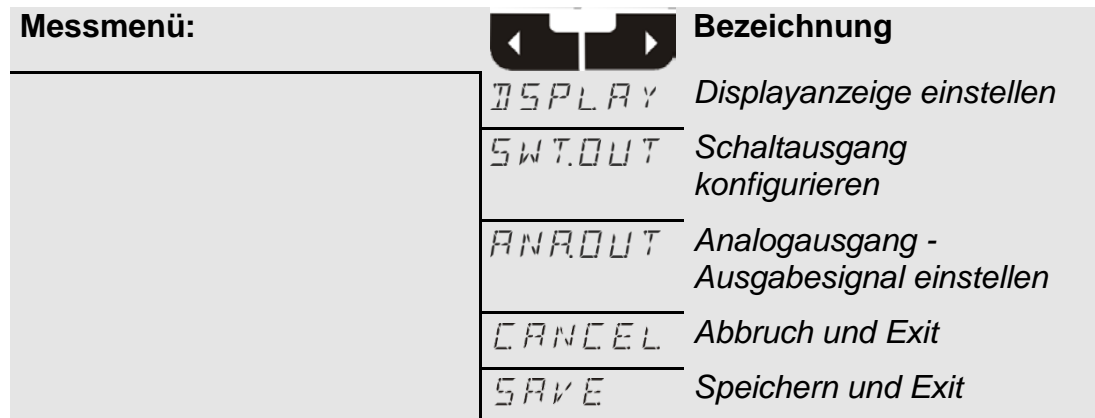

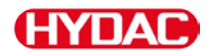

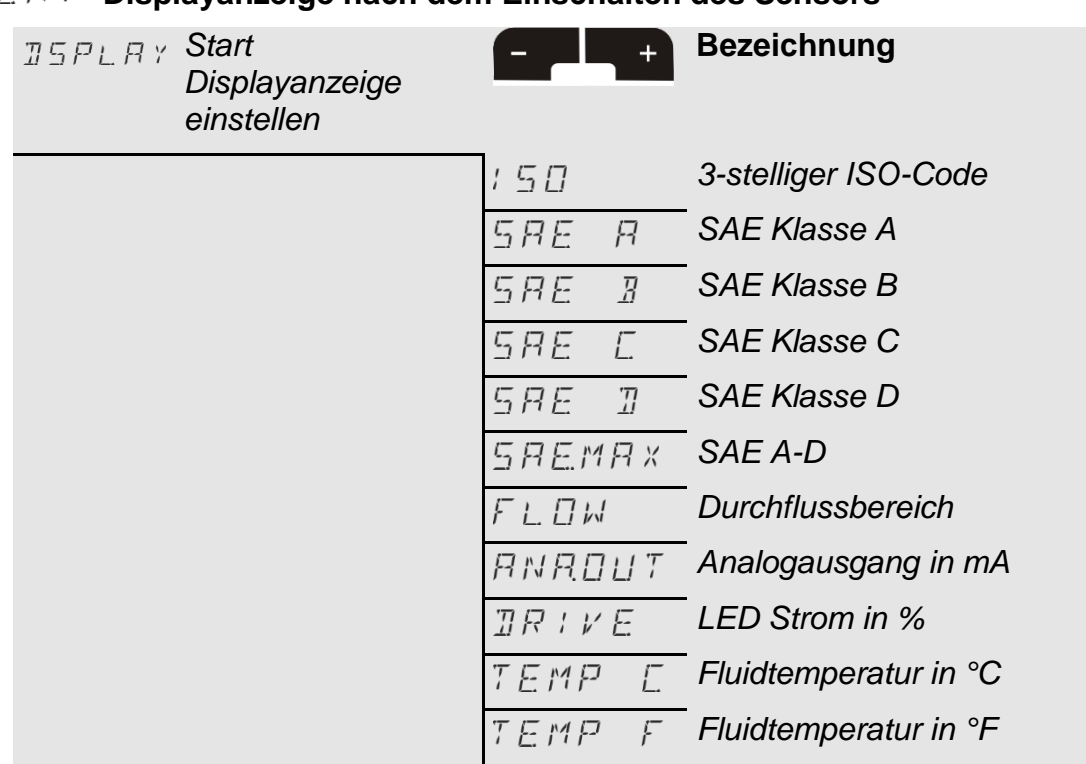

## **- Displayanzeige nach dem Einschalten des Sensors**

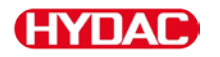

## **– Schaltausgang konfigurieren**

Hier stellen Sie das Verhalten des Schaltausgangs ein. Der Messmode M1 / M2 / M3 / M4 / SINGLE wird im PowerUp Menü eingestellt und steht hier nicht mehr zu Auswahl.

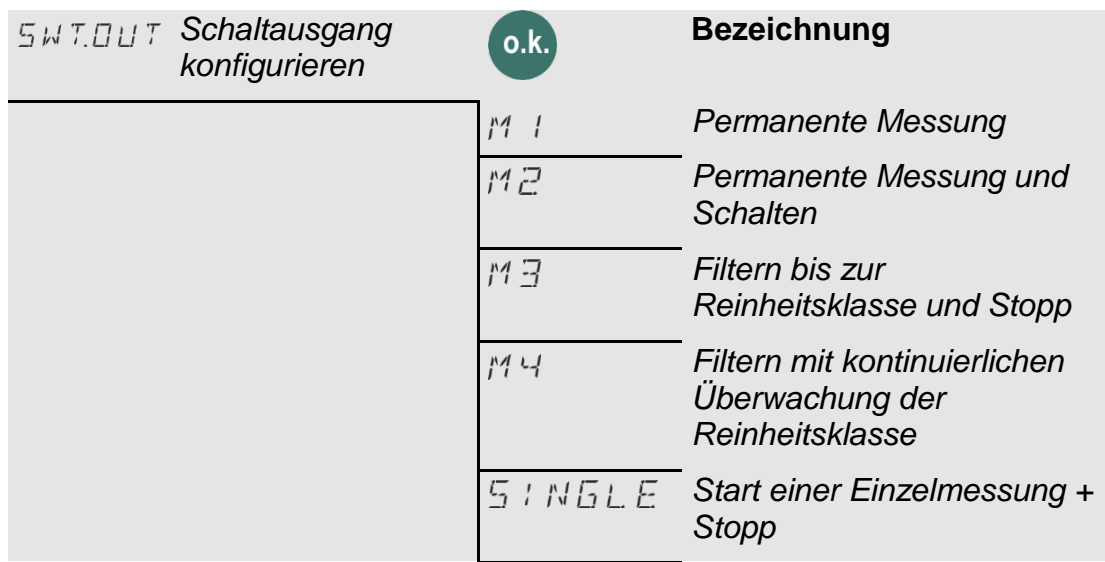

Je nach Auswahl im PowerUp Menü, stehen Ihnen hier nachfolgende Einstellungen zur Verfügung:

### **M1 – Permanente Messung**

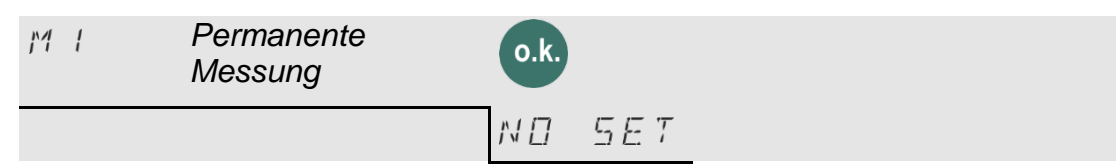

### **M2 – Permanente Messung und Schalten**

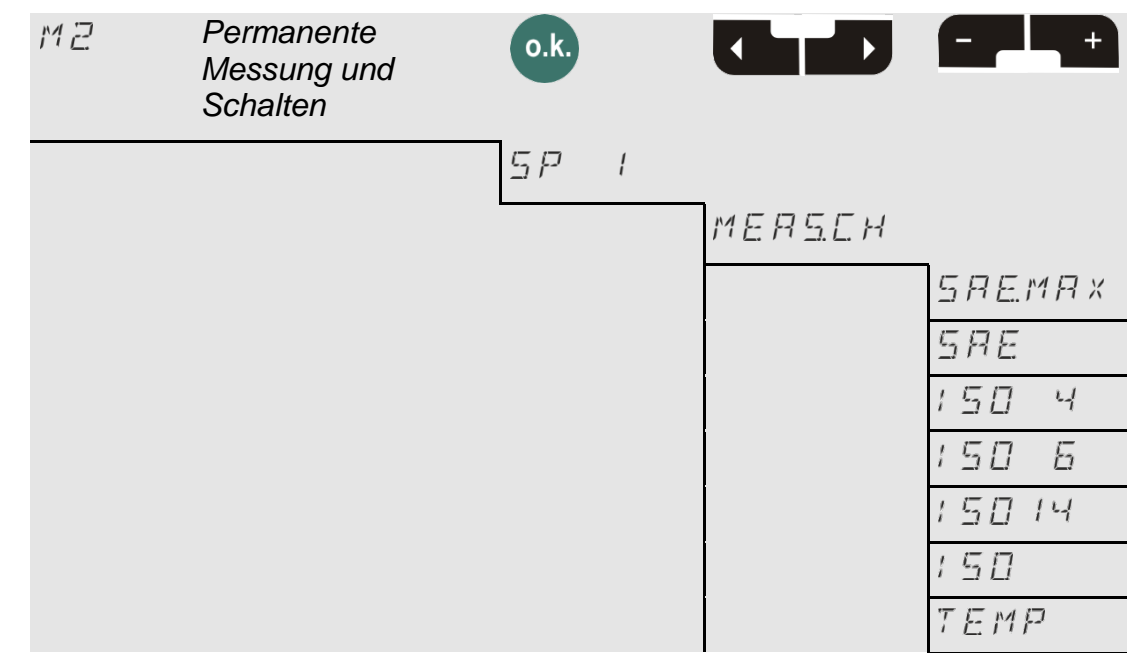

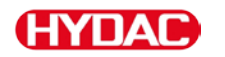

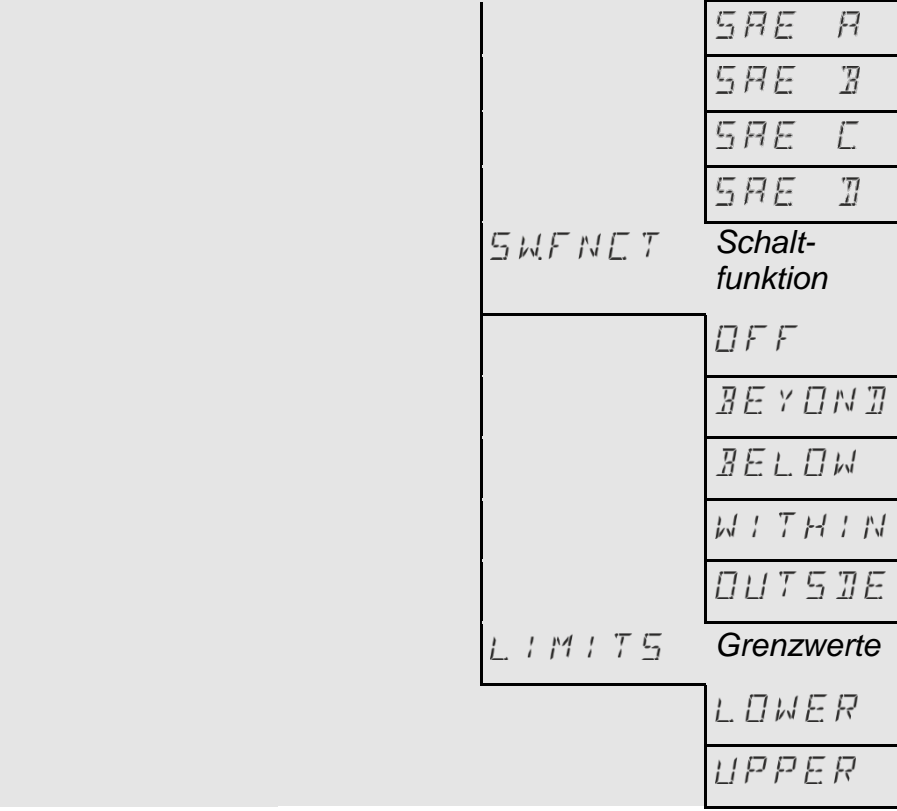

### **M3 – Filtern bis zur Reinheitsklasse und Stopp**

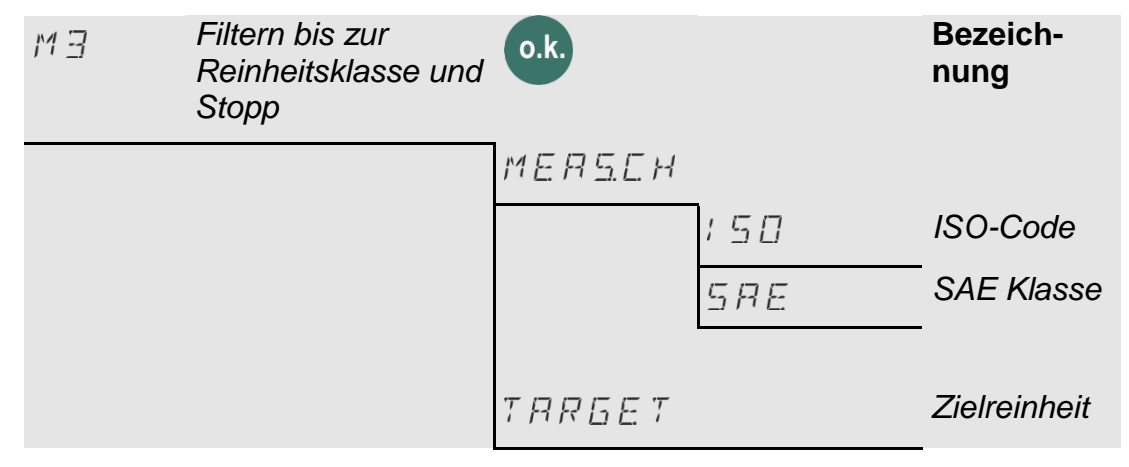

## **M4 – Filtern mit kontinuierlicher Überwachung der Reinheitsklasse**

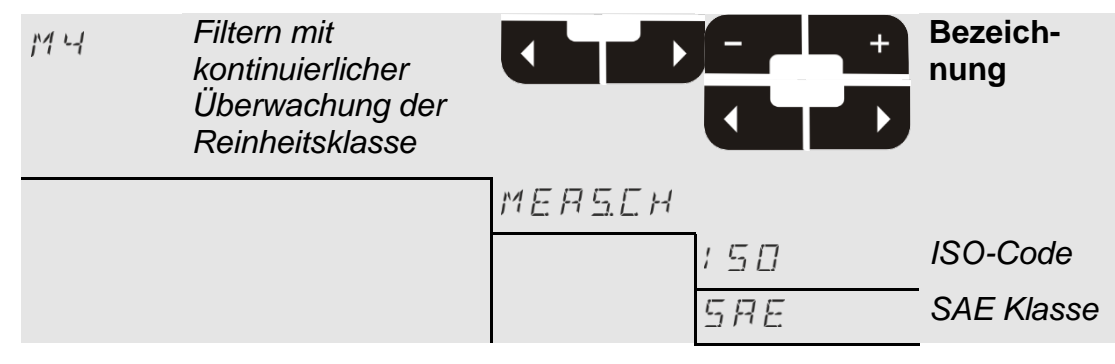

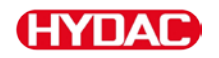

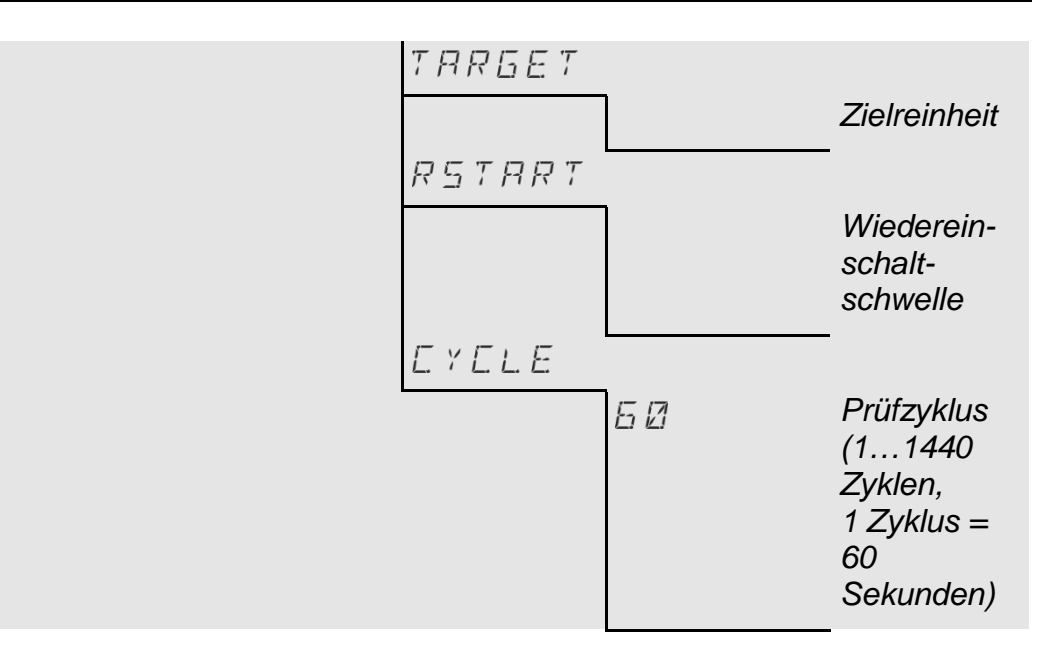

### **SINGLE - Start Einzelmessung und Stopp**

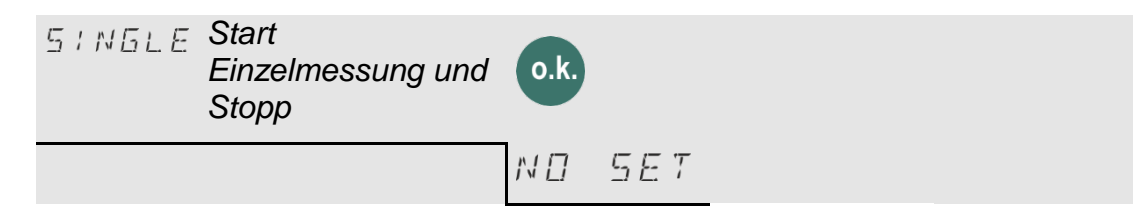

### **- Ausgabesignal am Analogausgang einstellen**

Die hier eingestellte Messgröße wird auf dem Analogausgang ausgegeben (siehe Seite [66\)](#page-65-0).

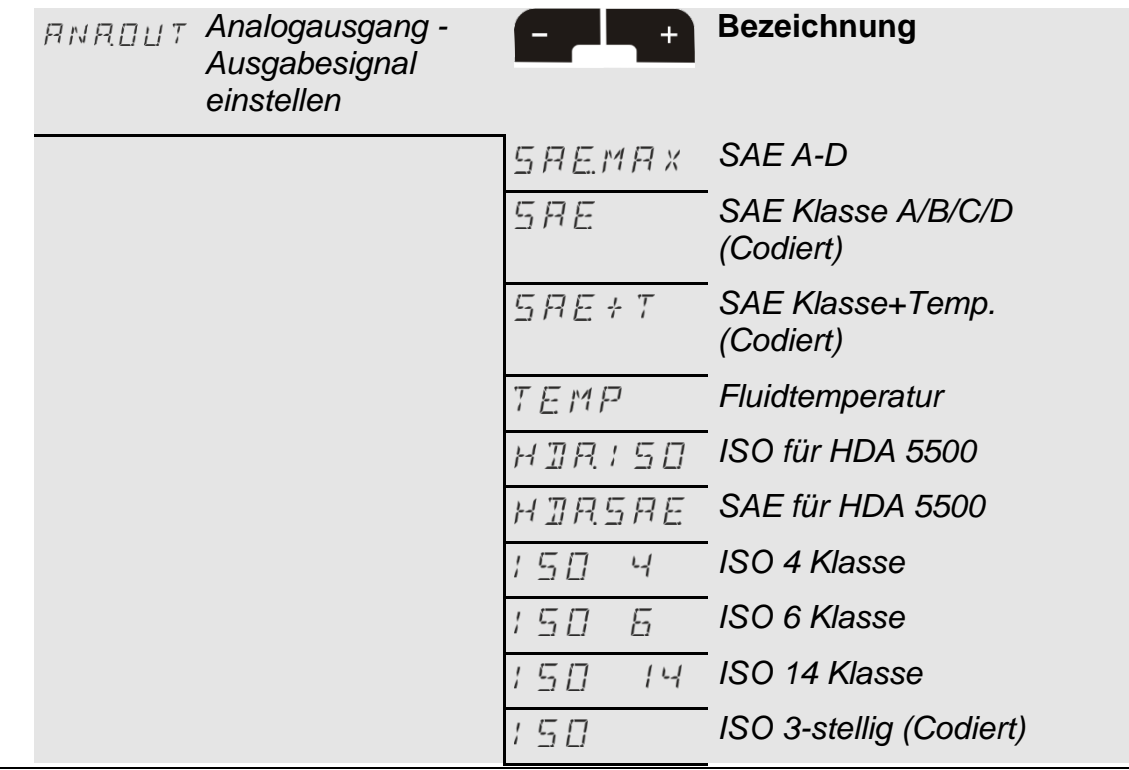

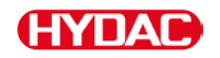

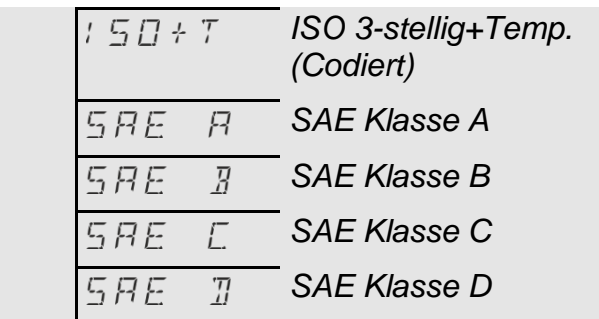

# $LRNLEL$  Abbruch und Exit

 $SFRVE$  Speichern und Exit

# <span id="page-50-0"></span>**Messmenü (CS 13xx)**

Während des Messbetriebs können Sie folgende Einstellungen durchführen:

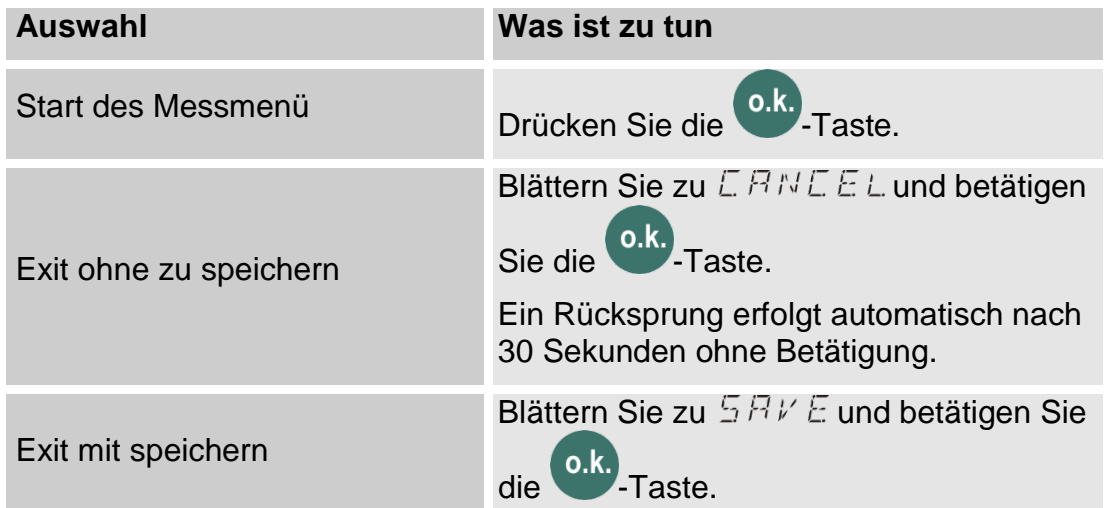

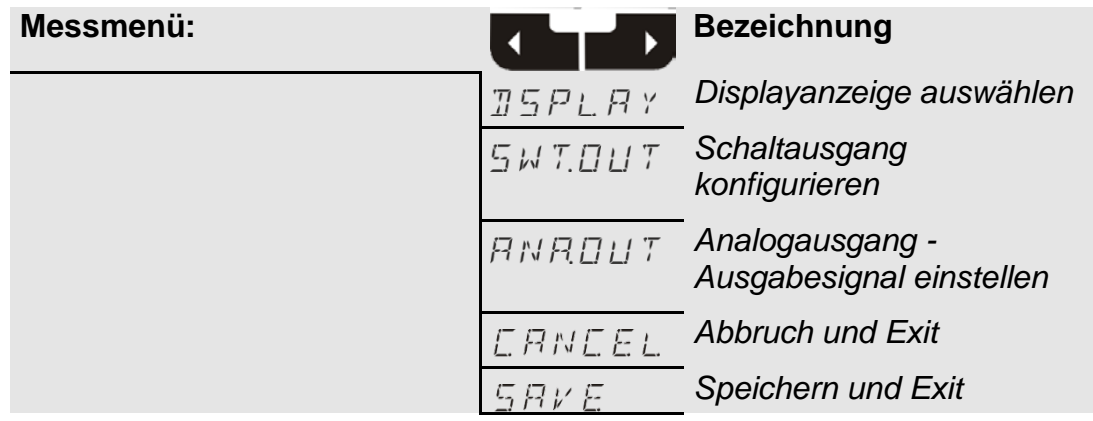

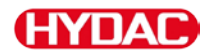

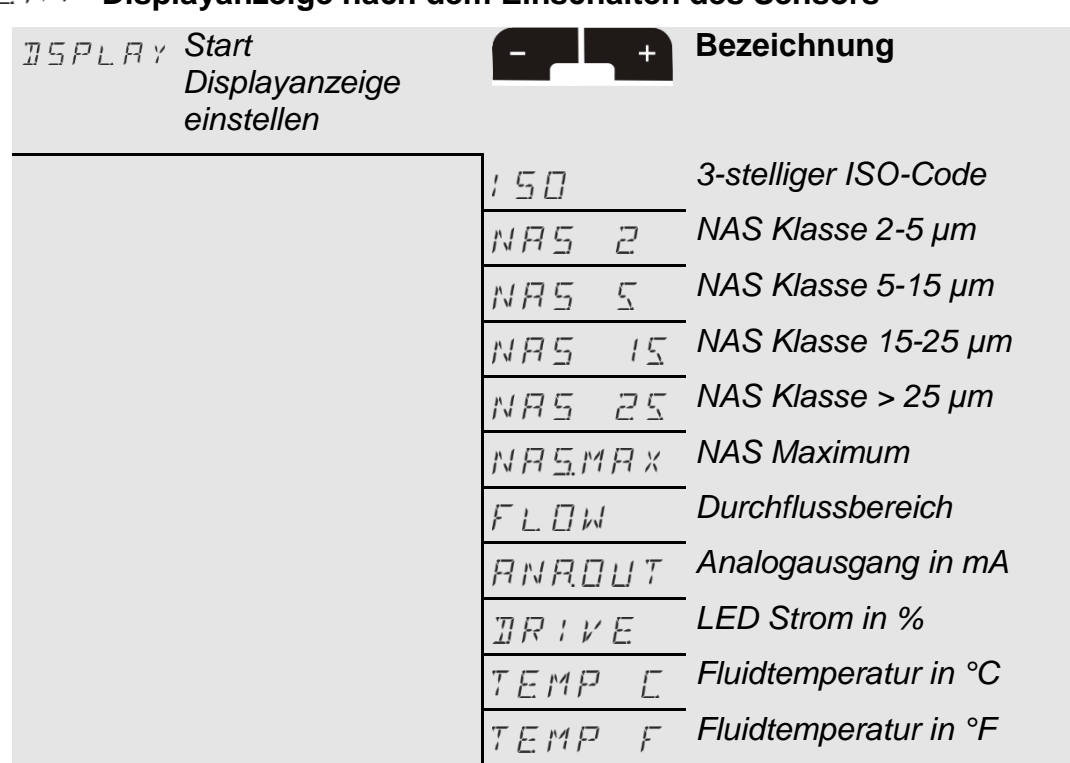

## **- Displayanzeige nach dem Einschalten des Sensors**

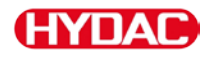

## **– Schaltausgang konfigurieren**

Hier stellen Sie das Verhalten des Schaltausgangs ein. Der Messmode M1 / M2 / M3 / M4 / SINGLE wird im PowerUp Menü eingestellt und steht hier nicht mehr zu Auswahl.

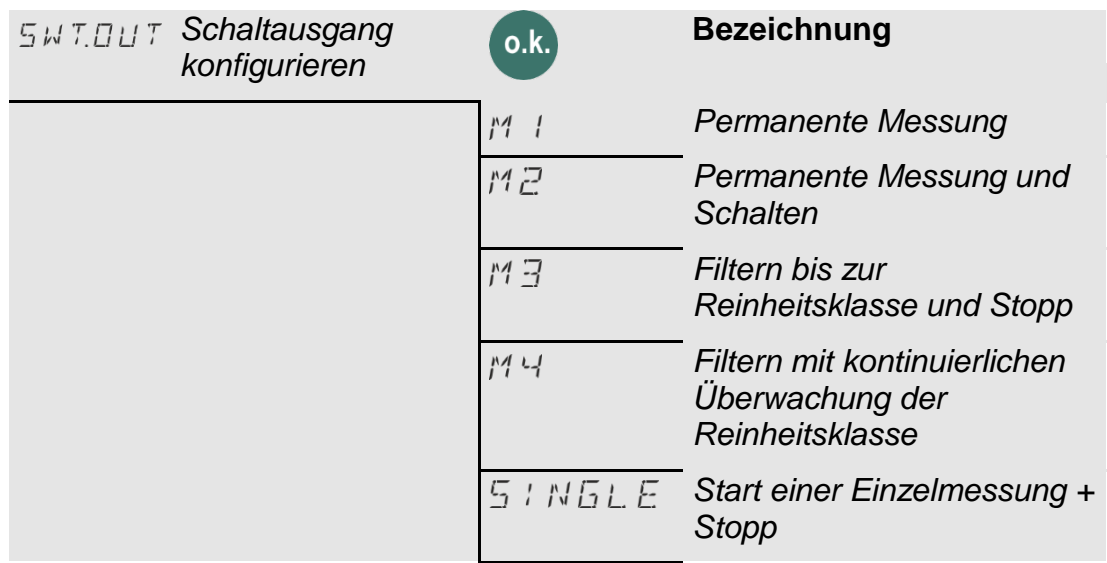

Je nach Auswahl im PowerUp Menü, stehen Ihnen hier nachfolgende Einstellungen zur Verfügung:

### **M1 - Permanente Messung**

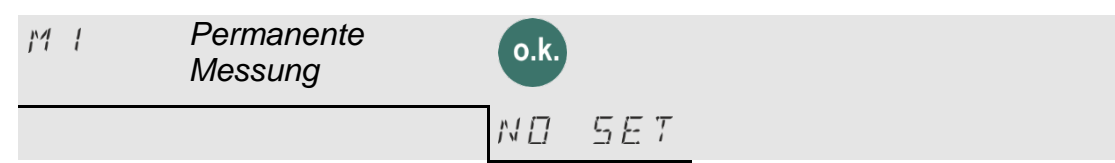

### **M2 - Permanente Messung und Schalten**

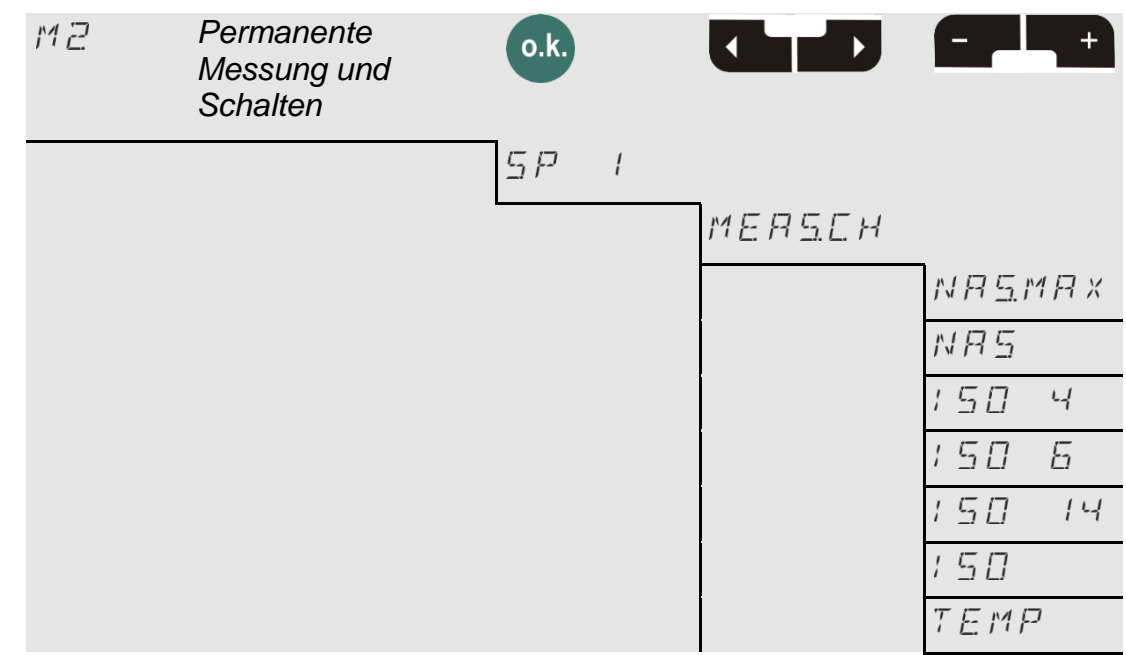

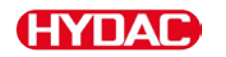

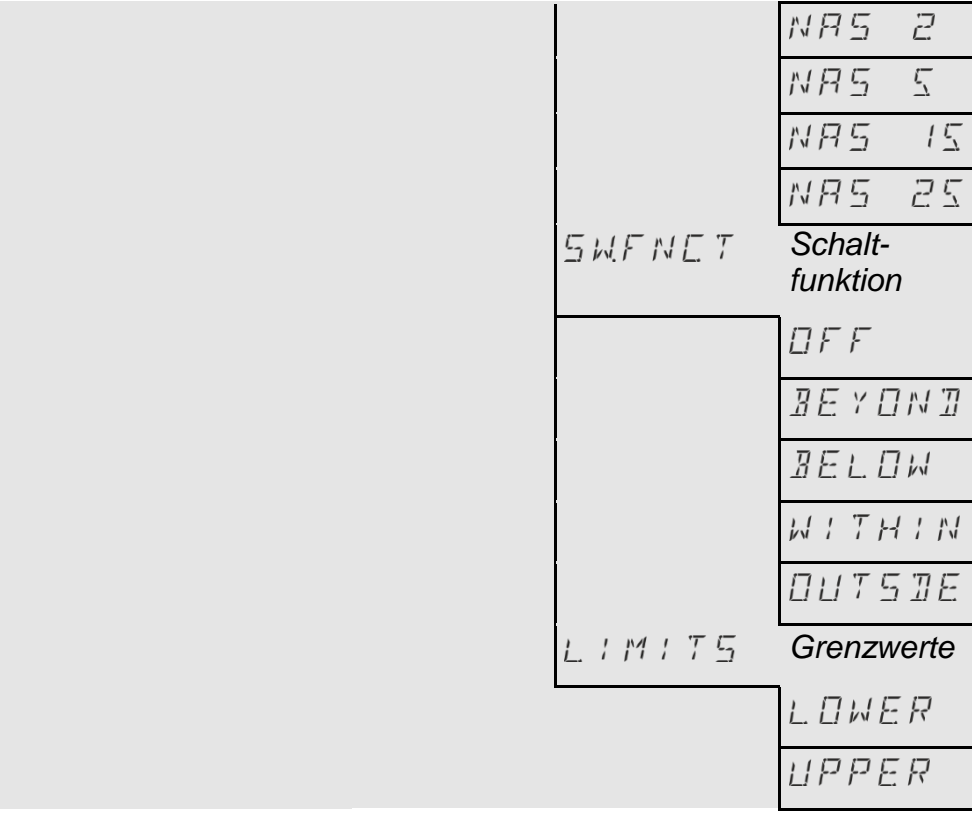

### **M3 - Filtern bis zur Reinheitsklasse und Stopp**

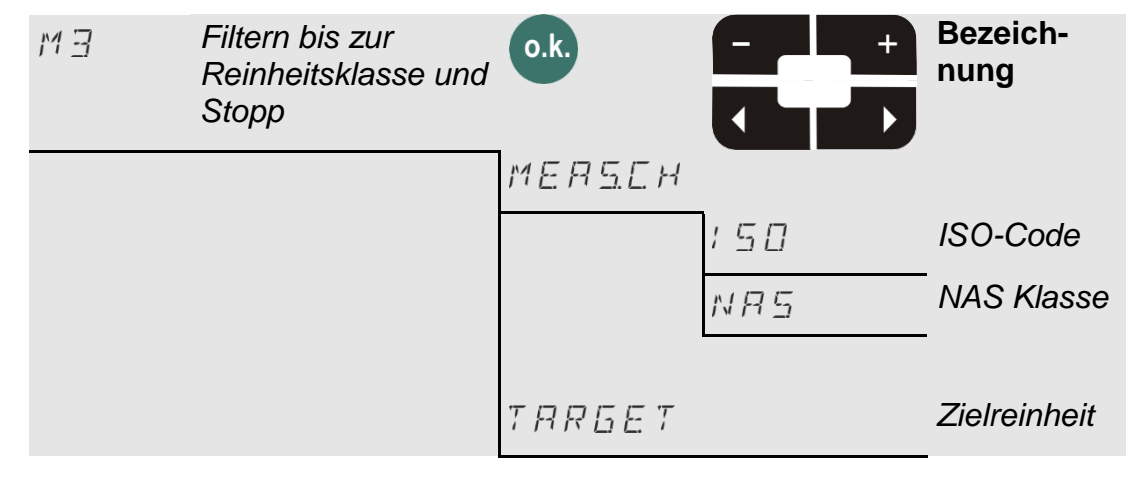

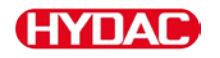

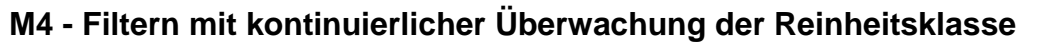

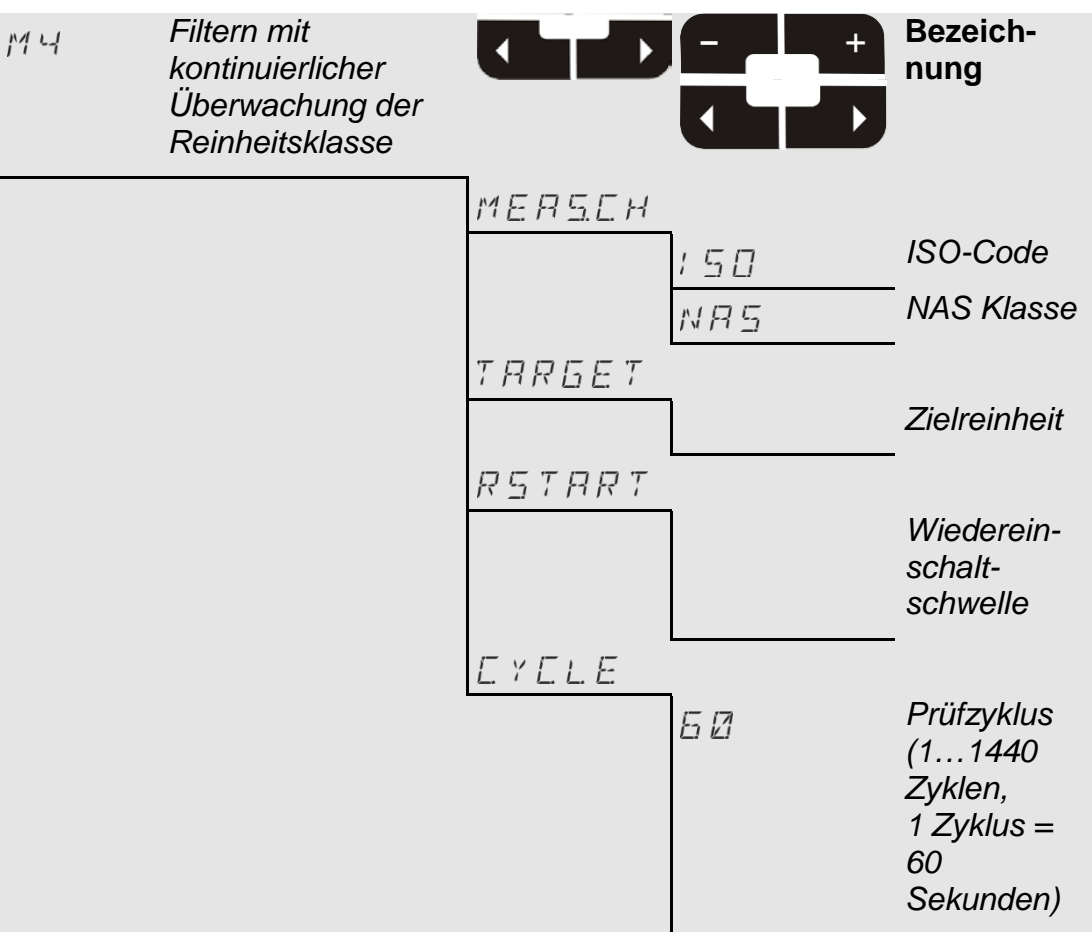

### **SINGLE - Start Einzelmessung und Stopp**

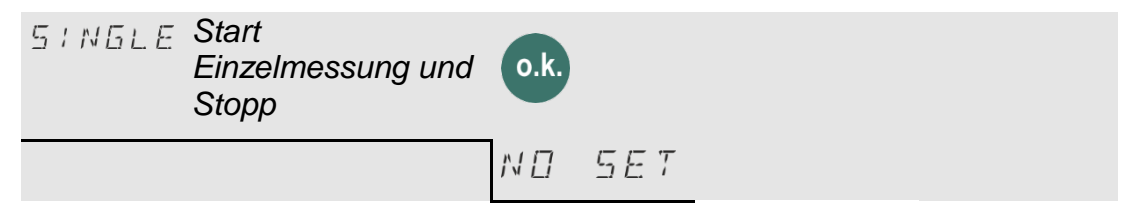

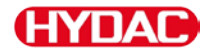

# **- Ausgabesignal am Analogausgang einstellen**

Die eingestellte Messgröße wird über den Analogausgang ausgegeben (siehe Seite [66\)](#page-65-0).

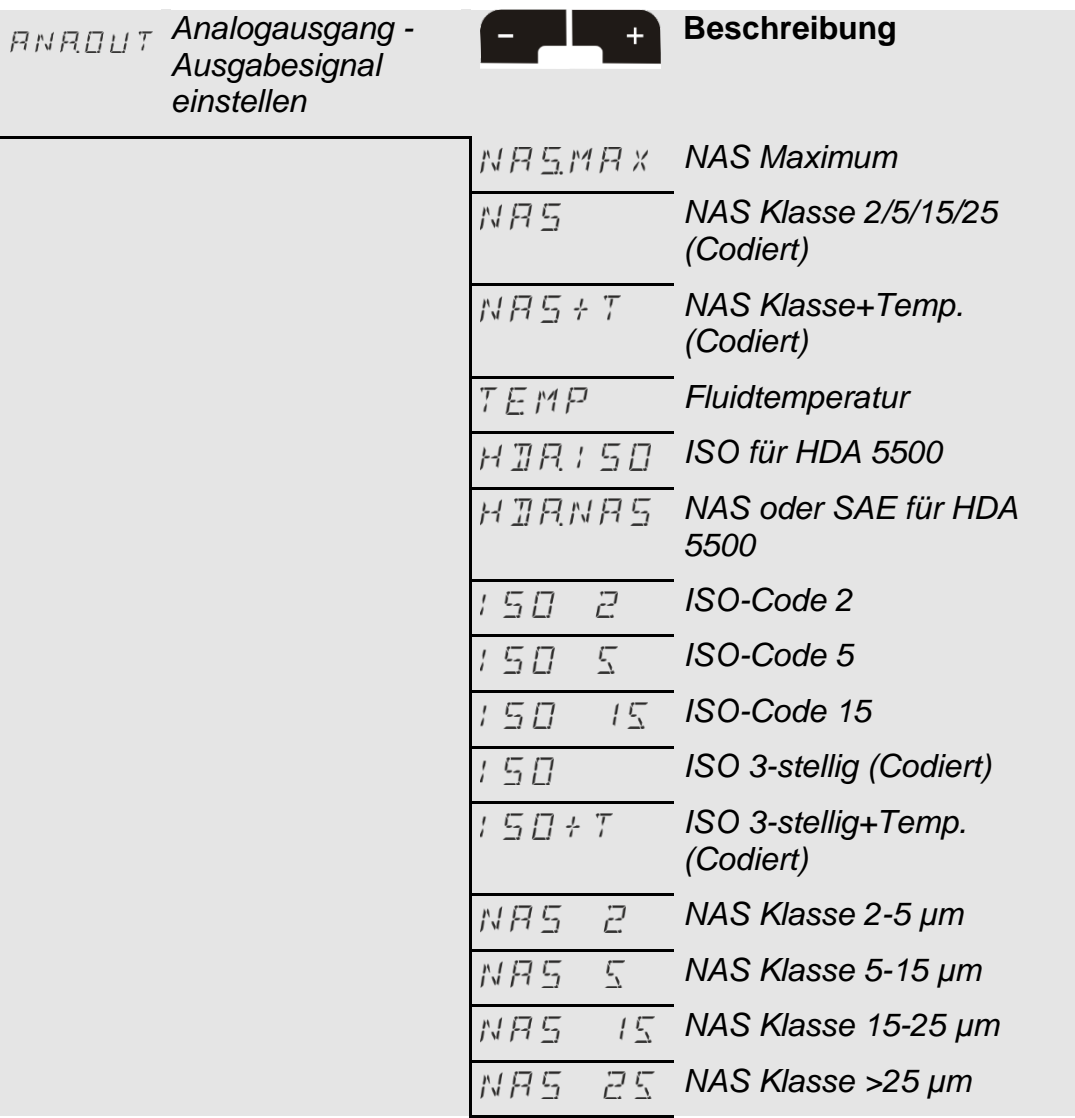

 $C_R NCE_L$  Abbruch und Exit

 $SFRVE$  Speichern und Exit

# **Menüstruktur Übersicht**

# **Menü CS 12xx (ISO 4406:1999 und SAE)**

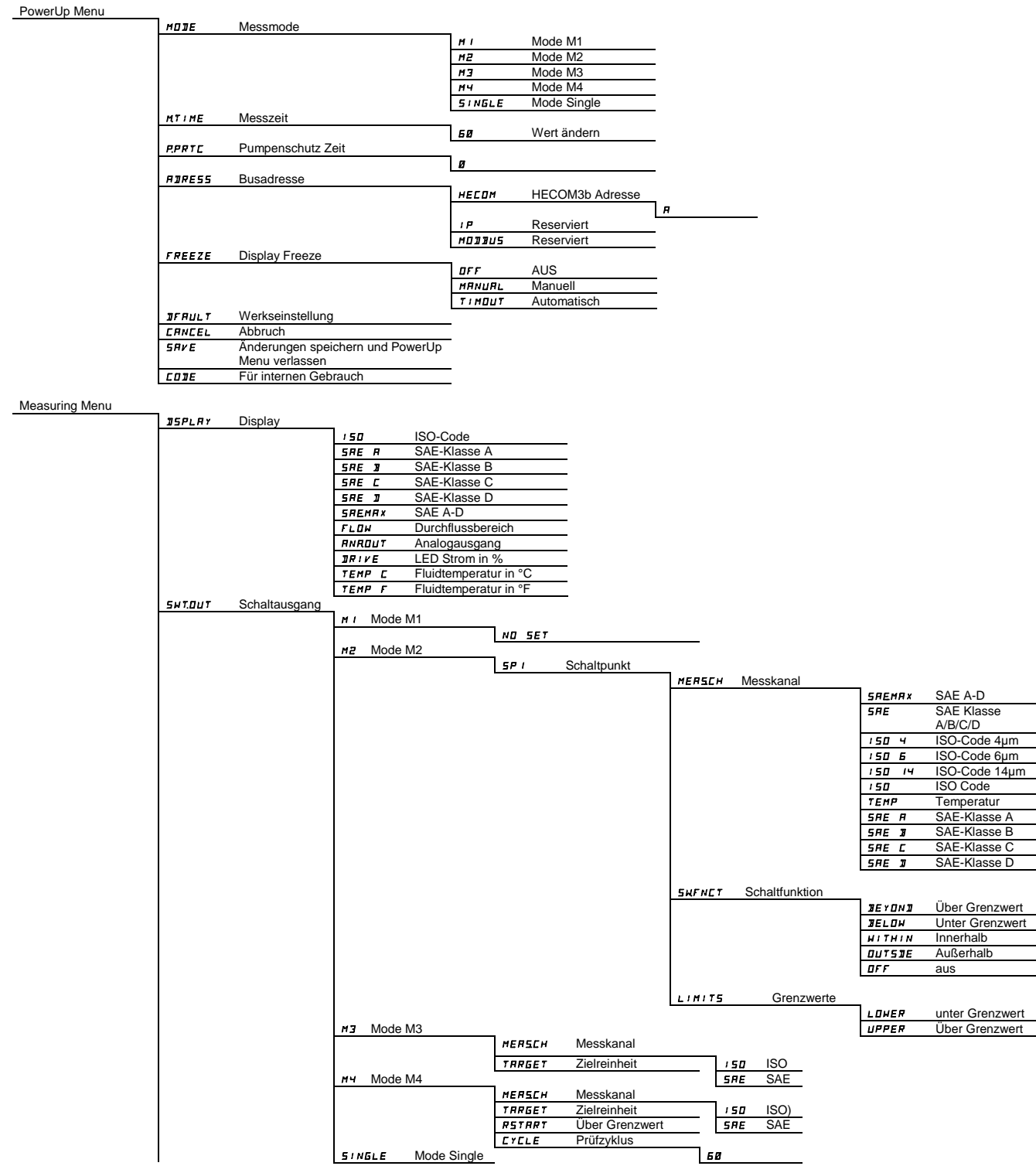

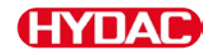

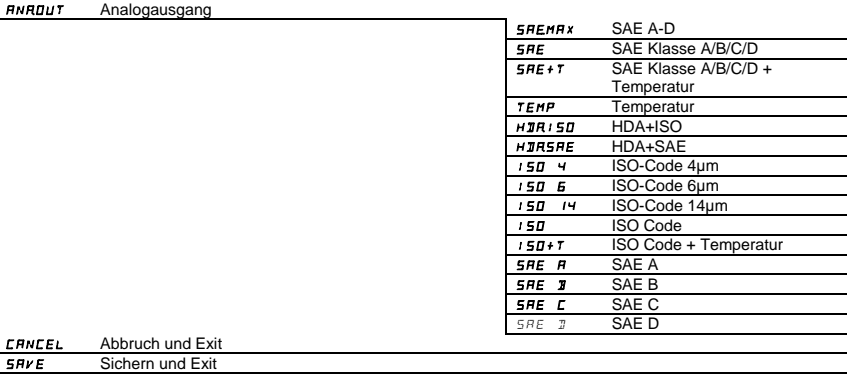

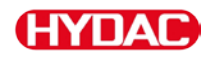

### **Menü CS 13xx (ISO 4406:1987 und NAS / ISO4406:1999 und SAE 4059)**

#### PowerUp Menu

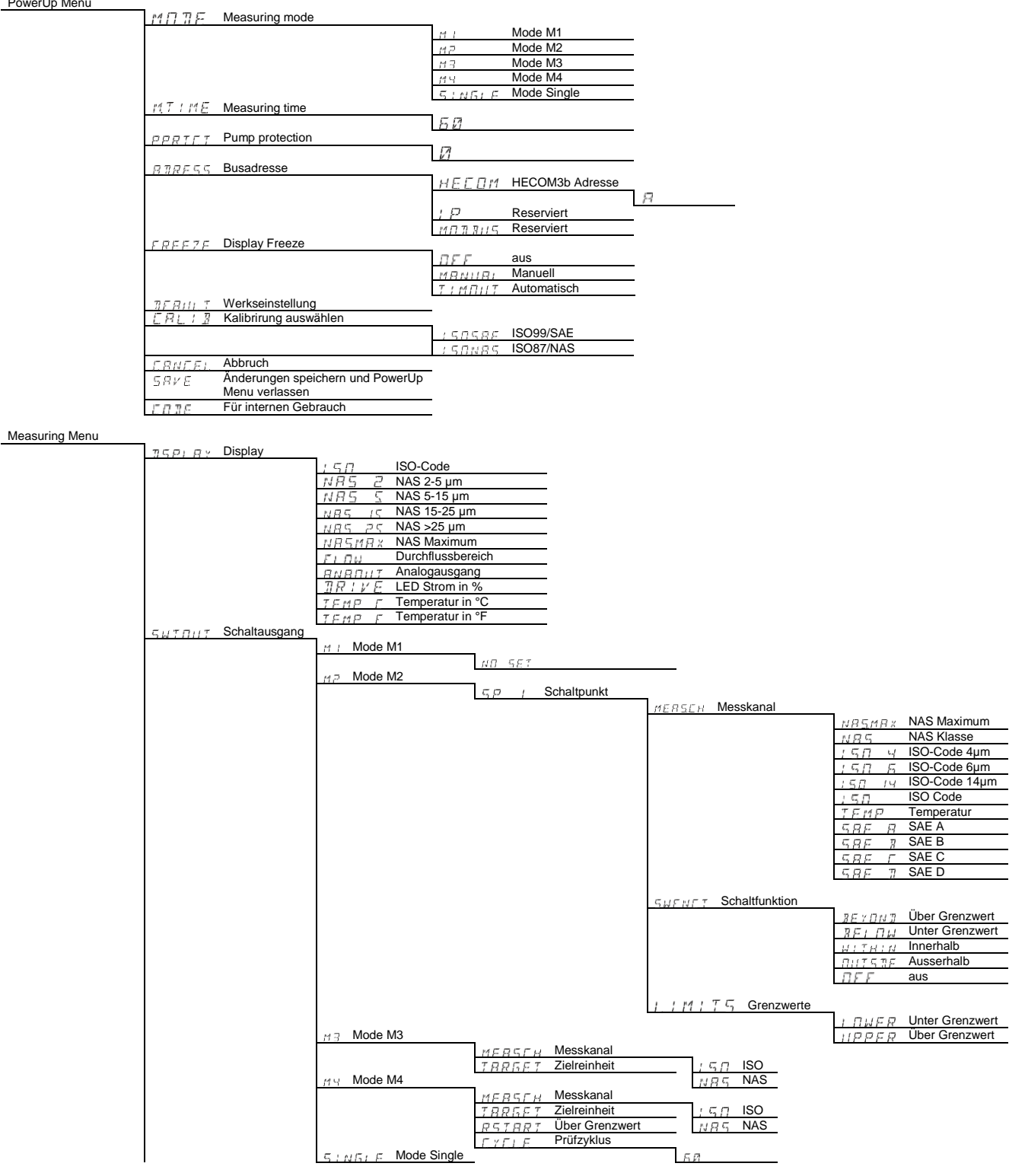

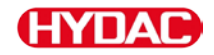

### **ANANIT** Analogausgang

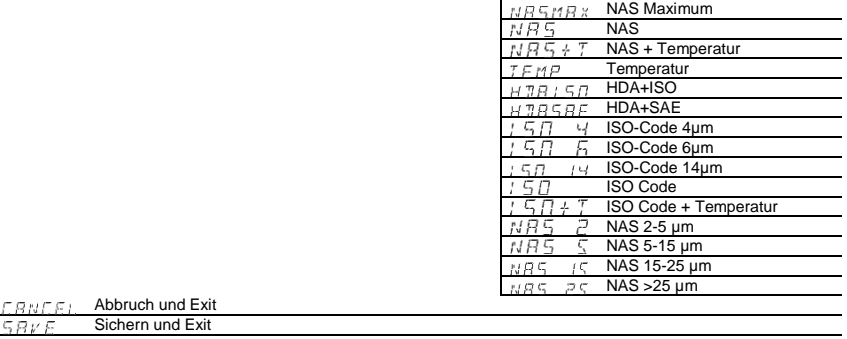

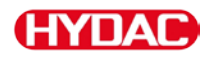

## **Menü CS 13xx (ISO 4406:1987 und NAS / ISO4406:1999 und SAE 4059)**

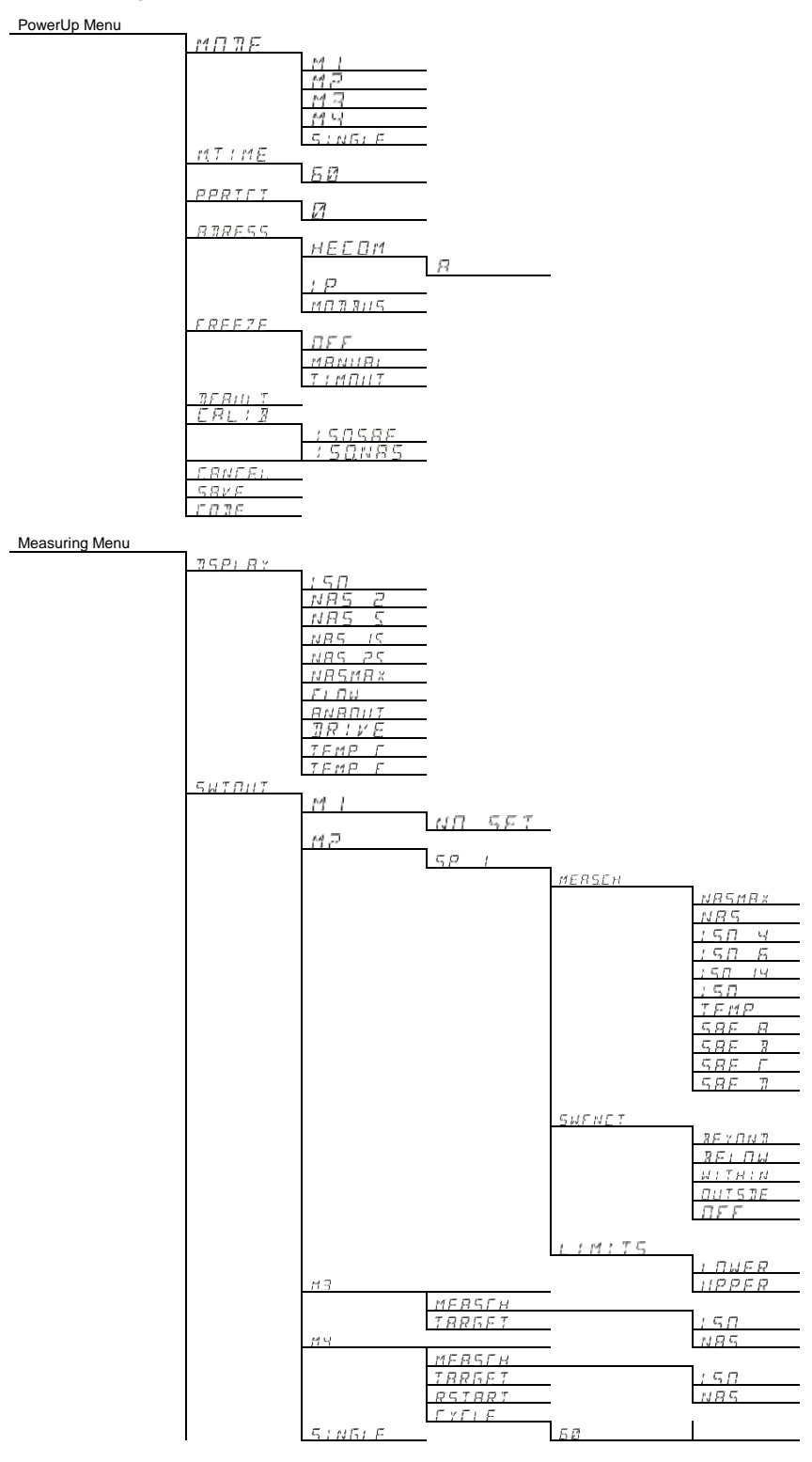

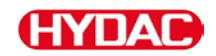

### **BNBBUT**

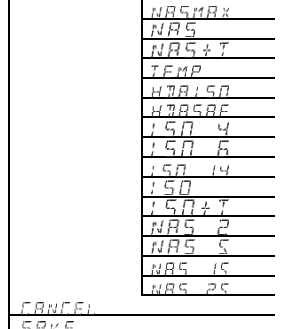

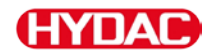

## **Schaltausgang verwenden**

Den Schaltausgang können Sie in den nachfolgend beschriebenen Modi nutzen. Eine weitere Beschreibung der Messmodi finden Sie auf Seite [31.](#page-30-0)

### **Mode M1: Permanente Messung**

- Zweck: Reine Messung
- Funktion: Permanente Messung der Reinheitsklasse. Schaltfunktion nur für "Device ready".

### **Mode M2: Permanente Messung und schalten**

- Zweck: Permanente Messung und Steuerung von Signalleuchten, etc.
- Funktion: Permanente Messung der Feststoffverschmutzung, permanente Überwachung der programmierten Grenzwerte. Der Schaltausgang ist aktiviert und schaltet die Überwachungsanzeige oder den Alarm vor Ort.

### **Mode M3: Filtern bis Reinheitsklasse und Stop**

- Zweck: Abreinigen eines Hydrauliktanks
- Funktion: Steuerung eines Filteraggregates, permanente Messung der Feststoffverschmutzung. Ist die eingestellte Reinheit über 5 Messzyklen erreicht, wird die Pumpe ausgeschaltet.

### **Mode M4: Filtern mit kontinuierlicher Überwachung der Reinheitsklasse**

- Zweck: Einrichten einer kontinuierlichen Überwachung der Reinheitsklasse zwischen den min./max. Grenzwerten.
- Funktion: Steuerung eines Filteraggregates, permanente Messung der Feststoffverschmutzung. Sind die min./max. Grenzwerte vorprogrammiert, schaltet der CS das Filteraggregat ein/aus, um die Reinheit innerhalb der Grenzwerte zu halten.

Belasten Sie den Schaltausgang mit maximal 2 A und 30 V DC.

### **Mode**  $5/N5LE$ : Einzelmessung

Zweck: Durchführen einer Einzelmessung und "halten" des Resultates.

Funktion: Einzelmessung der Feststoffverschmutzung **ohne** Schaltfunktionen. Schaltfunktion nur für "Device ready".

# **Grenzwerte einstellen**

Nach Ablauf der Bootsequenz wird der Schaltausgang (SP1) leitend. Dieser Zustand wird für die erste Messdauer (WAIT Periode) aufrechterhalten. Je nach Messmode kann der Schaltausgang als Device ready Funktion verwendet werden.

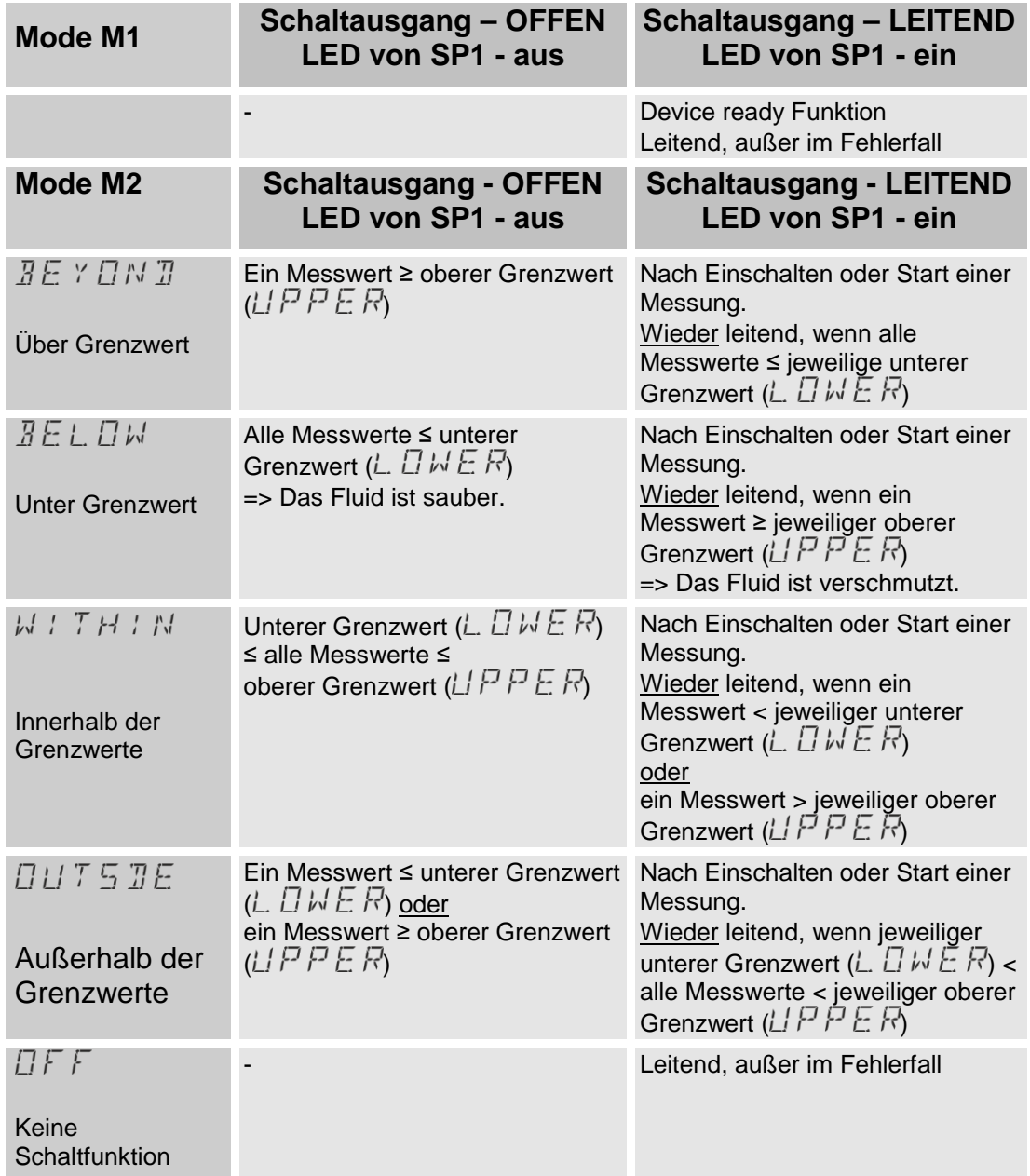

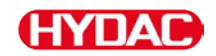

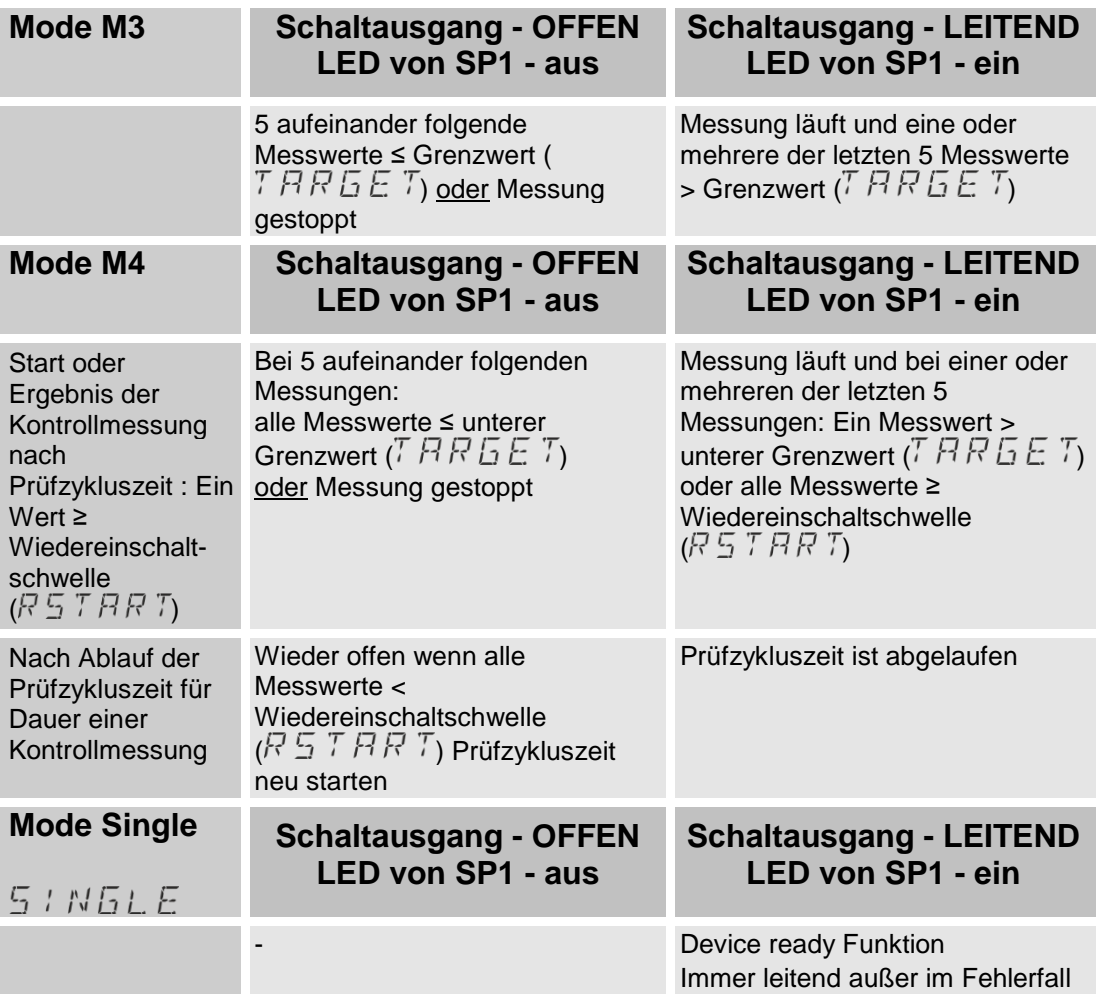

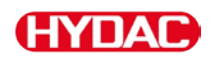

# <span id="page-65-0"></span>**Analogausgang auslesen**

Über den Analogausgang können die Messwerte in zeitcodierter Form ausgegeben werden. Die Übertragung nimmt, je nach Einstellung, bis zu 52 Sekunden in Anspruch und wird nach Ende der Messzeit, das heißt bei einem neuen Messwert, nicht unterbrochen.

Die bedeutet, dass bei einem CS mit Display in der Anzeige ein anderer Messwert stehen kann, als auf einer angeschlossenen Steuerung.

Das Signal des Analogausganges ist, je nach Ausführung des CS, als 4 … 20 mA oder 2 … 10 V verfügbar.

Am Typenschlüssel des Sensors können Sie die Art des Analogausganges erkennen.

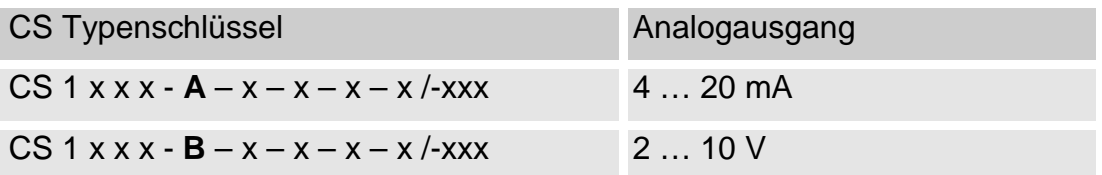

Berücksichtigen Sie die Auslegung des Analogausgangs bei der Bestellung. Eine spätere interne Umschaltung des Analogausganges ist nicht möglich.

Wählen Sie im Messmenü eines der nachfolgenden Signale für den Analogausgang aus:

- SAE Klasse gemäß AS 4059
- ISO Code gemäß ISO 4406:1999
- ISO Code gemäß ISO 4406:1987
- NAS Klasse gemäß NAS 1638
- Mediumtemperatur

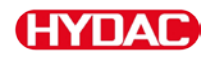

### **SAE - Klassen gemäß AS 4059**

Nachfolgende SAE Werte sind über den Analogausgang auslesbar:

**• SAE A-D (SAEMAX)**

Nur ein einzelner Wert wird ausgegeben.

• **SAE A / B / C / D**

Alle Werte werden nacheinander zeitcodiert ausgegeben.

### **• SAE A / SAE B / SAE C / SAE D**

Nur ein Wert wird ausgegeben.

**• SAE+T**

Alle Werte werden nacheinander zeitcodiert ausgegeben.

**• HDA.SAE**

Alle Werte werden sequentiell ausgegeben. Dieses Signal ist für das HDA 5500 vorgesehen, kann allerdings auch bei anderen Anwendungen zum Einsatz kommen.

Die Stromstärke 4,8 … 19,2 mA oder die Spannung 2,4 … 9,6 V des Ausgangsignals, ist abhängig von der Verschmutzungsklasse nach SAE = 0,0 … 14,0 (Auflösung 0,1 Klasse) oder eines Fehlers wie nachfolgend beschrieben:

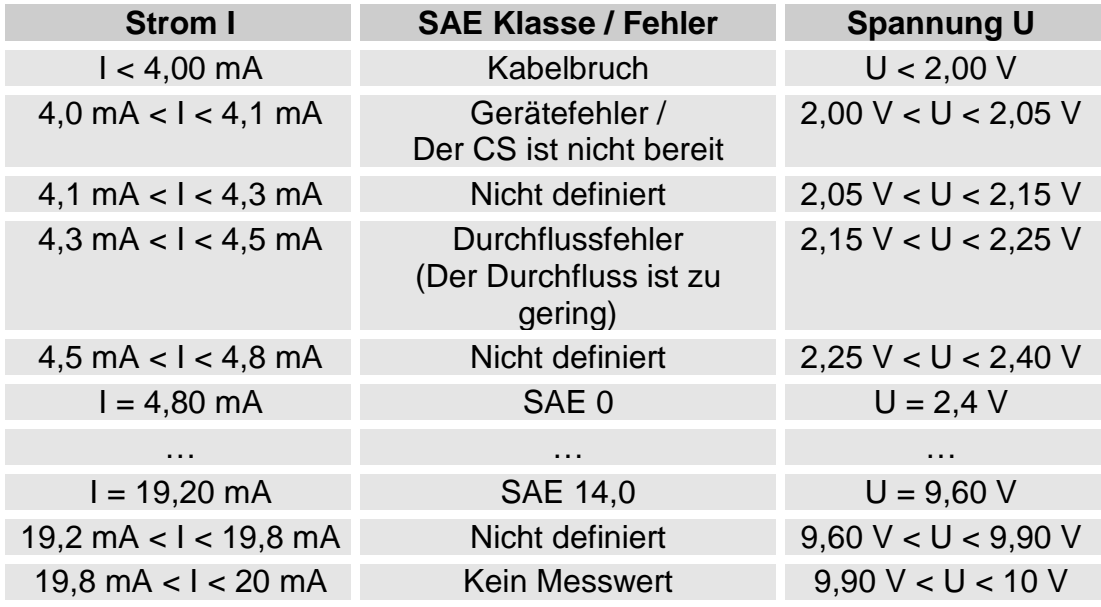

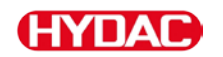

Ist die Verschmutzungsklasse nach SAE bekannt, so kann man die Stromstärke I oder Spannung U berechnen:

 $I = 4,8$  mA + SAE-Klasse x (19,2 mA - 4,8 mA) / 14

U = 2,4 V + SAE-Klasse x (9,6 V - 2,4 V) / 14

Ist die Stromstärke I oder die Spannung U bekannt, so kann man die Verschmutzungsklasse nach SAE berechnen:

> SAE-Klasse = (I - 4,8 mA) x (14/14,4 mA) SAE-Klasse = (U - 2,4 V) x (14/7,2 V)

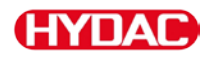

### **SAE A-D**

Der  $5$  R E  $MB \times$  Wert bezeichnet die größte Klasse der 4 SAE A-D Klassen  $(\text{entsprechend }>\mu_{\mu_{\text{(c)}}} >6 \mu_{\text{(c)}}, \text{~14} \mu_{\text{(c)}}, \text{~14} \mu_{\text{(c)}}$ .

Das Signal wird nach abgelaufener Messdauer aktualisiert (Die Messdauer wird im PowerUp Menü eingestellt, die Werkseinstellung beträgt 60 Sekunden).

Das  $5FEMH X$  Signal wird in Abhängigkeit von der maximalen SAE Klasse ausgegeben.

Beispiel:

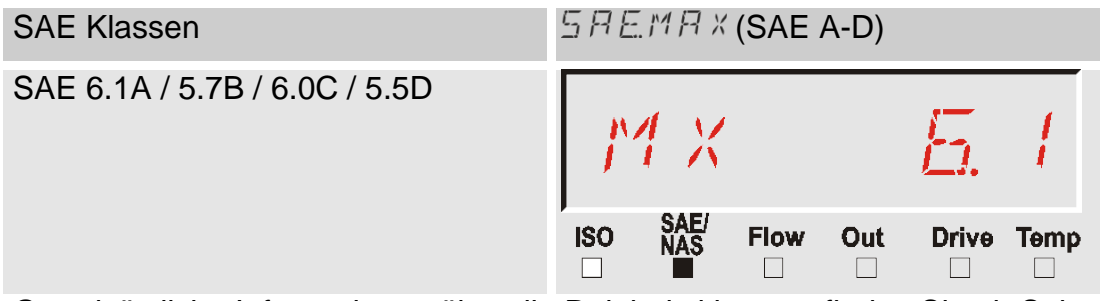

Grundsätzliche Informationen über die Reinheitsklassen, finden Sie ab Seite [126.](#page-125-0)

Die SAE Klassifizierung besteht aus ganzen Zahlen. Damit sich schneller eine Veränderung / ein Trend erkennen lässt, ist hier eine Auflösung von 0,1 Verschmutzungsklassen umgesetzt.

Der Dezimalwert wird zu einer ganzen Zahl konvertiert und dabei aufgerundet.

Zum Beispiel: Das Auslesen einer SAE 10,7 ist gemäß SAE 4059 eine Klasse SAE 11.

# **HYDAC**

### **SAE Klassen A / B / C / D**

Das Signal der SAE Klassen A/B/C/D besteht aus 4 Messwerten, welche zeitcodiert mit folgenden Zeitabschnitten übertragen werden:

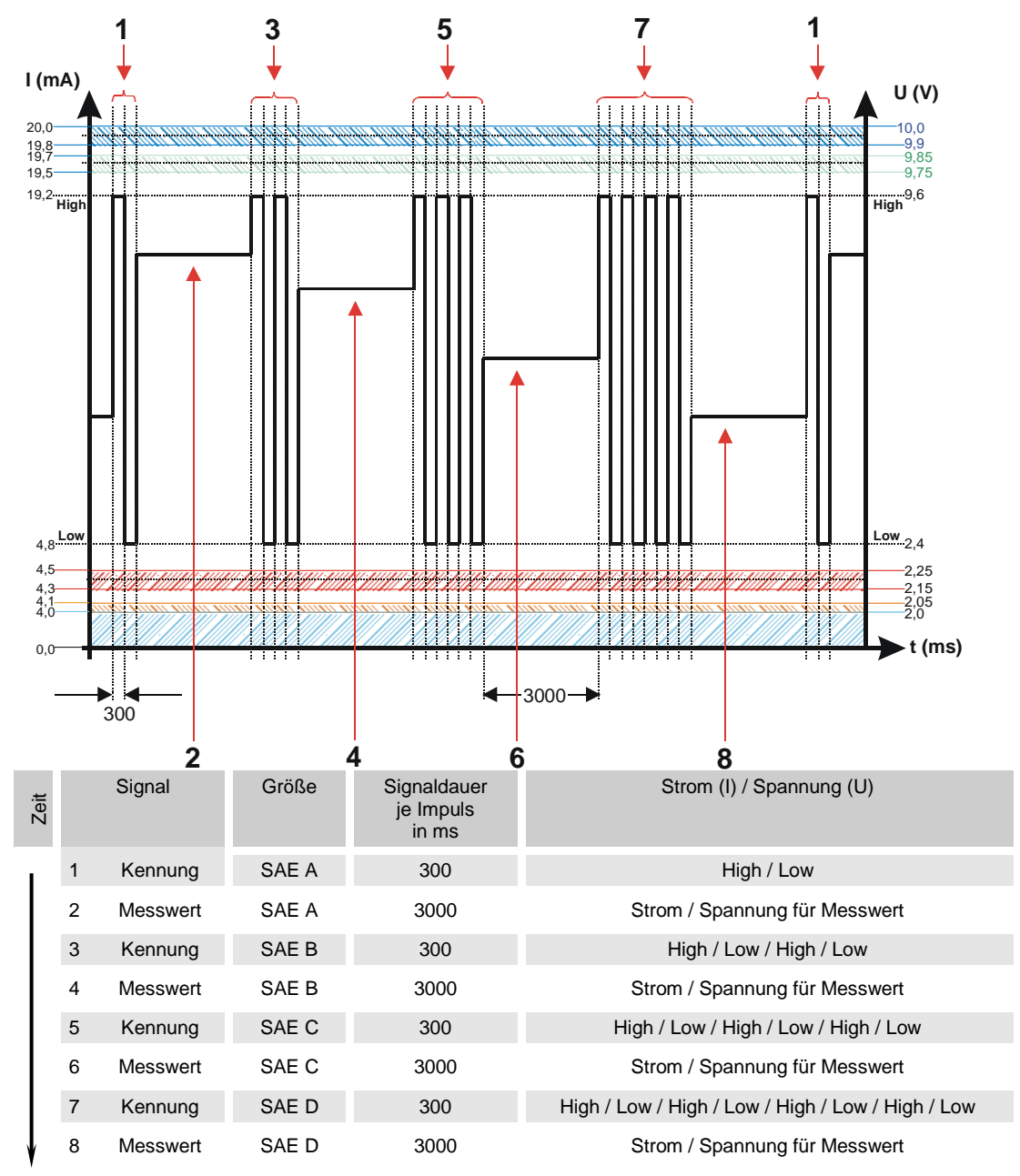

# **(HYDAC**

# **SAE A / SAE B / SAE C / SAE D**

Das SAE X Signal besteht aus einem Messwert (SAE A / SAE B / SAE C / oder SAE D) der permanent wie nachfolgend beschrieben, übertragen wird.

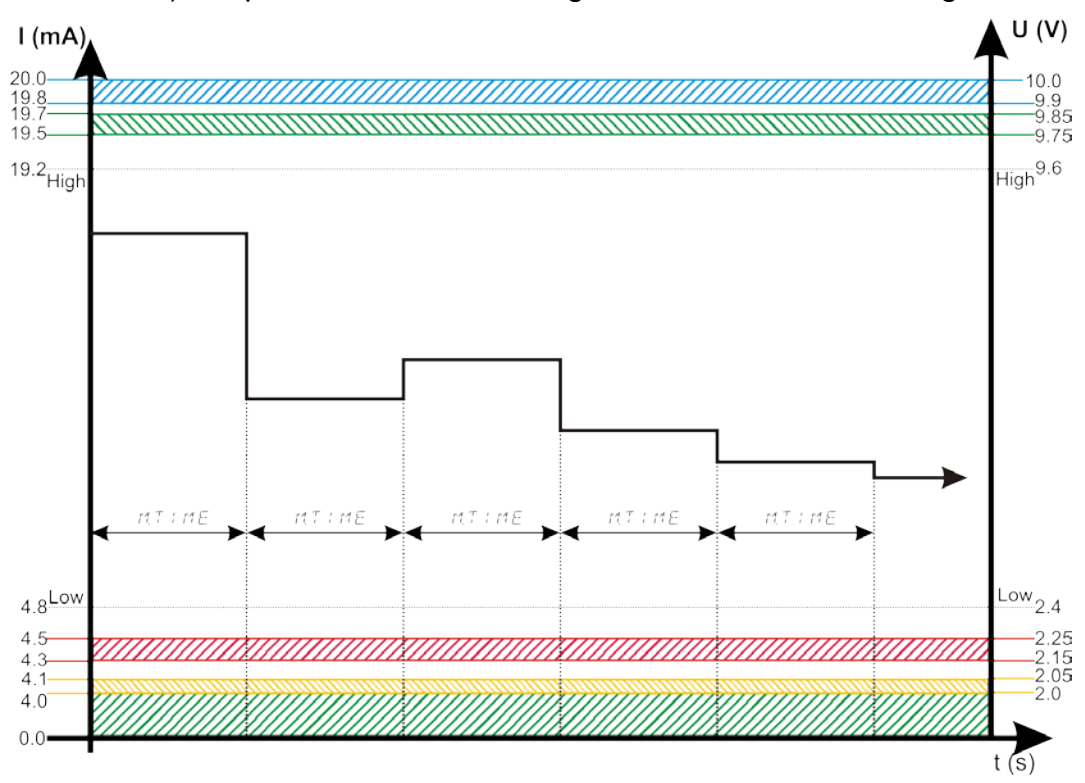

= Messdauer, wie im PowerUp Menu eingestellt, siehe Seite  $MT$   $M$   $E$ [41.](#page-40-0)

# **(HYDAC**

### **SAE + T**

Das SAE+T Signal besteht aus 5 Messwerten, welche zeitcodiert mit folgenden Zeitabschnitten übertragen werden:

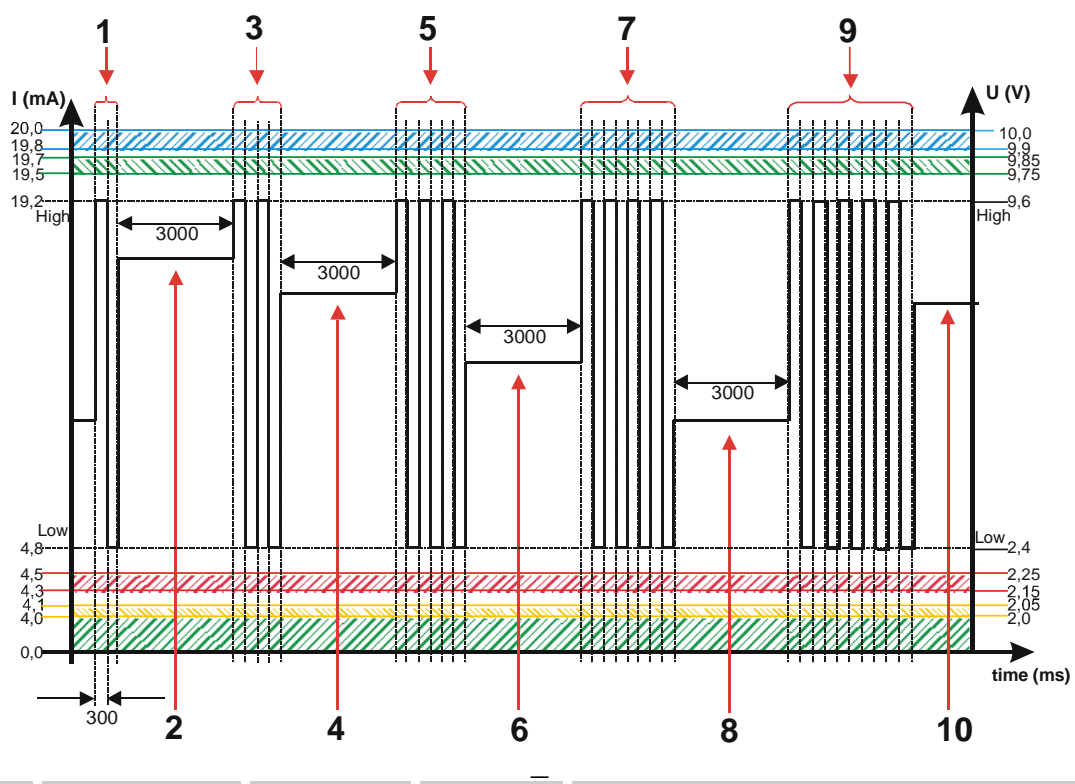

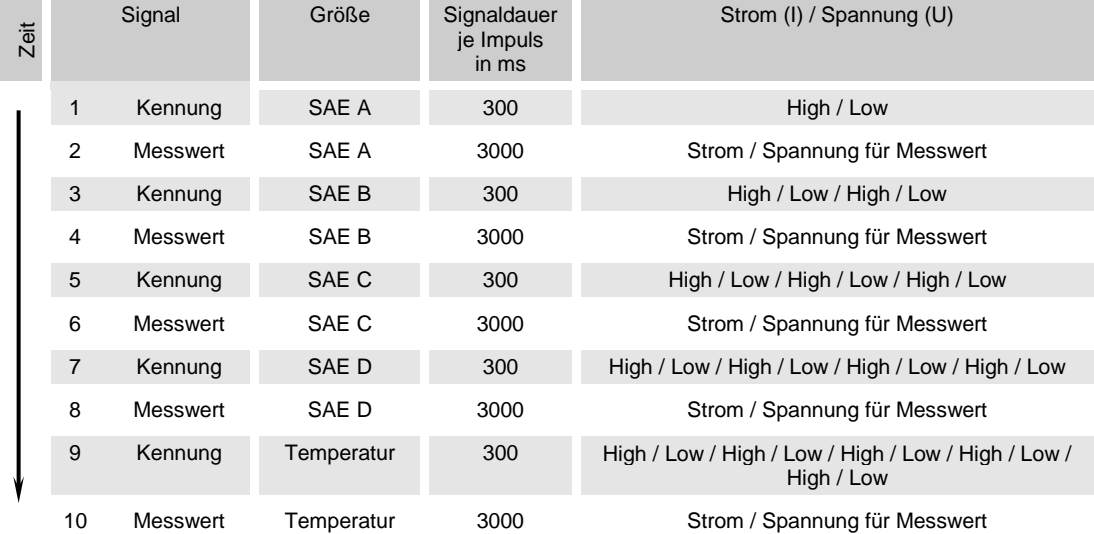
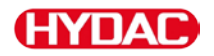

#### **HDA.SAE – Analogsignal SAE zum HDA 5500**

Das HDA.SAE Signal besteht aus 6 Werten (START / SAE A / SAE B / SAE C / SAE D / Status), welche sequentiell ausgegeben werden. Eine Synchronisation mit der nachgeschalteten Steuerung ist Voraussetzung.

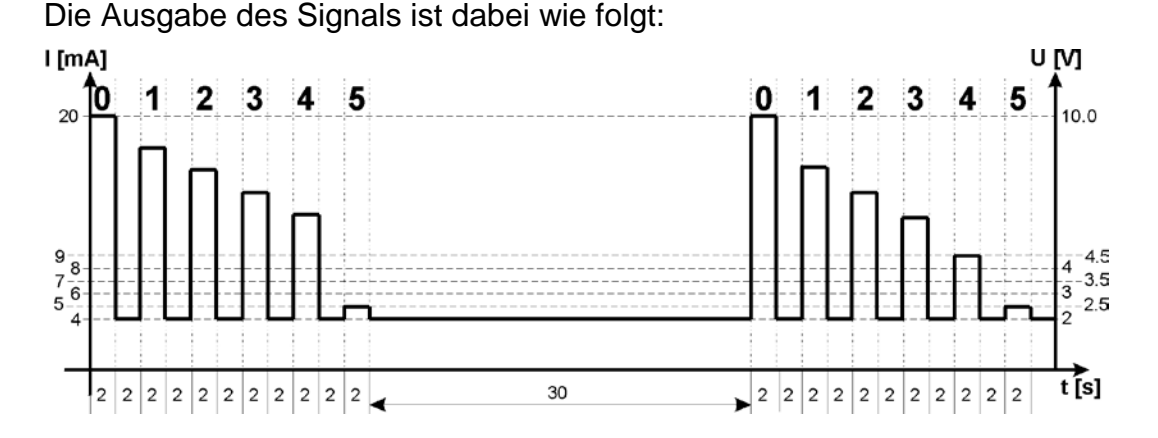

Zeit Messgröße Signaldauer in s Strom / Spannung Startsignal 0 -- 2 20 mA / 10 V Pause 2 4 mA / 2 V Signal 1 SAE A 2 Strom / Spannung für Signal Pause 2 4 mA / 2 V Signal 2 SAE B 2 Strom / Spannung für Signal Pause 2 4 mA / 2 V Signal 3 SAE C 2 Strom / Spannung für Signal Pause 2 4 mA / 2 V Signal 4 SAE D 2 Strom / Spannung für Signal Pause 2 2 4 mA / 2 V Signal 5 Status 2 Strom / Spannung für Signal Pause 30 4 mA / 2 V

## **HDA.SAE Signal 1/2/3/4**

Der Strombereich oder der Spannungsbereich ist abhängig von der Verschmutzungsklasse gemäß SAE=0,0 - 14,0 (Auflösung 0,1 Klasse).

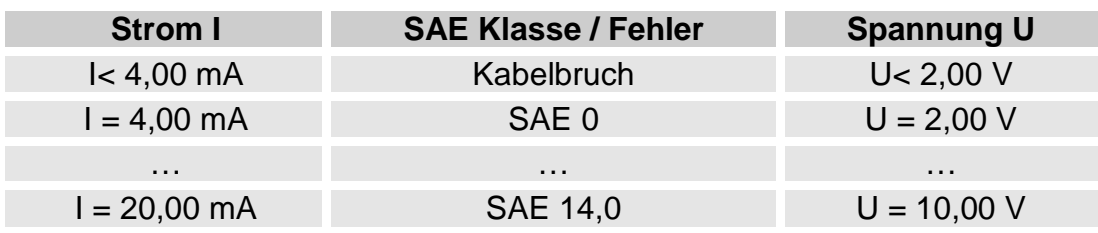

Ist die Verschmutzungsklasse nach SAE bekannt, so kann man die Stromstärke I oder Spannung U berechnen:

 $I = 4 mA + SAE-Klasse x (20 mA - 4 MA) / 14$ 

U = 2 V + SAE-Klasse x (10 V - 2 V) / 14

Ist die Stromstärke I oder die Spannung U bekannt, so kann man die Verschmutzungsklasse nach SAE berechnen:

> SAE-Klasse =  $(1 - 4$  mA) x  $(14/16$  mA) SAE-Klasse = (U - 2 V) x (14/8 V)

## **HDA.SAE Signal 5 (Status)**

Die Stromstärke oder die Spannung des Ausgangsignals 5 ist, abhängig von dem Status des CS1000, wie in der nachfolgenden Tabelle beschrieben.

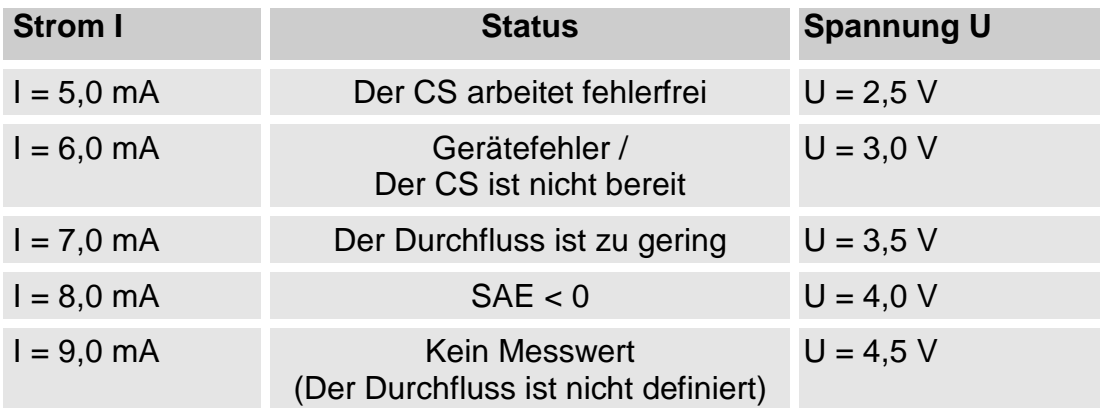

Ist das Statussignal 6,0 / 7,0 / 9,0 mA oder 3,0 / 3,5 / 4,5 V, werden die Signale 1 bis 4 mit 20 mA bzw. 10 V ausgegeben. Beispiel:

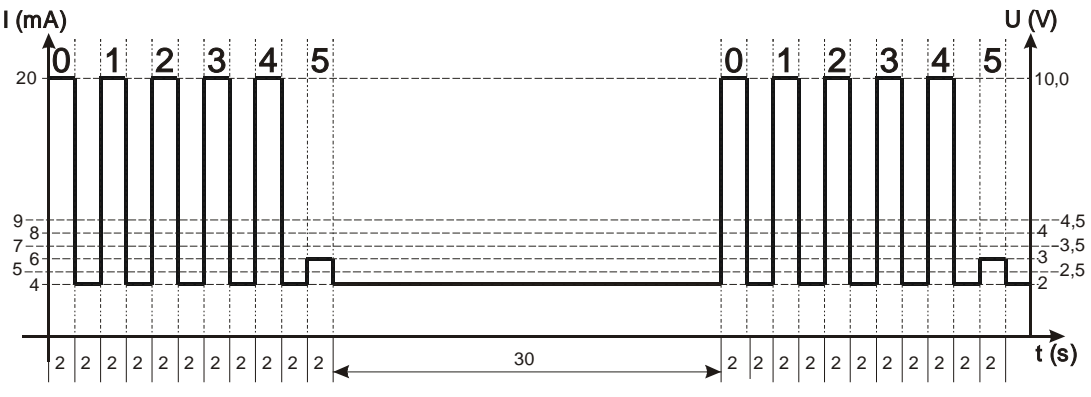

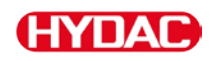

Ist das Statussignal 8,0 mA oder 4,0 V, werden die Signale 1 bis 4 wie folgt ausgegeben:

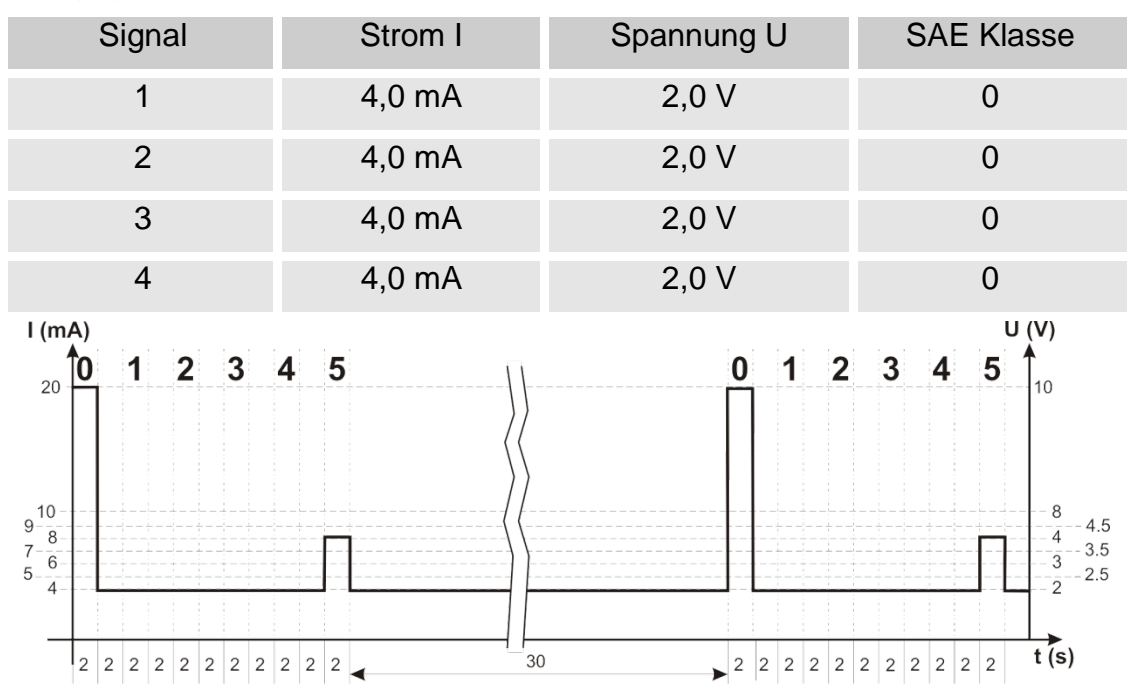

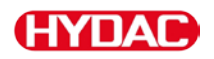

## **ISO-Code gemäß ISO 4406:1999**

Nachfolgende ISO Werte sind über den Analogausgang auslesbar:

**• ISO 4 / ISO 6 / ISO 14**

Nur ein Wert wird ausgegeben.

**• ISO-Code, 3-stellig ( >4µm(c) / >6µm(c) / >14µm(c) )**

Alle Werte werden nacheinander zeitcodiert ausgegeben.

**• ISO+T**

Alle Werte werden nacheinander zeitcodiert ausgegeben.

**• HDA.ISO**

Alle Werte werden sequentiell ausgegeben. Dieses Signal ist für das HDA 5500 vorgesehen, kann allerdings auch bei anderen Anwendungen zum Einsatz kommen.

Die Stromstärke 4,8 … 19,2 mA oder die Spannung 2,4 … 9,6 V des Ausgangsignals ist, abhängig von der Verschmutzungsklasse nach ISO 0,0 … 24,28 (Auflösung 1 Klasse) oder eines Fehlers, wie nachfolgend beschrieben:

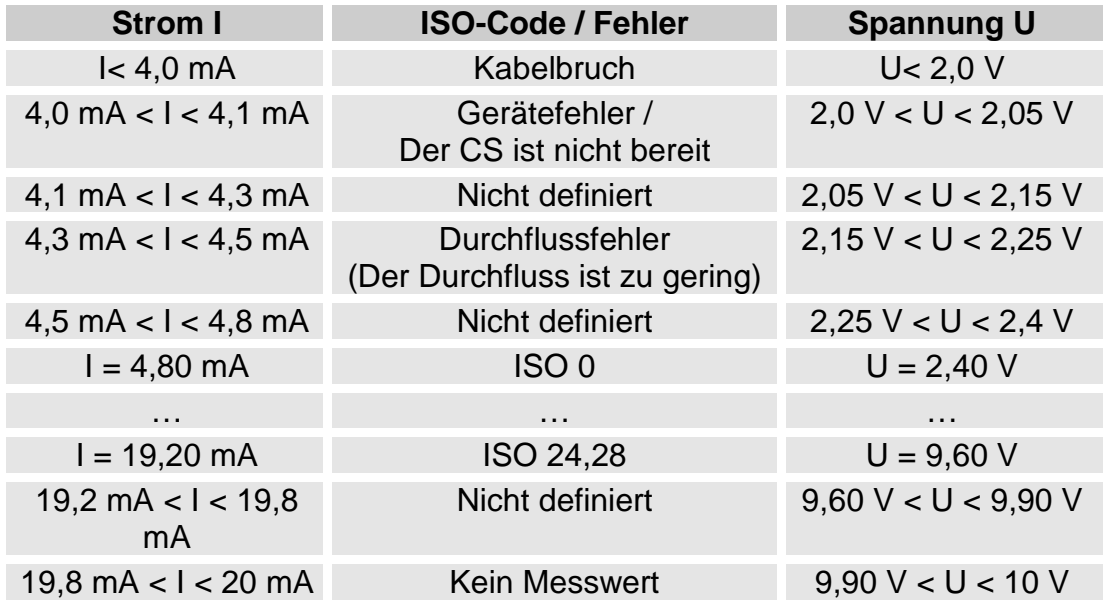

Ist die Verschmutzungsklasse nach ISO bekannt, so kann man die Stromstärke I oder Spannung U berechnen:

 $I = 4,8$  mA + ISO-Code x (19,2 mA - 4,8 mA) / 24,28

$$
U = 2,4 V + ISO-Code \times (9,6 V - 2,4 V) / 24,28
$$

Ist die Stromstärke I oder die Spannung U bekannt, so kann man die Verschmutzungsklasse nach ISO berechnen:

> ISO-Code = (I - 4,8 mA) x (24,28 / 14,4 mA)  $ISO\text{-}Code = (U - 2,4 V) \times (24,28 / 7,2 V)$

ContaminationSensor CS1000 **de** Seite 77 / 138

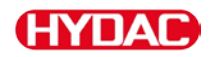

#### **ISO 4 / ISO 6 / ISO 14**

Das ISO X Signal besteht aus einem Messwert (> 4 µm oder > 6 µm oder > 14 µm) der permanent wie nachfolgend beschrieben, übertragen wird.

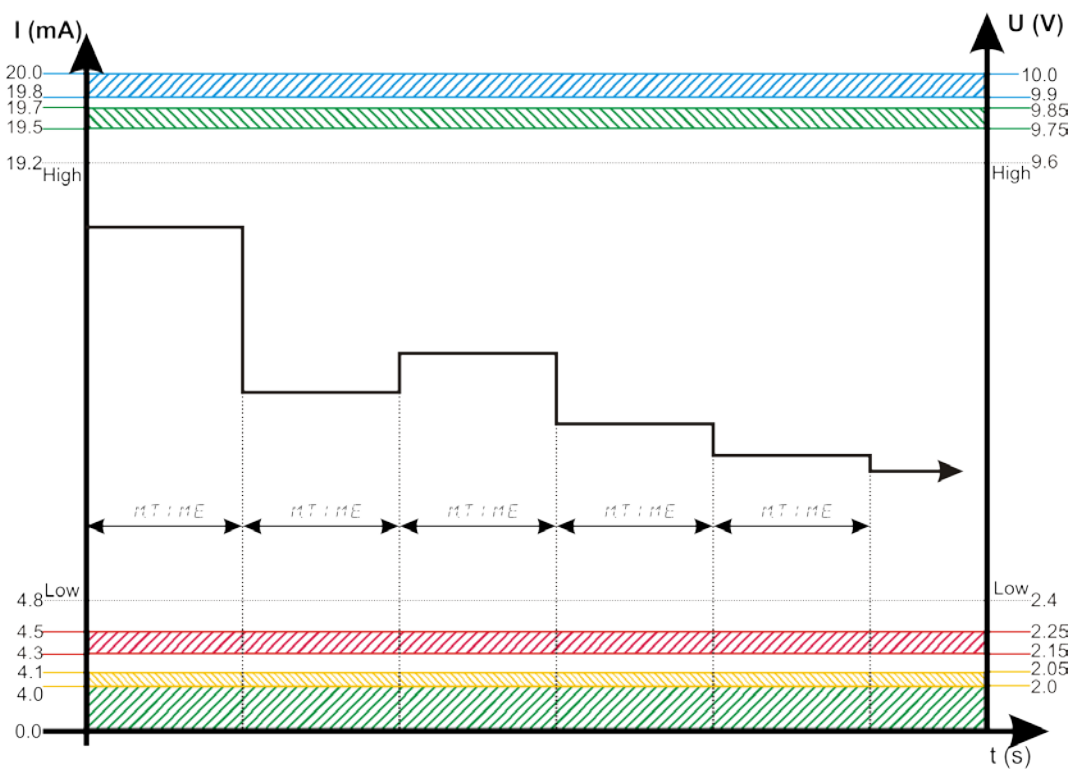

 $M T + M E =$  Messdauer, wie im PowerUp Menu eingestellt, siehe Seite [41.](#page-40-0)

# **HYDAC**

## **ISO-Code, 3-stellig**

Das ISO-Code Signal besteht aus 3 Messwerten (>4µm<sub>(c)</sub> / >6µm<sub>(c)</sub> /  $>14\mu$ m<sub>(c)</sub>), welche zeitcodiert übertragen werden.

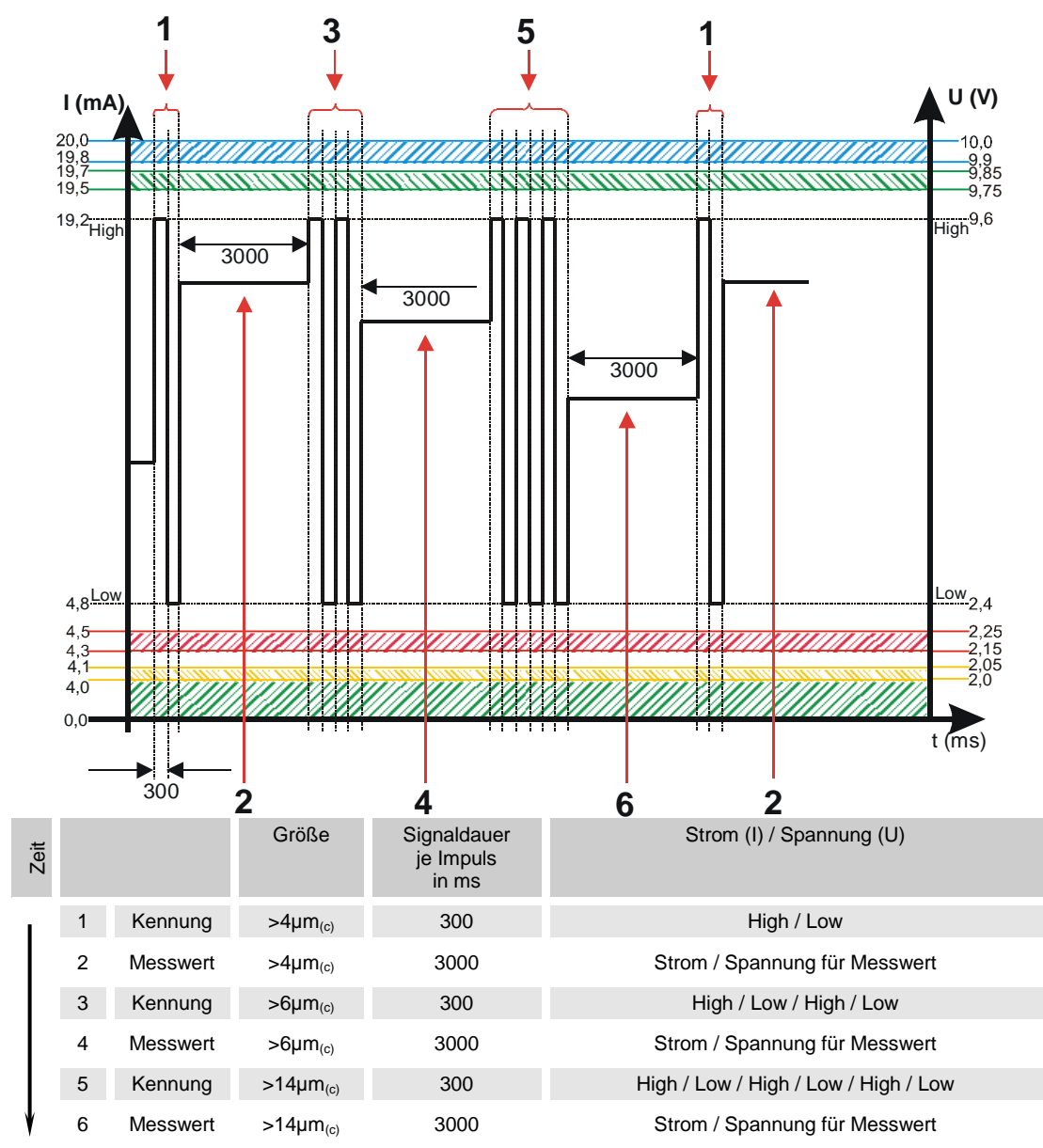

# ∕ΠΔ

#### **ISO + T**

Das ISO+T Signal besteht aus 4 Messwerten, welche zeitcodiert mit folgenden Zeitabschnitten übertragen werden:

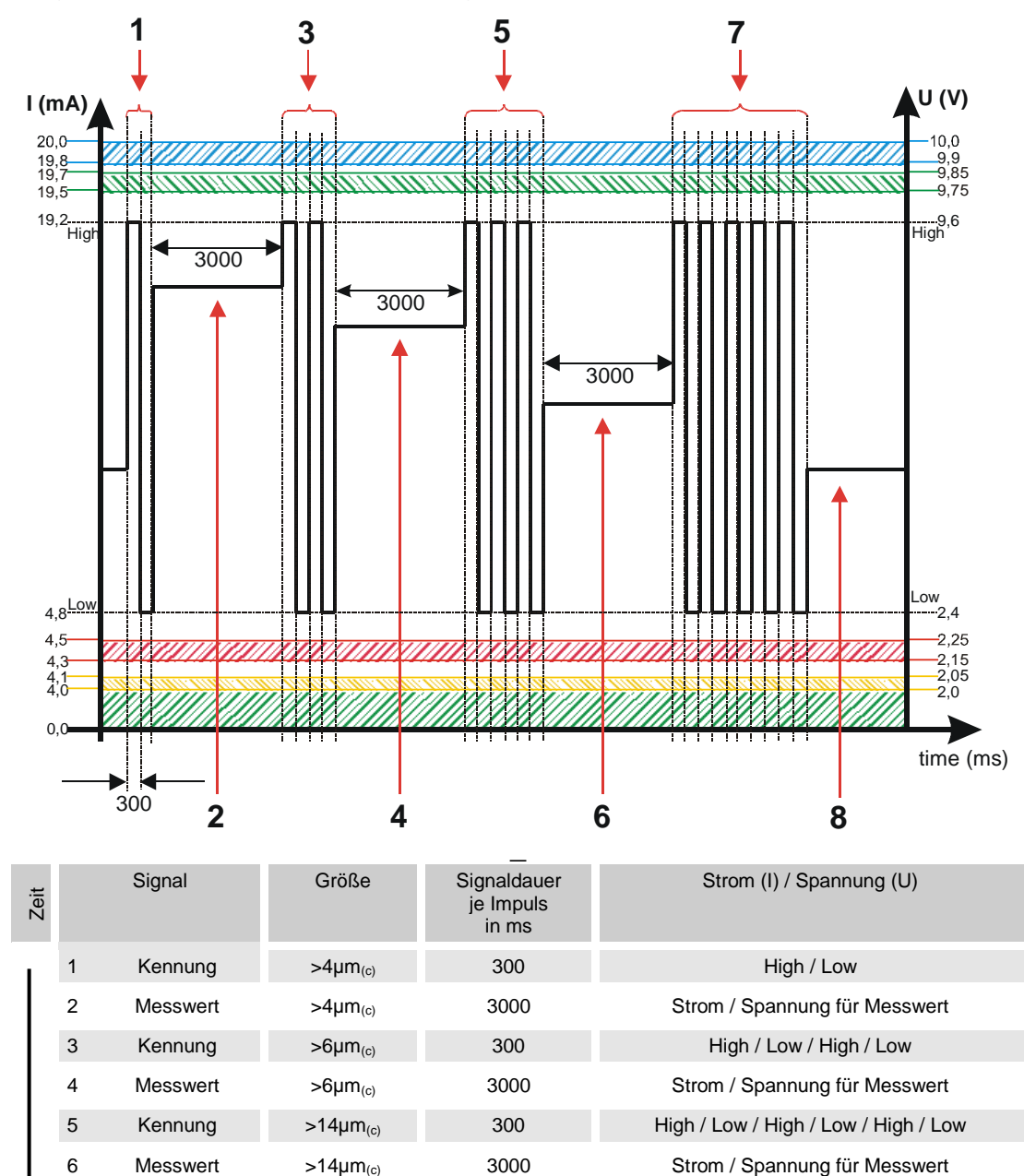

7 Kennung Temperatur 300 High / Low / High / Low / High / Low / High /

8 Messwert Temperatur 3000 Strom / Spannung für Messwert

Low / High / Low

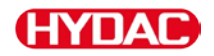

#### **HDA.ISO – Analogsignal ISO zum HDA 5500**

Das HDA.ISO Signal besteht aus 6 Messwerten (START / ISO 4 / ISO 6 / ISO 14 / ISO 21 / Status), welche sequentiell ausgegeben werden. Eine Synchronisation mit der nachgeschalteten Steuerung ist Voraussetzung.

Die Ausgabe des Signals ist dabei wie folgt:

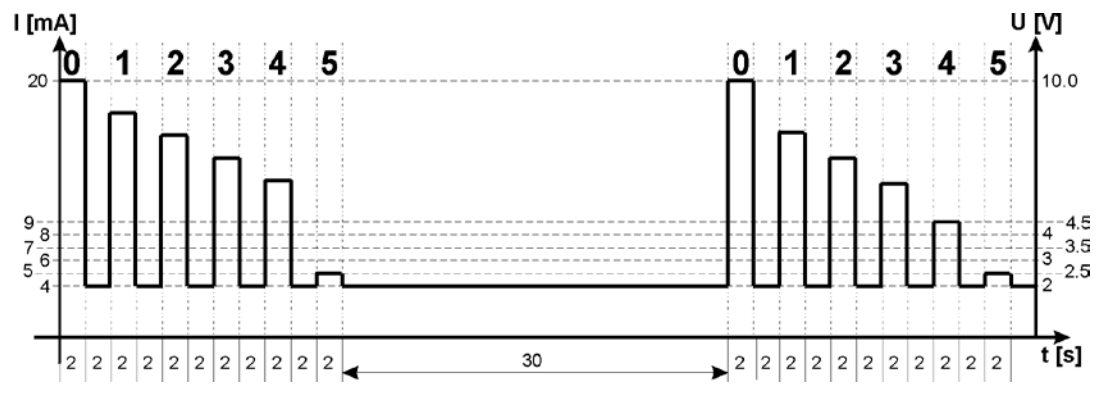

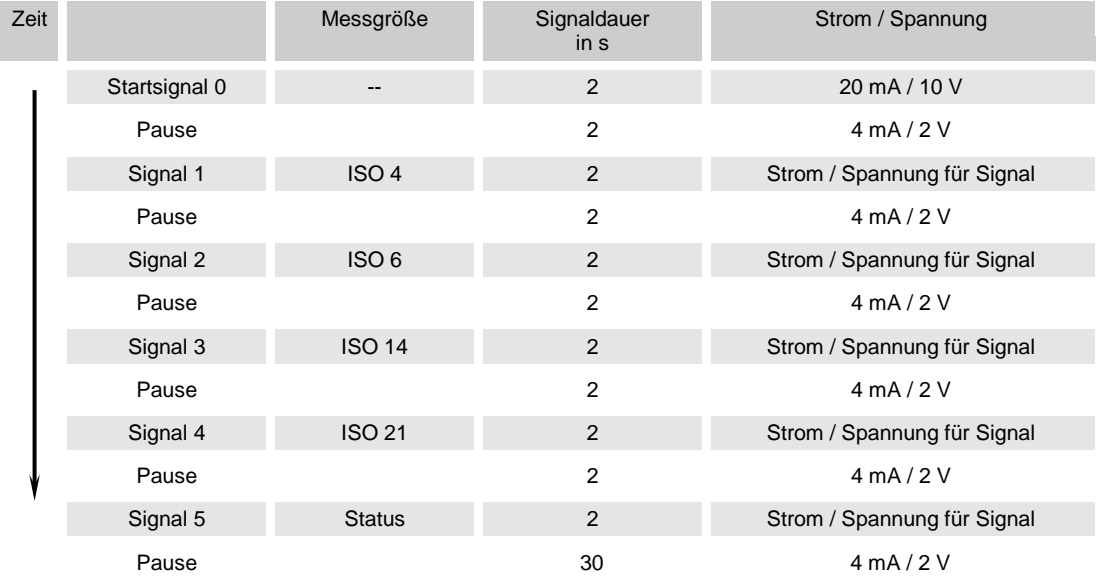

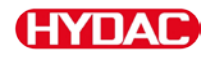

#### **HDA.ISO Signal 1/2/3/4**

Die Stromstärke 4 …20 mA oder die Spannung 2 … 10 V des Ausgangsignals ist, abhängig von der Verschmutzungsklasse nach ISO 0,0 … 24,28 (Auflösung 1 Klasse), wie nachfolgend beschrieben:

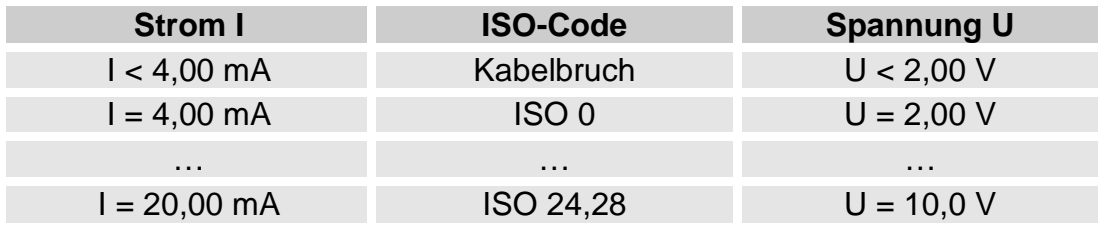

Ist die Verschmutzungsklasse nach ISO bekannt, so kann man die Stromstärke I oder Spannung U berechnen:

 $I = 4 mA + ISO-Code x (20 mA - 4 MA) / 24,28$ 

U = 2 V + ISO-Code x (10 V - 2 V) / 24,28

Ist die Stromstärke I oder die Spannung U bekannt, so kann man die Verschmutzungsklasse nach ISO berechnen:

> ISO-Code = (I - 4 mA) x (24,28 / 16 mA)  $ISO\text{-}Code = (U - 2 V) \times (24,28 / 8 V)$

### **HDA.ISO Signal 5 (Status)**

Die Stromstärke oder die Spannung des Ausgangsignals 5 ist, abhängig von dem Status des CS1000, wie in der nachfolgenden Tabelle beschrieben.

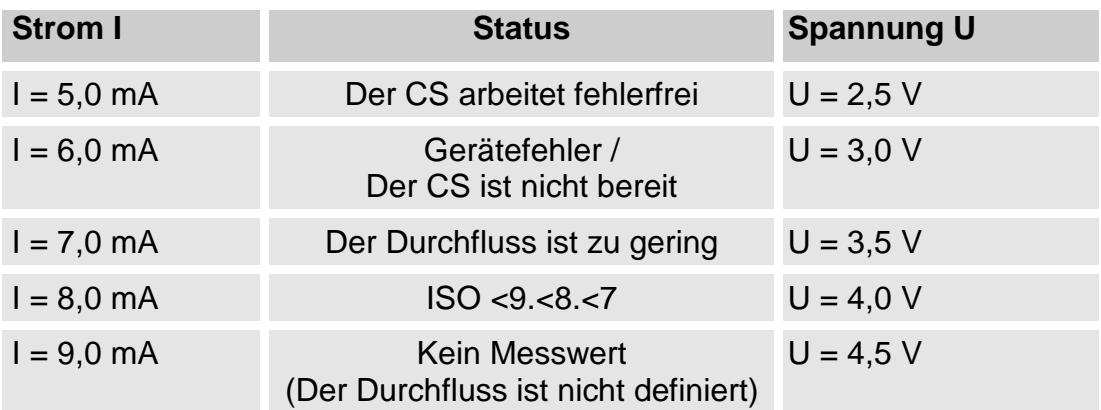

Ist das Statussignal 6,0 / 7,0 / 9,0 mA oder 3,0 / 3,5 / 4,5 V, werden die Signale 1 bis 4 mit 20 mA bzw. 10 V ausgegeben. Beispiel:

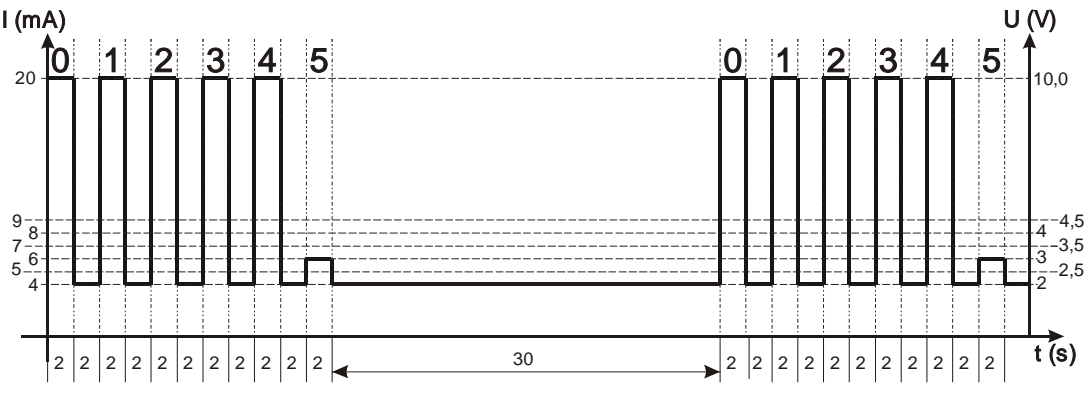

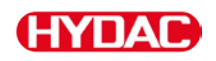

Ist das Statussignal 8,0 mA oder 4,0 V, werden die Signale 1 bis 4 wie folgt ausgegeben:

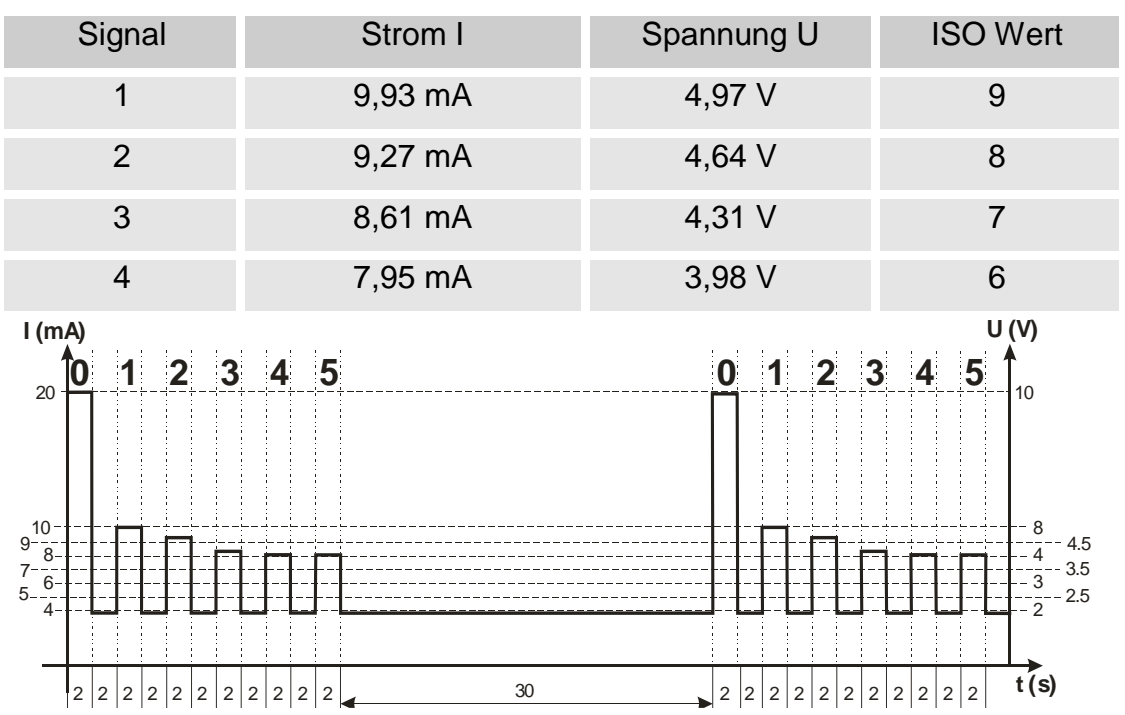

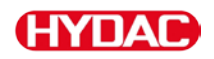

# **ISO-Code Signal gemäß ISO 4406:1987 (Nur CS 13xx)**

Nachfolgende ISO Werte sind über den Analogausgang auslesbar:

**• ISO 2 / ISO 5 / ISO 15**

Nur ein Wert wird ausgegeben.

**• ISO-Code, 3-stellig ( >2µm(c) / >5µm(c) / >15µm(c) )**

Alle Werte werden nacheinander zeitcodiert ausgegeben.

**• ISO+T**

Alle Werte werden nacheinander zeitcodiert ausgegeben.

**• HDA.ISO**

Alle Werte werden sequentiell ausgegeben. Dieses Signal ist für das HDA 5500 vorgesehen, kann allerdings auch bei anderen Anwendungen zum Einsatz kommen.

Die Stromstärke 4,8 … 19,2 mA oder die Spannung 2,4 … 9,6 V des Ausgangsignals ist, abhängig von der Verschmutzungsklasse nach ISO 0,0 … 24,28 (Auflösung 1 Klasse) oder eines Fehlers, wie nachfolgend beschrieben:

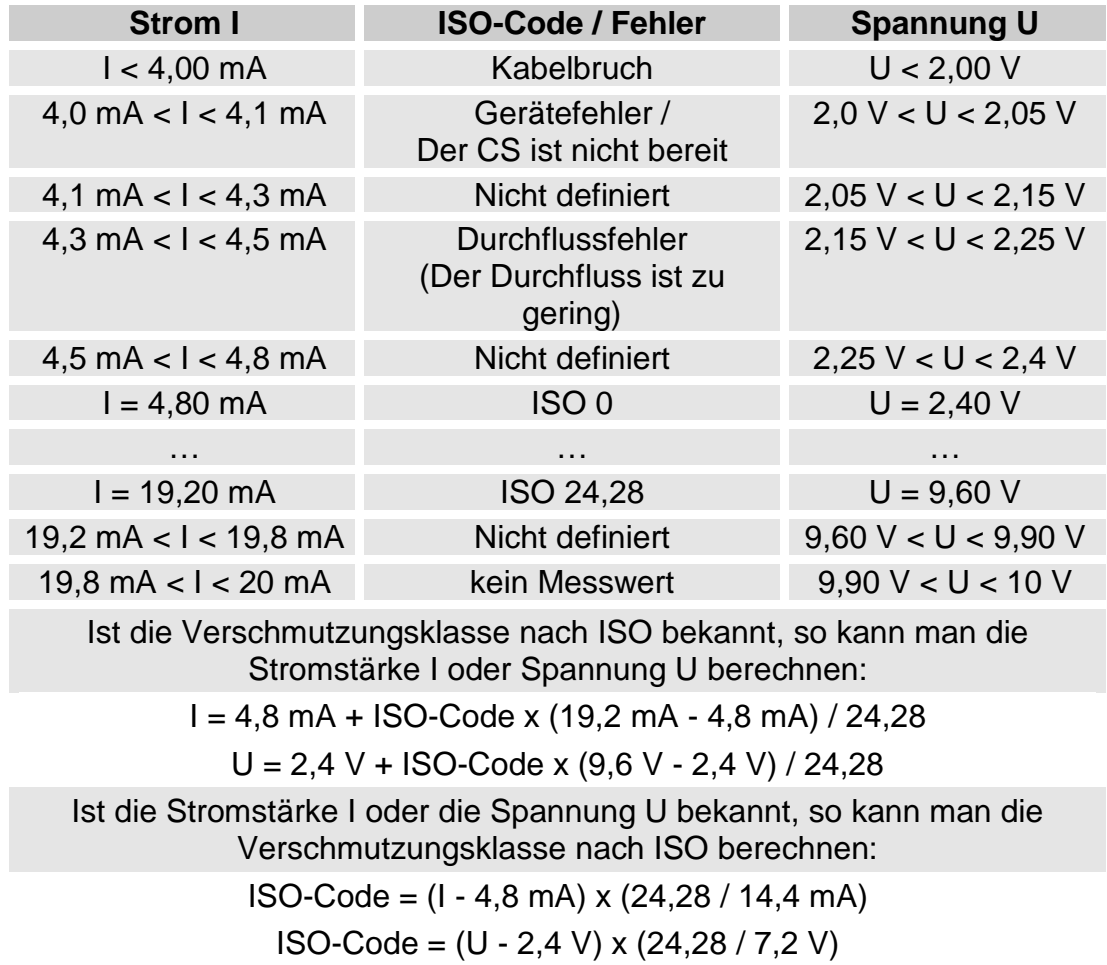

### **ISO 2 / ISO 5 / ISO 15**

Das ISO X Signal besteht aus einem Messwert (> 2 µm oder > 5 µm oder > 15 µm) der permanent wie nachfolgend beschrieben, übertragen wird.

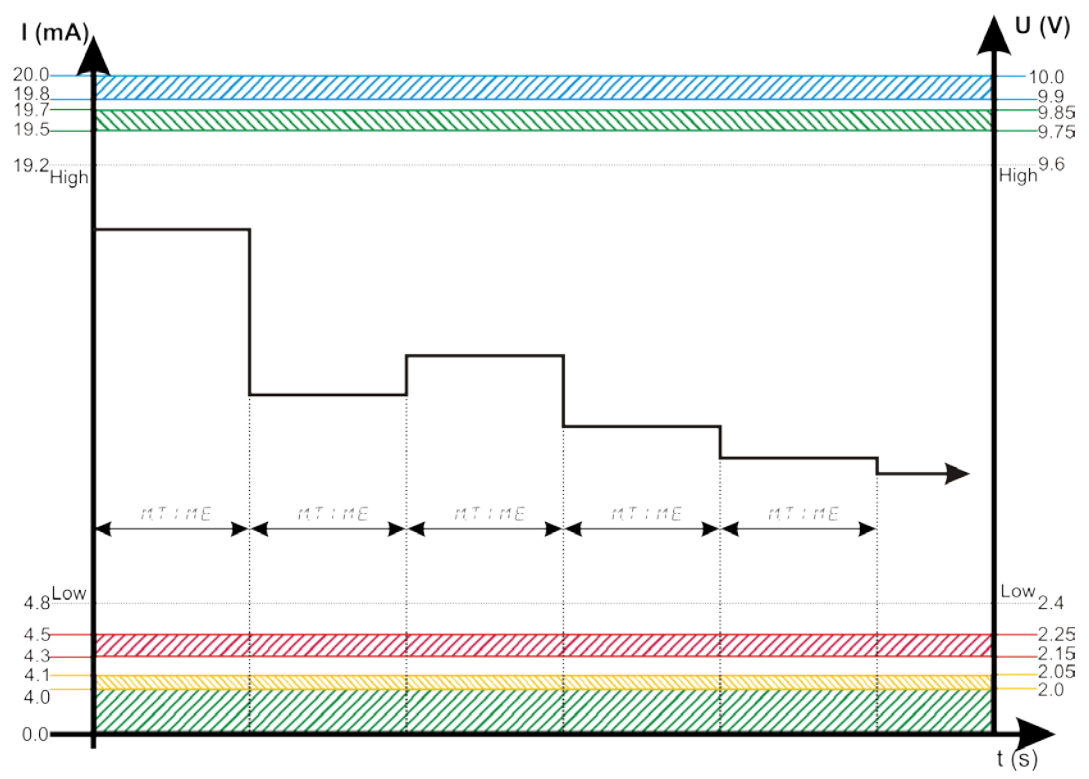

= Messdauer, wie im PowerUp Menu eingestellt, siehe Seite  $MT$   $MSE$ [41.](#page-40-0)

Grundsätzliche Informationen über die Reinheitsklassen, finden Sie ab Seite [126.](#page-125-0)

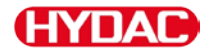

#### **ISO-Code, 3-stellig**

Das ISO-Code Signal besteht aus 3 Messwerten (>2µm / >5µm / >15µm), welche zeitcodiert, wie nachfolgend beschrieben, übertragen werden.

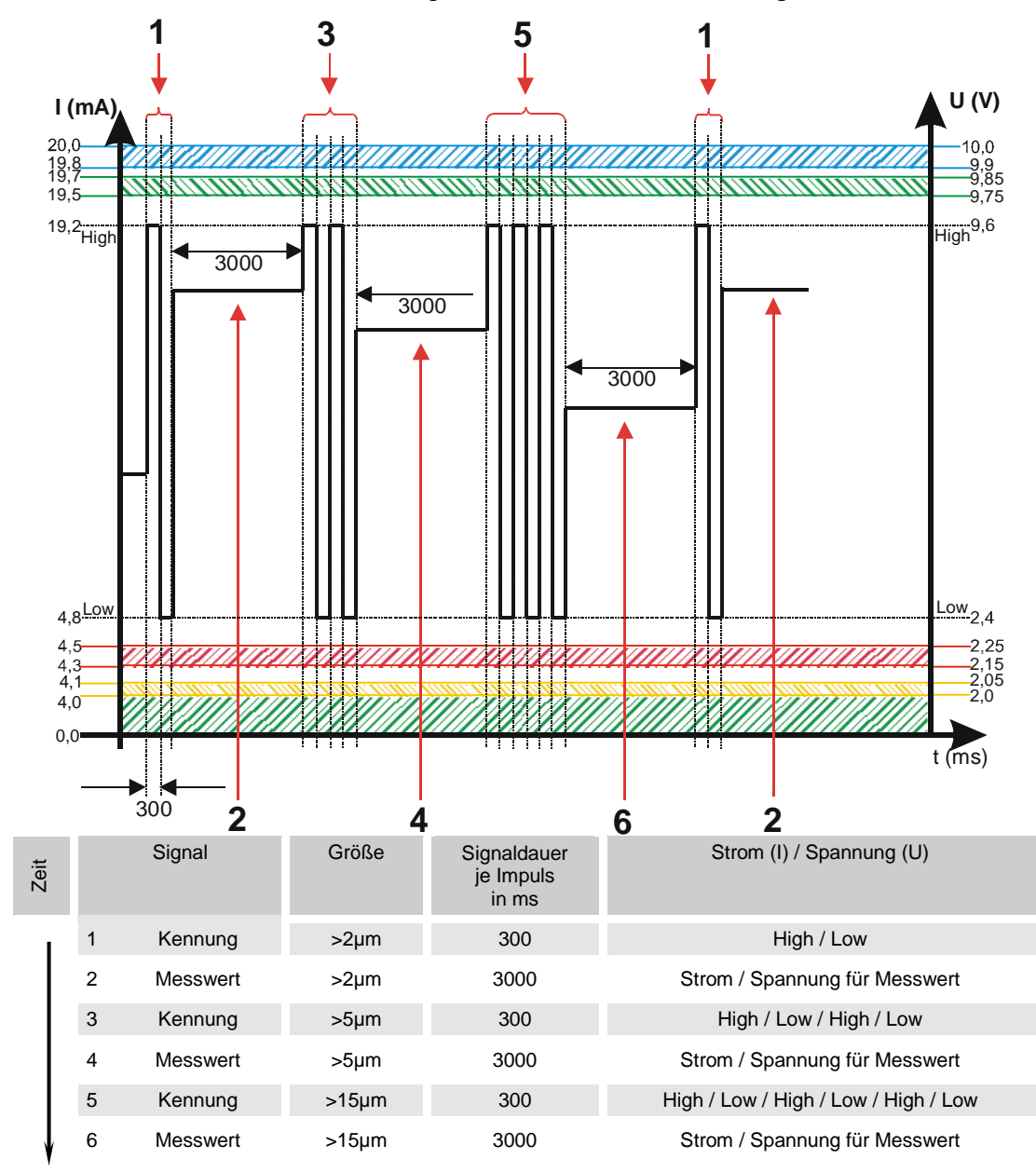

# **HYDAC**

#### **ISO + T**

Das ISO+T Signal besteht aus 4 Messwerten, welche zeitcodiert mit folgenden Zeitabschnitten übertragen werden:

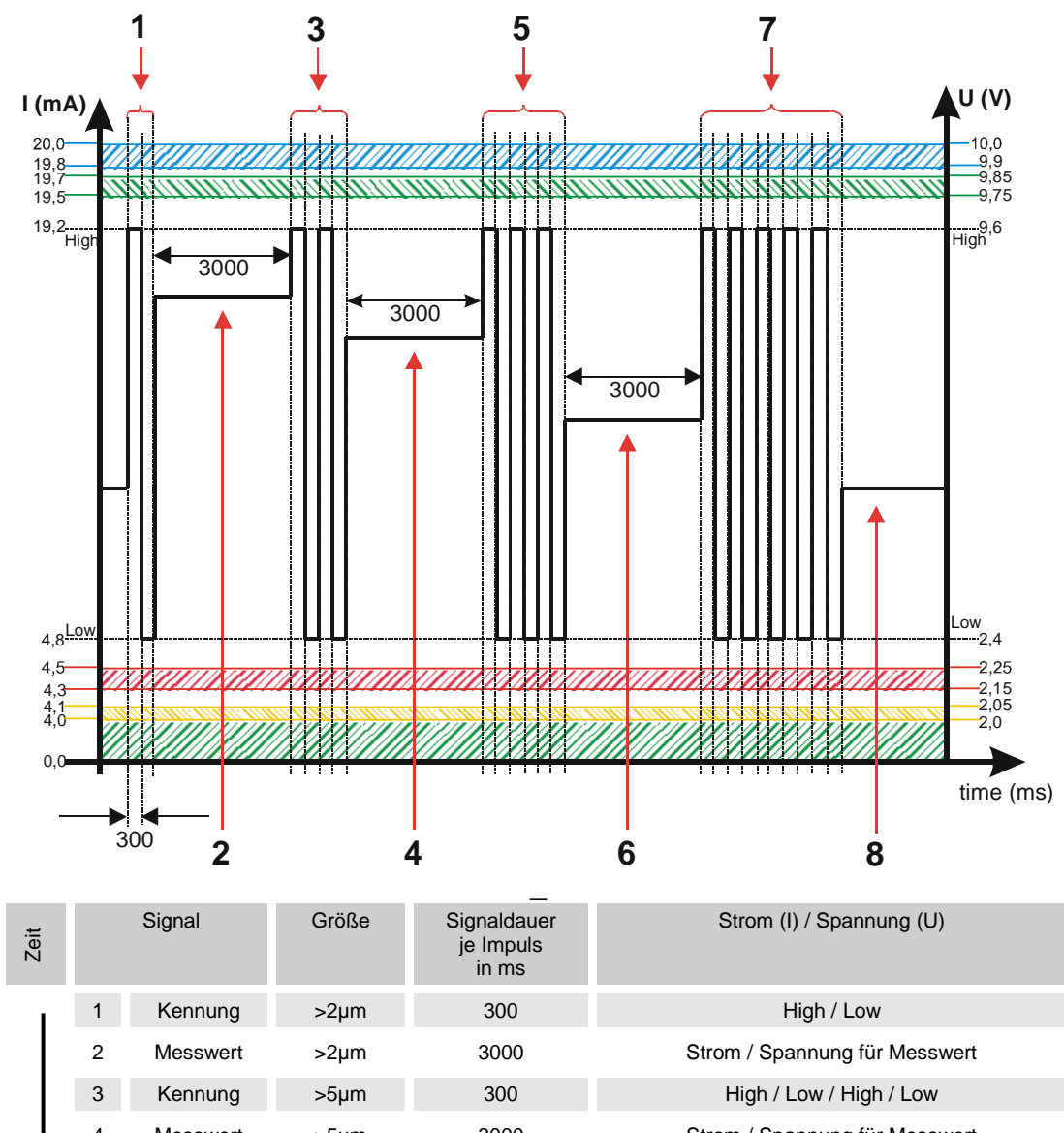

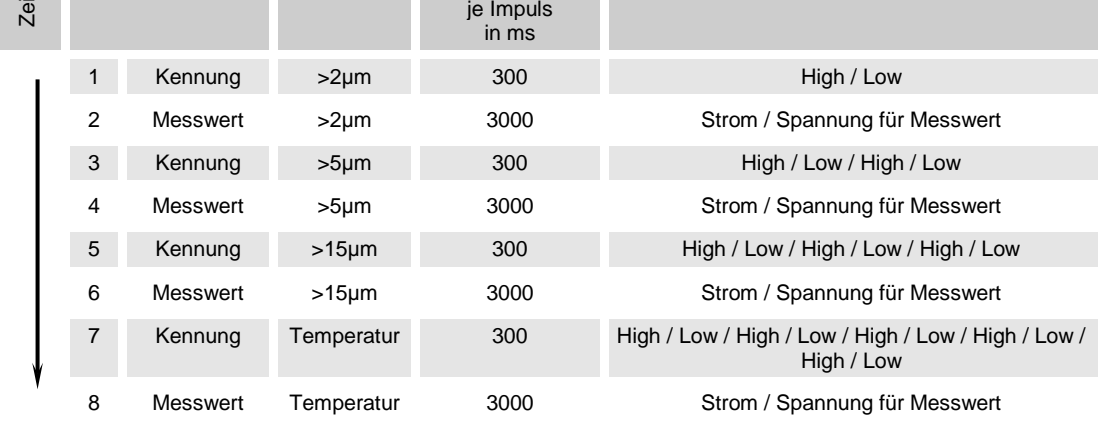

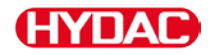

#### **HDA.ISO – Analogsignal ISO zum HDA 5500**

Das HDA.ISO Signal besteht aus 4 Messwerten (ISO 4 / ISO 6 / ISO 14 / ISO 21 / Status), welche sequentiell ausgegeben werden. Eine Synchronisation mit der nachgeschalteten Steuerung ist Voraussetzung.

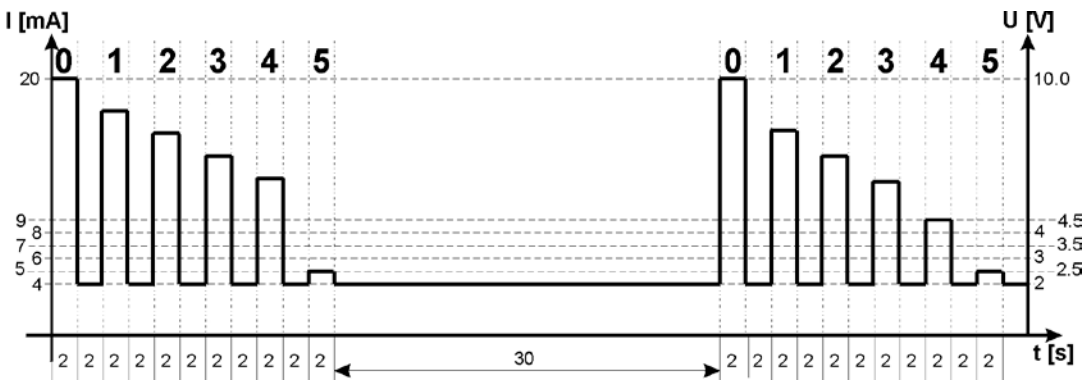

Die Ausgabe des Signals ist dabei wie folgt:

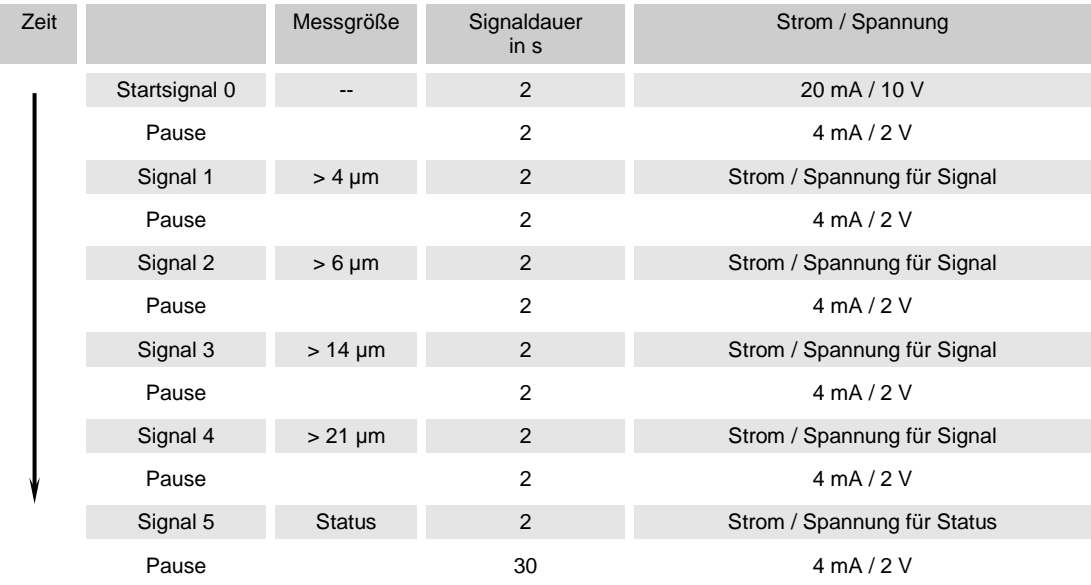

## **HDA.ISO Signal 1/2/3/4**

Die Stromstärke 4 … 20 mA oder die Spannung 2 … 10 V des Ausgangsignals ist, abhängig von der Verschmutzungsklasse nach ISO 0,0 … 24,28 (Auflösung 1 Klasse), wie nachfolgend beschrieben:

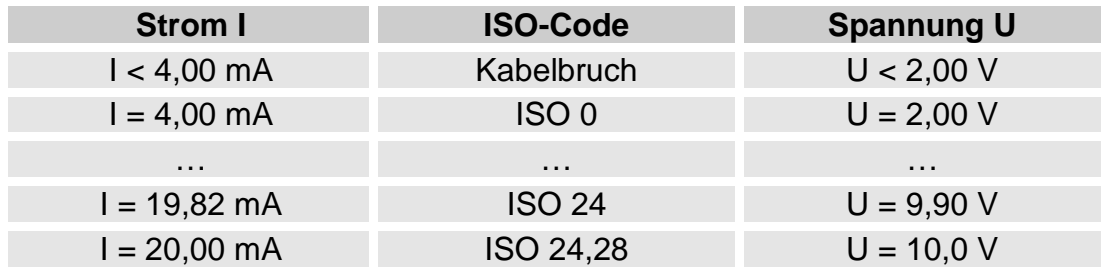

Ist die Verschmutzungsklasse nach ISO bekannt, so kann man die Stromstärke I oder Spannung U berechnen:

 $I = 4 mA + ISO-Code x (20 mA - 4 MA) / 24,28$ 

U = 2 V + ISO-Code x (10 V - 2 V) / 24,28

Ist die Stromstärke I oder die Spannung U bekannt, so kann man die Verschmutzungsklasse nach ISO berechnen:

ISO-Code = (I - 4 mA) x (24,28 / 16 mA)

ISO-Code = (U - 2 V) x (24,28 / 8 V)

#### **HDA.ISO Signal 5 (Status)**

Die Stromstärke oder die Spannung des Ausgangsignals 5 ist, abhängig von dem Status des CS1000, wie in der nachfolgenden Tabelle beschrieben.

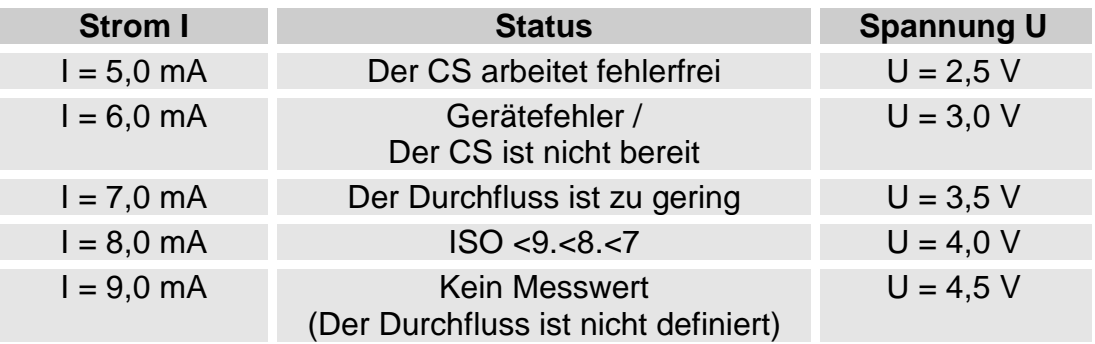

Ist das Statussignal = 6,0 mA oder = 3,0 V, werden die Signale 1 bis 4 mit 20 mA bzw. 10 V ausgegeben. Beispiel:

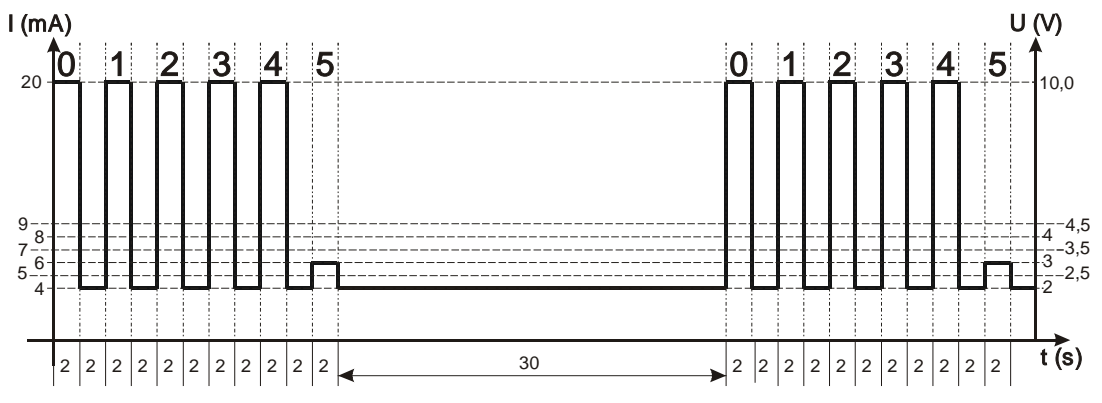

# **HYDAC**

Ist das Statussignal 8,0 mA oder 4,0 V, werden die Signale 1 bis 4 wie folgt ausgegeben:

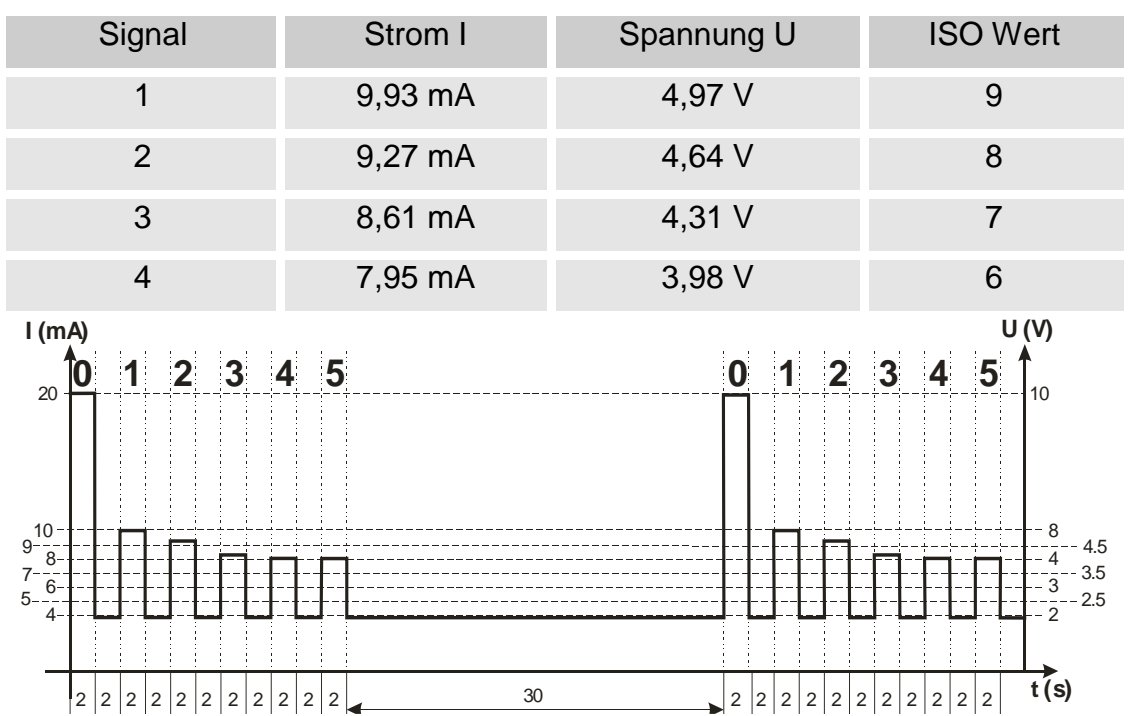

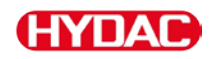

# **NAS 1638 - National Aerospace Standard (Nur CS 13xx)**

Nachfolgende NAS Werte sind über den Analogausgang auslesbar:

**• NAS Maximum**

Nur ein Wert wird ausgegeben.

**• NAS (2 / 5 / 15 / 25)**

Alle Werte werden nacheinander zeitcodiert ausgegeben.

**• NAS 2 / NAS 5 / NAS 15 / NAS 25**

Nur jeweils ein Wert wird ausgegeben.

**• NAS+T**

Alle Werte werden nacheinander zeitcodiert ausgegeben.

**• HDA.NAS**

Alle Werte werden sequentiell ausgegeben. Dieses Signal ist für das HDA 5500 vorgesehen, kann allerdings auch bei anderen Anwendungen zum Einsatz kommen.

Die Stromstärke 4,8 … 19,2 mA oder die Spannung 2,4 … 9,6 V des Ausgangsignals ist, abhängig von der Verschmutzungsklasse nach NAS 0,0 … 14,0 (Auflösung 0,1 Klasse) oder eines Fehlers, wie nachfolgend beschrieben:

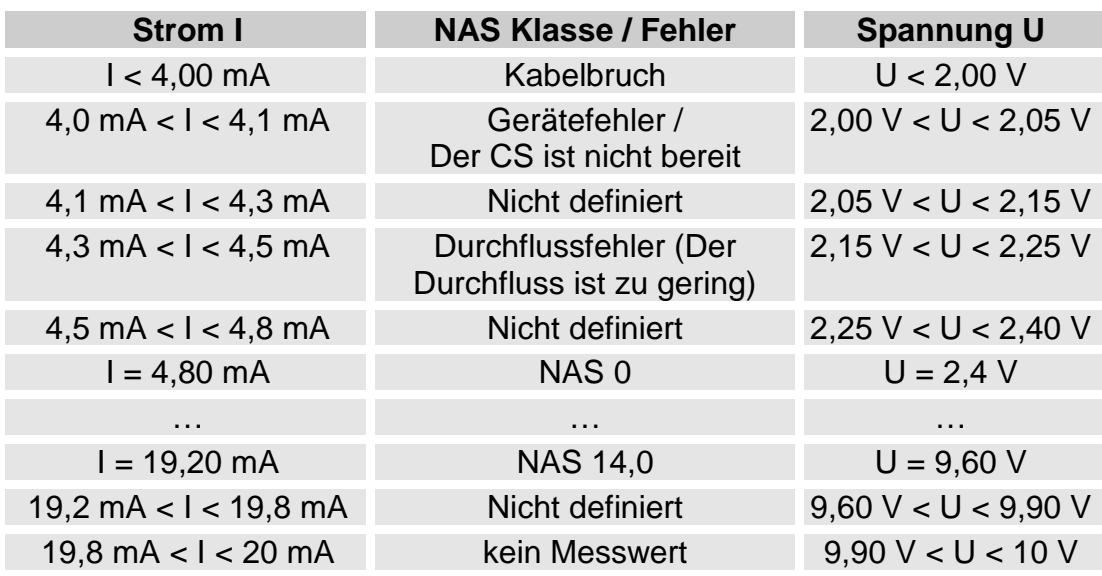

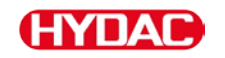

Ist die Verschmutzungsklasse nach NAS bekannt, so kann man die Stromstärke I oder Spannung U berechnen:

 $I = 4,8$  mA + NAS-Klasse x (19,2 mA - 4,8 mA) / 14

U = 2,4 V + NAS-Klasse x (9,6 V - 2,4 V) / 14

Ist die Stromstärke I oder die Spannung U bekannt, so kann man die Verschmutzungsklasse nach NAS berechnen:

NAS-Klasse =  $(I - 4.8$  mA) x  $(14/14.4$  mA)

NAS-Klasse = (U - 2,4 V) x (14/7,2 V)

#### **NAS Maximum**

Der NAS Maximum Wert bezeichnet die größte Klasse der 4 NAS-Klassen.

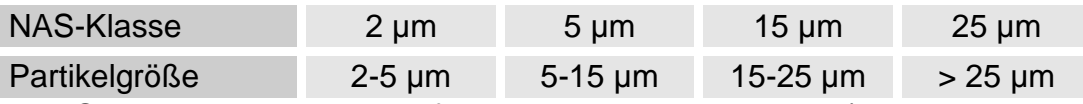

Das Signal wird nach abgelaufener Messdauer aktualisiert (Die Messdauer wird im PowerUp Menü eingestellt, die Werkseinstellung beträgt 60 Sekunden).

Das NAS Maximum Signal wird in Abhängigkeit von der maximalen NAS-Klasse ausgegeben.

Beispiel:

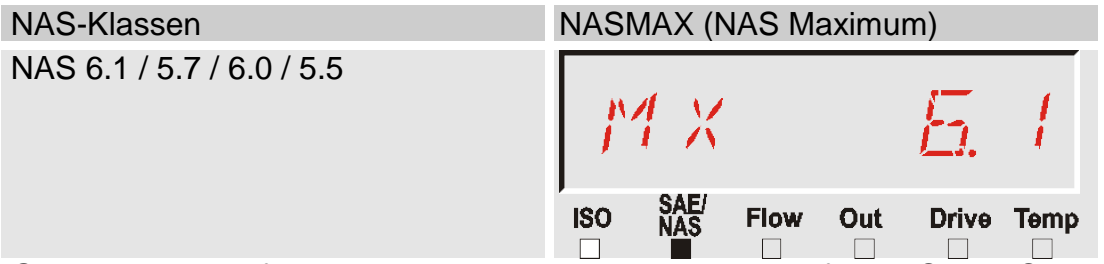

Grundsätzliche Informationen über die Reinheitsklassen, finden Sie ab Seite [126.](#page-125-0)

Die NAS Klassifizierung besteht aus ganzen Zahlen. Damit sich schneller eine Veränderung / ein Trend erkennen lässt, ist hier eine Auflösung von 0,1 Verschmutzungsklassen umgesetzt.

Der Dezimalwert wird zu einer ganzen Zahl konvertiert und dabei aufgerundet.

Zum Beispiel: Das Auslesen einer NAS 10,7 ist gemäß NAS eine Klasse NAS 11.

# **HYDAC**

#### **NAS-Klassen (2 / 5 / 15 / 25)**

Das Signal der NAS-Klassen 2 / 5 / 15 / 25 besteht aus 4 Messwerten, welche zeitcodiert mit folgenden Zeitabschnitten übertragen werden:

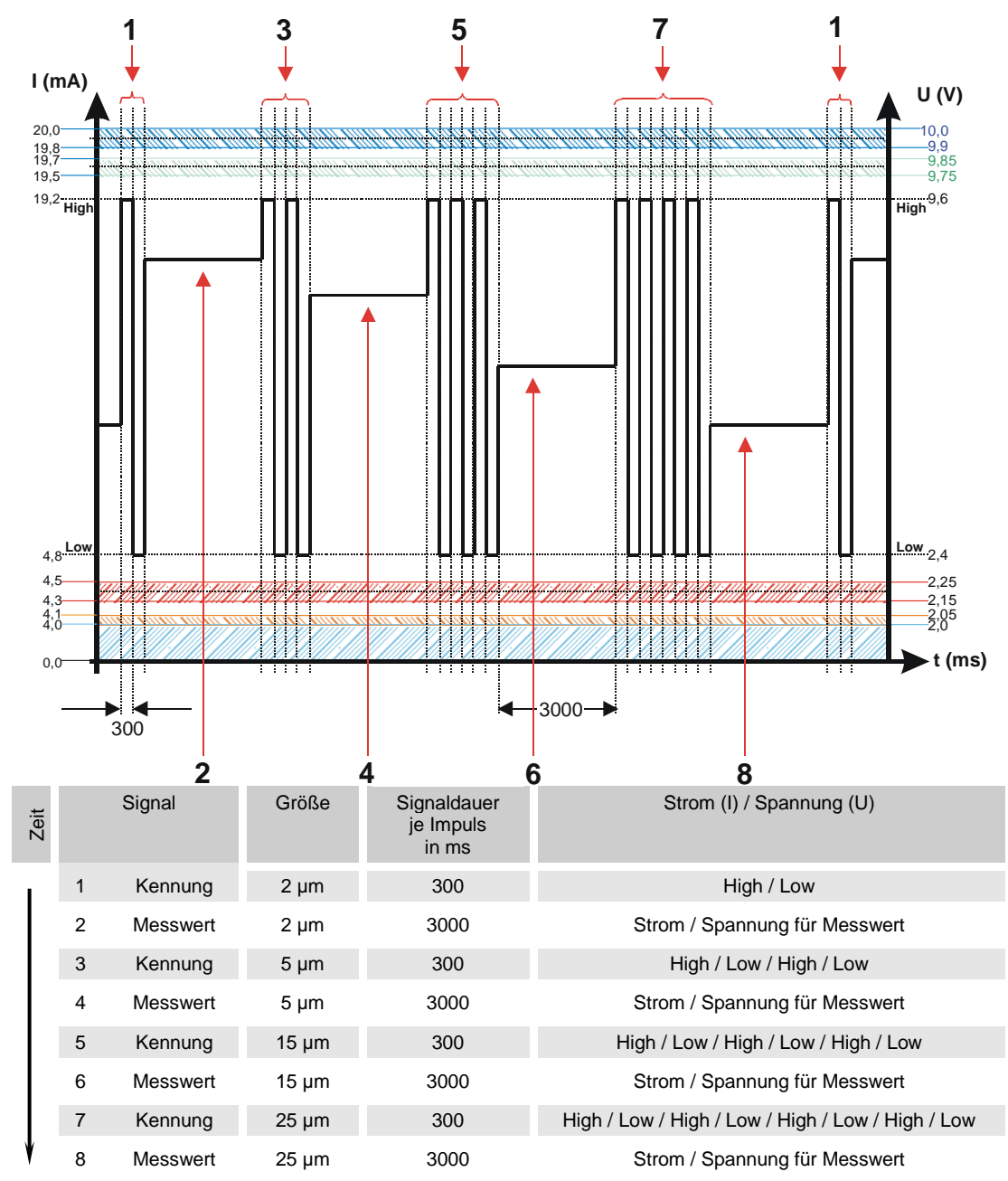

#### **NAS 2 / NAS 5 / NAS 15 / NAS 25**

Das NAS X Signal besteht aus einem Messwert (NAS 2 / NAS 5 / NAS 15 / NAS 25) der permanent wie nachfolgend beschrieben, übertragen wird.

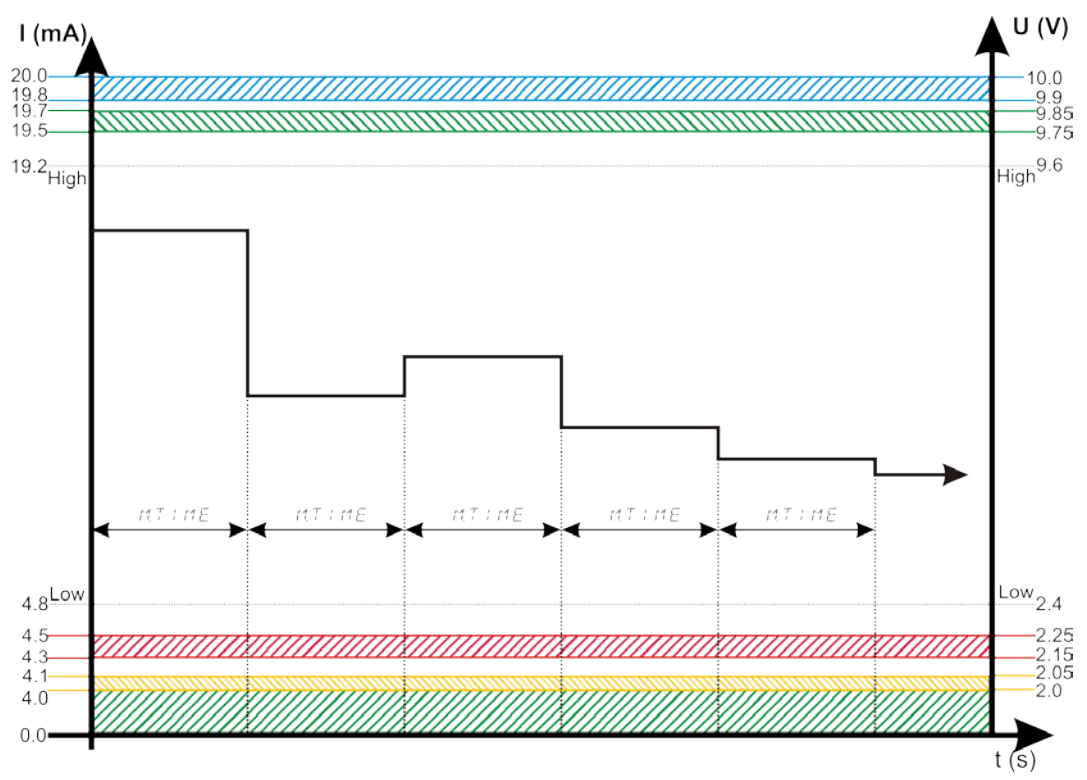

= Messdauer, wie im PowerUp Menu eingestellt, siehe Seite  $MT$  ,  $ME$ [41.](#page-40-0)

# **(HYDAC)**

#### **NAS + T**

Das NAS+T Signal besteht aus 5 Messwerten, welche zeitcodiert mit folgenden Zeitabschnitten übertragen werden:

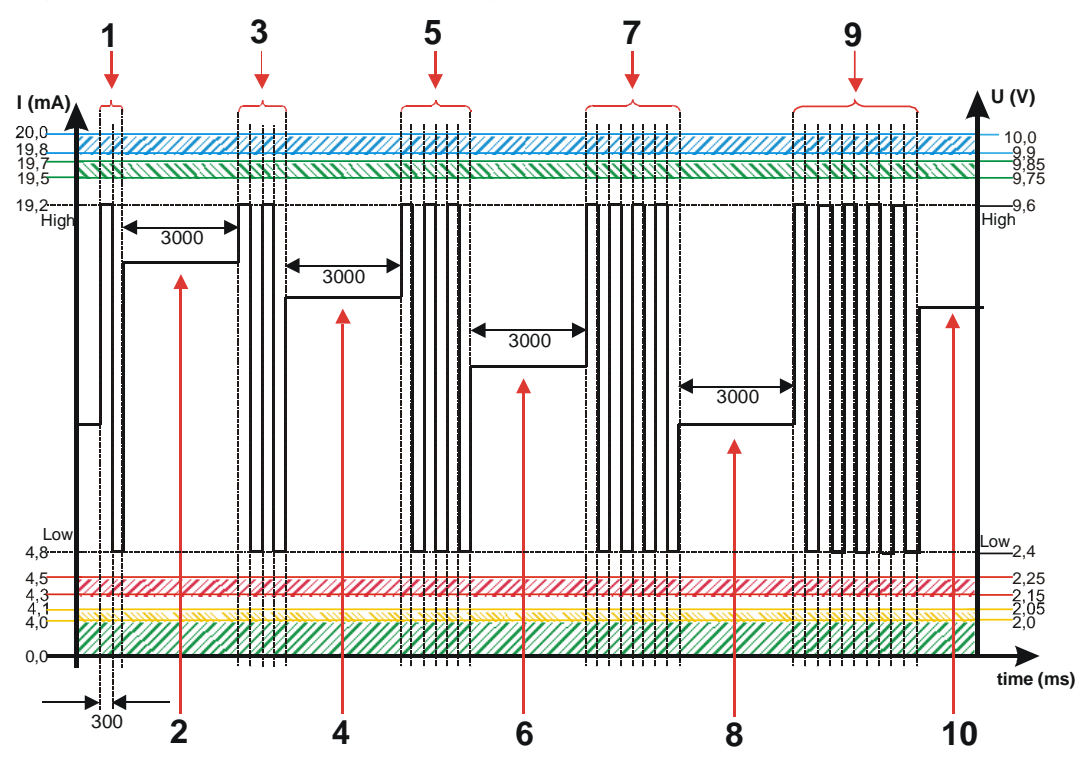

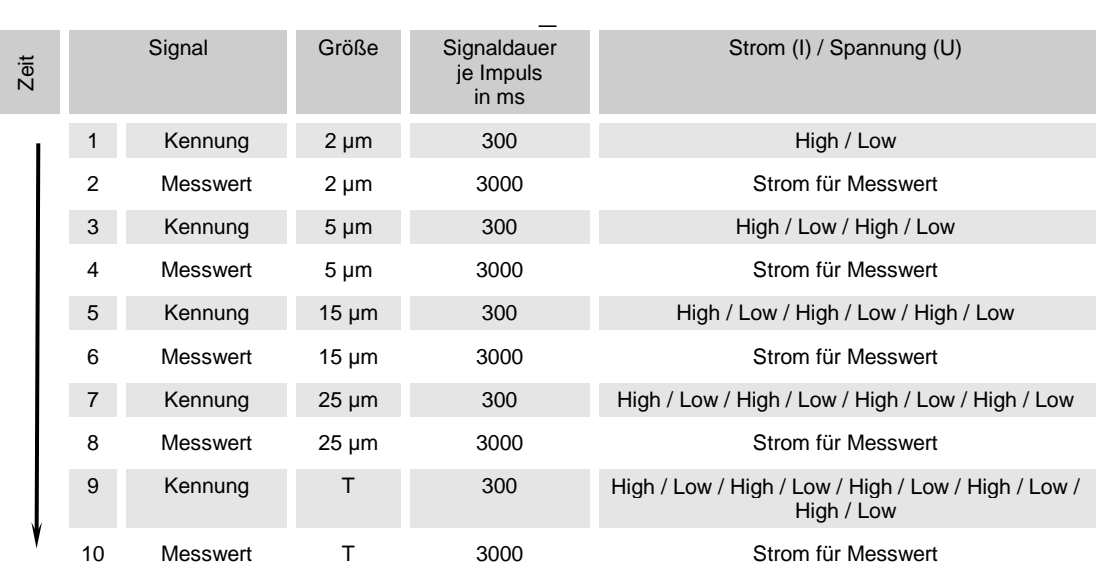

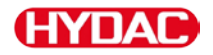

#### **HDA.NAS – Analogsignal NAS zum HDA 5500**

Das HDA.NAS Signal besteht aus 4 Messwerten (Start / NAS 2 / NAS 5 / NAS 15 / NAS 25 / Status), welche sequentiell ausgegeben werden. Voraussetzung ist eine Synchronisation mit der nachgeschalteten Steuerung.

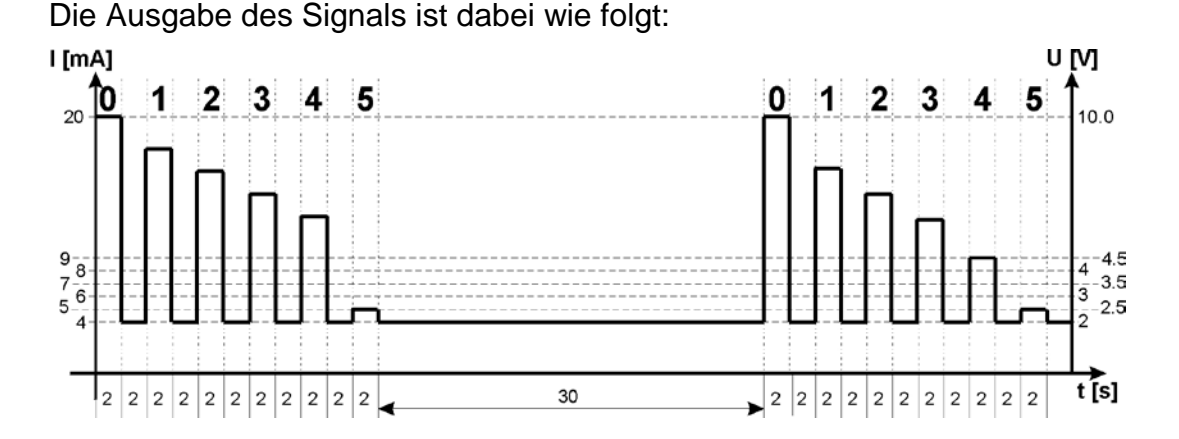

Zeit Messgröße Signaldauer in s Strom / Spannung Startsignal 0 -- 2 20 mA / 10 V Pause 2 4 mA / 2 V Signal 1 2-5 µm 2 2 Strom / Spannung für Signal Pause 2 2 4 mA / 2 V Signal 2 5-15 µm 2 Strom / Spannung für Signal Pause 2 4 mA / 2 V Signal 3 15-25 µm 2 Strom / Spannung für Signal Pause 2 4 mA / 2 V  $Signal 4$   $> 25 \mu m$   $2$  Strom / Spannung für Signal Pause 2 4 mA / 2 V Signal 5 Status 3 Status 2 Strom / Spannung für Status Pause 30 30 4 mA / 2 V

## **HDA.NAS Signal 1/2/3/4**

Der Strombereich oder der Spannungsbereich ist abhängig von der Verschmutzungsklasse gemäß NAS=0,0 … 14,0 (Auflösung 0,1 Klasse).

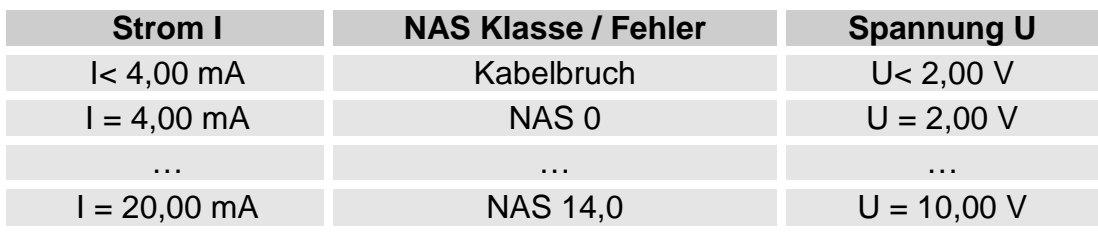

Ist die Verschmutzungsklasse nach NAS bekannt, so kann man die Stromstärke I oder Spannung U berechnen:

 $I = 4 mA + NAS-Klasse \times (20 mA - 4 MA) / 14$ 

U = 2 V + NAS-Klasse x (10 V - 2 V) / 14

Ist die Stromstärke I oder die Spannung U bekannt, so kann man die Verschmutzungsklasse nach NAS berechnen:

> NAS-Klasse = (I - 4 mA) x (14/16 mA) NAS-Klasse = (U - 2 V) x (14/8 V)

## **HDA.NAS Signal 5 (Status)**

Die Stromstärke oder die Spannung des Ausgangsignals 5 ist, abhängig von dem Status des CS1000, wie in der nachfolgenden Tabelle beschrieben.

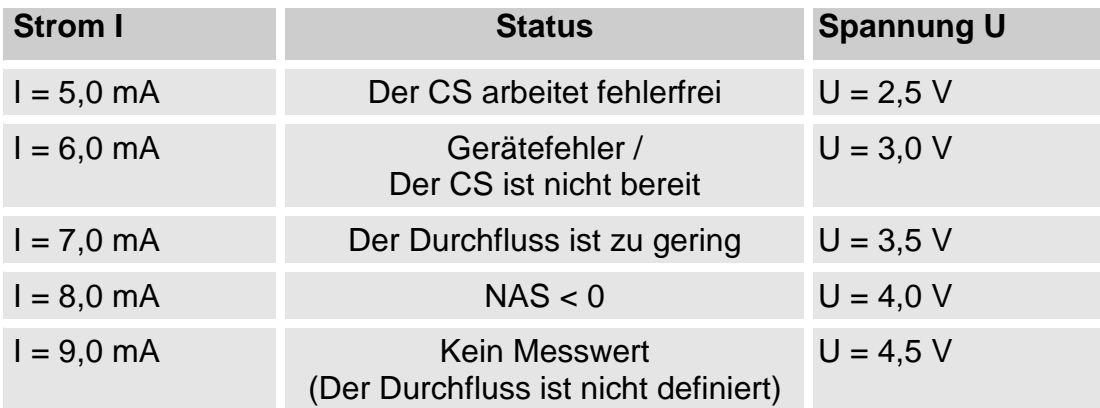

Ist das Statussignal 6,0 / 7,0 / 9,0 mA oder 3,0 / 3,5 / 4,5 V, werden die Signale 1 bis 4 mit 20 mA bzw. 10 V ausgegeben. Beispiel:

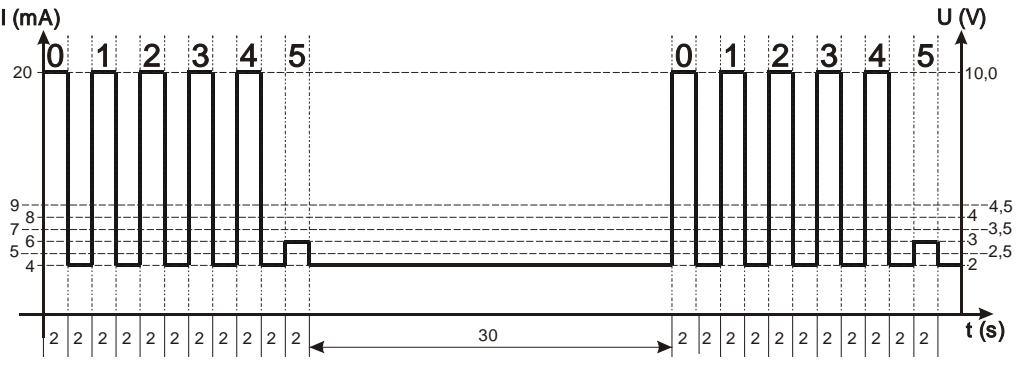

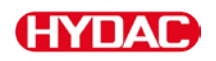

Ist das Statussignal 8,0 mA oder 4,0 V, werden die Signale 1 bis 4 wie folgt ausgegeben:

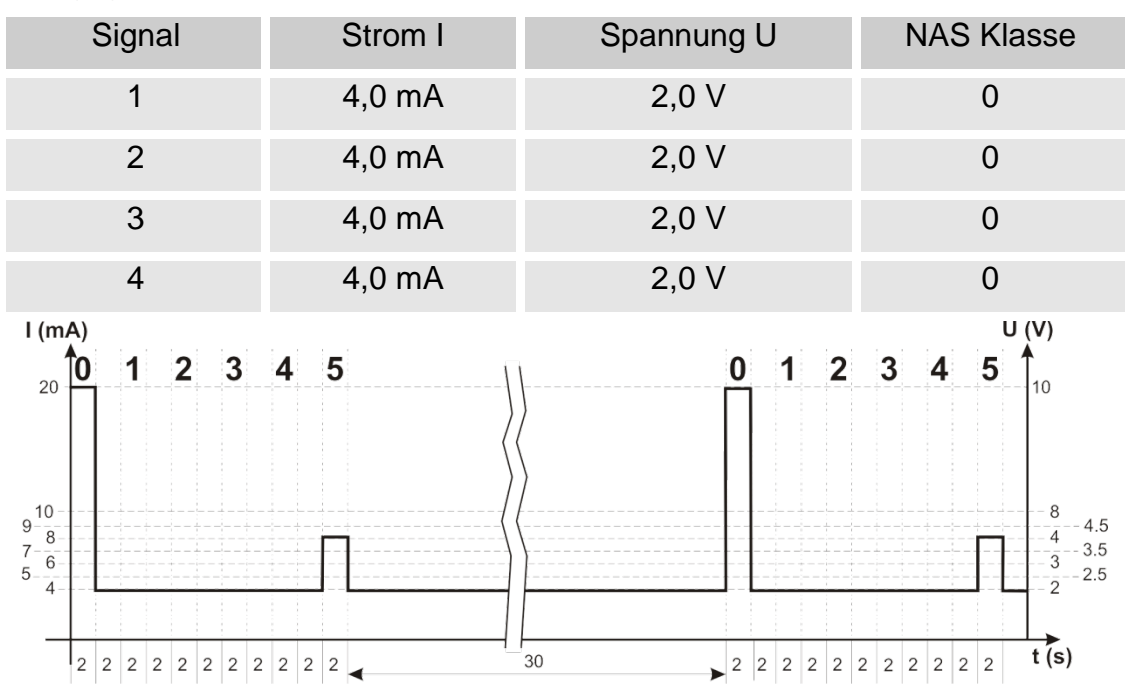

## **Fluidtemperatur TEMP**

Der Strombereich 4,8 … 19,2 mA bzw. Spannungsbereich 2,4 … 9,6 V ist, abhängig von der Fluidtemperatur von -25°C … 100°C (Auflösung 1°C) oder -13°F … 212°F (Auflösung 1°F), wie in der nachfolgenden Tabelle beschrieben.

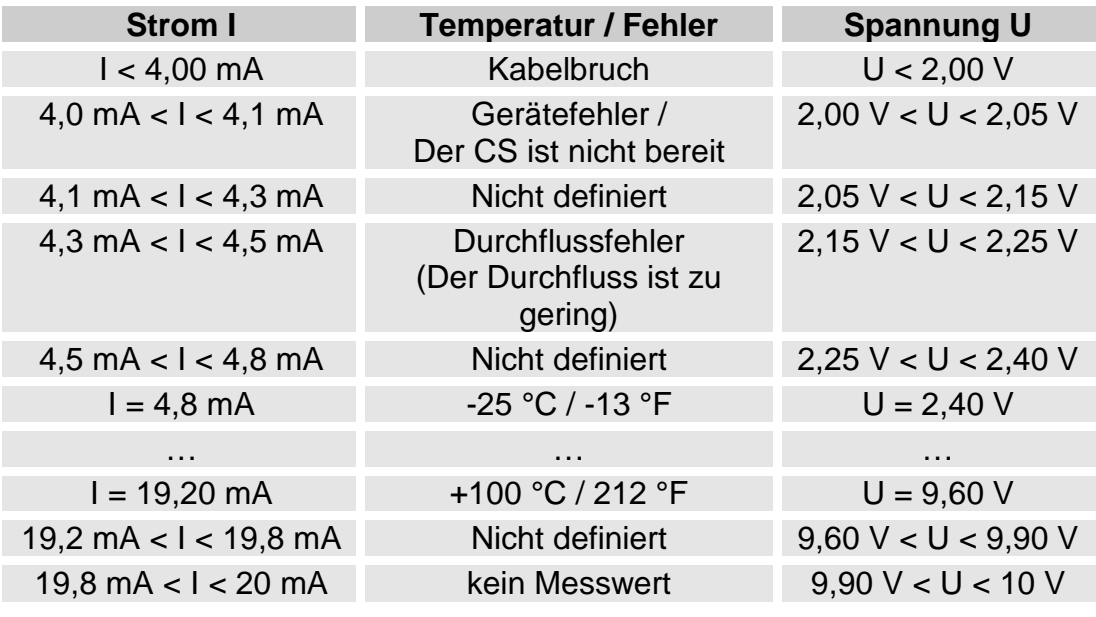

Ist die Temperatur bekannt, so kann man die Stromstärke I oder Spannung U berechnen:

 $I = 4,8 \text{ mA} + (Temperature [°C] + 25) \times (19,2 \text{ mA} - 4,8 \text{ mA}) / 125$ 

 $I = 4,8$  mA + (Temperatur [°F] +13) x (19,2 mA - 4,8 mA) / 225

 $U = 2,4$  V + (Temperatur [°C] + 25) x (9,6 V - 2,4 V) / 125

 $U = 2.4 V + (Temperature [°F] + 13) \times (9.6 V - 2.4 V) / 225$ 

Ist die Stromstärke I oder die Spannung U bekannt, so kann man die Temperatur berechnen:

> Temperatur [°C]= ((I - 4,8 mA) x (125 / 14,4 mA)) - 25 Temperatur [°F]= ((I - 4,8 mA) x (225 / 14,4 mA)) - 13 Temperatur [°C]= ((U - 2,4 V) x (125 / 7,2 V)) - 25 Temperatur [°F]= ((U - 2,4 V) x (225 / 7,2 V)) - 13

# **Statusmeldungen**

# **Status LED / Display**

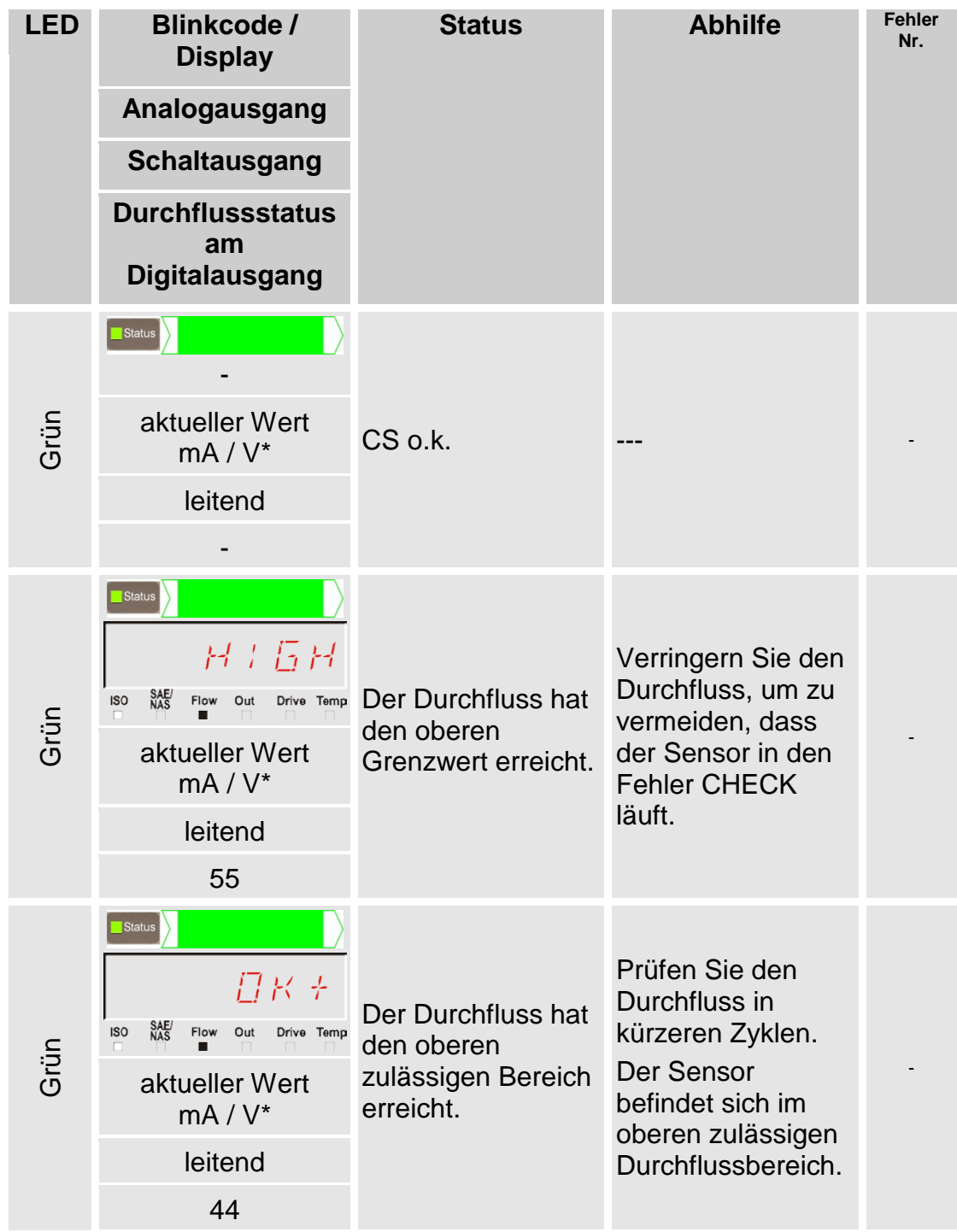

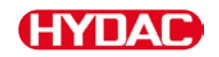

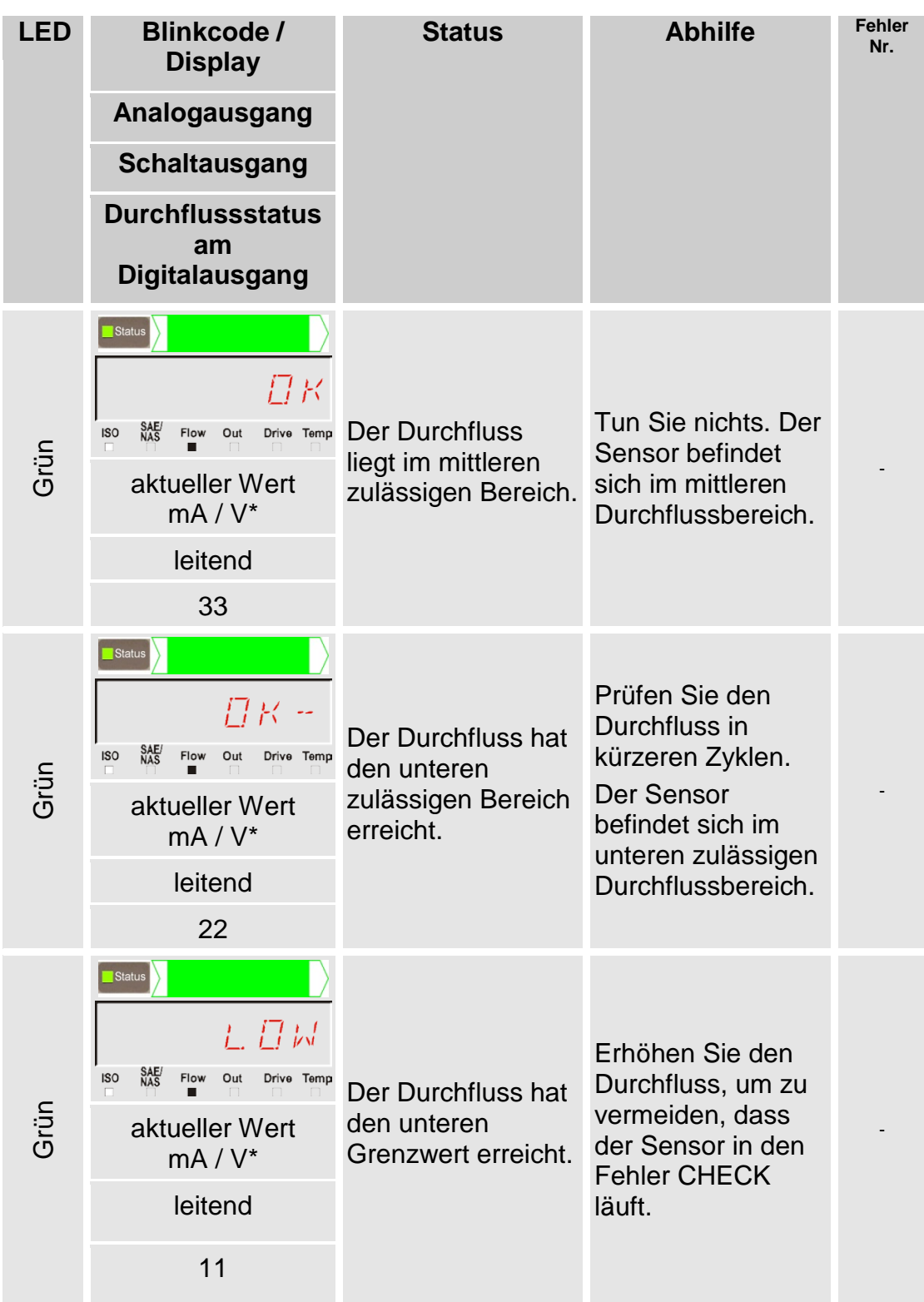

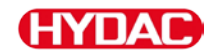

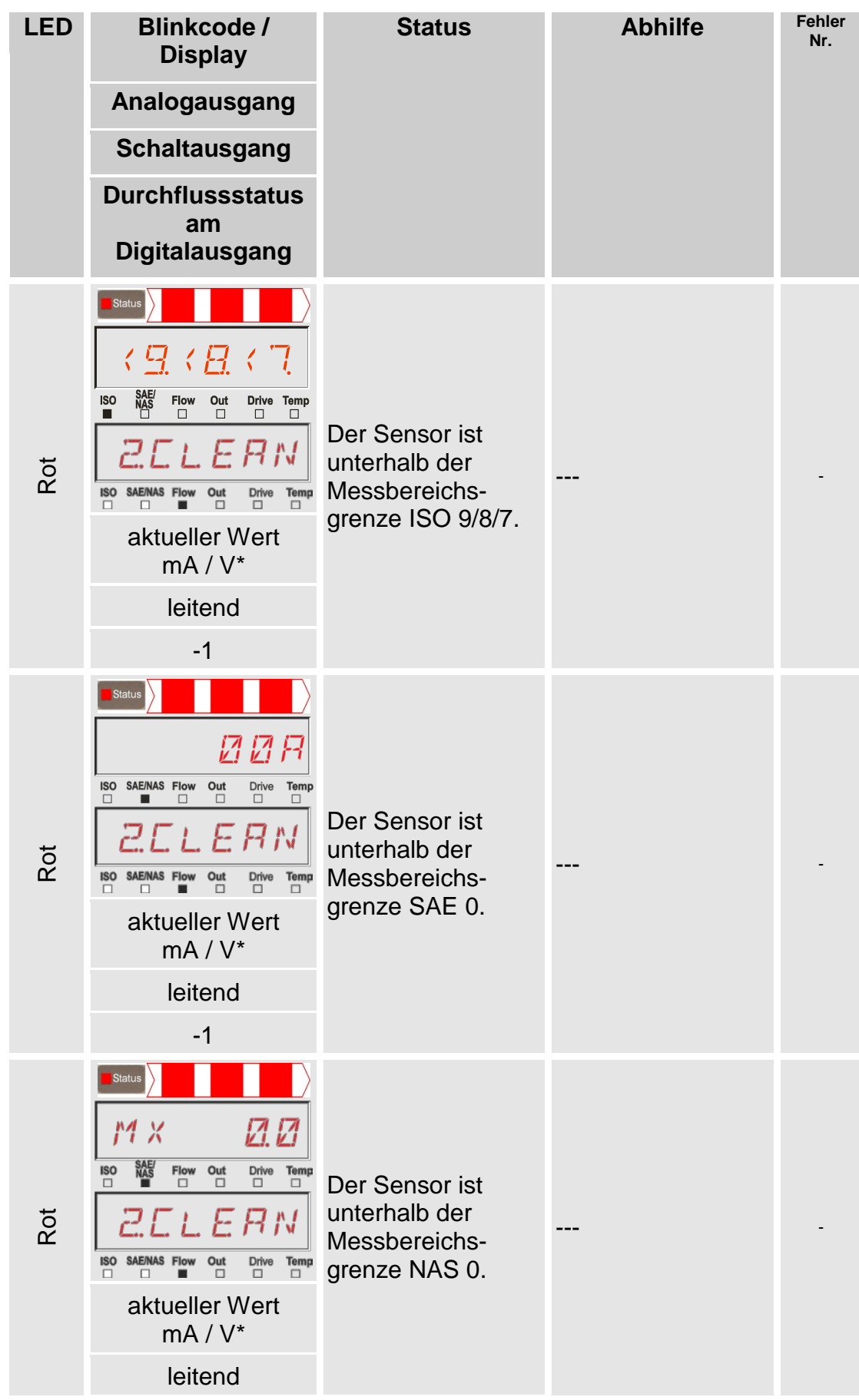

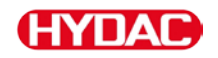

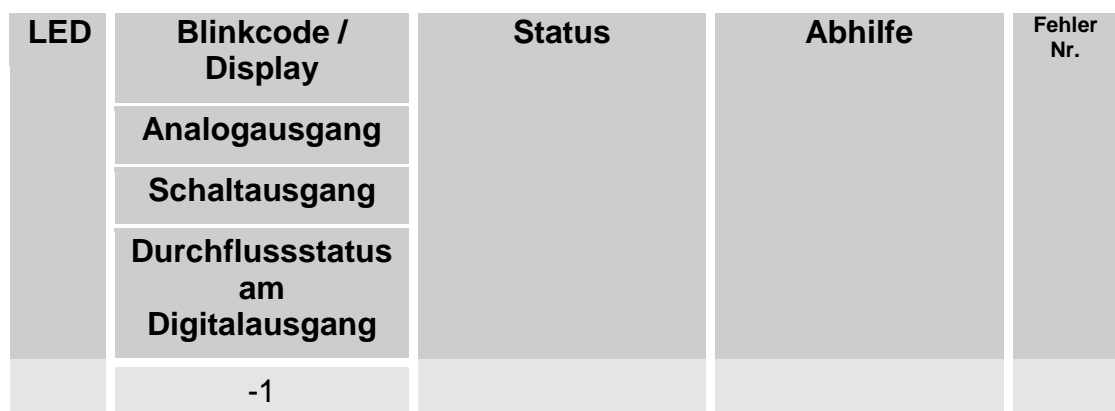

#### **Fehler**

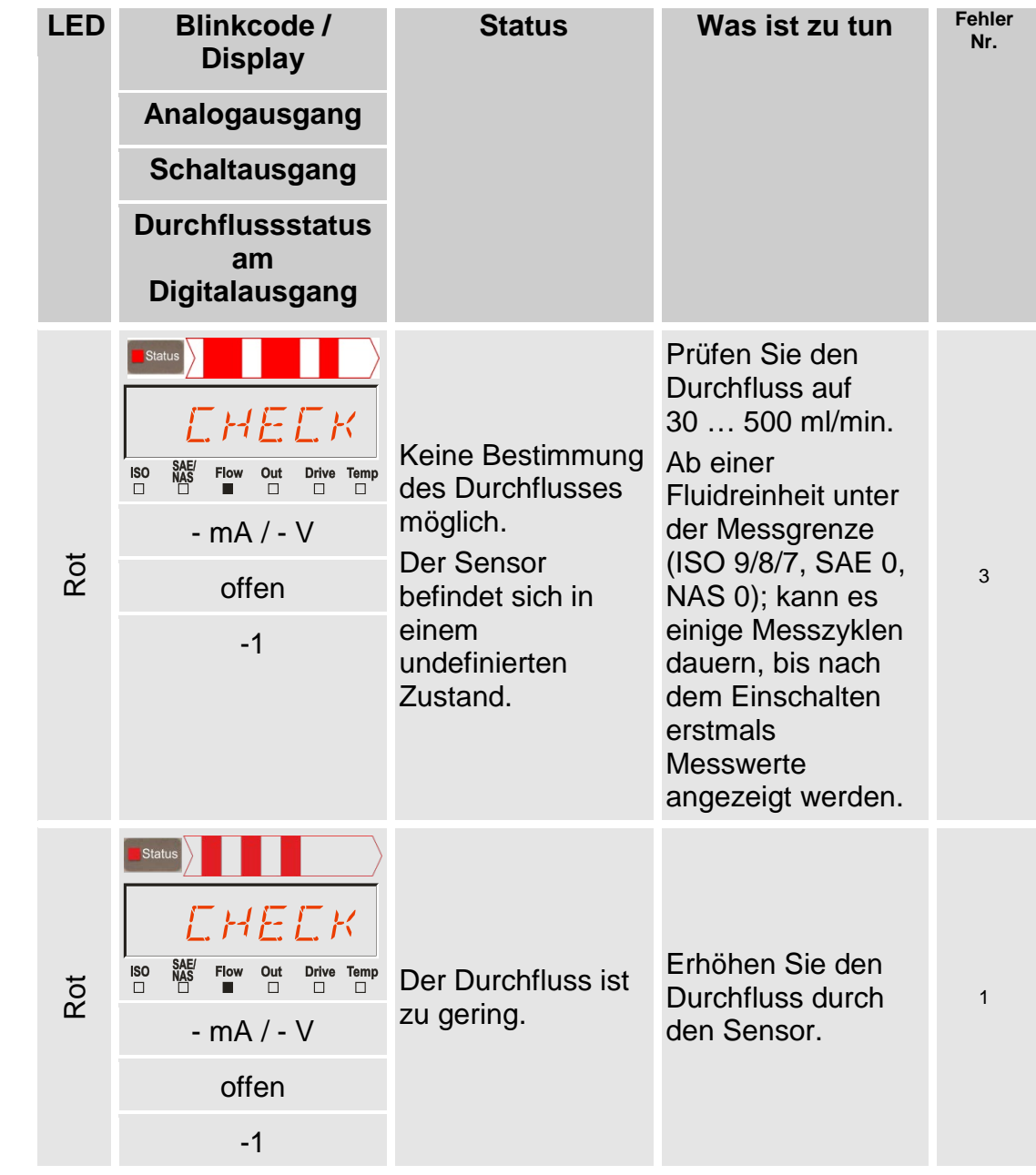

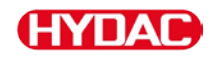

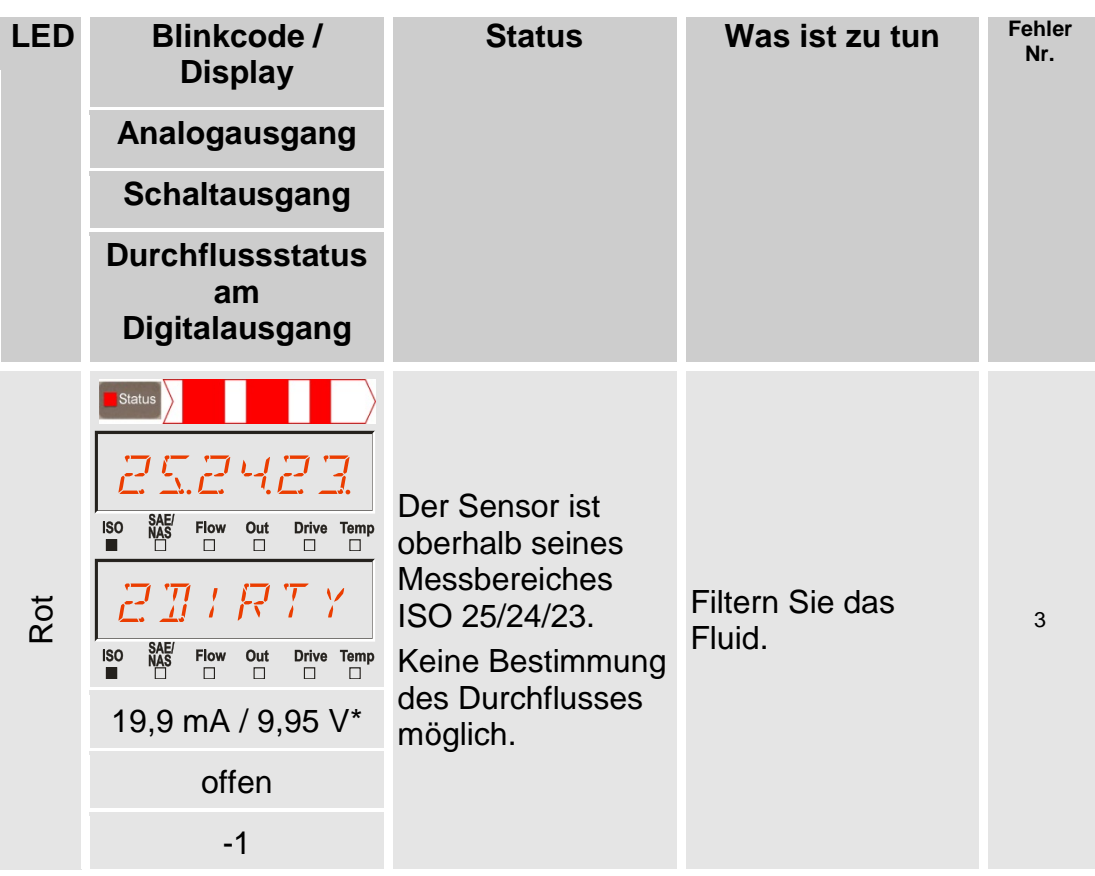

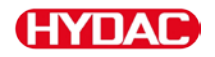

# **Ausnahmefehler**

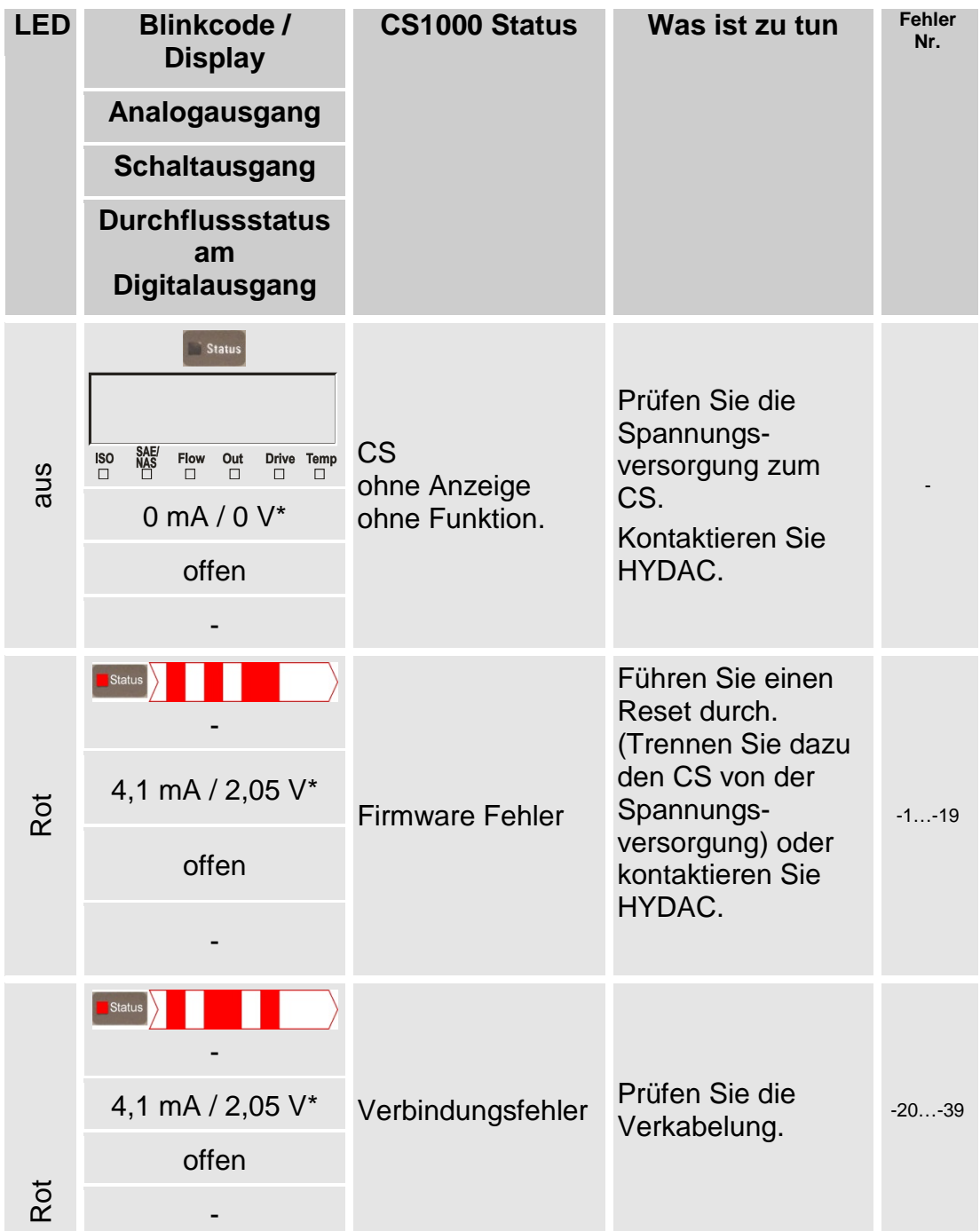
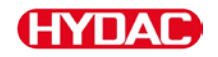

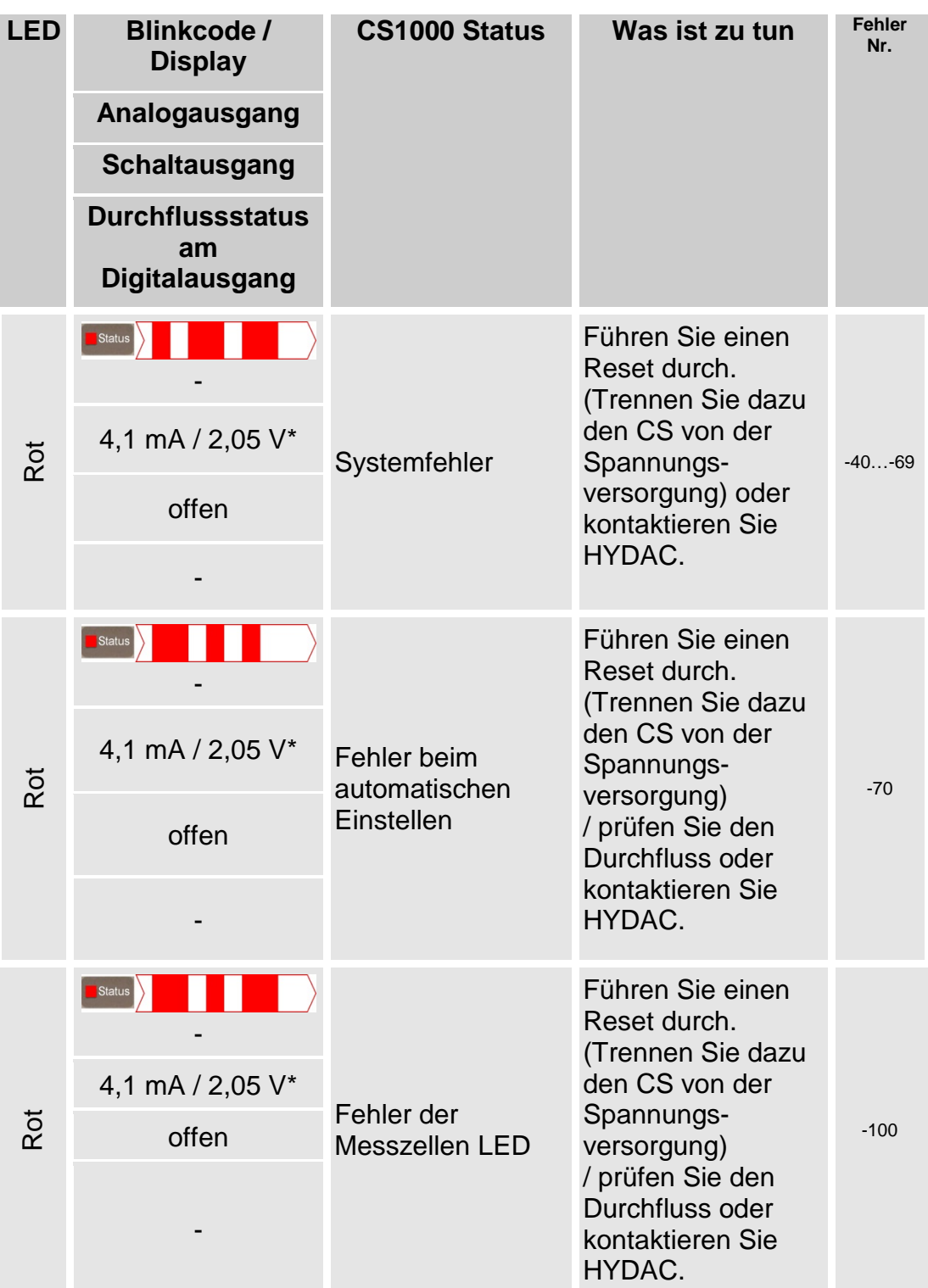

\* Gilt nicht bei Ausgabesignal für HDA 5500

## **Fehlersignale am Analogausgang**

**HYDAD** 

Geht der CS in einen Fehlerstatus, werden alle folgenden Messwertsignale in einer bestimmten Stromstärke (I) oder Spannung (U) ausgegeben. Die entsprechenden Werte zu Stromstärke oder Spannung für das Ausgangsignal bei Fehlerstatus entnehmen Sie dem Kapitel "Statusmeldungen"). Die Zeitcodierung bleibt erhalten.

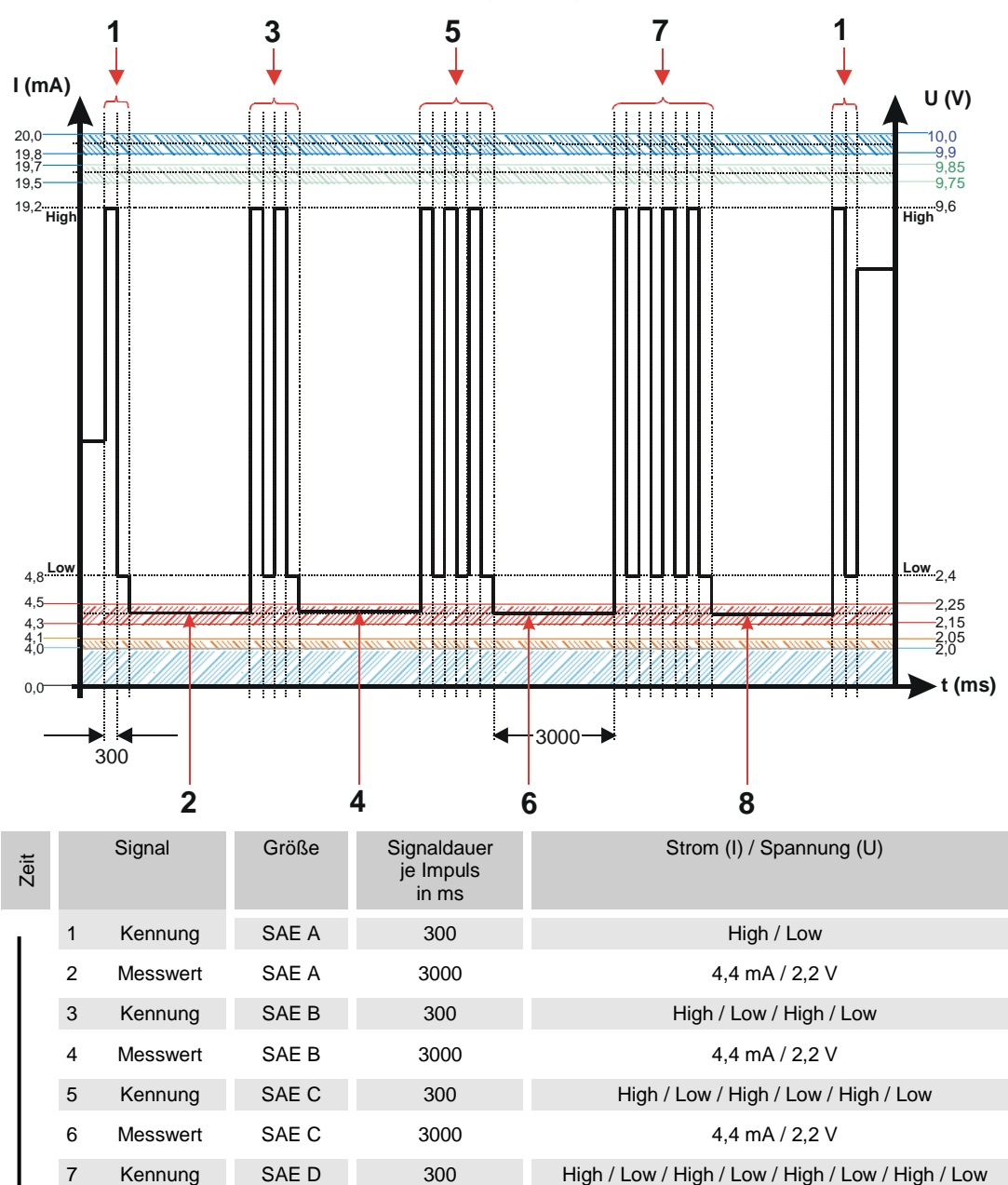

Beispiel: Fehler " $L H E L W$  bei Ausgabesignal SAE.

8 Messwert SAE D 3000 4,4 mA / 2,2 V

## **Analogsignal für HDA 5500**

## **HDA Status Signal 5 Tabelle**

Die Stromstärke oder die Spannung des Analogsignals (5) ist, abhängig von dem Status des CS1000, wie in der nachfolgenden Tabelle beschrieben.

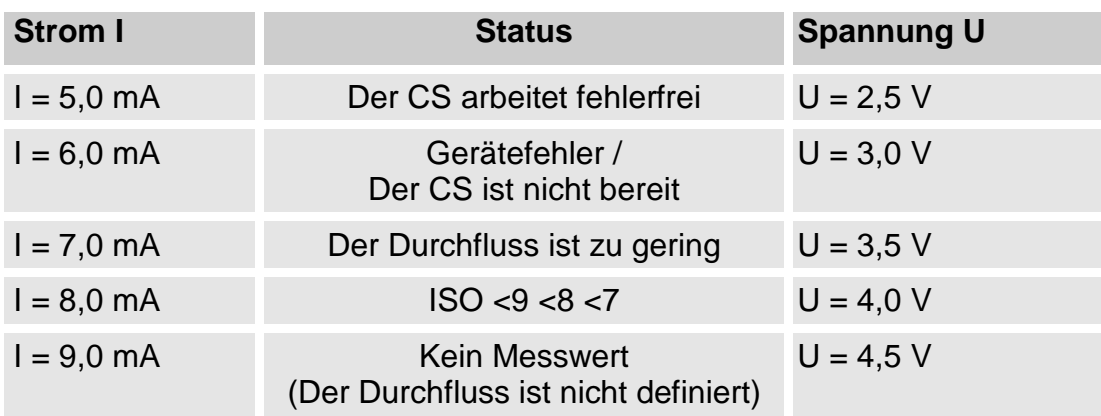

Ist das Statussignal 6,0 / 7,0 / 9,0 mA oder 3,0 / 3,5 / 4,5 V, werden die Signale 1 bis 4 mit 20 mA bzw. 10 V ausgegeben. Beispiel:

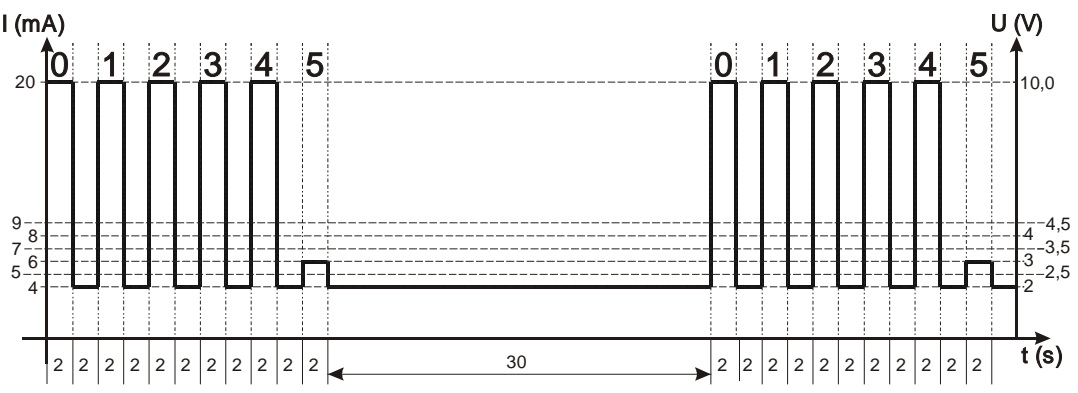

Ist das Statussignal 8,0 mA oder 4,0 V, werden die Signale 1 bis 4 wie folgt ausgegeben:

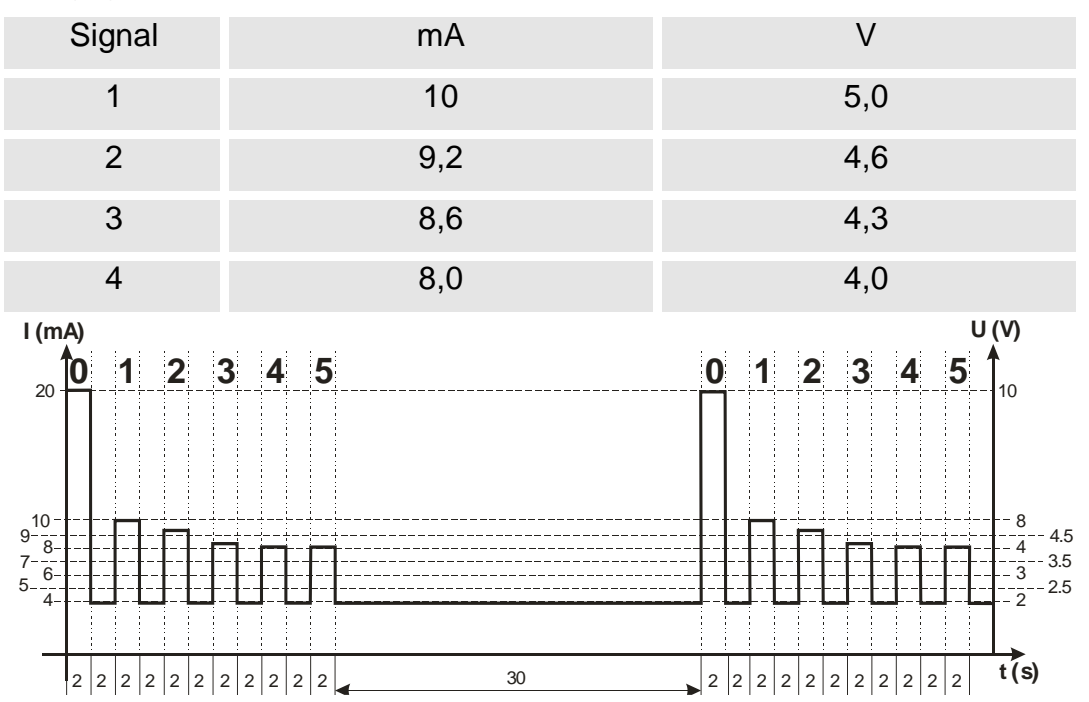

# **CSI-D-5 (Condition Sensor Interface) anschließen**

Mit dem CSI-D-5 und angeschlossenen PC können Sie Parameter und Grenzwerte setzen sowie Online-Messdaten des Sensors auslesen.

## **CSI-D-5 Anschlussübersicht**

Verbinden Sie das CSI-D-5 gemäß dem nachfolgenden Anschlussschema mit dem CS.

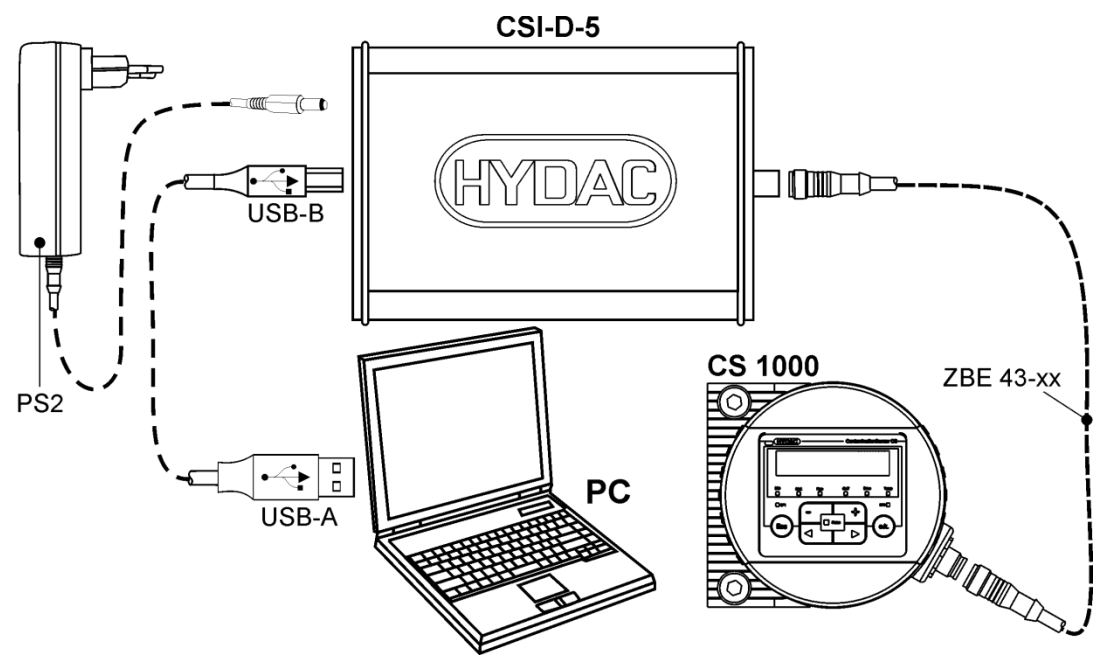

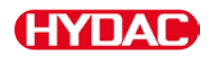

# **Sensor im RS485 Bus anschließen**

Die RS485 Schnittstelle am CS1000 ist eine Zweidraht-Schnittstelle und arbeitet im Halbduplex-Betrieb.

Die Anzahl der CS1000 je RS485 Bus ist auf 26 Stück begrenzt. Verwenden Sie zur Adressierung der HECOM Busadresse die Buchstaben A … Z.

Die Länge der Busleitung sowie die Größe des Abschlusswiderstandes sind abhängig von der verwendeten Leitungsqualität.

Verbinden Sie mehrere CS1000 über die RS485 Schnittstellen gemäß der nachfolgenden Abbildung:

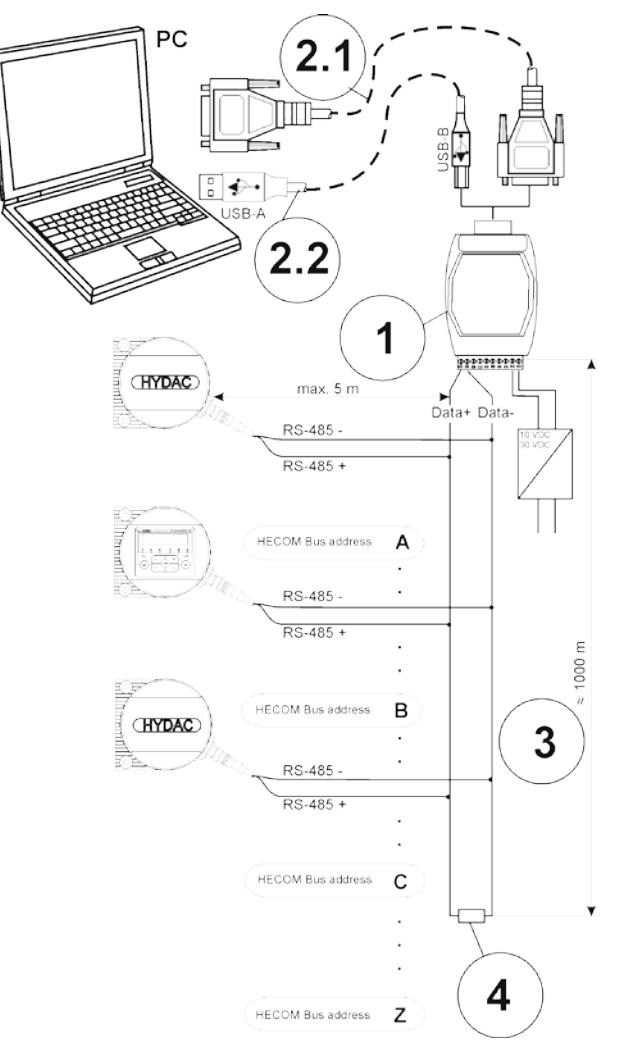

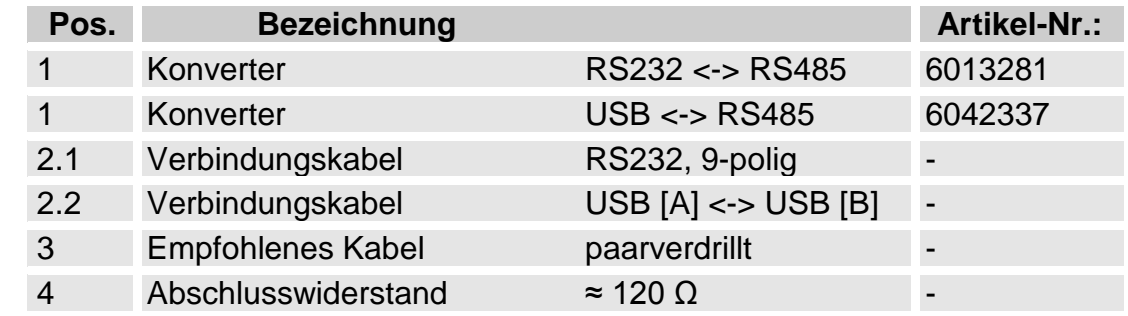

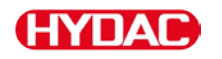

# **Sensor via RS485 Bus auslesen / einstellen**

Verwenden Sie zur Kommunikation über die COM-Schnittstelle folgende Einstellungen:

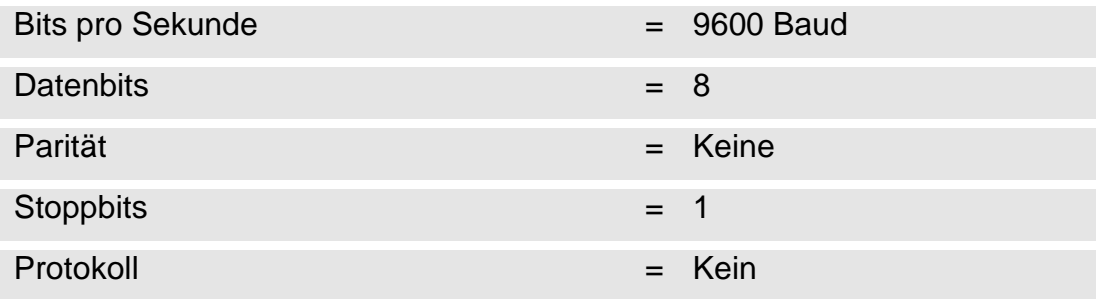

Der CS1000 kann nur HSI-Befehle empfangen oder senden.

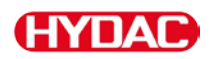

# <span id="page-115-0"></span>**Messprotokolle mit FluMoS auslesen / auswerten**

Die FluidMonitoring Software FluMoS dient zum Auslesen und Analysieren der Messprotokolle / Messdaten.

FluMoS light steht Ihnen als Freeware auf der mitgelieferten CD oder als Download zur Verfügung.

Den Link zum Download finden Sie auf der Homepage unter [www.hydac.com.](http://www.hydac.com/)

FluMoS professional können Sie als Zubehör kostenpflichtig bestellen.

Siehe Kapitel ["Ersatzteile und Zubehör"](#page-118-0) auf der Seite [119.](#page-118-0)

FluMoS mobile für Ihr mobiles ANDROID Endgerät erhalten Sie im Google Playstore.

FluMoT - FluidMonitoring Toolkit besteht aus einem Paket von Treibern und Programmen zur Einbindung des Sensors in kundenspezifische Software und Lösungen.

Siehe Kapitel ["Ersatzteile und Zubehör"](#page-118-0) auf der Seite [119.](#page-118-0)

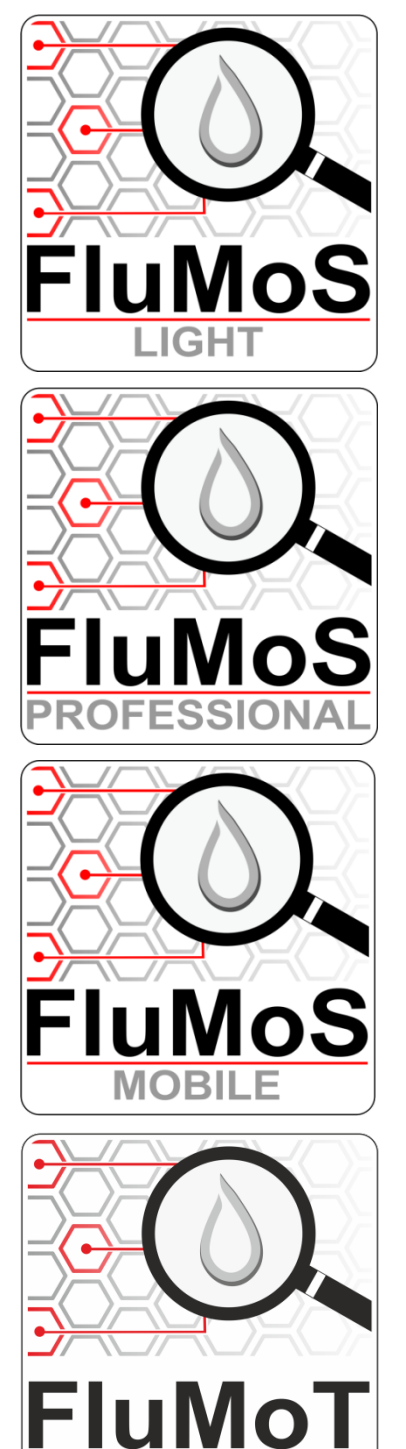

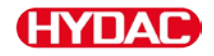

# **Wartung durchführen**

Der Sensor ist wartungsfrei. Prüfen Sie zyklisch die Kalibrierung, wie im Kapitel ["Sensor kalibrieren"](#page-116-0) beschrieben.

Reinigen Sie regelmäßig das Display / die Bedienoberfläche, wie im Kapitel ["Display / Bedienoberfläche reinigen"](#page-116-1) beschrieben.

#### <span id="page-116-0"></span>**Sensor kalibrieren**

Eine Nachkalibrierung des Sensors empfehlen wir, sofern nicht übergeordnet geregelt, alle 2 … 3 Jahre bei einem HYDAC zertifizierten Kundendienst oder Servicecenter. Adressen finden Sie auf Seite [122](#page-121-0) oder unter www.hydac.com.

### <span id="page-116-1"></span>**Display / Bedienoberfläche reinigen**

Reinigen Sie das Display / die Bedienoberfläche mit einem sauberen, feuchten Tuch. Verwenden dazu Sie kein chemisches Reinigungsmittel, diese können die Oberflächenfolie beschädigen.

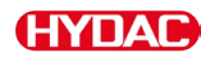

# **Sensor außer Betrieb nehmen**

Zur Außerbetriebnahme gehen Sie nach folgenden Schritten vor:

- 1. Lösen und entfernen Sie die elektrische Verbindung zum Sensor.
- 2. Schließen Sie vorhandene Absperrorgane in der Zu- und Ableitung des Sensors.
- 2. Führen Sie eine Druckentlastung durch.
- 3. Entfernen Sie die hydraulischen Anschlussleitungen zum Sensor.
- 4. Demontieren Sie den Sensor.

# **Sensor entsorgen**

Entsorgen Sie das Verpackungsmaterial umweltgerecht.

Entsorgen Sie den Sensor nach erfolgter Demontage und sortenreiner Trennung aller Teile umweltgerecht.

# <span id="page-118-0"></span>**Ersatzteile und Zubehör**

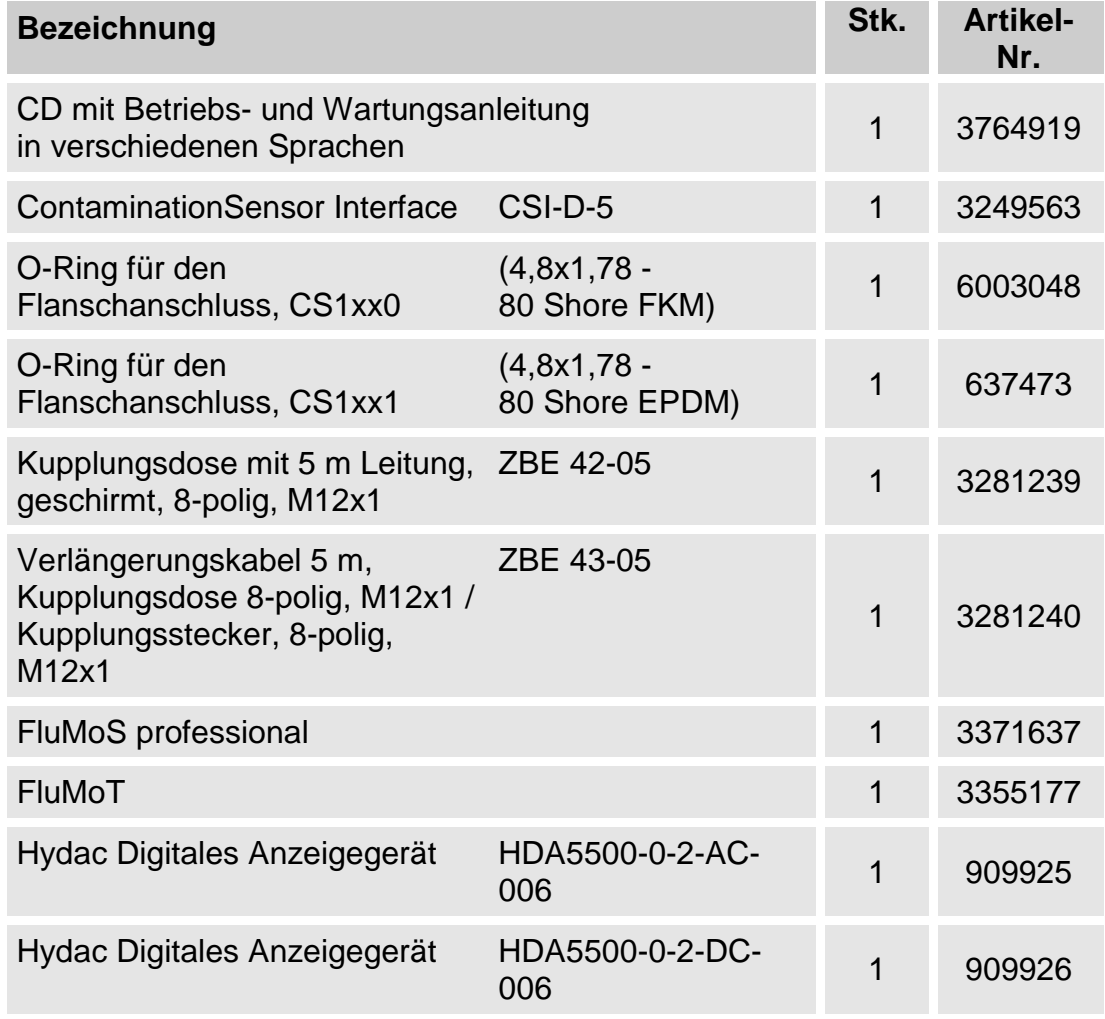

Weiteres elektrisches sowie hydraulisches Zubehör rund um Fluidsensoren finden Sie in unserem Zubehörprospekt mit Nr. 7.623. Dieses Prospekt finden Sie zum kostenfreien Download auf unserer Homepage [www.hydac.com.](http://www.hydac.com/)

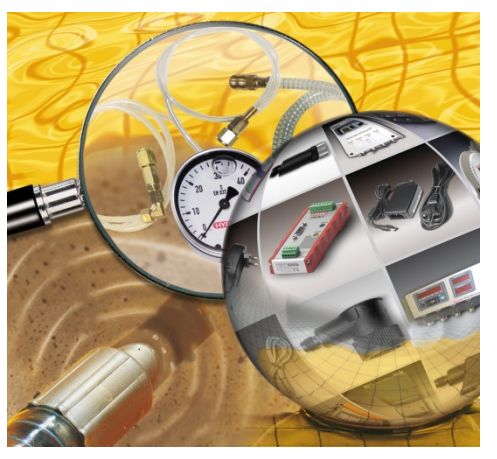

# **Technische Daten**

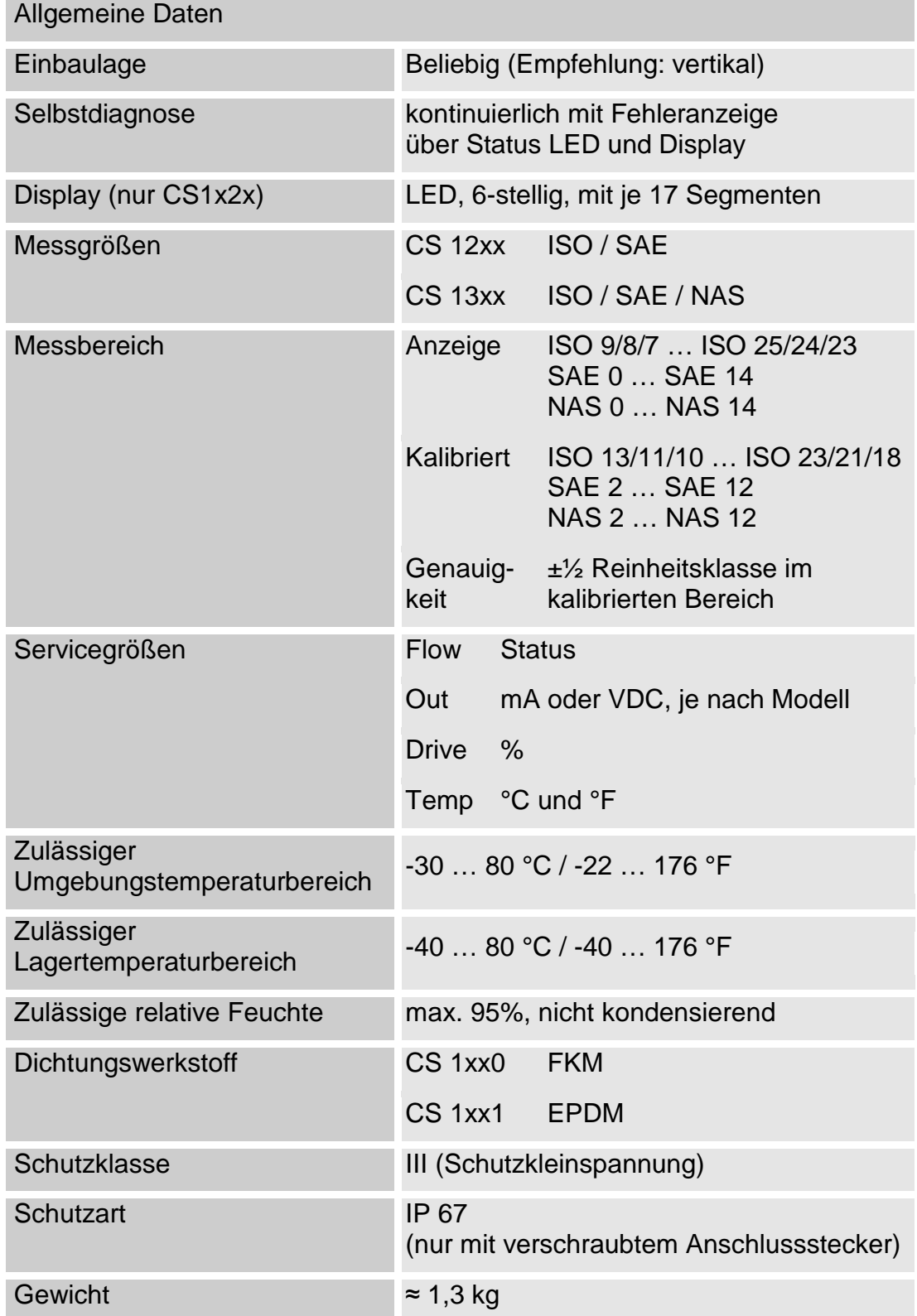

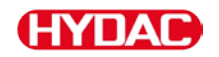

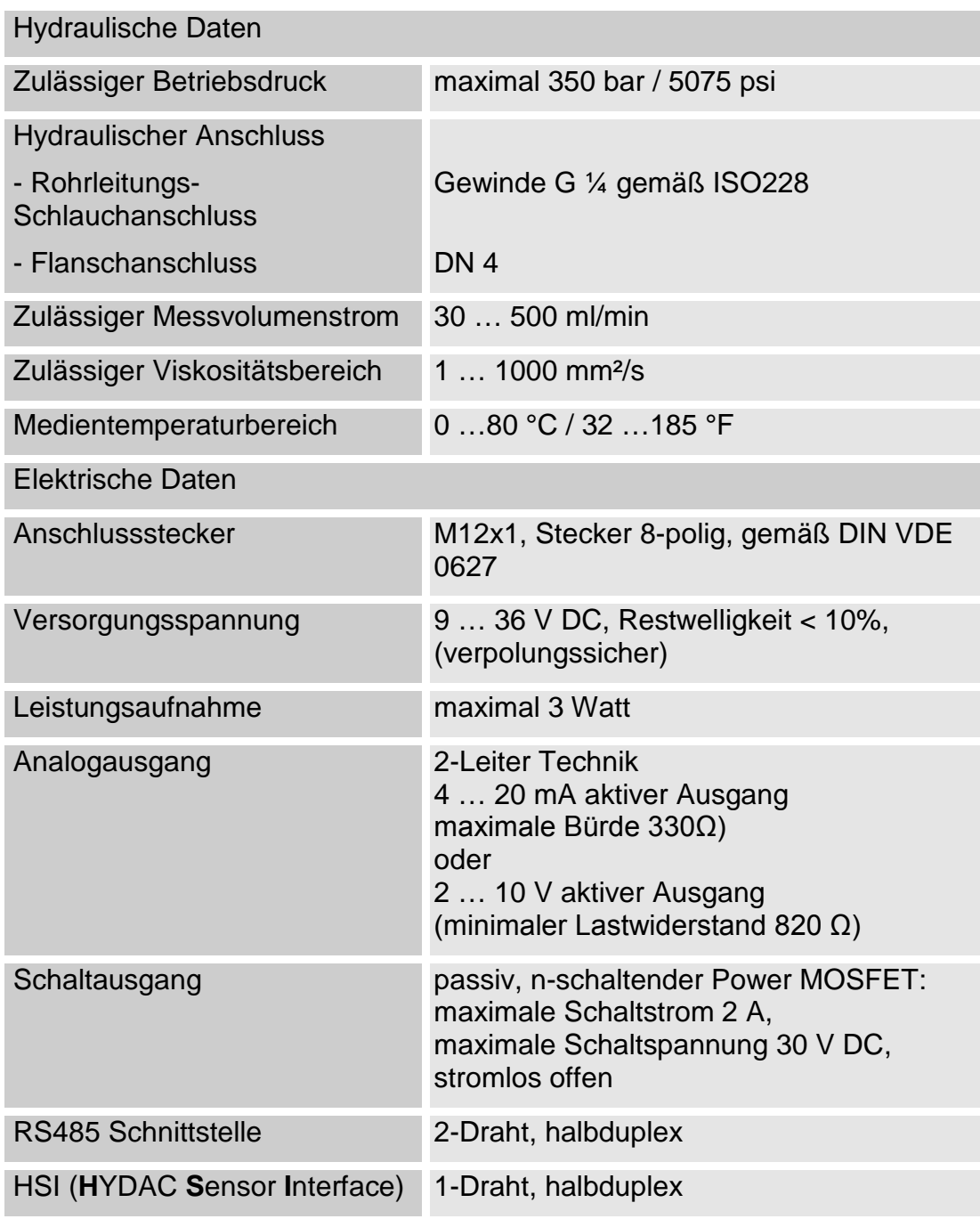

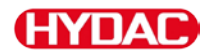

# **Anhang**

#### <span id="page-121-0"></span>**Kundendienst / Service finden**

Zur Kalibrierung oder Reparatur senden Sie den Sensor an folgende Adresse:

#### **Deutschland**

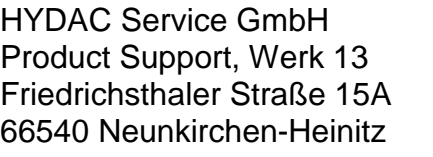

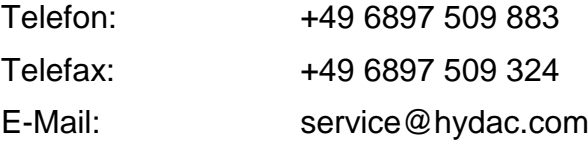

#### **USA**

**HYDAC Technology Corporation, HYCON Division** 2260 City Line Road USA-Bethlehem, PA 18017 P.O. Box 22050 USA-Lehigh Valley, PA 18002-2050 +1 610 266 0100 Telefax: +1 610 231 0445 E-Mail: sales@hydacusa.com Internet: www.hydacusa.com

#### **Australien**

#### **HYDAC Pty. Ltd.**

109 Dohertys Road P.O. Box 224 AUS-3025 Altona North Telefon: +61 3 92 72 89 00 Telefax: +61 3 93 69 89 12 E-Mail: info@hydac.com.au

#### **Brasilien**

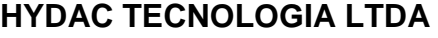

Estrada Fukutaro Yida, 225 CEP 09852-060 **Cooperativa** BR-São Bernardo do Campo – SÃO PAULO Telefon: +55 11 4393.6600 Telefax: +55 11 4393.6617 E-Mail: hydac@hydac.com.br Homepage www.hydac.com.br

#### **China**

HYDAC TECHNOLOGY (SHANGHAI) LIMITED 28 Zhongpin Lu Shanghai Minhang Economic & Technological Development Zone SHANGHAI 200245; P.R. CHINA Telefon: +86 21 64 63 35 10 Telefax: +86 21 64 30 02 57 E-Mail: hydacsh@hydac.com.cn

# **Werkseinstellungen prüfen / zurücksetzen**

## **PowerUp Menu**

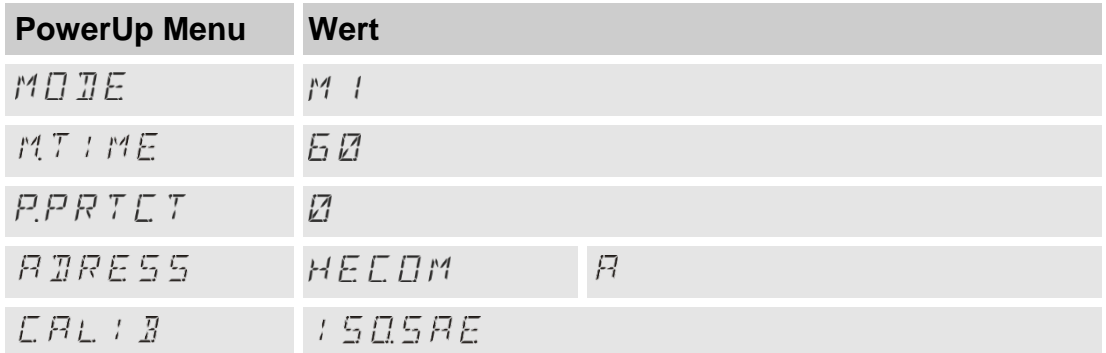

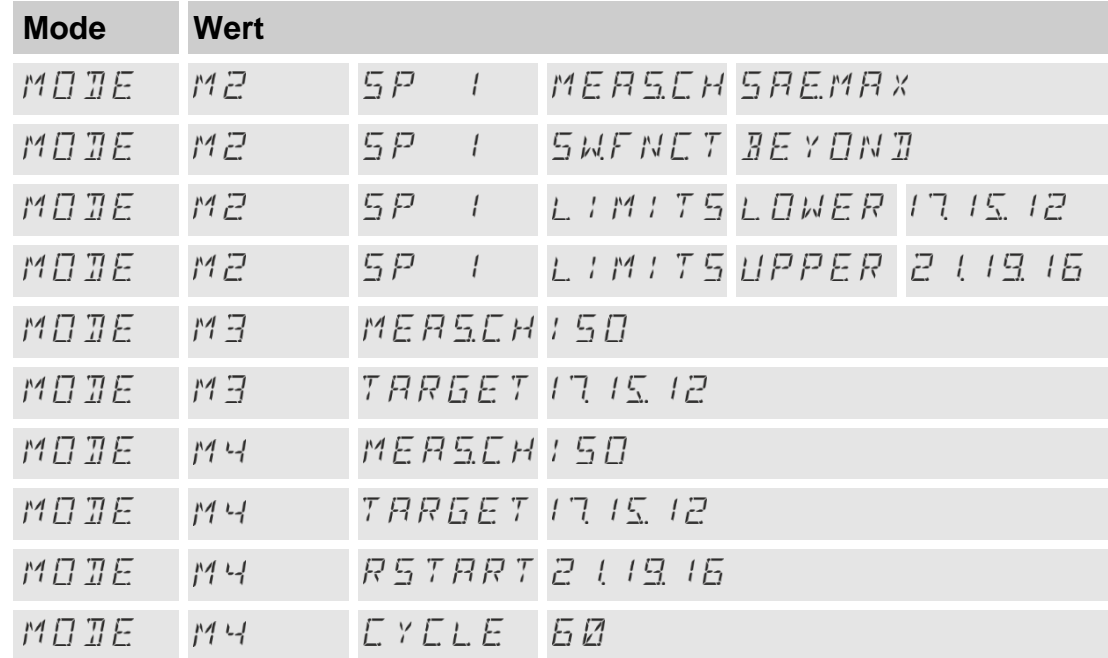

### **Measuring Menu**

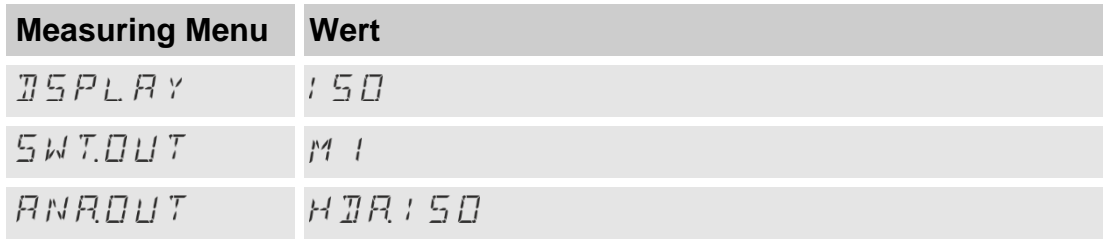

# **(HYDA**

# **Typenschlüssel**

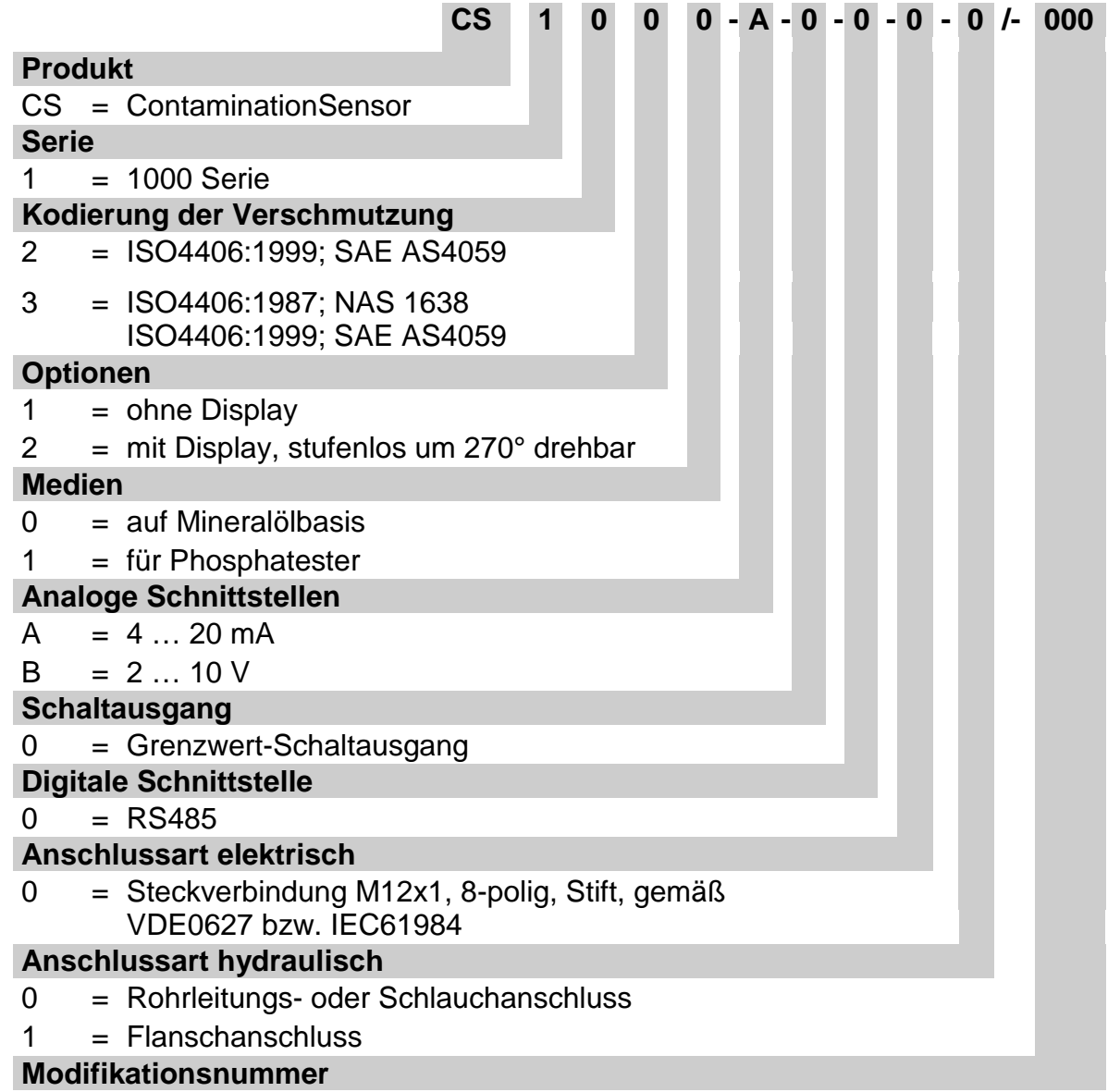

000 = Standard

## **Reinheitsklassen - Kurzübersicht**

#### <span id="page-125-0"></span>**Reinheitsklasse - ISO 4406:1999**

Bei der ISO 4406:1999 werden die Partikelzahlen kumulativ, das bedeutet  $>4 \mu m_{(c)}$ ,  $>6 \mu m_{(c)}$  und  $>14 \mu m_{(c)}$  ermittelt (manuell durch Filtration der Flüssigkeit, durch eine Analysemembrane oder automatisch mit Partikelzählern) und Kennzahlen zugeordnet.

Das Ziel dieser Zuordnung von Partikelzahlen zu Kennzahlen ist die Vereinfachung der Beurteilung von Flüssigkeitsreinheiten.

Im Jahre 1999 wurde die "alte" ISO 4406:1987 überarbeitet und die Größenbereiche der auszuwertenden Partikelgrößen neu definiert. Des Weiteren wurden das Auszählverfahren und die Kalibrierung geändert.

Wichtig für den Anwender in der Praxis ist folgendes: Auch wenn sich die Größenbereiche der auszuwertenden Partikel geändert haben, wird der Reinheitscode sich nur in Einzelfällen ändern. Beim Erstellen der "neuen" ISO 4406:1999 wurde darauf geachtet, dass nicht alle bestehenden Reinheitsvorschriften für Systeme geändert werden müssen.

#### **Tabelle - ISO 4406**

Partikelzahlen den Reinheitsklassen zuordnen:

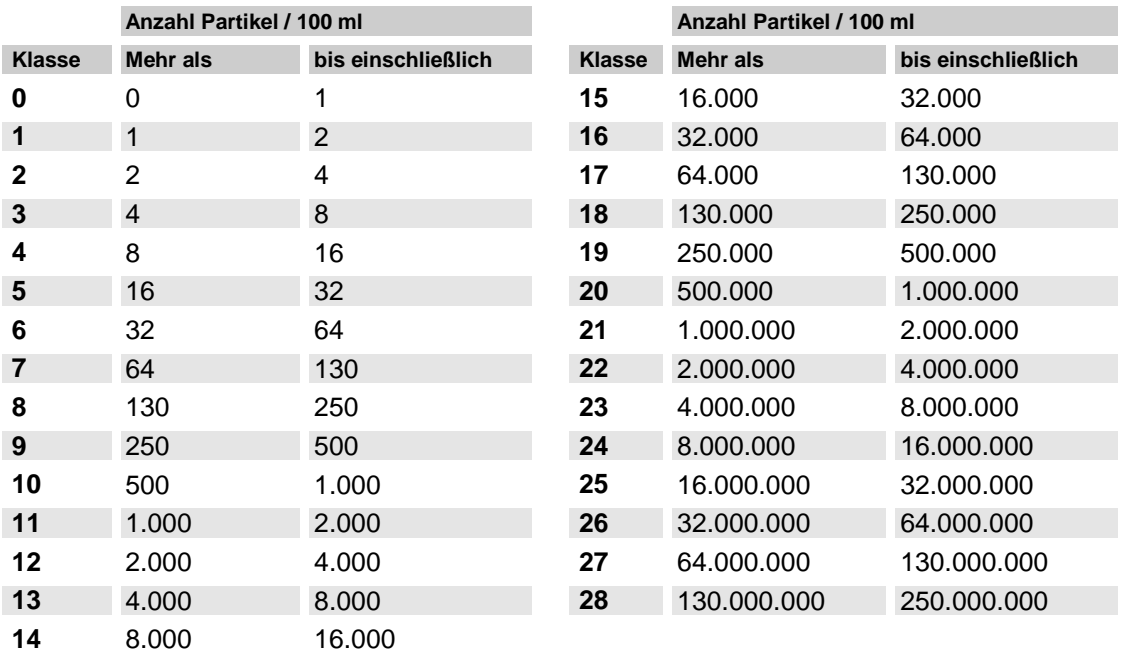

I

Zu beachten ist, dass sich bei Erhöhung der Kennzahl um 1 die Partikelanzahl verdoppelt.

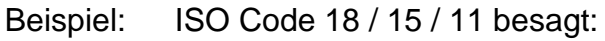

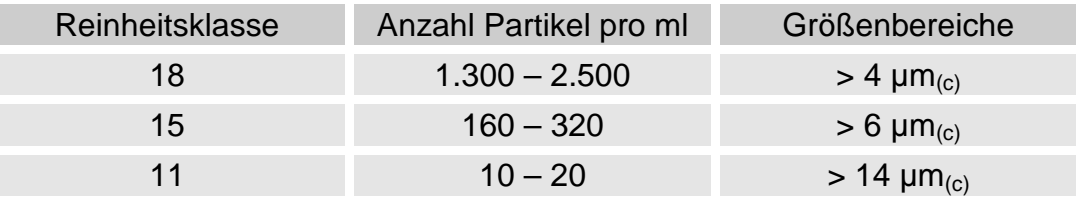

# **Änderungsüberblick - ISO4406:1987 <-> ISO4406:1999**

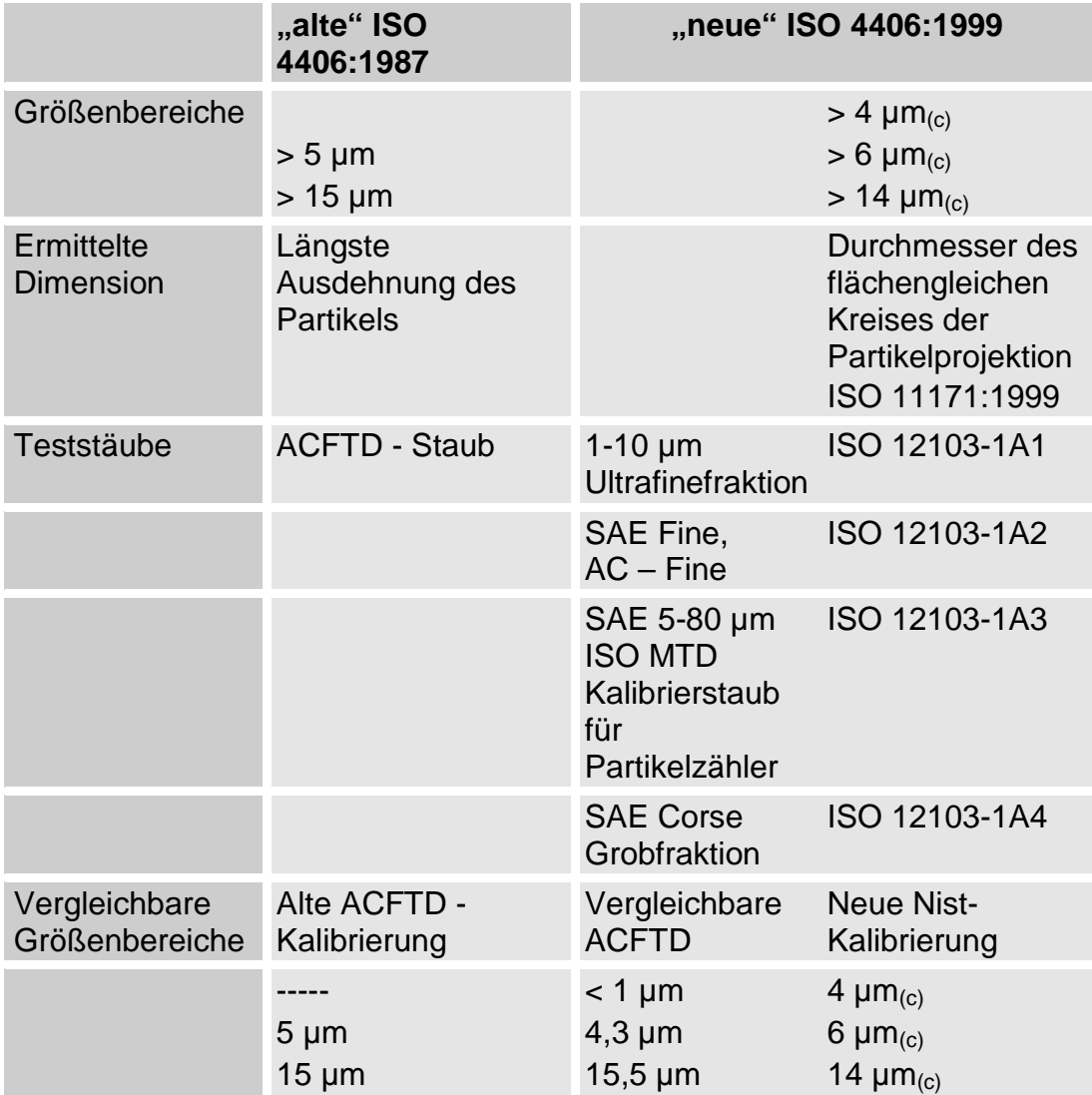

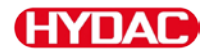

#### <span id="page-127-1"></span>**Reinheitsklasse - SAE AS 4059**

Wie die ISO 4406 beschreibt die SAE AS 4059 Partikelkonzentrationen in Flüssigkeiten. Die Analyseverfahren können analog zur ISO 4406:1999 verwendet werden.

Eine weitere Übereinstimmung mit der ISO 4406:1999 ist die Eingruppierung in die Reinheitsklassen auf der Basis von kumulativen Partikelzahlen (d.h. alle Partikel, die größer als ein bestimmter Schwellenwert sind z.B. > 4µm).

Abweichend von der ISO werden bei SAE AS 4059 in den verschiedenen Partikelgrößen unterschiedliche Grenzwerte für die Verschmutzungsklassen benutzt.

Aus diesem Grund muss bei den SAE-Reinheitsklassen immer die entsprechende Bezeichnung der betrachteten Partikelgröße hinzugefügt werden, z.B.:

AS 4059 Klasse 6B -> 9731 - 19500 Partikel > 6 pm AS 4059 Klasse 8A/7B/6C -> 3-stelliger ISO-Code >4µm/>6µm/>14µm

handelt es sich immer um die Partikelgröße B (> 6 µm).

Wenn eine SAE-Klasse nach AS 4059 ohne Buchstabe angegeben wird, so

In der nachfolgenden Tabelle sind die Reinheitsklassen in Abhängigkeit von der ermittelten Partikelkonzentration dargestellt.

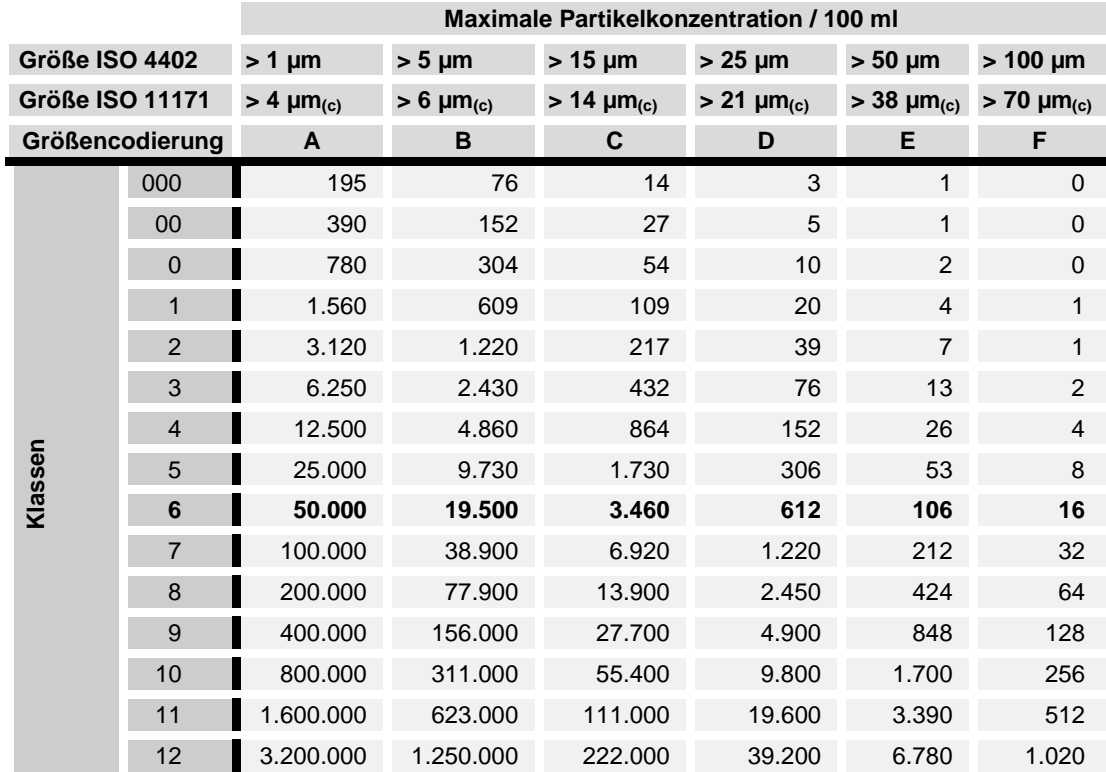

#### <span id="page-127-0"></span>**Tabelle - SAE AS 4059**

## **Definition gemäß SAE**

### **Partikelanzahl (absolut) größer einer definierten Partikelgröße**

Beispiel: Reinheitsklasse nach AS 4059= 6

Die maximal zulässige Partikelanzahl in den einzelnen Größenbereichen ist fettgedruckt dargestellt in der Tabelle auf Seite [128.](#page-127-0)

Reinheitsklasse nach AS 4059= 6 B

Die Partikel der Größe B dürfen die maximale Anzahl wie in Klasse 6 beschrieben nicht überschreiten: 6 B = max. 19.500 Partikel der Größe > 5 µm

## **Reinheitsklasse für jede Partikelgröße festlegen**

Beispiel: Reinheitsklasse nach AS 4059=7 B / 6 C / 5 D

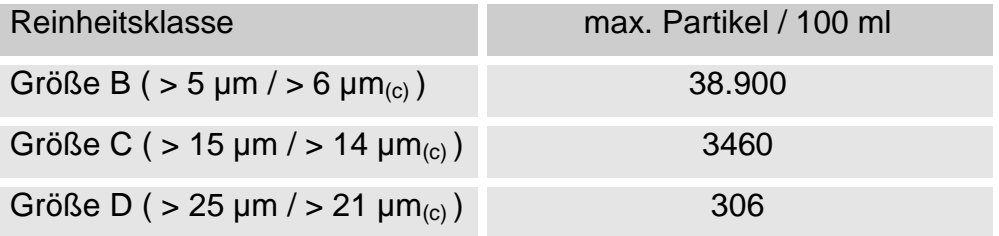

#### **Höchste gemessene Reinheitsklasse angeben**

Beispiel: Reinheitsklasse nach AS 4059= 6 B – F

Die Angabe 6 B – F erfordert eine Partikelzählung in den Größenbereichen B – F. In allen diesen Bereichen darf die jeweilige Partikelkonzentration der Reinheitsklasse 6 nicht überschritten werden.

#### <span id="page-129-0"></span>**Reinheitsklasse - NAS 1638**

Wie die ISO 4406 beschreibt die NAS 1638 Partikelkonzentrationen in Flüssigkeiten. Die Analysenverfahren können analog zur ISO 4406:1987 verwendet werden.

Im Gegensatz zur ISO 4406 werden bei der NAS 1638 bestimmte Partikelbereiche ausgezählt und diesen Kennzahlen zugeordnet.

In der nachfolgenden Tabelle sind die Reinheitsklassen in Abhängigkeit von der ermittelten Partikelkonzentration dargestellt.

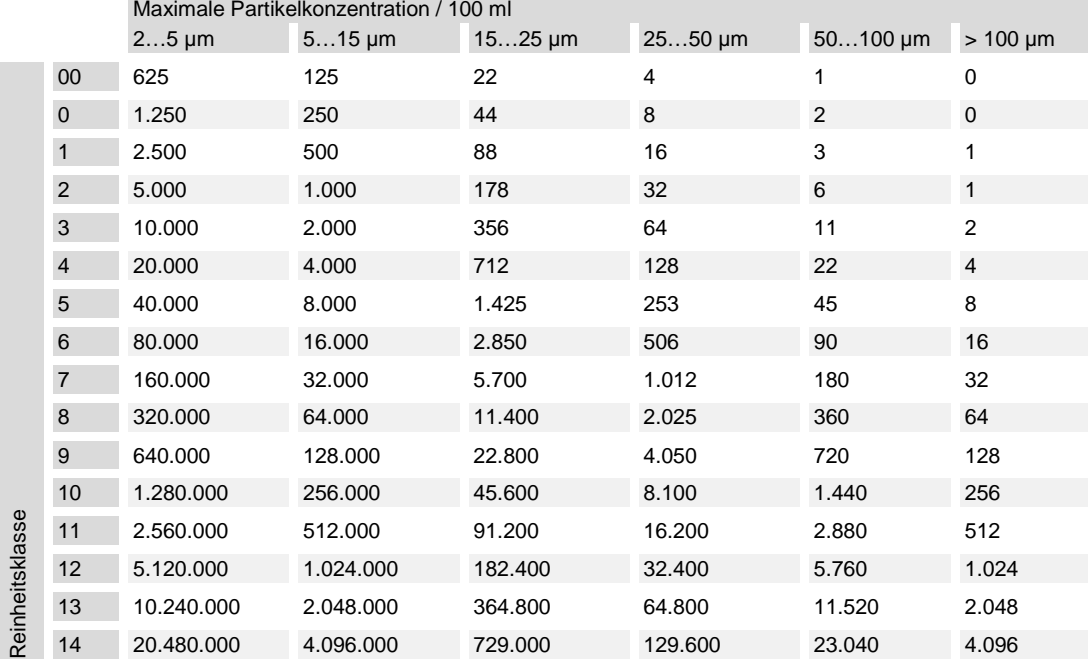

Bei der Erhöhung der Klasse um 1 wird die Partikelanzahl im Mittel verdoppelt.

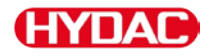

## **EG-Konformitätserklärung**

Fordern Sie bei Bedarf eine EG-Konformitätserklärung bei HYDAC an. Die Kontaktdaten finden Sie auf Seite [8.](#page-7-0)

#### **Glossar**

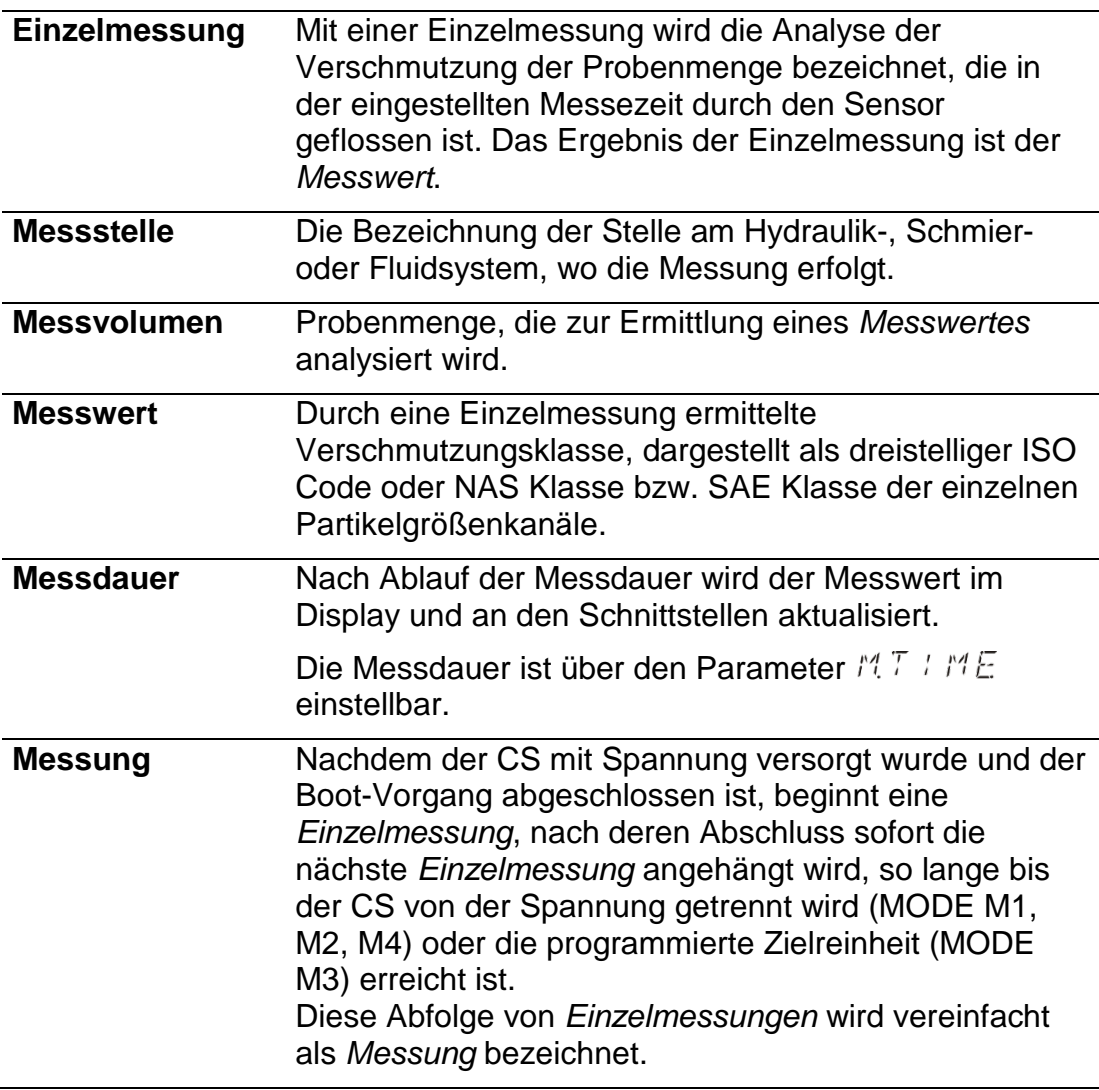

## **Begriffs- und Abkürzungserklärung**

Nachfolgend finden Sie die Begriffs- und Abkürzungserklärung:

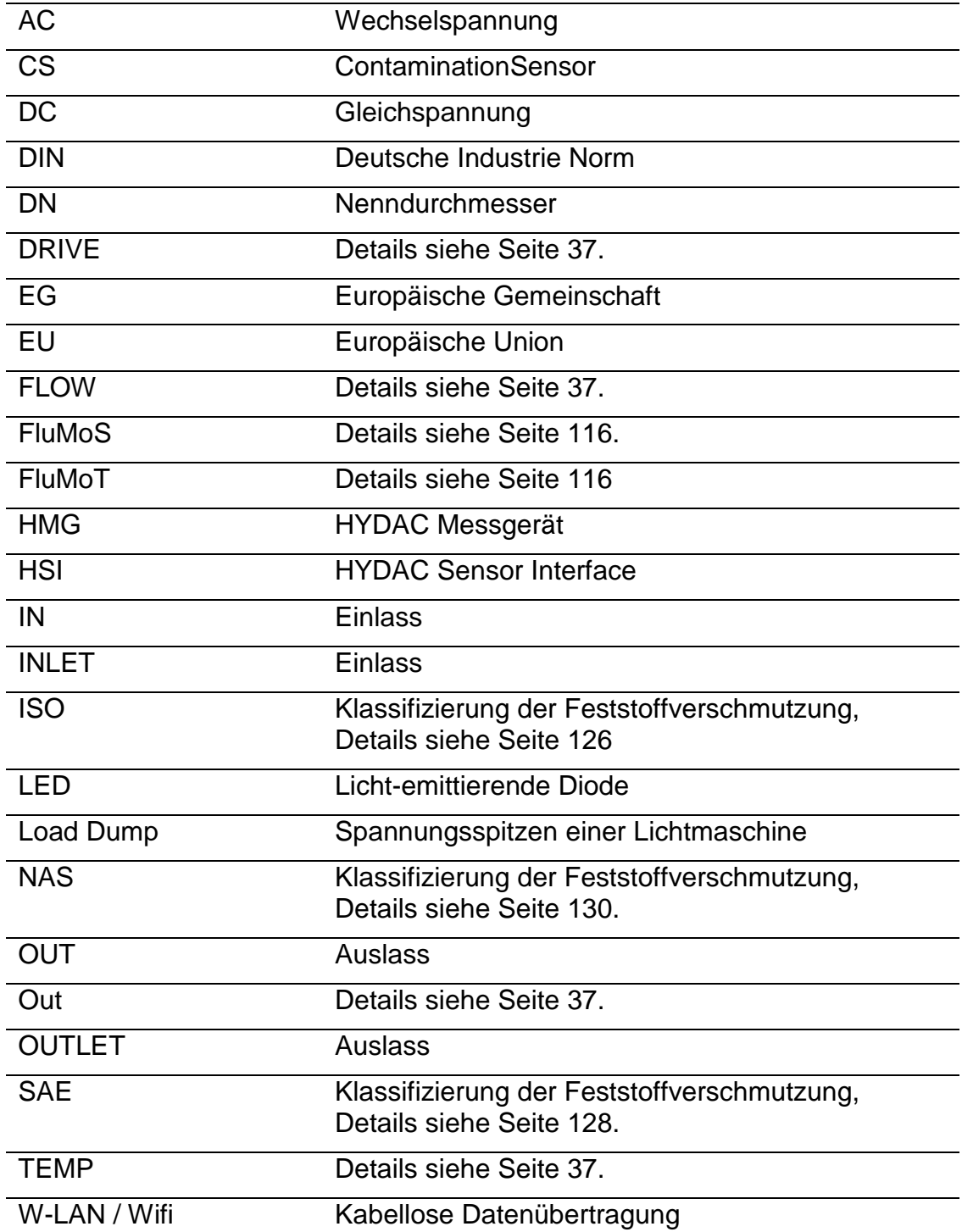

## **Displayanzeigen**

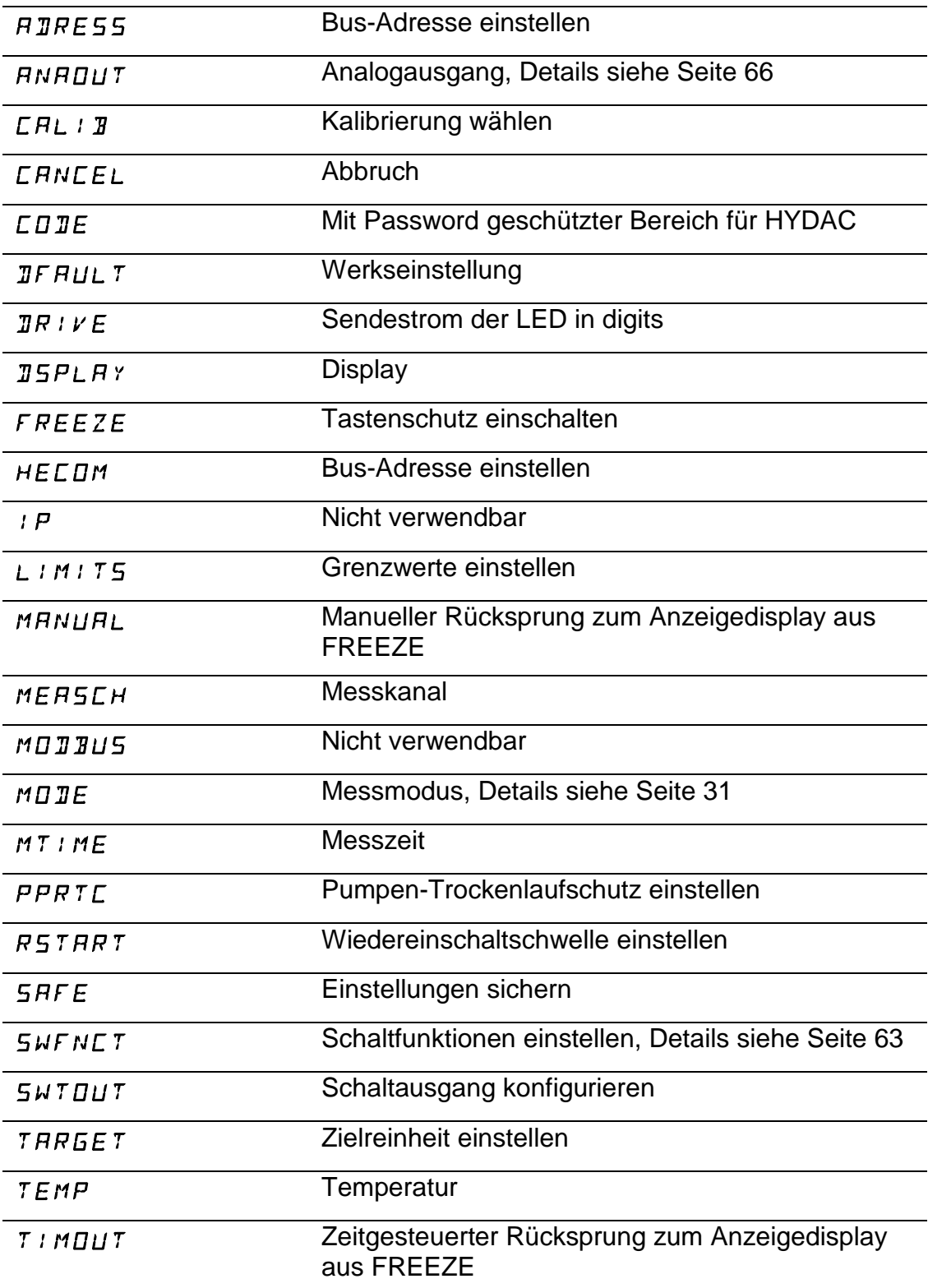

# **(HYDAC)**

**Stichwortverzeichnis Keine Indexeinträge gefunden.**

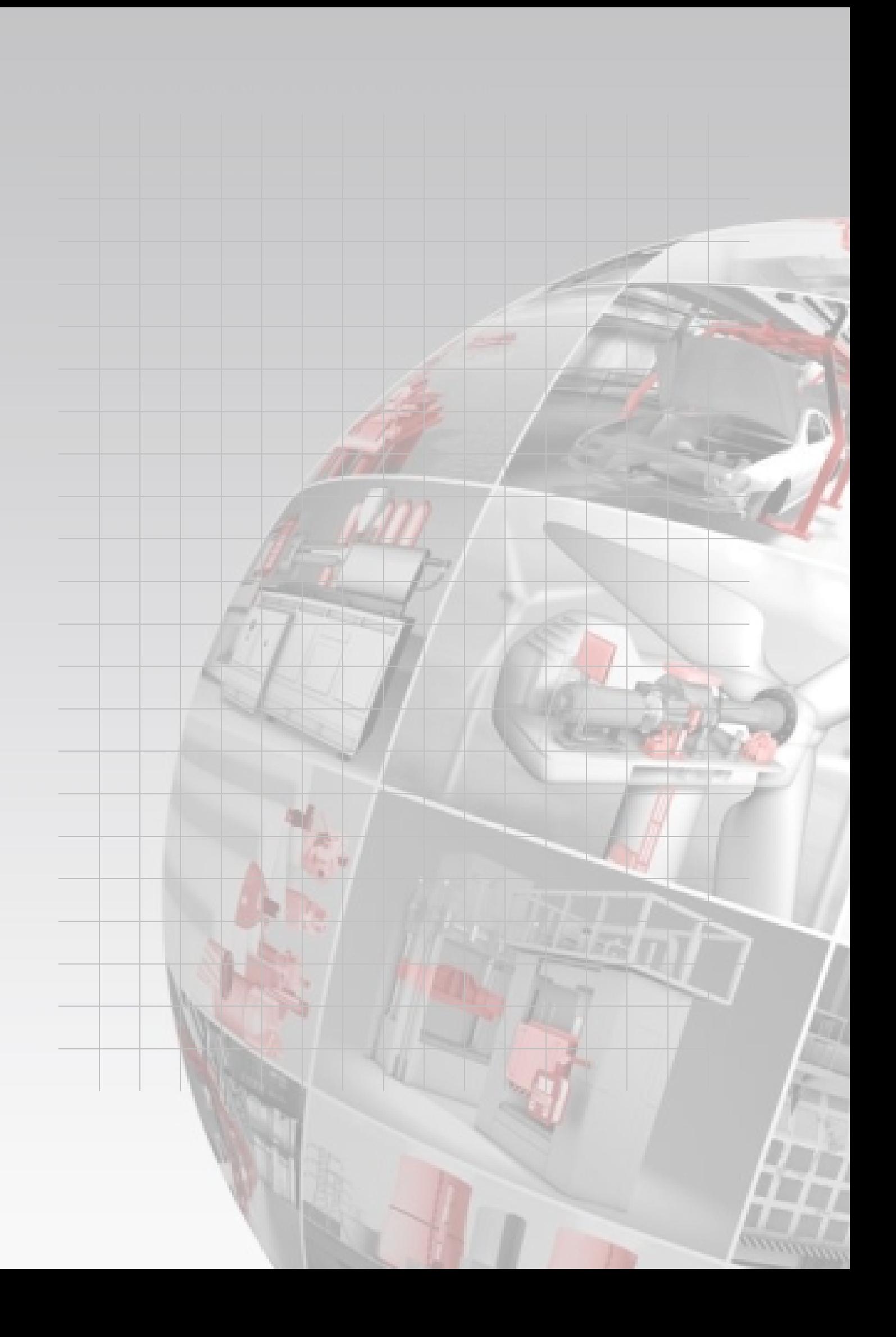

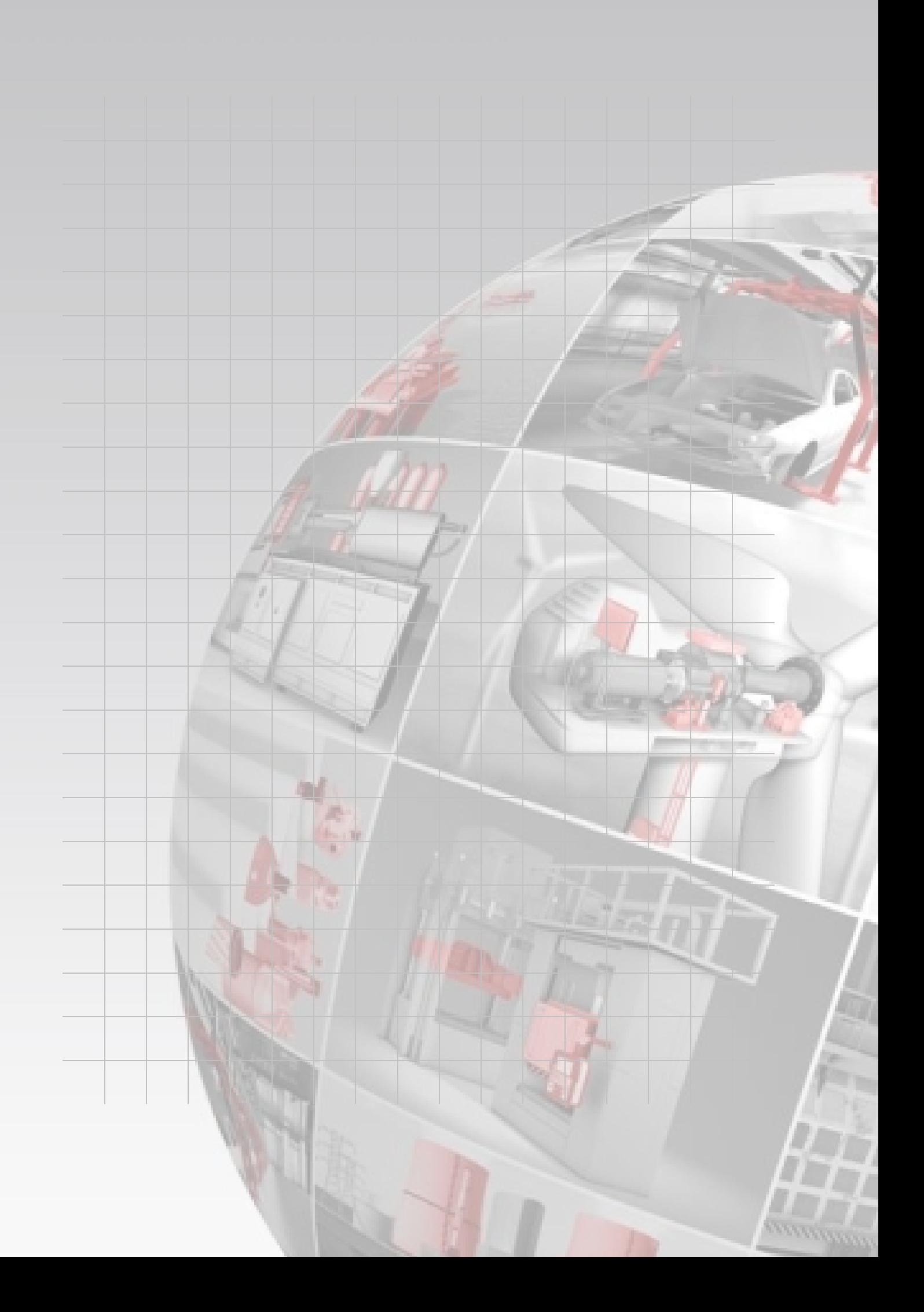

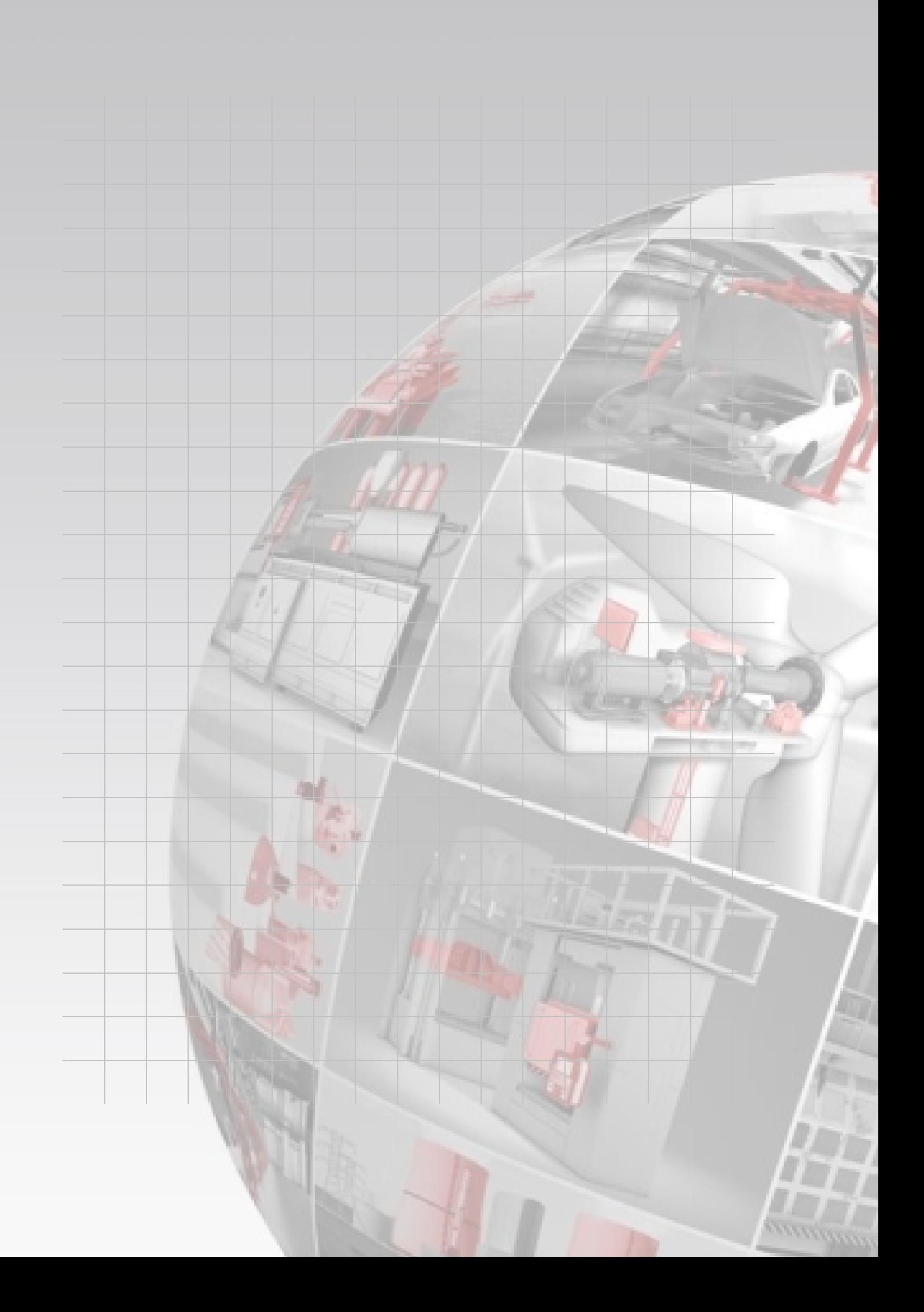

# **CYDAD FILTER SYSTEMS**

HYDAC FILTER SYSTEMS GMBH Industriegebiet Postfach 1251 66280 Sulzbach/Saar 66273 Sulzbach/Saar Deutschland

Tel: +49 6897 509 01 Zentrale Fax: +49 6897 509 9046 Technik Fax: +49 6897 509 577 Verkauf

Internet: www.hydac.com E-Mail: filtersystems@hydac.com